# **Powertrain Blockset**<sup>™</sup> User's Guide

# MATLAB&SIMULINK®

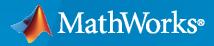

R

**R**2022**b** 

#### **How to Contact MathWorks**

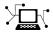

Latest news:

Phone:

www.mathworks.com

Sales and services: www.mathworks.com/sales\_and\_services

User community: www.mathworks.com/matlabcentral

Technical support: www.mathworks.com/support/contact\_us

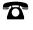

 $\searrow$ 

508-647-7000

#### The MathWorks, Inc. 1 Apple Hill Drive Natick, MA 01760-2098

Powertrain Blockset<sup>™</sup> User's Guide

© COPYRIGHT 2016-2022 by The MathWorks, Inc.

The software described in this document is furnished under a license agreement. The software may be used or copied only under the terms of the license agreement. No part of this manual may be photocopied or reproduced in any form without prior written consent from The MathWorks, Inc.

FEDERAL ACQUISITION: This provision applies to all acquisitions of the Program and Documentation by, for, or through the federal government of the United States. By accepting delivery of the Program or Documentation, the government hereby agrees that this software or documentation qualifies as commercial computer software or commercial computer software documentation as such terms are used or defined in FAR 12.212, DFARS Part 227.72, and DFARS 252.227-7014. Accordingly, the terms and conditions of this Agreement and only those rights specified in this Agreement, shall pertain to and govern the use, modification, reproduction, release, performance, display, and disclosure of the Program and Documentation by the federal government (or other entity acquiring for or through the federal government) and shall supersede any conflicting contractual terms or conditions. If this License fails to meet the government's needs or is inconsistent in any respect with federal procurement law, the government agrees to return the Program and Documentation, unused, to The MathWorks, Inc.

#### Trademarks

MATLAB and Simulink are registered trademarks of The MathWorks, Inc. See www.mathworks.com/trademarks for a list of additional trademarks. Other product or brand names may be trademarks or registered trademarks of their respective holders.

#### Patents

 $MathWorks\ {\tt products}\ {\tt are}\ {\tt protected}\ {\tt by}\ {\tt one}\ {\tt or}\ {\tt more}\ {\tt U.S.}\ {\tt patents}.\ {\tt Please}\ {\tt see}\ {\tt www.mathworks.com/patents}\ {\tt for}\ {\tt more}\ {\tt information}.$ 

#### **Revision History**

| -              |             |
|----------------|-------------|
| October 2016   | Online only |
| March 2017     | Online only |
| September 2017 | Online only |
| March 2018     | Online only |
| September 2018 | Online only |
| March 2019     | Online only |
| September 2019 | Online only |
| March 2020     | Online only |
| September 2020 | Online only |
| March 2021     | Online only |
| September 2021 | Online only |
| March 2022     | Online only |
| September 2022 | Online only |
|                | 5           |

New for Version 1.0 (Release 2016b+) Revised for Version 1.1 (Release 2017a) Revised for Version 1.2 (Release 2017b) Revised for Version 1.3 (Release 2018a) Revised for Version 1.4 (Release 2018b) Revised for Version 1.5 (Release 2019a) Revised for Version 1.6 (Release 2019b) Revised for Version 1.7 (Release 2020a) Revised for Version 1.8 (Release 2020b) Revised for Version 1.9 (Release 2021a) Revised for Version 1.9 (Release 2021a) Revised for Version 1.10 (Release 2022b) Revised for Version 1.11 (Release 2022a) Revised for Version 1.12 (Release 2022b)

# Contents

# **Getting Started**

| Powertrain Blockset Product Description                                                                               | 1-2<br>1-2        |
|----------------------------------------------------------------------------------------------------|-------------------|
| Required and Recommended Products         Required Products         Recommended Products         Recommended Products | 1-3<br>1-3<br>1-3 |
| Getting Started with Powertrain Blockset                                                                              | 1-4<br>1-8        |
| Conventional Vehicle Spark-Ignition Engine Fuel Economy and Emissions                                                 | 1-10              |
| Conventional Vehicle Powertrain Efficiency                                                                            | 1-15              |

1

2

# Workflows

| SI Core Engine Air Mass Flow and Torque Production        | 2-2         |
|-----------------------------------------------------------|-------------|
| Air Mass Flow Models                                      | 2-2         |
| Torque Models                                             | 2-3         |
| SI Engine Dual-Independent Cam Phaser Air Mass Flow Model | 2-5         |
| Collect Physical Measurements                             | 2-6         |
| Estimate Ideal Trapped Mass                               | 2-7         |
|                                                           |             |
| Correct Trapped Mass                                      | 2-7         |
| Calculate Air Mass Flow                                   | 2-8         |
| SI Engine Speed-Density Air Mass Flow Model               | 2-11        |
| SI Engine Torque Structure Model                          | 2-14        |
| SI Engine Simple Torque Model                             | 2-20        |
| CI Core Engine Air Mass Flow and Torque Production        | 2-21        |
| Air Mass Flow                                             | 2-21        |
|                                                           | 2-21        |
| Torque                                                    | <b>4-41</b> |
| CI Engine Speed-Density Air Mass Flow Model               | 2-22        |

| CI Engine Torque Structure Model                     | 2-25<br>2-27 |
|------------------------------------------------------|--------------|
| Fuel Injection    Percent Oxygen                     | 2-27<br>2-27 |
| Exhaust Temperature                                  | 2-27         |
| CI Engine Simple Torque Model                        | 2-30         |
| Engine Calibration Maps                              | 2-31         |
| Engine Plant Calibration Maps                        | 2-31         |
| Engine Controller Calibration Maps                   | 2-31         |
| Calibration Maps in Compression-Ignition (CI) Blocks | 2-31         |
| Calibration Maps in Spark-Ignition (SI) Blocks       | 2-55         |

# **Reference Applications**

| Internal Combustion Engine Reference Application Projects<br>Conventional Vehicle                                   | 3-2<br>3-2   |
|----------------------------------------------------------------------------------------------------|--------------|
| Engine Dynamometers                                                                                                 | 3-2          |
| Hybrid and Electric Vehicle Reference Application Projects           Hybrid Electric Vehicle Reference Applications | 3-3<br>3-3   |
| Motors and Electric Vehicles                                                                                        | 3-3          |
| Build a Conventional Vehicle Model<br>Optimize Transmission Shift Maps                                              | 3-5<br>3-6   |
| Evaluate and Report Power and Energy         Drive Cycle Source                                                     | 3-7<br>3-7   |
| Longitudinal Driver                                                                                                 | 3-7<br>3-8   |
| Passenger Car                                                                                                    | 3-9          |
| Calibrate, Validate, and Optimize CI Engine with Dynamometer Test                                                   | D 44         |
|                                                                                                    | 3-11<br>3-12 |
|                                                                                                    | 3-12<br>3-13 |
| Calibrate, Validate, and Optimize SI Engine with Dynamometer Test                                                   | 0 1 F        |
|                                                                                                    | 3-15<br>3-16 |
| 9 - J · · · · · · · · · · · · · · · ·                                                                               | 3-10<br>3-17 |
|                                                                                                    | 3-19         |
| 5                                                                                                    | 3-21<br>3-21 |
| J                                                                                                    | 3-21         |
|                                                                                                    | 3-21<br>3-22 |
|                                                                                                    | 3-23         |
|                                                                                                    | 3-26<br>3-28 |
| 5                                                                                                    | 3-28<br>3-28 |

| Longitudinal Driver<br>Controllers<br>Passenger Car                                                                                                    | 3-29                                                                                                    |
|----------------------------------------------------------------------------------------------------|----------------------------------------------------------------------------------------------------|
|                                                                                                    |                                                                                                    |
| Build Fuel Cell Electric Vehicle                                                                                                    |                                                                                                    |
| Evaluate and Report Power and Energy                                                                                                    |                                                                                                    |
| Drive Cycle Source                                                                                                    | 3-34                                                                                                    |
| Longitudinal Driver                                                                                                    | 3-34                                                                                                    |
| Controllers                                                                                                    |                                                                                                    |
| Passenger Car                                                                                                    |                                                                                                    |
| Build Hybrid Electric Vehicle Input Power-Split Model                                                                                                    | 3-37                                                                                                    |
| Evaluate and Report Power and Energy                                                                                                    |                                                                                                    |
| Drive Cycle Source                                                                                                    |                                                                                                    |
| Longitudinal Driver                                                                                                    |                                                                                                    |
| Controllers                                                                                                    |                                                                                                    |
|                                                                                                    |                                                                                                    |
| Passenger Car                                                                                                    | 3-43                                                                                                    |
| Build Hybrid Electric Vehicle P0 Model                                                                                                    | 3-46                                                                                                    |
| Evaluate and Report Power and Energy                                                                                                    | 3-48                                                                                                    |
| Drive Cycle Source                                                                                                    | ···· 3-48                                                                                                    |
|                                                                                                    |                                                                                                    |
| Longitudinal Driver                                                                                                    |                                                                                                    |
| Controllers                                                                                                    |                                                                                                    |
| Passenger Car                                                                                                    |                                                                                                    |
| Limitations                                                                                                    |                                                                                                    |
| Acknowledgment                                                                                                    | 3-52                                                                                                    |
|                                                                                                    |                                                                                                    |
| Ruild Hybrid Floctric Vahiela P1 Madal                                                                                                    | 3-53                                                                                                    |
| Build Hybrid Electric Vehicle P1 Model                                                                                                    | 3-53                                                                                                    |
| Evaluate and Report Power and Energy                                                                                                    | 3-55                                                                                                    |
| Evaluate and Report Power and EnergyDrive Cycle Source                                                                                                    | 3-55<br>3-55                                                                                                    |
| Evaluate and Report Power and Energy         Drive Cycle Source         Longitudinal Driver                                                                                                    | 3-55<br>3-55<br>3-56                                                                                                    |
| Evaluate and Report Power and Energy         Drive Cycle Source         Longitudinal Driver         Controllers                                                                                                    | 3-55<br>3-55<br>3-56<br>3-57                                                                                                    |
| Evaluate and Report Power and Energy         Drive Cycle Source         Longitudinal Driver         Controllers         Passenger Car                                                                                                    | 3-55            3-55            3-56            3-57            3-57                                                                                                    |
| Evaluate and Report Power and Energy         Drive Cycle Source         Longitudinal Driver         Controllers                                                                                                    | 3-55            3-56            3-56            3-57            3-57            3-57            3-59                                                                                                    |
| Evaluate and Report Power and Energy         Drive Cycle Source         Longitudinal Driver         Controllers         Passenger Car                                                                                                    | 3-55            3-56            3-57            3-57            3-57            3-59                                                                                                    |
| Evaluate and Report Power and EnergyDrive Cycle SourceLongitudinal DriverControllersPassenger CarLimitationsAcknowledgment                                                                                                    | 3-55            3-56            3-57            3-57            3-59            3-59                                                                                                    |
| Evaluate and Report Power and Energy         Drive Cycle Source         Longitudinal Driver         Controllers         Passenger Car         Limitations         Acknowledgment         Build Hybrid Electric Vehicle P2 Model                                                                                                    | 3-55            3-55            3-56            3-57            3-57            3-59            3-59            3-60                                                                                                    |
| Evaluate and Report Power and EnergyDrive Cycle SourceLongitudinal DriverControllersPassenger CarLimitations                                                                                                    | 3-55            3-55            3-56            3-57            3-57            3-59            3-59            3-60                                                                                                    |
| Evaluate and Report Power and Energy         Drive Cycle Source         Longitudinal Driver         Controllers         Passenger Car         Limitations         Acknowledgment         Build Hybrid Electric Vehicle P2 Model         Evaluate and Report Power and Energy                                                                                                    | 3-55            3-55            3-56            3-57            3-57            3-59            3-60            3-62                                                                                                    |
| Evaluate and Report Power and Energy         Drive Cycle Source         Longitudinal Driver         Controllers         Passenger Car         Limitations         Acknowledgment         Build Hybrid Electric Vehicle P2 Model         Evaluate and Report Power and Energy         Drive Cycle Source                                                                                                    | 3-55            3-56            3-57            3-57            3-59            3-59            3-60            3-62            3-62                                                                                                    |
| Evaluate and Report Power and Energy         Drive Cycle Source         Longitudinal Driver         Controllers         Passenger Car         Limitations         Acknowledgment         Build Hybrid Electric Vehicle P2 Model         Evaluate and Report Power and Energy         Drive Cycle Source         Longitudinal Driver                                                                                                    | 3-55           3-55           3-56           3-57           3-57           3-59           3-59           3-59           3-59           3-59           3-52           3-52           3-52           3-52           3-52           3-62           3-62           3-63                                                                                                    |
| Evaluate and Report Power and Energy         Drive Cycle Source         Longitudinal Driver         Controllers         Passenger Car         Limitations         Acknowledgment         Build Hybrid Electric Vehicle P2 Model         Evaluate and Report Power and Energy         Drive Cycle Source         Longitudinal Driver         Controllers                                                                                         | 3-55           3-55           3-56           3-57           3-57           3-57           3-59           3-59           3-59           3-59           3-59           3-59           3-60           3-62           3-62           3-63           3-64                                                                                                    |
| Evaluate and Report Power and Energy         Drive Cycle Source         Longitudinal Driver         Controllers         Passenger Car         Limitations         Acknowledgment         Build Hybrid Electric Vehicle P2 Model         Evaluate and Report Power and Energy         Drive Cycle Source         Longitudinal Driver         Controllers         Passenger Car                                                                   | 3-55          3-56          3-57          3-57          3-59          3-59          3-60          3-62          3-62          3-64          3-64                                                                                                    |
| Evaluate and Report Power and Energy         Drive Cycle Source         Longitudinal Driver         Controllers         Passenger Car         Limitations         Acknowledgment         Build Hybrid Electric Vehicle P2 Model         Evaluate and Report Power and Energy         Drive Cycle Source         Longitudinal Driver         Controllers                                                                                         | 3-55          3-56          3-57          3-57          3-59          3-59          3-60          3-62          3-62          3-64          3-64          3-68                                                                                                    |
| Evaluate and Report Power and Energy         Drive Cycle Source         Longitudinal Driver         Controllers         Passenger Car         Limitations         Acknowledgment         Build Hybrid Electric Vehicle P2 Model         Evaluate and Report Power and Energy         Drive Cycle Source         Longitudinal Driver         Controllers         Limitations         Limitations                                                 | 3-55          3-56          3-57          3-57          3-59          3-59          3-60          3-62          3-62          3-64          3-64          3-68                                                                                                    |
| Evaluate and Report Power and Energy         Drive Cycle Source         Longitudinal Driver         Controllers         Passenger Car         Limitations         Acknowledgment         Build Hybrid Electric Vehicle P2 Model         Evaluate and Report Power and Energy         Drive Cycle Source         Longitudinal Driver         Controllers         Limitations         Limitations                                                 | 3-55         3-55         3-56         3-57         3-57         3-57         3-59         3-59         3-60         3-62         3-62         3-62         3-62         3-62         3-62         3-62         3-62         3-62         3-62         3-63         3-64         3-68         3-68                                                                                                    |
| Evaluate and Report Power and Energy         Drive Cycle Source         Longitudinal Driver         Controllers         Passenger Car         Limitations         Acknowledgment         Build Hybrid Electric Vehicle P2 Model         Evaluate and Report Power and Energy         Drive Cycle Source         Longitudinal Driver         Controllers         Acknowledgment                                                                  | 3-55           3-55           3-56           3-57           3-57           3-57           3-59           3-59           3-59           3-60           3-62           3-62           3-62           3-62           3-62           3-62           3-62           3-62           3-62           3-62           3-62           3-62           3-62           3-62           3-62           3-63           3-64           3-68           3-68           3-70                                                                                                    |
| Evaluate and Report Power and Energy         Drive Cycle Source         Longitudinal Driver         Controllers         Passenger Car         Limitations         Acknowledgment         Build Hybrid Electric Vehicle P2 Model         Evaluate and Report Power and Energy         Drive Cycle Source         Longitudinal Driver         Controllers         Passenger Car         Limitations         Acknowledgment                        | 3-55           3-55           3-56           3-57           3-57           3-57           3-59           3-59           3-59           3-60           3-62           3-62           3-62           3-63           3-64           3-68           3-68           3-70           3-72                                                                                                    |
| Evaluate and Report Power and Energy         Drive Cycle Source         Longitudinal Driver         Controllers         Passenger Car         Limitations         Acknowledgment         Acknowledgment         Build Hybrid Electric Vehicle P2 Model         Evaluate and Report Power and Energy         Drive Cycle Source         Longitudinal Driver         Controllers         Passenger Car         Limitations         Acknowledgment | 3-55           3-55           3-56           3-57           3-57           3-57           3-57           3-57           3-59           3-59           3-59           3-60           3-62           3-62           3-63           3-64           3-68           3-68           3-70           3-72           3-72                                                                                                    |
| Evaluate and Report Power and Energy         Drive Cycle Source         Longitudinal Driver         Controllers         Passenger Car         Limitations         Acknowledgment         Build Hybrid Electric Vehicle P2 Model         Evaluate and Report Power and Energy         Drive Cycle Source         Longitudinal Driver         Controllers         Passenger Car         Limitations         Acknowledgment                        | 3-55         3-55         3-56         3-57         3-57         3-57         3-59         3-59         3-50         3-59         3-59         3-60         3-62         3-62         3-62         3-62         3-62         3-63         3-64         3-68         3-68         3-68         3-70         3-72         3-72         3-73                                                                                                    |
| Evaluate and Report Power and Energy         Drive Cycle Source         Longitudinal Driver         Controllers         Passenger Car         Limitations         Acknowledgment         Build Hybrid Electric Vehicle P2 Model         Evaluate and Report Power and Energy         Drive Cycle Source         Longitudinal Driver         Controllers         Passenger Car         Limitations         Acknowledgment                        | 3-55           3-55           3-56           3-57           3-57           3-57           3-57           3-57           3-57           3-57           3-57           3-59           3-59           3-60           3-62           3-62           3-62           3-62           3-62           3-62           3-62           3-62           3-62           3-62           3-62           3-62           3-62           3-62           3-62           3-62           3-63           3-64           3-68           3-70           3-72           3-72           3-72           3-73           3-74                |
| Evaluate and Report Power and Energy         Drive Cycle Source         Longitudinal Driver         Controllers         Passenger Car         Limitations         Acknowledgment         Build Hybrid Electric Vehicle P2 Model         Evaluate and Report Power and Energy         Drive Cycle Source         Longitudinal Driver         Controllers         Passenger Car         Limitations         Acknowledgment                        | 3-55           3-55           3-56           3-57           3-57           3-57           3-57           3-57           3-57           3-57           3-57           3-59           3-59           3-60           3-62           3-62           3-62           3-62           3-62           3-62           3-62           3-62           3-62           3-62           3-62           3-62           3-62           3-62           3-62           3-62           3-64           3-64           3-68           3-68           3-70           3-72           3-72           3-72           3-74           3-74 |
| Evaluate and Report Power and Energy         Drive Cycle Source         Longitudinal Driver         Controllers         Passenger Car         Limitations         Acknowledgment         Build Hybrid Electric Vehicle P2 Model         Evaluate and Report Power and Energy         Drive Cycle Source         Longitudinal Driver         Controllers         Passenger Car         Limitations         Acknowledgment                        | 3-55         3-55         3-55         3-56         3-57         3-57         3-57         3-57         3-59         3-59         3-59         3-59         3-60         3-62         3-62         3-62         3-62         3-62         3-62         3-62         3-62         3-62         3-62         3-62         3-62         3-62         3-62         3-62         3-62         3-64         3-68         3-70         3-72         3-72         3-72         3-72         3-73         3-74         3-74         3-74                                                                               |

| Build Hybrid Electric Vehicle P4 Model                              | 3-77  |
|---------------------------------------------------------------------|-------|
| Evaluate and Report Power and Energy                                | 3-79  |
| Drive Cycle Source                                                  | 3-79  |
| Longitudinal Driver                                                 | 3-80  |
| Controllers                                                         | 3-81  |
| Passenger Car                                                       | 3-81  |
| Limitations                                                         | 3-83  |
| Acknowledgment                                                      | 3-83  |
| 5                                                                   |       |
| Develop, Resize, and Calibrate Motors with Dynamometer Test Harness |       |
|                                                                     | 3-84  |
| Motor System                                                        | 3-85  |
| Performance Monitor                                                 | 3-85  |
|                                                                     |       |
| Resize the Motor                                                    | 3-87  |
|                                                                     |       |
| Resize the CI Engine                                                | 3-89  |
| Create CI Engine Models with Twice the Power                        | 3-89  |
| -                                                                   |       |
| Resize the SI Engine                                                | 3-96  |
| Create SI Engine Models with Twice the Power                        | 3-96  |
|                                                                     |       |
| Generate Mapped CI Engine from a Spreadsheet                        | 3-103 |
| Step 1: Generate Mapped Engine Calibration                          | 3-103 |
| Step 2: Apply Calibration to Mapped Engine Model                    | 3-106 |
|                                                                     |       |
| Generate Mapped SI Engine from a Spreadsheet                        | 3-108 |
| Step 1: Generate Mapped Engine Calibration                          | 3-108 |
| Step 2: Apply Calibration to Mapped Engine Model                    | 3-110 |
|                                                                     |       |
| Generate a Deep Learning SI Engine Model                            | 3-112 |
|                                                                     |       |
| Internal Combustion Mapped and Dynamic Engine Models                | 3-122 |
|                                                                     |       |
| Analyze Power and Energy                                            | 3-123 |
| Live Script                                                         | 3-123 |
| Power Signals                                                       | 3-124 |
|                                                                     |       |
| Generate Mapped Fuel Cell from a Spreadsheet                        | 3-127 |
| Step 1: Generate Mapped Fuel Cell Calibration                       | 3-127 |
| Step 2: Apply Calibration to Mapped Fuel Cell Model                 | 3-129 |
|                                                                     |       |

# **Project Templates**

| CI Engine Pro | oject   | Ten | ipla | ate |     |     |   |     |     |     |     |   |     |   |     |   |     |   |   |   |     |     |   |     |   |     |    |   |     | • |
|---------------|---------|-----|------|-----|-----|-----|---|-----|-----|-----|-----|---|-----|---|-----|---|-----|---|---|---|-----|-----|---|-----|---|-----|----|---|-----|---|
| Controlle     |         |     |      |     |     |     |   |     |     |     |     |   |     |   |     |   |     |   |   |   |     |     |   |     |   |     |    |   |     |   |
| Plant         | • • • • |     | ••   | ••• | ••• | ••• | • | ••• | • • | ••• | • • | • | ••• | • | ••• | • | • • | • | • | • | • • | ••• | • | ••• | • | • • | •• | • | • • |   |
| SI Engine Pro | oject ' | Ten | npla | ate |     |     |   |     |     |     |     |   |     |   |     |   |     |   |   |   |     |     |   |     |   |     |    |   |     |   |
| Controlle     | r       |     |      |     |     |     |   |     |     |     |     |   |     |   |     |   |     |   |   |   |     |     | • |     |   |     | •  |   |     |   |
| Plant         |         |     | ••   | ••• |     |     |   |     | • • |     |     | • |     |   |     | • | • • | • | • | • | • • |     | • |     | • | • • |    | • | • • |   |

| Install Drive Cycle Data | 5-2 |
|--------------------------|-----|
| Track Drive Cycle Errors | 5-3 |

# Calibration

| Generate Parameter Data for Datasheet Battery Block                  | 6-2  |
|----------------------------------------------------------------------|------|
| Generate Parameter Data for Equivalent Circuit Battery Block         | 6-14 |
| Step 1: Load and Preprocess Data                                     | 6-15 |
| Step 2: Determine the Number of RC Pairs                             | 6-17 |
| Step 3: Estimate Parameters                                          | 6-18 |
| Step 4: Set Equivalent Circuit Battery Block Parameters              | 6-24 |
| Generate Optimal Current Controller Calibration Tables for Permanent |      |
| Magnet Synchronous Motors                                            | 6-26 |
| Step 1: Generate Current Controller Parameters                       | 6-26 |
| Step 2: Generate Motor Parameters                                    | 6-26 |
| Step 3: Generate Flux-Based PMSM Parameters                          | 6-26 |
| Model with Optimized Parameters                                      | 6-26 |
| Generate Current Controller Parameters                               | 6-28 |
| Collect and Post Process Motor Data                                  | 6-29 |
| Model Motor Data                                                     | 6-30 |
| Generate Calibration                                                 | 6-34 |
| Set Block Parameters                                                 | 6-47 |
| Generate Feed-Forward Flux Parameters                                | 6-49 |
| Step 1: Load and Preprocess Data                                     | 6-49 |
| Step 2: Generate Evenly Spaced Data                                  | 6-49 |
| Step 3: Set Block Parameters                                         | 6-51 |
| Generate Parameters for Flux-Based PMSM Block                        | 6-53 |
| Step 1: Load and Preprocess Data                                     | 6-53 |
| Step 2: Generate Evenly Spaced Table Data From Scattered Data        | 6-54 |
| Step 3: Set Block Parameters                                         | 6-56 |

# **Powertrain Blockset Examples**

# 7

5

| Conventional Vehicle Reference Application | 7-2 |
|--------------------------------------------|-----|
| HEV Multimode Reference Application        | 7-3 |

| HEV Input Power-Split Reference Application          | 7-4  |
|------------------------------------------------------|------|
| HEV PO Reference Application                         | 7-5  |
| HEV P1 Reference Application                         | 7-6  |
| HEV P2 Reference Application                         | 7-7  |
| HEV P3 Reference Application                         | 7-8  |
| HEV P4 Reference Application                         | 7-9  |
| EV Reference Application                             | 7-10 |
| FCEV Reference Application                           | 7-11 |
| CI Engine Dynamometer Reference Application          | 7-12 |
| SI Engine Dynamometer Reference Application          | 7-14 |
| Motor Dynamometer Reference Application              | 7-16 |
| Optimize Transmission Control Module Shift Schedules | 7-17 |
| Calibrate ECMS Block                                 | 7-20 |
| Detect Misfires Using On-Board Diagnostics           | 7-31 |
| Read and Write Block Parameters to Excel             | 7-35 |
| Generate Drive Cycles for Real Driving Emissions     | 7-39 |

# Virtual Vehicle Composer

| Get Started with the Virtual Vehicle Composer | 8-2        |
|-----------------------------------------------|------------|
| Open the Virtual Vehicle Composer App         | 8-2        |
| Virtual Vehicle Composer Workflow             | 8-2        |
| Setup Virtual Vehicle                         | 8-4<br>8-5 |
| Configure Virtual Vehicle Data                | 8-7        |
| Chassis                                       | 8-7        |
| Tire and Brake                                | 8-8        |
| Powertrain                                    | 8-8        |
| Driver                                        | 8-9        |
| Environment                                   | 8-9        |
| Configure Virtual Vehicle Scenario and Test   | 8-10       |

| Configure Virtual Vehicle Data Logging | 8-12                 |
|----------------------------------------|----------------------|
| Build Virtual Vehicle                  | 8-13                 |
| Operate Virtual Vehicle                | 8-14                 |
| Analyze Virtual Vehicle                | 8-15                 |
| Resize Engines and Mapped Motors       | 8-18<br>8-18<br>8-19 |

# **Getting Started**

# **Powertrain Blockset Product Description**

#### Model and simulate automotive powertrain systems

Powertrain Blockset provides fully assembled reference application models of automotive powertrains, including gasoline, diesel, hybrid, and electric systems. It includes a component library for simulating engine subsystems, transmission assemblies, traction motors, battery packs, and controller models. Powertrain Blockset also includes a dynamometer model for virtual testing. MDF file support provides a standards-based interface to calibration tools for data import.

Powertrain Blockset provides a standard model architecture that can be reused throughout the development process. You can use it for design tradeoff analysis and component sizing, control parameter optimization, and hardware-in-the-loop testing. You can customize models by parameterizing components in a reference application with your own data or by replacing a subsystem with your own model.

#### **Key Features**

- Fully assembled models for gasoline, diesel, hybrid, and electric powertrains
- Libraries of engine, transmission, traction motor, and battery components
- Basic controllers for powertrain subsystems
- Standard drive cycle data, including FTP75, NEDC, and JC08
- Engine dynamometer model for virtual calibration and testing
- MDF file support for calibration data import

# **Required and Recommended Products**

### **Required Products**

Powertrain Blockset product requires current versions of these products:

- MATLAB
- Simulink

#### **Recommended Products**

You can extend the capabilities of the Powertrain Blockset using the following recommended products.

| Goal                                                   | Recommended Product                               |
|--------------------------------------------------------|---------------------------------------------------|
| Model events                                           | Stateflow®                                        |
| Use physical modeling blocks                           | Simscape and Simscape <sup>™</sup> add-ons        |
| Optimize powertrain performance and control parameters | Optimization Toolbox™                             |
| Generate reports                                       | MATLAB <sup>®</sup> Report Generator <sup>™</sup> |
|                                                        | Simulink <sup>®</sup> Report Generator            |
| Optimize powertrain design                             | Simulink Design Optimization™                     |
| Parallel computing                                     | MATLAB Parallel Server™                           |
|                                                        | Parallel Computing Toolbox™                       |
| Calibrate engine models                                | Model-Based Calibration Toolbox™                  |

# **Getting Started with Powertrain Blockset**

The Powertrain Blockset provides reference application projects assembled from blocks and subsystems. Use the reference applications as a starting point to create your own powertrain models.

| Objective                                                                                                    | For                                                                                  | See                                                                                               |  |
|----------------------------------------------------------------------------------------------------|--------------------------------------------------------------------------------------|---------------------------------------------------------------------------------------------------|--|
| Design tradeoff analysis and<br>component sizing, control<br>parameter optimization, or                             | Full conventional vehicle with<br>spark-ignition (SI) or<br>combustion-ignition (CI) | "Build a Conventional Vehicle<br>Model" on page 3-5                                               |  |
| hardware-in-the-loop (HIL)<br>testing.                                                                              | Hybrid electric vehicle (HEV) —<br>Multimode                                         | "Build Hybrid Electric Vehicle<br>Multimode Model" on page 3-<br>19                               |  |
|                                                                                                    | HEV — Input power-split                                                              | "Build Hybrid Electric Vehicle<br>Input Power-Split Model" on<br>page 3-37                        |  |
|                                                                                                    | Full electric vehicle                                                                | "Build Full Electric Vehicle<br>Model" on page 3-26                                               |  |
| Engine and controller<br>calibration, validation, and<br>optimization before integration<br>with the vehicle model. | CI engine plant and controller                                                       | "Calibrate, Validate, and<br>Optimize CI Engine with<br>Dynamometer Test Harness" on<br>page 3-11 |  |
|                                                                                                    | SI engine plant and controller                                                       | "Calibrate, Validate, and<br>Optimize SI Engine with<br>Dynamometer Test Harness" on<br>page 3-15 |  |

This example shows how to run the conventional vehicle reference application and examine the final drive gear ratio impact on fuel economy and tailpipe emissions.

Running this example requires a Stateflow license. You can install a Stateflow trial license using the Add-On Explorer.

**1** Open the conventional vehicle reference application project. By default, the application has a 1.5-L spark-ignition (SI) engine and a final drive gear ratio of **3**.

#### autoblkConVehStart

Project files open in a writable location.

- 2 Enable data logging for the fuel economy and tailpipe emissions signals.
  - a In the Visualization subsystem, select the FuelEconomy signal line and Enable Data Logging.

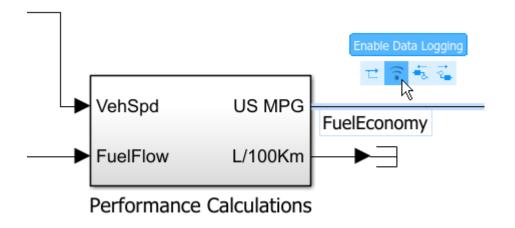

**b** In the Visualization subsystem, enable data logging on the tailpipe emissions signals.

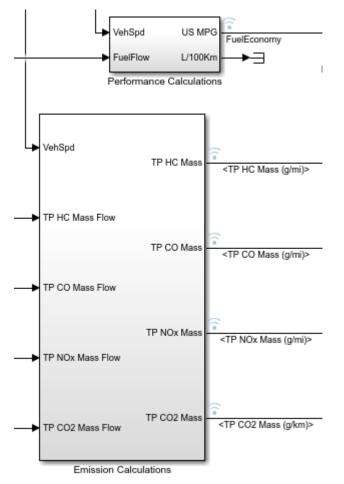

- c Save the SiCiPtReferenceApplication model.
- **3** Parameterize the final drive gear ratio.
  - a In the Passenger Car subsystem, navigate to the DrivetrainConVeh > Differential and Compliance > Front Wheel Drive subsystem. Open the Open Differential block.

- **b** In the Open Differential block mask:
  - Change the **Carrier to driveshaft ratio**, **Ndiff** parameter to the variable diffratio. The **Carrier to driveshaft ratio**, **Ndiff** parameter represents the final drive gear ratio.

|                           | 🚹 Block Parameters: Open Differential  |
|---------------------------|----------------------------------------|
|                           | Efficiency factors: Constant           |
|                           | Parameters                             |
|                           | Crown wheel (ring gear) located: To t  |
| Info -<br>DriveshftTrg    | Carrier to driveshaft ratio, Ndiff []: |
| DriveshftSpd -<br>AxI1Trg | A diffratio                            |
| Axl1Spd -                 | Carrier inertia, Jd [kg*m^2]:          |
| Axl2Trq Axl2Spd -         | .025                                   |
| Open Differential         | Carrier damping, bd [N*m*s/rad]:       |

• Use the available actions to create new data.

| Car | rier to driveshaft ratio, Ndiff []: |   |                   |
|-----|-------------------------------------|---|-------------------|
| 0   | diffratio                           |   |                   |
| Car | rier inertia, Jd [kg*m^2]:          |   | diffratio: Create |
| .0  | 25                                  | E |                   |

• Use the Create New Data dialog box to create a Model Workspace parameter diffratio equal to a value of 3.

| 🛅 Create New Data 🛛 🗙 |                   |  |  |  |
|-----------------------|-------------------|--|--|--|
| Name:                 | diffratio         |  |  |  |
| Value:                | 3 ~               |  |  |  |
| Location:             | Model Workspace 🔹 |  |  |  |
|                       | Create Cancel     |  |  |  |

- In the Open Differential block mask, apply the change.
- c In the Model Explorer, for the DrivetrainConVeh model, confirm that the diffratio parameter is set to 3.

| Simulink Root                                                                                       | Column View:     | Data Objects    Sho               |
|----------------------------------------------------------------------------------------------------|------------------|-----------------------------------|
| > 🔁 SiCiPtReferenceApplication                                                                      | Name             | Value                             |
| ✓ ► DrivetrainConVeh*                                                                               | H N              | [-4.7 4.75 4.75 3.75 3.25 2.75 2. |
| Configurations                                                                                      | [10]<br>010] NF  | 2                                 |
| Model Workspace                                                                                     | [10]<br>010 NR   | 2                                 |
| > 🟓 External Data                                                                                   | Ndiff            | 3                                 |
| > 🎦 DCT                                                                                             | RWheel           | 0.3                               |
| <ul> <li>✓ Inifferential and Compliance     <li>&gt; Inifferential Wheel Drive     </li> </li></ul> | b_axle           | 10                                |
| > 12 Front Wheel Drive                                                                              | : 🛄 b_driveshaft | 10                                |
| > 12 Rear Wheel Drive                                                                               | 🗄 diffratio      | 3 N                               |
| Drivetrain Configuration                                                                            | 🛗 dt_DCT         | 0.001                             |

- d Save the DrivetrainConVeh and SiCiPtReferenceApplication models.
- **4** Run a baseline conventional vehicle simulation with a final drive gear ratio of **3**. Import the results to the Simulation Data Inspector.
  - a In the SiCiPtReferenceApplication model, run the simulation for the default run time. The simulation can take time to run. View progress in the Simulink window.
  - b

~

On the Simulink Editor toolbar, click the **Data Inspector** button <sup>120</sup> to open the Simulation Data Inspector.

i In the Simulation Data Inspector, select **Import**. In the Import dialog box, accept the defaults and select **Import**.

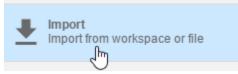

ii In the results field for the run, right-click to rename the run diffratio=3.

| diffratio=3        |  |
|--------------------|--|
| TP HO Mass (g/mi)  |  |
| TP CO Mass (g/mi)  |  |
| TP NOx Mass (g/mi) |  |
| TP CO2 Mass (g/km) |  |
| FuelEconomy        |  |

- **5** Run a conventional vehicle simulation with a final drive gear ratio of **2.5**. Import the results to the Simulation Data Inspector.
  - a In the Model Explorer, for the DrivetrainConVeh model, set the Model Workspace diffratio parameter to 2.5.
  - **b** Save the DrivetrainConVeh model.
  - c In the SiCiPtReferenceApplication model, run the simulation for the default run time.
  - **d** To import the results, on the toolbar, select the Simulation Data Inspector.

- **i** In the Simulation Data Inspector, select **Import**. In the Import dialog box, accept the defaults and select **Import**.
- ii In the Simulation Data Inspector, in the results field for the run, right-click to rename the run diffratio=2.5.
- **6** Use the Simulation Data Inspector to explore the results. To assess the impact of the final drive gear ratio on the fuel economy and tailpipe emissions, view the plots of the simulation results. For example, these simulation results indicate a better powertrain match when the final drive gear ratio is **2.5**:
  - Fuel economy increases when the final drive gear ratio changes from 3 to 2.5.
  - Tailpipe emissions (HC, NOx, CO2) decrease when the final drive gear ratio changes from 3 to 2.5.

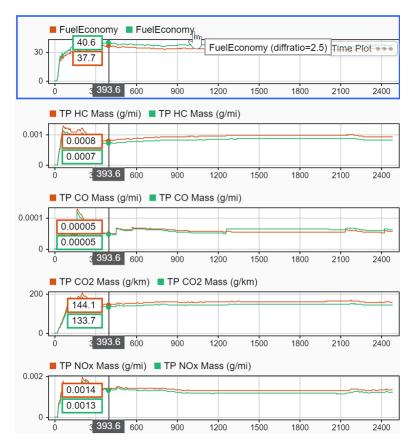

#### **Next Steps**

Assess the impact of the final drive gear ratio on vehicle performance. Although the fuel economy and tailpipe emissions indicate a better powertrain match when the final drive gear ratio is 2.5, the ratio also impacts performance.

To assess the vehicle performance, examine 0 to 100 km/hr acceleration times for each axle setting. You can use the Drive Cycle Source block to output a constant velocity of (100/3.6) m/s.

### See Also

#### **Related Examples**

- "Conventional Vehicle Spark-Ignition Engine Fuel Economy and Emissions" on page 1-10
- "Conventional Vehicle Powertrain Efficiency" on page 1-15

#### **More About**

- "Build a Conventional Vehicle Model" on page 3-5
- Simulation Data Inspector

# **Conventional Vehicle Spark-Ignition Engine Fuel Economy and Emissions**

This example shows how to calculate the city and highway fuel economy and the emissions for a conventional vehicle with a 1.5-L spark-ignition (SI) engine. To run this example, make sure you have the city (FTP75) and the highway (HWFET) drive cycles installed. After you open the conventional vehicle reference application, open the Drive Cycle Source block and click **Install additional drive cycles**. For more information, see "Install Drive Cycle Data" on page 5-2.

setupconvehMPG;

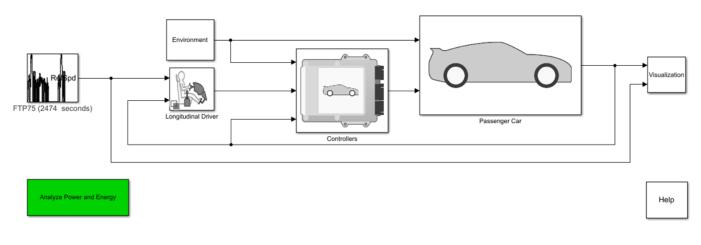

Copyright 2015-2022 The MathWorks, Inc.

#### **Prepare the Conventional Vehicle Reference Application For Simulation**

Name the Drive Cycle Source block and Visualization subsystem.

```
model = 'SiCiPtReferenceApplication';
dcs = [model, '/Drive Cycle Source'];
vis_sys = [model, '/Visualization'];
```

In the Visualization subsystem, log the emissions signal data.

```
pt_set_logging([vis_sys, '/Performance Calculations'], 'US MPG', 'Fuel Economy [mpg]', 'both');
pt_set_logging([vis_sys, '/Emission Calculations'], 'TP HC Mass (g/mi)', 'HC [g/mi]', 'both');
pt_set_logging([vis_sys, '/Emission Calculations'], 'TP CO Mass (g/mi)', 'CO [g/mi]', 'both');
pt_set_logging([vis_sys, '/Emission Calculations'], 'TP NOx Mass (g/mi)', 'NOx [g/mi]', 'both');
pt_set_logging([vis_sys, '/Emission Calculations'], 'TP CO2 Mass (g/km)', 'CO2 [g/km]', 'both');
```

#### **Run City Drive Cycle Simulation**

Configure the Drive Cycle Source block to run the city drive cycle (FTP75).

set\_param(dcs,'cycleVar','FTP75');

Run a simulation of the city drive cycle. View the results in the Performance and FE Scope.

tfinal = get\_param(dcs, 'tfinal'); tf = tfinal(1:strfind(tfinal,' '));

# simout1 = sim(model,'ReturnWorkspaceOutputs','on', 'StopTime', tf); open\_system('SiCiPtReferenceApplication/Visualization/Performance and FE Scope')

### Starting serial model reference simulation build. ### Model reference simulation target for DrivetrainConVeh is up to date. ### Model reference simulation target for PowertrainBestFuelController is up to date. ### Model reference simulation target for SiEngineController is up to date. ### Model reference simulation target for SiEngineController is up to date.

Build Summary

0 of 4 models built (4 models already up to date) Build duration: 0h 0m 12.229s

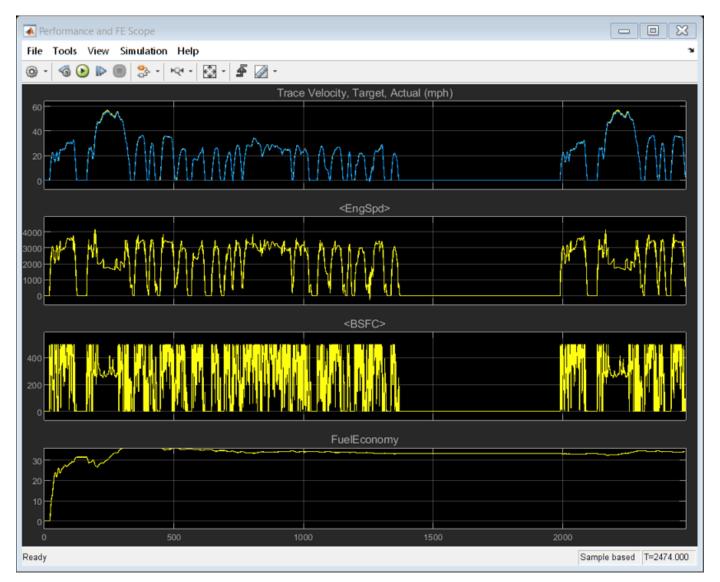

The results indicate that the fuel economy is approximately 30 mpg at the end of the drive cycle. The scope also provides the target velocity, engine speed, and brake specific fuel consumption (BSFC).

#### **Run Highway Drive Cycle Simulation**

Configure the Drive Cycle Source block to run the highway drive cycle (HWFET). Make sure that you have installed the highway drive cycle.

```
set_param(dcs,'cycleVar','HWFET');
```

Run a simulation of the highway drive cycle. View the results in the Performance and FE Scope.

```
tfinal = get_param(dcs, 'tfinal');
tf = tfinal(1:strfind(tfinal,' '));
simout2 = sim(model,'ReturnWorkspaceOutputs','on', 'StopTime', tf);
open_system('SiCiPtReferenceApplication/Visualization/Performance and FE Scope')
```

### Starting serial model reference simulation build. ### Model reference simulation target for DrivetrainConVeh is up to date. ### Model reference simulation target for PowertrainBestFuelController is up to date. ### Model reference simulation target for SiEngineController is up to date. ### Model reference simulation target for SiMappedEngine is up to date.

Build Summary

0 of 4 models built (4 models already up to date) Build duration: 0h 0m 1.5696s

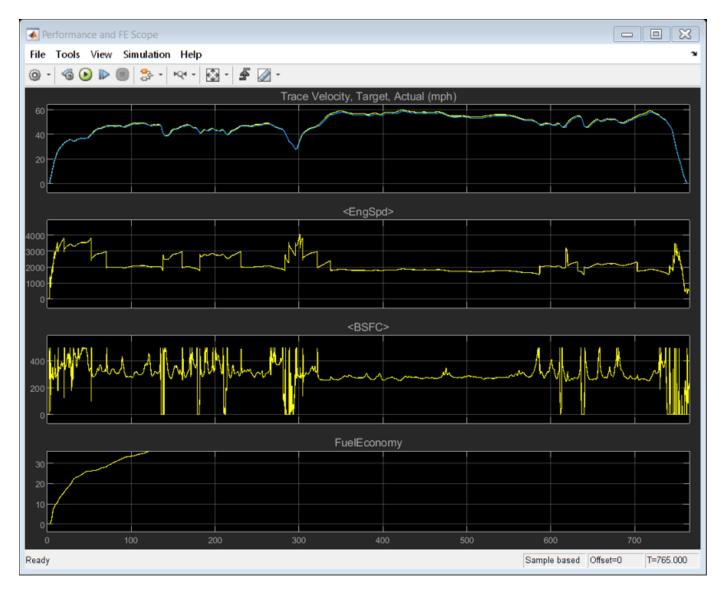

The results indicate that the fuel economy is approximately 34 mpg at the end of the drive cycle. The scope also provides the target velocity, engine speed, and brake specific fuel consumption (BSFC).

#### **Extract Results**

Extract the city and highway fuel economy results for the city and highway drive cycles from the logged data.

```
logsout1 = simout1.get('logsout');
FE_urban = logsout1.get('Fuel Economy [mpg]').Values.Data(end);
logsout2 = simout2.get('logsout');
FE hwy = logsout2.get('Fuel Economy [mpg]').Values.Data(end);
```

Use the city and highway fuel economy results to compute the combined sticker mpg.

FE\_combined = 0.55\*FE\_urban + 0.45\*FE\_hwy;

Extract the tailpipe emissions from the city drive cycle.

```
HC = logsout1.get('HC [g/mi]').Values.Data(end);
C0 = logsout1.get('C0 [g/mi]').Values.Data(end);
N0x = logsout1.get('N0x [g/mi]').Values.Data(end);
C02 = logsout1.get('C02 [g/km]').Values.Data(end);
```

Display the fuel economy and city drive cycle tailpipe emissions results in the command window.

```
fprintf('\n****************\n')
fprintf('FUEL ECONOMY\n');
           City:
fprintf('
                     %4.2f mpg\n', FE_urban);
           Highway: %4.2f mpg\n', FE_hwy);
Combined: %4.2f mpg\n', FE_combined);
fprintf('
fprintf('
fprintf('\nTAILPIPE EMISSIONS\n');
fprintf('
                 %4.3f [g/mi]\n',HC);
           HC:
fprintf('
                 %4.3f [g/mi]\n',CO);
           CO:
fprintf('
           N0x: %4.3f [g/mi]\n',N0x);
C02: %4.1f [g/km]\n',C02);
fprintf('
fprintf('
           NMOG: %4.3f [g/mi]',HC+NOx);
******
FUEL ECONOMY
   City: 34.26 mpg
   Highway: 45.18 mpg
  Combined: 39.18 mpg
TAILPIPE EMISSIONS
   HC: 0.001 [g/mi]
       0.000 [g/mi]
   CO:
   NOx: 0.001 [g/mi]
   CO2: 158.1 [g/km]
   NMOG: 0.002 [g/mi]
****
```

#### See Also

Drive Cycle Source

#### **Related Examples**

• "Install Drive Cycle Data" on page 5-2

#### **More About**

• "Build a Conventional Vehicle Model" on page 3-5

### **Conventional Vehicle Powertrain Efficiency**

The Powertrain Blockset vehicle reference applications include live scripts that you can run to evaluate and report energy and power losses at the component- and subsystem-level. This example shows how to examine the impact of the conventional vehicle transmission efficiency on the powertrain efficiency.

Running this example requires a Stateflow license. You can install a Stateflow trial license using the Add-On Explorer.

**1** Open the conventional vehicle reference application project. By default, the application has a mapped 1.5–L spark-ignition (SI) engine and a dual clutch transmission.

autoblkConVehStart

Project files open in a writable location.

2 Double-click **Analyze Power and Energy** to open the live script. To generate the energy report, select **Run**.

The live script provides:

- An overall energy summary and exported Excel<sup>®</sup> spreadsheet containing the data. For example, this is similar to the Overall Summary report for the conventional vehicle. The results indicate that the:
  - Overall powertrain input energy is 47.5 MJ
  - Dual clutch transmission average efficiency is 0.933

| System Name                     | Efficiency | Energy Loss (MJ) | Energy Input (MJ) Ene | ergy Output (MJ |
|---------------------------------|------------|------------------|-----------------------|-----------------|
| GiCiPtReferenceApplication      | 0.0928     | -47              | 47.5                  |                 |
| Passenger Car                   | 0.0928     | -47              | 47.5                  |                 |
| Drivetrain                      | 0.407      | -8.51            | 10.1                  | -1.0            |
| DCT                             | 0.932      | -0.825           | 10.9                  | -10.            |
| Driveshaft Compliance           | 0.999      | 0                | 10.1                  | -10.            |
| Dual Clutch Transmission        | 0.933      | -0.815           | 10.9                  | -10.            |
| Differential and Compliance     | 0.997      | 0                | 10.1                  | -10.            |
| Front Axle Compliance 1         | 1          | 0                | 5.04                  | -5.0            |
| Front Axle Compliance 2         | 1          | 0                | 5.04                  | -5.0            |
| Open Differential               | 0.997      | 0                | 10.1                  | -10.            |
| Vehicle                         | 0.797      | -2.26            | 7.15                  | -4.3            |
| Vehicle Body 3 DOF Longitudinal | 0.808      | -2.26            | 7.15                  | -4.3            |
| Wheels and Brakes               | 0.608      | -5.39            | 13.6                  | -8.2            |
| Longitudinal Wheel - Front 1    | 0.72       | -1.62            | 5.72                  | -4.             |
| Longitudinal Wheel - Front 2    | 0.72       | -1.62            | 5.72                  | -4.             |
| Longitudinal Wheel - Rear 1     | 0.0326     | -1.08            | 1.08                  |                 |
| Longitudinal Wheel - Rear 2     | 0.0326     | -1.08            | 1.08                  |                 |
| Engine                          | 0.203      | -38.5            | 48.3                  | -9.8            |
| Accessory Load Model            | 0.937      | -0.744           | 11.7                  | -1              |
| Mapped SI Engine                | 0.207      | -37.8            | 47.6                  | -9.8            |

VehPwrAnalysis.dispSysSummary

• Engine and drivetrain efficiencies, including an engine histogram of time spent at the different engine efficiencies. For example, this is similar to the engine efficiency histogram for the conventional vehicle.

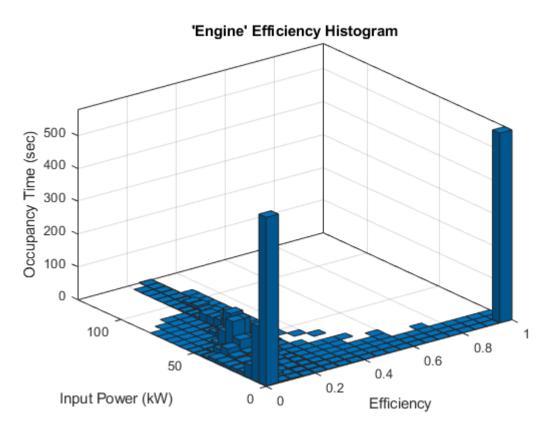

• Drivetrain plant summary that provides the average efficiency, energy input, output, loss, and stored. For example, this is similar to the Drivetrain Plant Summary for the conventional vehicle. The results indicate that the drivetrain input energy is 10.1 MJ.

| <pre>SiCiPtReferenceApplication/Passenger Car/Drivetrain Average Efficiency = 0.41</pre>              |                                                                   |  |
|----------------------------------------------------------------------------------------------------|-------------------------------------------------------------------|--|
| Signal                                                                                                | Energy (MJ)                                                       |  |
| Inputs<br>Transferred<br>DCT: Engine<br>Not transferred<br>Outputs<br>DCT: Engine<br>Losses<br>Stored | 10.1<br>9.82<br>9.82<br>0.252<br>-1.04<br>-1.04<br>-8.51<br>0.524 |  |

• Data logging so that you can use the Simulation Data Inspector to analyze the powertrain efficiency and energy transfer signals. For example, these are similar to the power input and loss plots for the conventional vehicle.

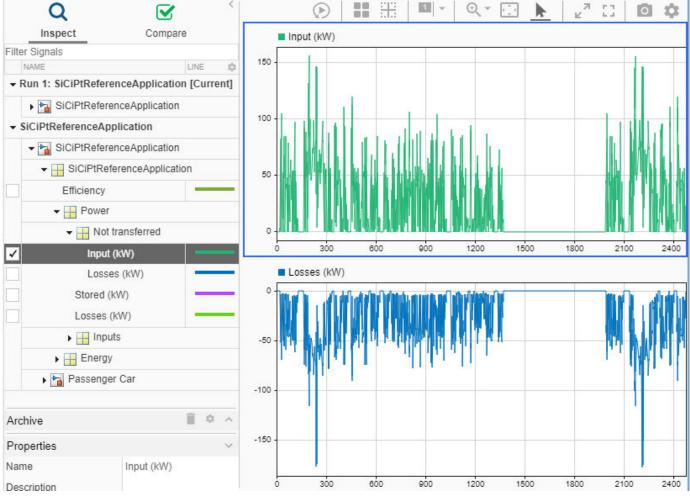

- **3** In the Overall Summary section of the report:
  - a Select Dual Clutch Transmission to open the DCT Block subsystem.
  - **b** Select the Dual Clutch Transmission block.
  - c In the block mask, open the **Transmission** parameters.

| SiDrivetrain 🕨 🔁 DCT 🕨 🔁 DCT Block 🕨 |                                                                       |
|--------------------------------------|-----------------------------------------------------------------------|
|                                      | Block Parameters: Dual Clutch Transmission                            |
|                                      | ▼ Transmission ^                                                      |
|                                      | Input shaft inertia, Jin [kg*m^2]: 0.2                                |
|                                      | Input shaft damping, bin [N*m*s/rad]: .001                            |
|                                      | Initial input velocity, omegain_o [rad/s]: 0                          |
|                                      | Gear number vector, G []: [-1, 0, 1, 2, 3, 4, 5, 6, 7, 8]             |
| GearReg                              | Gear ratio vector, N []: N                                            |
| 2 (N·m) EngTra EngSpd (rad           | Transmission inertia vector, Jout [kg*m^2]: 8 0.11 0.11 0.11 0.11]    |
| Tin DiffTrgDiffSpd (rad              | Damping vector, bout [N*m*s/rad]: 002 .001 .001 .001 .001 .001        |
| Dual Clutch Transmission             | Efficiency vector, eta []: 0,0.947, 0.948,0.946, 0.943,0.940, 0.935 ] |
|                                      | Initial output velocity, omegaout_o [rad/s]:                          |
|                                      | Initial gear, G_o []: 0                                               |
|                                      | Clutch and Synchronizer                                               |
|                                      | <                                                                     |
|                                      | OK Cancel Help Apply                                                  |

- 4 Change the dual clutch transmission so that it is less efficient. By default, the Dual Clutch Transmission block **Efficiency vector, eta** parameter value is [0.930, 0.930, 0.930, 0.940,0.947, 0.948,0.946, 0.943,0.940, 0.935].
  - a Set the Efficiency vector, eta parameter to .9\*[0.930, 0.930, 0.930, 0.940,0.947, 0.948,0.946, 0.943,0.940, 0.935].
  - **b** Save the DrivetrainConVeh model.
- **5** In the SiCIPtReferenceApplication model window, click **Analyze Power and Energy** to open the live script. To generate the energy report, select **Run**.
- **6** After you run the live script, in the Overall Summary, examine the efficiencies. For example, these results indicate that the:
  - Overall powertrain input energy is 50.6 MJ
  - Dual clutch transmission efficiency is 0.85

When the dual clutch transmission is less efficient, the powertrain requires more energy to complete the drive cycle.

#### VehPwrAnalysis.dispSysSummary

| System Name                     | Efficiency | Energy Loss (MJ) | Energy Input (MJ) | Energy Output (MJ) |
|---------------------------------|------------|------------------|-------------------|--------------------|
| iCiPtReferenceApplication       | 0.0867     | -50.1            | 50.6              | 6                  |
| Passenger Car                   | 0.0867     | -50.1            | 50.6              | 6                  |
| Drivetrain                      | 0.374      | -9.61            | 11.1              | -0.993             |
| DCT                             | 0.849      | -2.01            | 12 🖢              | -10                |
| Driveshaft Compliance           | 0.999      | 0                | 10.2              | -10.1              |
| Dual Clutch Transmission        | 0.85       | -2               | 12                | -10                |
| Differential and Compliance     | 0.997      | 0                | 10.1              | -10.1              |
| Front Axle Compliance 1         | 1          | 0                | 5.06              | -5.06              |
| Front Axle Compliance 2         | 1          | 0                | 5.06              | -5.06              |
| Open Differential               | 0.997      | 0                | 10.1              | -10.1              |
| Vehicle                         | 0.796      | -2.25            | 7.13              | -4.34              |
| Vehicle Body 3 DOF Longitudinal | 0.808      | -2.25            | 7.13              | -4.34              |
| Wheels and Brakes               | 0.612      | -5.32            | 13.6              | -8.25              |
| Longitudinal Wheel - Front 1    | 0.723      | -1.6             | 5.72              | -4.12              |
| Longitudinal Wheel - Front 2    | 0.723      | -1.6             | 5.72              | -4.12              |
| Longitudinal Wheel - Rear 1     | 0.0328     | -1.06            | 1.07              | e                  |
| Longitudinal Wheel - Rear 2     | 0.0328     | -1.06            | 1.07              | 0                  |
| Engine                          | 0.212      | -40.5            | 51.3              | -10.9              |
| Accessory Load Model            | 0.943      | -0.721           | 12.7              | -12                |
| Mapped SI Engine                | 0.215      | -39.7            | 50.6              | -10.9              |

#### See Also

autoblks.pwr.PlantInfo

#### **Related Examples**

- "Getting Started with Powertrain Blockset" on page 1-4
- "Conventional Vehicle Spark-Ignition Engine Fuel Economy and Emissions" on page 1-10

#### **More About**

- "Analyze Power and Energy" on page 3-123
- "Build a Conventional Vehicle Model" on page 3-5
- Simulation Data Inspector

# Workflows

- "SI Core Engine Air Mass Flow and Torque Production" on page 2-2
- "SI Engine Dual-Independent Cam Phaser Air Mass Flow Model" on page 2-5
- "SI Engine Speed-Density Air Mass Flow Model" on page 2-11
- "SI Engine Torque Structure Model" on page 2-14
- "SI Engine Simple Torque Model" on page 2-20
- "CI Core Engine Air Mass Flow and Torque Production" on page 2-21
- "CI Engine Speed-Density Air Mass Flow Model" on page 2-22
- "CI Engine Torque Structure Model" on page 2-25
- "CI Engine Simple Torque Model" on page 2-30
- "Engine Calibration Maps" on page 2-31

# SI Core Engine Air Mass Flow and Torque Production

A spark-ignition (SI) engine produces torque by controlling the net airflow into the engine using throttle, turbocharger wastegate, and cam-phasing actuators.

While producing torque, the engine must comply with emission standards. To meet the tailpipe emission standards, the ECU operates a three-way-catalyst (TWC) at the stoichiometric air-fuel ratio (AFR).

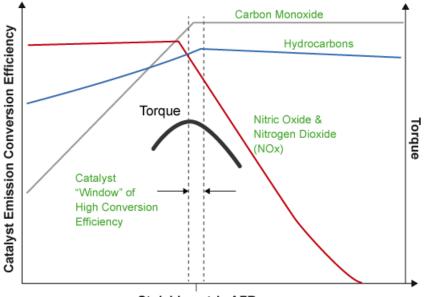

Stoichiometric AFR

In addition to emission controls, the ECU:

- Maximizes torque at middle speeds and high loads by operating rich of stoichiometry.
- Limits piston crown temperature at high speeds and high loads by running rich of stoichiometry.

#### **Air Mass Flow Models**

To calculate engine air mass flow, configure the SI engine to use either of these air mass flow models.

| Air Mass Flow Model                                           | Description                                                                                                    |
|---------------------------------------------------------------|----------------------------------------------------------------------------------------------------|
| "SI Engine Speed-Density Air Mass<br>Flow Model" on page 2-11 | Uses the speed-density equation to calculate the engine air<br>mass flow, relating the engine air mass flow to the intake<br>manifold pressure and engine speed. Consider using this air<br>mass flow model in engines with fixed valvetrain designs. |

| te the engine air mass flow, the dual-independent<br>er model uses:<br>cal calibration parameters developed from engine<br>ng measurements<br>p calibration parameters derived from engine                                                                                                    |
|----------------------------------------------------------------------------------------------------|
| ter-aided design (CAD) data<br>t to typical embedded air mass flow calculations<br>lirect air mass flow measurement with an air<br>(MAF) sensor, this air mass flow model offers:<br>ation of MAF sensors in dual cam-phased<br>ain applications<br>table accuracy with changes in altitude<br>hysical modeling approach |
| ed behavior<br>e execution time for electronic control unit (ECU)                                                                                                    |
| -                                                                                                    |

### **Torque Models**

To calculate the brake torque, configure the SI engine to use either of these torque models.

| Brake Torque Model                                 | Description                                                                                                    |  |
|----------------------------------------------------|----------------------------------------------------------------------------------------------------|--|
| "SI Engine Torque Structure Model" on<br>page 2-14 | For the structured brake torque calculation, the SI engine<br>uses tables for the inner torque, friction torque, optimal<br>spark, spark efficiency, and lambda efficiency.                         |  |
|                                                    | If you select <b>Crank angle pressure and torque</b> on the block <b>Torque</b> tab, you can:                                                                                                    |  |
|                                                    | • Simulate advanced closed-loop engine controls in desktop simulations and on HIL bench, based on cylinder pressure recorded from a model or laboratory test as a function of crank angle.          |  |
|                                                    | • Simulate driveline vibrations downstream of the engine due to high-frequency crankshaft torsionals.                                                                                               |  |
|                                                    | • Simulate engine misfires due to lean operation or spark plug fouling by using the injector pulse width input.                                                                                     |  |
|                                                    | • Simulate cylinder deactivation effect (closed intake and exhaust valves, no injected fuel) on individual cylinder pressures, mean-value airflow, mean-value torque, and crank-angle-based torque. |  |
|                                                    | • Simulate the fuel-cut effect on individual cylinder pressure, mean-value torque, and crank-angle-based torque.                                                                                    |  |
| "SI Engine Simple Torque Model" on page 2-20       | For the simple brake torque calculation, the SI engine block<br>uses a torque lookup table map that is a function of engine<br>speed and load.                                                      |  |

### See Also

SI Controller | SI Core Engine

#### **More About**

• "Engine Calibration Maps" on page 2-31

# SI Engine Dual-Independent Cam Phaser Air Mass Flow Model

To calculate intake air mass flow for an engine equipped with cam phasers, you can configure the spark-ignition (SI) engine with a dual-independent cam phaser intake air mass flow model. As illustrated, the spark-ignition (SI) engine intake air mass flow calculation consists of these steps:

- Collecting physical measurements
- Estimating the ideal trapped mass
- Correcting the trapped mass
- Calculating the intake air mass flow

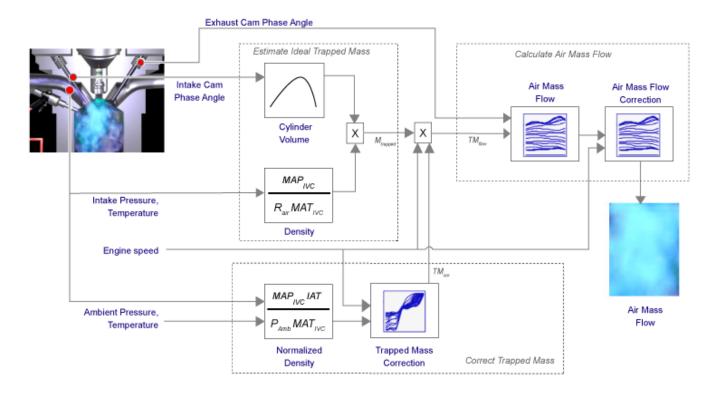

The dual-independent cam phaser intake air mass flow model implements equations that use these variables.

| $M_{trapped}$         | Estimated ideal trapped mass                                                   |
|-----------------------|--------------------------------------------------------------------------------|
| TM <sub>corr</sub>    | Trapped mass correction multiplier                                             |
| $TM_{flow}$           | Flow rate equivalent to corrected trapped mass at the current engine speed     |
| $\dot{m}_{intkideal}$ | Engine intake air mass flow at arbitrary cam phaser angles                     |
| $\dot{m}_{intkideal}$ | Engine intake port mass flow at arbitrary cam phaser angles                    |
| m <sub>air</sub>      | Engine intake air mass flow final correction at steady-state cam phaser angles |
| $\dot{m}_{intk}$      | Engine intake port mass flow at steady-state cam phaser angles                 |
| Yintk, air            | Engine intake manifold air mass fraction                                       |

| MAP <sub>IVC</sub> | Intake manifold pressure at IVC                                                                                                    |
|--------------------|----------------------------------------------------------------------------------------------------|
| MAT <sub>IVC</sub> | Intake manifold temperature at IVC                                                                                                 |
| $M_{Nom}$          | Nominal engine cylinder intake air mass at standard temperature and pressure, piston at bottom dead center (BDC) maximum volume    |
| IAT                | Intake air temperature                                                                                                    |
| N                  | Engine speed                                                                                                    |
| $N_{cyl}$          | Number of engine cylinders                                                                                                    |
| $V_{IVC}$          | Cylinder volume at IVC                                                                                                    |
| $V_d$              | Displaced volume                                                                                                    |
| R <sub>air</sub>   | Ideal gas constant                                                                                                    |
| $P_{Amb}$          | Ambient pressure                                                                                                    |
| T <sub>std</sub>   | Standard temperature                                                                                                    |
| P <sub>std</sub>   | Standard pressure                                                                                                    |
| ρ <sub>norm</sub>  | Normalized density                                                                                                    |
| $\varphi_{ICP}$    | Measured intake cam phaser angle                                                                                                   |
| $\varphi_{ECP}$    | Exhaust cam phaser angle                                                                                                    |
| L <sub>ideal</sub> | Engine load (normalized cylinder air mass) at arbitrary cam phaser angles,<br>uncorrected for final steady-state cam phaser angles |
| L                  | Engine load (normalized cylinder air mass) at arbitrary cam phaser angles, corrected for final steady-state cam phaser angles      |
| Cps                | Crankshaft revolutions per power stroke                                                                                            |
| f <sub>Vivc</sub>  | Cylinder volume at IVC table                                                                                                    |
| $f_{TMcorr}$       | Trapped mass correction table                                                                                                    |
| fairideal          | Intake air mass flow table                                                                                                    |
| faircorr           | Intake air mass flow correction table                                                                                              |

#### **Collect Physical Measurements**

In the SI engine model, the dual-independent cam phaser intake air mass flow model requires these physical measurements:

- Intake manifold temperature and pressure at intake valve closing (IVC) condition
- Intake cam phase angle
- Exhaust cam phase angle
- Engine speed
- Ambient pressure and temperature
- Intake air mass flow, from one or more of the following
  - Tank air meter
  - Wide range air-fuel sensor and fuel-flow meter

· Wide range air-fuel sensor and injector pulse-width

#### **Estimate Ideal Trapped Mass**

The dual-independent cam phaser intake air mass flow model uses the Ideal Gas Law to estimate the ideal trapped mass at intake manifold conditions. The calculation assumes the cylinder pressure and temperature at IVC equal the intake manifold pressure and temperature.

$$M_{trapped} \cong \frac{MAP_{IVC}V_{IVC}}{R_{air}MAT_{IVC}}$$

For engines with variable intake cam phasing, the trapped volume at IVC varies.

The cylinder volume at intake valve close table (IVC),  $f_{Vivc}$  is a function of the intake cam phaser angle

$$V_{IVC} = f_{Vivc}(\varphi_{ICP})$$

where:

- *V<sub>IVC</sub>* is cylinder volume at IVC, in L.
- $\varphi_{ICP}$  is intake cam phaser angle, in crank advance degrees.

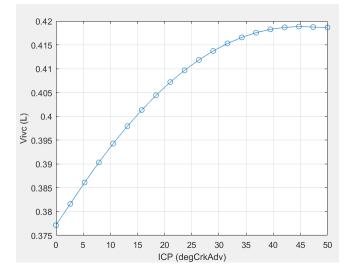

### **Correct Trapped Mass**

The dual-independent cam phaser intake air mass flow model uses a correction factor to account for the difference between the ideal trapped mass in the cylinder and the actual trapped mass. The trapped mass correction factor is a lookup table that is a function of the normalized density and engine speed.

$$\rho_{norm} = \frac{MAP_{IVC}IAT}{P_{Amb}MAT_{IVC}}$$

The trapped mass correction factor table,  $f_{TMcorr}$ , is a function of the normalized density and engine speed

```
TM_{corr} = f_{TMcorr}(\rho_{norm}, N)
```

where:

- *TM<sub>corr</sub>*, is trapped mass correction multiplier, dimensionless.
- $\rho_{norm}$  is normalized density, dimensionless.
- *N* is engine speed, in rpm.

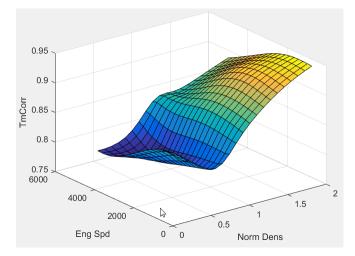

- Normalized density accounts for the throttle position independent of a given altitude.
- Engine speed accounts for the pulsation effects of the piston movement.
- Ambient pressure is measured by a sensor on the electronic control unit (ECU) or estimated using an inverse throttle valve model.
- The ECU estimates or measures intake air temperature (IAT) upstream of the throttle.

Trapped mass flow is expressed as a flow rate in grams per second (g/s). The trapped mass flow is the maximum gas mass flow through the engine when no residual gases remain in the cylinder at the end of the exhaust stroke.

$$TM_{flow} = \frac{\left(1000\frac{g}{kg}\right)N_{cyl}TM_{corr}M_{trapped}N}{\left(\frac{60s}{min}\right)Cps}$$

### **Calculate Air Mass Flow**

To determine the engine intake air mass flow at arbitrary cam phase angles, the dual-independent cam phaser air mass flow model uses a lookup table.

The phaser intake mass flow model lookup table is a function of exhaust cam phaser angles and trapped air mass flow

 $\dot{m}_{intkideal} = f_{intkideal}(\varphi_{ECP}, TM_{flow})$ 

where:

•  $\dot{m}_{intkideal}$  is engine intake port mass flow at arbitrary cam phaser angles, in g/s.

- $\varphi_{ECP}$  is exhaust cam phaser angle, in degrees crank retard.
- *TM<sub>flow</sub>* is flow rate equivalent to corrected trapped mass at the current engine speed, in g/s.

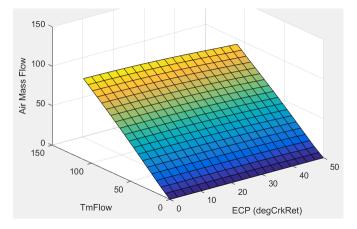

- The exhaust cam phasing has a significant effect on the fraction of burned gas. During the exhaust stroke, exhaust cam-phasing affects the exhaust valve position at exhaust valve closing (EVC) relative to the piston position. A retarded (late) exhaust cam phase angle moves EVC past piston top dead center (TDC), causing the exhaust gas to flow back from the manifold runner into the cylinder. This pull-back triggers the reburn of crevice volume gasses, reducing nitric oxide and nitrogen dioxide emissions (NOx) via charge temperature reduction and hydrocarbon (HC) emissions. Exhaust temperature and back pressure affect exhaust gas back-flow and exhaust cam phaser timing. Exhaust gas temperature and pressure correlate to trapped mass flow. Since at least 80% of trapped mass flow is unburned air, air mass flow is highly correlated to trapped mass flow.
- The unburned air mass flow determines the engine load and open-loop fuel control to achieve a target air-fuel ratio (AFR).
- The lookup table allows arbitrary cam phaser position combinations that can occur during transient engine operations when the phasers are moving from one target position to another.

The intake air mass flow correction lookup table, *f*<sub>aircorr</sub>, is a function of ideal load and engine speed

 $\dot{m}_{air} = \dot{m}_{intkideal} f_{aircorr}(L_{ideal}, N)$ 

where:

- $L_{ideal}$  is engine load (normalized cylinder air mass) at arbitrary cam phaser angles, uncorrected for final steady-state cam phaser angles, dimensionless.
- *N* is engine speed, in rpm.
- $\dot{m}_{air}$  is engine intake air mass flow final correction at steady-state cam phaser angles, in g/s.
- $\dot{m}_{intkideal}$  is engine intake port mass flow at arbitrary cam phaser angles, in g/s.

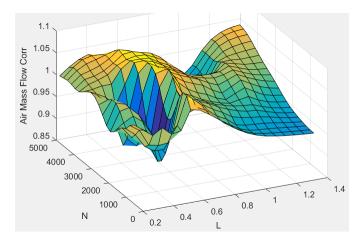

• To calculate the engine intake port mass flow, the engine model uses this equation.

$$\dot{m}_{intk} = \frac{\dot{m}_{air}}{y_{intk, air}}$$

• Ideal load is the normalized engine cylinder unburned intake air mass before the final correction. To calculate ideal load, the model divides the unburned intake air mass by the nominal cylinder intake air mass. The nominal cylinder intake air mass is the intake air mass (kg) in a cylinder at piston bottom dead center (BDC) with air at standard temperature and pressure:

$$M_{Nom} = \frac{P_{std}V_d}{N_{cyl}R_{air}T_{std}}$$
$$L_{ideal} = \frac{\left(\frac{60s}{min}\right)Cps\dot{m}_{intkideal}V_{intk, air}}{\left(\frac{1000g}{kg}\right)N_{cyl}NM_{Nom}}$$

• The final engine load is expressed by

$$L = \frac{\left(\frac{60s}{min}\right)Cps\dot{m}_{air}}{\left(\frac{1000g}{Kg}\right)N_{Cyl}NM_{Nom}}$$

#### See Also

SI Controller | SI Core Engine

- "SI Core Engine Air Mass Flow and Torque Production" on page 2-2
- "SI Engine Speed-Density Air Mass Flow Model" on page 2-11
- "Engine Calibration Maps" on page 2-31

# SI Engine Speed-Density Air Mass Flow Model

To calculate the air mass flow in the spark-ignition (SI) engine, you can configure the Spark Ignition Core Engine block to use a speed-density air mass flow model. The speed-density model uses the speed-density equation to calculate the engine air mass flow. The equation relates the engine air mass flow to the intake manifold gas pressure, intake manifold gas temperature, and engine speed. Consider using this air mass flow model in simple conventional engine designs, where variable valvetrain technologies are not in use.

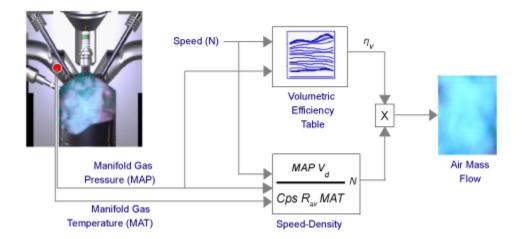

To determine the air mass flow, the speed-density air mass flow model applies these speed-density equations at the intake manifold gas pressure and gas temperature states.

$$\dot{m}_{intk} = \frac{MAPV_d N \left[\frac{1 \ min}{60s}\right]}{CpsR_{air}MAT} \eta_v$$
$$\dot{m}_{air} = y_{intk, air} \dot{m}_{intk}$$

The speed-density air mass flow model uses a volumetric efficiency lookup table to correct the ideal air mass flow.

The engine volumetric efficiency lookup table,  $f_{\eta_V}$ , is a function of intake manifold absolute pressure and engine speed

$$\eta_{v} = f_{\eta_{v}}(MAP, N)$$

where:

- $\eta_v$  is engine volumetric efficiency, dimensionless.
- *MAP* is intake manifold absolute pressure, in KPa.
- *N* is engine speed, in rpm.

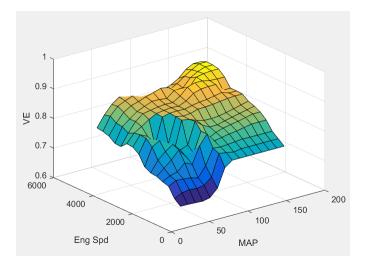

To develop the volumetric efficiency table, use the measured air mass flow rate, intake manifold gas pressure, intake manifold gas temperature, and engine speed from engine performance testing.

$$\eta_{v} = \frac{CpsR_{air}MAT}{MAPV_{d}N\left[\frac{1-min}{60s}\right]}\dot{m}_{air}$$

The air mass flow model implements equations that use these variables.

| MAP                     | Cycle average intake manifold pressure                 |
|-------------------------|--------------------------------------------------------|
| $\dot{m}_{intk}$        | Engine intake port mass flow                           |
| <i>m</i> <sub>air</sub> | Engine intake air mass flow                            |
| $V_d$                   | Displaced volume                                       |
| N                       | Engine speed                                           |
| Cps                     | Crankshaft revolutions per power stroke                |
| MAT                     | Cycle average intake manifold gas absolute temperature |
| R <sub>air</sub>        | Ideal gas constant for air and burned gas mixture      |
| $f_{\eta_V}$            | Engine volumetric efficiency lookup table              |
| $\eta_{v}$              | Engine volumetric efficiency                           |

#### References

[1] Heywood, John B. Internal Combustion Engine Fundamentals. New York: McGraw-Hill, 1988.

### See Also

SI Controller | SI Core Engine

# **More About**

• "SI Core Engine Air Mass Flow and Torque Production" on page 2-2

- "SI Engine Dual-Independent Cam Phaser Air Mass Flow Model" on page 2-5
- "Engine Calibration Maps" on page 2-31

# **SI Engine Torque Structure Model**

The spark-ignition (SI) engine implements a simplified version of the SI engine torque structure calculation used in a Bosch Engine Management System (EMS). For the torque structure estimation calculation, the block requires calibration tables for:

- Inner torque Maximum torque potential of the engine at a given speed and load
- Friction torque Torque losses due to friction
- Optimal spark Spark advance for optimal inner torque
- Spark efficiency Torque loss due to spark retard from optimal
- Lambda efficiency Torque loss due to lambda change from optimal
- Pumping torque Torque loss due to pumping

The tables available with Powertrain Blockset were developed with the Model-Based Calibration Toolbox.

| Lookup Table              | Used to Determine            | Plot                                                                                                    |
|---------------------------|------------------------------|----------------------------------------------------------------------------------------------------|
| Inner torque, $f_{Tqinr}$ | $Tq_{inr} = f_{Tqinr}(L, N)$ | The inner torque lookup table, $f_{Tqinr}$ , is a function of<br>engine speed and engine load, $Tq_{inr} = f_{Tqinr}(L, N)$ ,<br>where: |
|                           |                              | • $Tq_{inr}$ is inner torque based on gross indicated mean effective pressure, in N·m.                                                  |
|                           |                              | • <i>L</i> is engine load at arbitrary cam phaser angles, corrected for final steady-state cam phaser angles, dimensionless.            |
|                           |                              | • <i>N</i> is engine speed, in rpm.                                                                                                    |
|                           |                              | 250<br>200<br>150<br>100<br>50<br>6000<br>4000<br>2000<br>0<br>0<br>0<br>0<br>1.5<br>1.5                                                |

| Lookup Table                                 | Used to Determine                           | Plot                                                                                                    |
|----------------------------------------------|---------------------------------------------|----------------------------------------------------------------------------------------------------|
| Friction torque,<br><i>f<sub>Tfric</sub></i> | $T_{fric} = f_{Tfric}(L, N)$                | The friction torque lookup table, $f_{Tfric}$ , is a function<br>of engine speed and engine load, $T_{fric} = f_{Tfric}(L, N)$ ,<br>where:<br>• $T_{fric}$ is friction torque offset to inner torque, in<br>N·m.<br>• $L$ is engine load at arbitrary cam phaser angles,<br>corrected for final steady-state cam phaser angles,<br>dimensionless.<br>• $N$ is engine speed, in rpm. |
| Pumping torque,<br>f <sub>Tpump</sub>        | T <sub>pump</sub> =f <sub>Tpump</sub> (L,N) | The pumping work lookup table, $f_{Tpump}$ , is a function<br>of engine load and engine speed, $T_{pump}=f_{Tpump}(L,N)$ ,<br>where:<br>• $T_{pump}$ is pumping work, in N·m.<br>• $L$ is engine load, as a normalized cylinder air<br>mass, dimensionless.<br>• $N$ is engine speed, in rpm.                                                                                       |

| Lookup Table                         | Used to Determine            | Plot                                                                                                    |
|--------------------------------------|------------------------------|----------------------------------------------------------------------------------------------------|
| Optimal spark,<br>f <sub>SAopt</sub> | $SA_{opt} = f_{SAopt}(L, N)$ | The optimal spark lookup table, $f_{SAopt}$ , is a function<br>of engine speed and engine load, $SA_{opt} = f_{SAopt}(L, N)$ ,<br>where: |
|                                      |                              | • <i>SA</i> <sub>opt</sub> is optimal spark advance timing for maximum inner torque at stoichiometric air-fuel ratio (AFR), in deg.      |
|                                      |                              | • <i>L</i> is engine load at arbitrary cam phaser angles, corrected for final steady-state cam phaser angles, dimensionless.             |
|                                      |                              | • <i>N</i> is engine speed, in rpm.                                                                                                    |
|                                      |                              | $\begin{array}{c} 60\\ 40\\ 10\\ 20\\ 0\\ -20\\ -20\\ -20\\ -20\\ 0\\ 0\\ 0\\ 0\\ 0\\ 0\\ 0\\ 0\\ 0\\ 0\\ 0\\ 0\\ 0$                     |

| Lookup Table                                          | Used to Determine                                                           | Plot                                                                                                    |
|-------------------------------------------------------|-----------------------------------------------------------------------------|----------------------------------------------------------------------------------------------------|
| Lookup Table<br>Spark efficiency,<br>f <sub>Msa</sub> | Used to Determine $M_{sa} = f_{Msa}(\Delta SA)$ $\Delta SA = SA_{opt} - SA$ | Plot<br>The spark efficiency lookup table, $f_{Msa}$ , is a function<br>of the spark retard from optimal<br>$M_{sa} = f_{Msa}(\Delta SA)$<br>$\Delta SA = SA_{opt} - SA$<br>where:<br>• $M_{sa}$ is the spark retard efficiency multiplier,<br>dimensionless.<br>• $\Delta SA$ is the spark retard timing distance from<br>optimal spark advance, in deg.<br>1.05<br>0.95<br>0.85<br>0.85<br>0.95<br>0.95 |
|                                                       |                                                                             | 0.75<br>0.7<br>0.65<br>0 5 10 15 20 25 30 35 40 45 50<br>DelSA                                                                                                    |

| Lookup Table                      | Used to Determine | Plot                                                                                                    |
|-----------------------------------|-------------------|----------------------------------------------------------------------------------------------------|
| Lambda efficiency, $f_{M\lambda}$ |                   | <ul> <li>The lambda efficiency lookup table, f<sub>Mλ</sub>, is a function of lambda, M<sub>λ</sub> = f<sub>Mλ</sub>(λ), where:</li> <li>M<sub>λ</sub> is the lambda multiplier on inner torque to account for the air-fuel ratio (AFR) effect, dimensionless.</li> </ul> |
|                                   |                   | <ul> <li>λ is lambda, AFR normalized to stoichiometric fuel AFR, dimensionless.</li> <li>1.02         <ol> <li>0.98</li> <li>0.98</li> </ol> </li> </ul>                                                                                                    |
|                                   |                   | 0.96<br>0.92<br>0.92<br>0.9<br>0.9<br>0.9<br>0.88<br>0.65 0.7 0.75 0.8 0.85 0.9 0.95 1 1.05 1.1 1.15<br>Lambda                                                                                                    |

The engine brake torque is a based on inner torque with lambda efficiency, spark retard efficiency multipliers, pumping torque, and a friction torque offset

 $T_{brake} = M_{\lambda}M_{sa}Tq_{inr} - T_{fric} - T_{pump}$ 

To account for thermal effects, the torque structure model corrects the friction torque calculation as a function of coolant temperature.

 $T_{fric} = M_{fric} f_{Tfric}(L, N)$  $M_{fric} = f_{fric, temp}(T_{coolant})$ 

The pumping torque is a function of engine speed and engine speed.

 $T_{pump} = f_{Tpump}(L, N)$ 

| SA <sub>opt</sub> | Optimal spark advance timing for maximum inner torque at stoichiometric air-fuel ratio (AFR)   |
|-------------------|------------------------------------------------------------------------------------------------|
| $\Delta SA$       | Spark retard timing distance from optimal spark advance                                        |
| SA                | Spark advance timing                                                                           |
| L                 | Engine load at arbitrary cam phaser angles, corrected for final steady-state cam phaser angles |
| N                 | Engine speed                                                                                   |

| $M_\lambda$        | Lambda multiplier on inner torque to account for the AFR effect                                 |
|--------------------|-------------------------------------------------------------------------------------------------|
| λ                  | Lambda, AFR normalized to stoichiometric fuel AFR                                               |
| $M_{sa}$           | Spark retard efficiency multiplier                                                              |
| f <sub>Msa</sub>   | Spark efficiency lookup table to account for torque loss due to spark retard from optimal       |
| $f_{Tfric}$        | Friction torque lookup table to account for torque losses due to friction                       |
| $f_{M\lambda}$     | Lambda efficiency lookup table to account for torque loss due to lambda change from optimal     |
| f <sub>SAopt</sub> | Optimal spark lookup table, for maximum inner torque as a function of engine speed and load     |
| $f_{Tqinr}$        | Inner torque lookup table, for maximum torque potential of the engine at a given speed and load |
| T <sub>brake</sub> | Engine brake torque after accounting for spark advance, AFR, and friction effects               |
| T <sub>fric</sub>  | Friction torque offset to inner torque                                                          |
| Tq <sub>inr</sub>  | Inner torque based on gross indicated mean effective pressure                                   |
| $T_{pump}$         | Pumping torque                                                                                  |
| $M_{fric}$         | Friction torque modifier                                                                        |
| $T_{coolant}$      | Coolant temperature                                                                             |

## References

 [1] Gerhardt, J., Hönninger, H., and Bischof, H., A New Approach to Functional and Software Structure for Engine Management Systems – BOSCH ME7. SAE Technical Paper 980801, 1998.

# See Also

SI Controller | SI Core Engine

- "SI Core Engine Air Mass Flow and Torque Production" on page 2-2
- "SI Engine Simple Torque Model" on page 2-20

# **SI Engine Simple Torque Model**

For the simple torque lookup table model, the SI engine uses a lookup table map that is a function of engine speed and load,  $T_{brake} = f_{TnL}(L, N)$ , where:

- $T_{brake}$  is engine brake torque after accounting for spark advance, AFR, and friction effects, in N·m.
- *L* is engine load, as a normalized cylinder air mass, dimensionless.
- *N* is engine speed, in rpm.

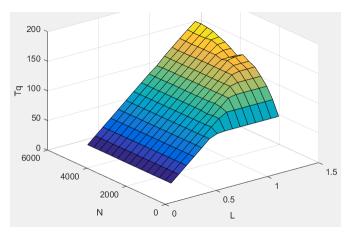

# See Also

SI Controller | SI Core Engine

- "SI Core Engine Air Mass Flow and Torque Production" on page 2-2
- "SI Engine Torque Structure Model" on page 2-14

# **CI** Core Engine Air Mass Flow and Torque Production

A compression-ignition (CI) engine produces mechanical power by injecting fuel into the combustion chamber near the end of the compression stroke. Since the combustion chamber pressure and temperature exceeds the fuel ignition limit, spontaneous ignition occurs after injection. Heat released during combustion increases the cylinder pressure. During the power stroke, the engine converts the pressure to mechanical torque.

Torque production relates to injected fuel mass, fuel injection timing, fuel pressure, and air system states. CI engines operate at lean air-fuel ratio (AFR) conditions, so the AFR is greater than the stoichiometric AFR. CI engines use exhaust gas recirculation (EGR). The exhaust gases recirculate back to the intake manifold, reducing engine-out nitric oxide and nitrogen dioxide (NOx) emissions.

### **Air Mass Flow**

To calculate the air mass flow, the compression-ignition (CI) engine uses the "CI Engine Speed-Density Air Mass Flow Model" on page 2-22. The speed-density model uses the speed-density equation to calculate the engine air mass flow, relating the engine intake port mass flow to the intake manifold pressure, intake manifold temperature, and engine speed.

# Torque

To calculate the engine torque, you can configure the block to use either of these torque models.

| Brake Torque Model                                 | Description                                                                                                    |
|----------------------------------------------------|----------------------------------------------------------------------------------------------------|
| "CI Engine Torque Structure<br>Model" on page 2-25 | The CI core engine torque structure model determines the engine<br>torque by reducing the maximum engine torque potential as these<br>engine conditions vary from nominal: |
|                                                    | Start of injection (SOI) timing                                                                                                    |
|                                                    | Exhaust back-pressure                                                                                                    |
|                                                    | Burned fuel mass                                                                                                    |
|                                                    | Intake manifold gas pressure, temperature, and oxygen     percentage                                                                                                    |
|                                                    | Fuel rail pressure                                                                                                    |
|                                                    | To account for the effect of post-inject fuel on torque, the model uses a calibrated torque offset table.                                                                  |
| "CI Engine Simple Torque<br>Model" on page 2-30    | For the simple engine torque calculation, the CI engine uses a torque lookup table map that is a function of engine speed and injected fuel mass.                          |

### See Also

CI Core Engine | CI Controller

# **More About**

• "Engine Calibration Maps" on page 2-31

# **CI Engine Speed-Density Air Mass Flow Model**

To calculate the air mass flow in the compression-ignition (CI) engine, the CI Core Engine block uses a speed-density air mass flow model. The speed-density model uses the speed-density equation to calculate the engine air mass flow. The equation relates the engine air mass flow to the intake manifold gas pressure, intake manifold gas temperature, and engine speed. In the CI Core Engine block, the air mass flow and the cylinder air mass determine the engine load.

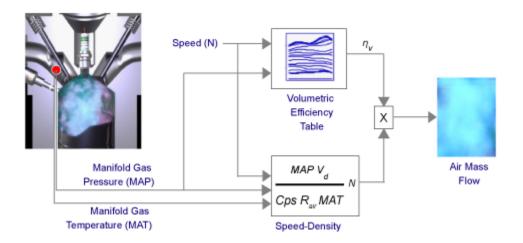

To determine the air mass flow, the speed-density air mass flow model uses this speed-density equation at the intake manifold and the volumetric efficiency. The model subtracts the exhaust gas recirculation (EGR) burned gas from the mass flow at the intake port.

$$\dot{m}_{port} = \frac{MAPV_d N \left[\frac{1 - min}{60s}\right]}{CpsR_{air}MAT} \eta_v$$

$$\dot{m}_{air} = \dot{m}_{port} - \dot{m}_{egr}$$

The speed-density air mass flow model uses a volumetric efficiency lookup table to determine the volumetric efficiency.

The volumetric efficiency lookup table is a function of the intake manifold absolute pressure at intake valve closing (IVC) and engine speed

$$\eta_{v} = f_{\eta_{v}}(MAP, N)$$

where:

- $\eta_v$  is engine volumetric efficiency, dimensionless.
- *MAP* is intake manifold absolute pressure, in KPa.
- *N* is engine speed, in rpm.

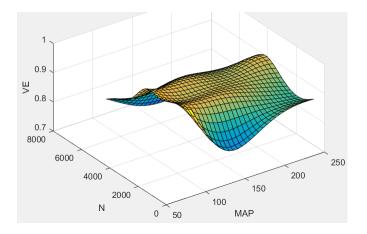

To create the volumetric efficiency table, use the air mass flow rate from measured engine performance data and the speed-density equation.

$$\eta_{\nu} = \frac{CpsR_{air}MAT}{MAPV_dN\left[\frac{1-min}{60s}\right]}\dot{m}_{air}$$

To calculate the engine load, the block divides the calculated unburned air mass by the nominal cylinder air mass. The nominal cylinder air mass is the mass of air (in kg) in a cylinder with the piston at bottom dead center (BDC), at standard air temperature and pressure.

$$M_{Nom} = \frac{P_{std}V_d}{N_{cyl}R_{air}T_{std}}$$
$$L = \frac{\left(\frac{60s}{min}\right)Cps\dot{m}_{air}}{\left(\frac{1000g}{kg}\right)N_{cyl}NM_{Nom}}$$

The model implements equations that use these variables.

| m <sub>air</sub> | Engine air mass flow                                                                                                    |
|------------------|----------------------------------------------------------------------------------------------------|
| MAP              | Cycle average intake manifold pressure                                                                                        |
| $\dot{m}_{port}$ | Total engine air mass flow at intake ports, including EGR flow                                                                |
| ṁ <sub>egr</sub> | Recirculated burned gas mass flow entering engine intake port                                                                 |
| $V_d$            | Displaced volume                                                                                                    |
| N                | Engine speed                                                                                                    |
| Cps              | Crankshaft revolutions per power stroke                                                                                       |
| R <sub>air</sub> | Ideal gas constant for air and burned gas mixture                                                                             |
| MAT              | Cycle average intake manifold gas absolute temperature                                                                        |
| $\eta_{v}$       | Engine volumetric efficiency                                                                                                  |
| $f_{\eta_V}$     | Engine volumetric efficiency lookup table                                                                                     |
| L                | Engine load (normalized cylinder air mass) at arbitrary cam phaser angles, corrected for final steady-state cam phaser angles |

| $M_{Nom}$        | Nominal engine cylinder air mass at standard temperature and pressure; piston at bottom dead center (BDC) maximum volume |
|------------------|----------------------------------------------------------------------------------------------------|
| P <sub>std</sub> | Standard pressure                                                                                                    |
| T <sub>std</sub> | Standard temperature                                                                                                    |

### References

[1] Heywood, John B. Internal Combustion Engine Fundamentals. New York: McGraw-Hill, 1988.

### See Also

CI Core Engine | CI Controller

- "CI Core Engine Air Mass Flow and Torque Production" on page 2-21
- "Engine Calibration Maps" on page 2-31

# **CI Engine Torque Structure Model**

The CI core engine torque structure model determines the engine torque by reducing the maximum engine torque potential as these engine conditions vary from nominal:

- Start of injection (SOI) timing
- Exhaust back-pressure
- Burned fuel mass
- Intake manifold gas pressure, temperature, and oxygen percentage
- Fuel rail pressure

To account for the effect of post-inject fuel on torque, the model uses a calibrated torque offset table.

To determine the engine torque, the CI core engine torque structure model implements the equations specified in these steps.

| Step                                                     | Description                                                                                                    |
|----------------------------------------------------------|----------------------------------------------------------------------------------------------------|
| Step 1: Determine<br>nominal engine inputs<br>and states | Model uses lookup tables to determine these nominal engine inputs and states as a function of compression stroke injected fuel mass, $F$ , and engine speed, $N$ :                                              |
|                                                          | • Main start of injection timing, $SOI = f_{SOIc}(F,N)$                                                                                                    |
|                                                          | • Intake manifold gas temperature, $MAT = f_{MAT}(F,N)$                                                                                                    |
|                                                          | • Intake manifold gas pressure, $MAP = f_{MAP}(F,N)$                                                                                                    |
|                                                          | • Intake manifold oxygen percentage, $O2PCT = f_{O2}(F,N)$                                                                                                    |
|                                                          | • Fuel rail pressure, $FUELP = f_{fuelp}(F,N)$                                                                                                    |
| Step 2: Calculate relative engine states                 | To determine these relative engine states, the model calculates deviations from their nominal values.                                                                                                    |
|                                                          | • Main start of injection timing delta, $\Delta SOI_c = f_{SOI}(F,N)$ - SOI                                                                                                    |
|                                                          | • Intake manifold gas temperature delta, $\Delta MAT = f_{MAT}(F,N) - MAT$                                                                                                    |
|                                                          | • Intake manifold oxygen percentage delta, $\Delta O2PCT = f_{O2}(F,N) - O2PCT$                                                                                                    |
|                                                          | • Fuel rail pressure delta, $\Delta FUELP = f_{fuelp}(F,N)$ - FUELP                                                                                                    |
|                                                          | For the intake manifold gas pressure, the block uses a pressure ratio to determine the relative state. The pressure ratio is the intake manifold gas pressure to the steady-state operating point gas pressure. |
|                                                          | $MAP_{ratio} = \frac{MAP}{f_{MAP}(F,N)}$                                                                                                    |

| Step                                                   | Description                                                                                                    |  |  |  |  |
|--------------------------------------------------------|----------------------------------------------------------------------------------------------------|--|--|--|--|
| Step 3: Determine<br>efficiency multipliers            | Model uses gross indicated mean effective pressure (IMEPG) <sup>[1]</sup> efficiency<br>multipliers to reduce the maximum average pressure potential of<br>combustion. The efficiency multipliers are lookup tables that are functions<br>of the relative engine states.              |  |  |  |  |
|                                                        | • Main start of injection timing efficiency multiplier, $SOI_{eff} = f_{SOIeff}(\Delta SOI, N)$                                                                                                    |  |  |  |  |
|                                                        | • Intake manifold gas temperature efficiency multiplier, $MAT_{eff} = f_{MATeff}(\Delta MAT, N)$                                                                                                    |  |  |  |  |
|                                                        | • Intake manifold gas pressure efficiency multiplier, $MAP_{eff} = f_{MAPeff}(MAP_{ratio}, \lambda)$                                                                                                    |  |  |  |  |
|                                                        | • Intake manifold oxygen percentage efficiency multiplier, $O2P_{eff} = f_{O2Peff}(\Delta O2P,N)$                                                                                                    |  |  |  |  |
|                                                        | • Fuel rail pressure efficiency multiplier, $FUELP_{eff} = f_{FUELPeff}(\Delta FUELP,N)$                                                                                                    |  |  |  |  |
| Step 4: Determine<br>indicated mean effective          | To determine the IMEP available for torque production, the model implements these equations.                                                                                                    |  |  |  |  |
| cylinder pressure (IMEP)<br>available for torque       | $IMEP = SOI_{eff}MAP_{eff}MAT_{eff}O2p_{eff}FUELP_{eff}IMEPG$                                                                                                    |  |  |  |  |
| production                                             | $IMEPG = f_{IMEP_g}(F, N)$                                                                                                    |  |  |  |  |
|                                                        | The model multiplies the efficiency multipliers from step 3 by the IMEPG. The model implements IMEPG as lookup table that is a function of the compression stroke injected fuel mass, $F$ , and engine speed, $N$ .                                                                   |  |  |  |  |
| Step 5: Account for<br>losses due to friction          | To account for friction effects, the model uses the nominal friction mean effective pressure (FMEP) <sup>[1]</sup> to implement this equation.                                                                                                    |  |  |  |  |
|                                                        | $FMEP = f_{FMEP}(F, N) f_{fmod}(T_{oil}, N)$                                                                                                    |  |  |  |  |
|                                                        | The model implements FMEP as lookup table that is a function of the compression stroke injected fuel mass, $F$ , and engine speed, $N$ . To account for the temperature effect on friction, the model use a lookup table that is a function of oil temperature, $T_{oil}$ , and $N$ . |  |  |  |  |
| Step 6: Account for<br>pressure loss due to<br>pumping | To account for pressure losses due to pumping, the model uses the nominal pumping mean effective pressure (PMEP) <sup>[1]</sup> to implement these equations.                                                                                                    |  |  |  |  |
|                                                        | $\Delta MAP = f_{MAP}(F, N) - MAP$                                                                                                    |  |  |  |  |
|                                                        | $\Delta EMAP = f_{EMAP}(F, N) - EMAP$                                                                                                    |  |  |  |  |
|                                                        | $PMEP = f_{PMEP}(F, N) - \Delta MAP + \Delta EMAP$                                                                                                    |  |  |  |  |
|                                                        | The model implements MAP and EMAP as lookup tables that are functions of the compression stroke injected fuel mass, $F$ , and engine speed, $N$ . Under normal operating conditions, PMEP is negative, indicating a loss of cylinder pressure.                                        |  |  |  |  |

| Step                                                             | Description                                                                                                    |
|------------------------------------------------------------------|----------------------------------------------------------------------------------------------------|
| Step 7: Account for late<br>fuel injection SOI timing<br>on IMEP | To account for late fuel injection SOI timing on IMEP, $\Delta IMEP_{post}$ , the model uses a lookup table that is a function of the effective pressure post inject SOI timing centroid, $SOI_{post}$ , and the post inject mass sum, $F_{post}$ .                                                                                                    |
|                                                                  | $\Delta IMEP_{post} = f_{\Delta IMEP_{post}}(SOI_{post}, F_{post})$                                                                                                    |
| Step 8: Calculate engine<br>brake torque                         | To calculate the engine brake torque, $T_{brake}$ , the model converts the brake<br>mean effective pressure $(BMEP)^{[1]}$ to engine brake torque using these<br>equations. The BMEP calculation accounts for all gross mean effective<br>pressure losses. $V_d$ is displaced cylinder volume. <i>Cps</i> is the number of<br>power strokes per revolution. |
|                                                                  | $BMEP = IMEPG + \Delta IMEP_{post} - FMEP + PMEP$                                                                                                    |
|                                                                  | $T_{brake} = \frac{V_d}{2\pi Cps} BMEP$                                                                                                    |

# **Fuel Injection**

In the CI Core Engine and CI Controller blocks, you can represent multiple injections with the start of injection (SOI) and fuel mass inputs to the model. To specify the type of injection, use the **Fuel mass injection type identifier** parameter.

| Type of Injection | Parameter Value |  |  |
|-------------------|-----------------|--|--|
| Pilot             | Θ               |  |  |
| Main              | 1               |  |  |
| Post              | 2               |  |  |
| Passed            | 3               |  |  |

The model considers Passed fuel injections and fuel injected later than a threshold to be unburned fuel. Use the **Maximum start of injection angle for burned fuel**, **f\_tqs\_f\_burned\_soi\_limit** parameter to specify the threshold.

# Percent Oxygen

The model uses this equation to calculate the oxygen percent, O2p.  $y_{in,air}$  is the unburned air mass fraction.

 $O2p = 23.13y_{in, air}$ 

# **Exhaust Temperature**

The exhaust temperature calculation depends on the torque model. For both torque models, the block implements lookup tables.

| Torque<br>Model            | Description                                                                                                    | Equations                                                                                                    |                           |
|----------------------------|----------------------------------------------------------------------------------------------------|----------------------------------------------------------------------------------------------------|---------------------------|
| Simple<br>Torque<br>Lookup | Exhaust temperature lookup table is<br>a function of the injected fuel mass<br>and engine speed.                                                                                         | $T_{exh} = f_{Texh}(F, N)$                                                                                    |                           |
| Torque<br>Structure        | The nominal exhaust temperature,<br>$Texh_{nom}$ , is a product of these exhaust<br>temperature efficiencies:                                                                            | $1 exh - 1 exhnom + \Delta 1 post$                                                                            | 2p <sub>exhteff</sub> FUI |
|                            | SOI timing                                                                                                    | $SOI_{exhteff} = f_{SOI_{exhteff}}(\Delta SOI, N)$ $MAP = (MAP + i)$                                          |                           |
|                            | Intake manifold gas pressure                                                                                                    | $MAP_{exhteff} = f_{MAP_{exhteff}}(MAP_{ratio}, \lambda)$                                                     |                           |
|                            | Intake manifold gas temperature                                                                                                    | $MAT_{exhteff} = f_{MAT_{exhteff}}(\Delta MAT, N)$                                                            |                           |
|                            | <ul> <li>Intake manifold gas oxygen<br/>percentage</li> </ul>                                                                                                    | $\begin{split} O2p_{exhteff} &= f_{O2p_{exhteff}}(\Delta O2p, N) \\ Texh_{opt} &= f_{Texh}(F, N) \end{split}$ |                           |
|                            | • Fuel rail pressure                                                                                                    |                                                                                                    |                           |
|                            | Optimal temperature                                                                                                    |                                                                                                    |                           |
|                            | The exhaust temperature, $Texh_{nom}$ , is offset by a post temperature effect, $\Delta T_{post}$ , that accounts for post and late injections during the expansion and exhaust strokes. |                                                                                                    |                           |

The equations use these variables.

| F                         | Compression stroke injected fuel mass                                     |
|---------------------------|---------------------------------------------------------------------------|
| N                         | Engine speed                                                              |
| Texh                      | Exhaust manifold gas temperature                                          |
| $Texh_{opt}$              | Optimal exhaust manifold gas temperature                                  |
| $\Delta T_{post}$         | Post injection temperature effect                                         |
| <i>Texh<sub>nom</sub></i> | Nominal exhaust temperature                                               |
| $SOI_{exhteff}$           | Main SOI exhaust temperature efficiency multiplier                        |
| $\Delta SOI$              | Main SOI timing relative to optimal timing                                |
| $M\!AP_{exheff}$          | Intake manifold gas pressure exhaust temperature efficiency multiplier    |
| $MAP_{ratio}$             | Intake manifold gas pressure ratio relative to optimal pressure ratio     |
| λ                         | Intake manifold gas lambda                                                |
| $MAT_{exheff}$            | Intake manifold gas temperature exhaust temperature efficiency multiplier |
| $\Delta MAT$              | Intake manifold gas temperature relative to optimal temperature           |
| $O2P_{exheff}$            | Intake manifold gas oxygen exhaust temperature efficiency multiplier      |
| $\Delta O2P$              | Intake gas oxygen percent relative to optimal                             |
| $FUELP_{exheff}$          | Fuel rail pressure exhaust temperature efficiency multiplier              |
| $\Delta FUELP$            | Fuel rail pressure relative to optimal                                    |
|                           |                                                                           |

# References

[1] Heywood, John B. Internal Engine Combustion Fundamentals. New York: McGraw-Hill, 1988.

# See Also

CI Controller | CI Core Engine

- "CI Core Engine Air Mass Flow and Torque Production" on page 2-21
- "CI Engine Simple Torque Model" on page 2-30

# **CI Engine Simple Torque Model**

For the simple torque lookup table model, the CI engine uses a lookup table is a function of engine speed and injected fuel mass,  $T_{brake} = f_{Tnf}(F, N)$ , where:

- $Tq = T_{brake}$  is engine brake torque after accounting for engine mechanical and pumping friction effects, in N·m.
- *F* is injected fuel mass, in mg per injection.
- *N* is engine speed, in rpm.

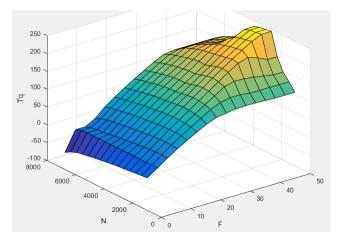

### See Also

CI Controller | CI Core Engine

- "CI Core Engine Air Mass Flow and Torque Production" on page 2-21
- "CI Engine Torque Structure Model" on page 2-25

# **Engine Calibration Maps**

Calibration maps are a key part of the engine plant and controller models available in the Powertrain Blockset. Engine models use the maps to represent engine behavior and to store optimal control parameters. Using calibration maps in control design leads to flexible, efficient control algorithms and estimators that are suitable for electronic control unit (ECU) implementation.

To develop the calibration maps for engine plant and controller models in the reference applications, MathWorks<sup>®</sup> developed and used processes to measure performance data from 1.5-L spark-ignition (SI) and compression-ignition (CI) engine models provided by Gamma Technologies LLC.

To represent the behavior of engine plants and controllers specific to your application, you can develop your own engine calibration maps. The data required for calibration typically comes from engine dynamometer tests or engine hardware design models.

# **Engine Plant Calibration Maps**

The engine plant model calibration maps in the Powertrain Blockset SI and CI reference applications affect the engine response to control inputs (for example, spark timing, throttle position, and cam phasing).

To develop the calibration maps in the Powertrain Blockset engine plant models, MathWorks used GT-POWER models from the GT-SUITE modeling library in a Simulink-based virtual dynamometer. MathWorks used the Model-Based Calibration Toolbox to create design-of-experiment (DoE) test plans. The Simulink-based virtual dynamometer executed the DoE test plan on GT-POWER 1.5-L SI and CI reference engines. MathWorks used the Model-Based Calibration Toolbox to develop the engine plant model calibration maps from the GT-POWER.

# **Engine Controller Calibration Maps**

The engine controller model calibration maps in the reference applications represent the optimal open-loop control commands for given engine operating points.

To develop the calibration maps for the SI engine controller, MathWorks used the GT-POWER reference engine models in a virtual engine calibration optimization (VECO) process. The process optimized the open-loop control commands for 1.5–L SI engine, subject to engine operating constraints for knock, turbocharger speed, and exhaust temperature.

To develop the calibration maps for the CI engine controller, MathWorks used the DOE test data from the GT-POWER 1.5-L CI reference model operated at minimum brake-specific fuel consumption (BSFC).

# Calibration Maps in Compression-Ignition (CI) Blocks

In the engine models, the Powertrain Blockset blocks implement these calibration maps.

| Мар                                                   | Used For                                                               | In                                    | Description                                                                                                    |
|-------------------------------------------------------|------------------------------------------------------------------------|---------------------------------------|----------------------------------------------------------------------------------------------------|
| Volumetric<br>efficiency                              | "CI Engine<br>Speed-Density<br>Air Mass Flow<br>Model" on page<br>2-22 | CI Core<br>Engine<br>CI<br>Controller | The volumetric efficiency lookup table is a function of<br>the intake manifold absolute pressure at intake valve<br>closing (IVC) and engine speed<br>$\eta_v = f_{\eta_v}(MAP, N)$<br>where:<br>• $\eta_v$ is engine volumetric efficiency, dimensionless.<br>• $MAP$ is intake manifold absolute pressure, in KPa.<br>• $N$ is engine speed, in rpm. |
| Optimal main<br>start of<br>injection<br>(SOI) timing | "CI Engine<br>Torque<br>Structure<br>Model" on page<br>2-25            | CI Core<br>Engine<br>CI<br>Controller | The optimal main start of injection (SOI) timing lookup<br>table, $f_{SOIc}$ , is a function of the engine speed and<br>injected fuel mass, $SOI_c = f_{SOIc}(F,N)$ , where:<br>• $SOI_c$ is optimal SOI timing, in degATDC.<br>• $F$ is compression stroke injected fuel mass, in mg<br>per injection.<br>• $N$ is engine speed, in rpm.              |

| Мар                                            | Used For                                                    | In                                    | Description                                                                                                    |
|------------------------------------------------|-------------------------------------------------------------|---------------------------------------|----------------------------------------------------------------------------------------------------|
| Optimal<br>intake<br>manifold gas<br>pressure  | "CI Engine<br>Torque<br>Structure<br>Model" on page<br>2-25 | CI Core<br>Engine<br>CI<br>Controller | The optimal intake manifold gas pressure lookup table,<br>$f_{MAP}$ , is a function of the engine speed and injected fuel<br>mass, $MAP = f_{MAP}(F,N)$ , where:<br>• $MAP$ is optimal intake manifold gas pressure, in Pa.<br>• $F$ is compression stroke injected fuel mass, in mg<br>per injection.<br>• $N$ is engine speed, in rpm.<br>$x^{10^5}$ |
| Optimal<br>exhaust<br>manifold gas<br>pressure | "CI Engine<br>Torque<br>Structure<br>Model" on page<br>2-25 | CI Core<br>Engine<br>CI<br>Controller | The optimal exhaust manifold gas pressure lookup<br>table, $f_{EMAP}$ , is a function of the engine speed and<br>injected fuel mass, $EMAP = f_{EMAP}(F,N)$ , where:<br>• $EMAP$ is optimal exhaust manifold gas pressure, in<br>Pa.<br>• $F$ is compression stroke injected fuel mass, in mg<br>per injection.<br>• $N$ is engine speed, in rpm.      |

| Мар                                              | Used For                                                    | In                                    | Description                                                                                                    |
|--------------------------------------------------|-------------------------------------------------------------|---------------------------------------|----------------------------------------------------------------------------------------------------|
| Optimal<br>intake<br>manifold gas<br>temperature | "CI Engine<br>Torque<br>Structure<br>Model" on page<br>2-25 | CI Core<br>Engine<br>CI<br>Controller | The optimal intake manifold gas temperature lookup<br>table, $f_{MAT}$ , is a function of the engine speed and<br>injected fuel mass, $MAT = f_{MAT}(F,N)$ , where:<br>• $MAT$ is optimal intake manifold gas temperature, in<br>K.<br>• $F$ is compression stroke injected fuel mass, in mg<br>per injection.<br>• $N$ is engine speed, in rpm.                    |
| Optimal<br>intake gas<br>oxygen<br>percent       | "CI Engine<br>Torque<br>Structure<br>Model" on page<br>2-25 | CI Core<br>Engine<br>CI<br>Controller | The optimal intake gas oxygen percent lookup table,<br>$f_{02}$ , is a function of the engine speed and injected fuel<br>mass, $O2PCT = f_{O2}(F,N)$ , where:<br>• $O2PCT$ is optimal intake gas oxygen, in percent.<br>• $F$ is compression stroke injected fuel mass, in mg<br>per injection.<br>• $N$ is engine speed, in rpm.<br>• $V$ is engine speed, in rpm. |

| Мар                                                         | Used For                                                    | In                                    | Description                                                                                                    |
|-------------------------------------------------------------|-------------------------------------------------------------|---------------------------------------|----------------------------------------------------------------------------------------------------|
| Optimal fuel<br>rail pressure                               | "CI Engine<br>Torque<br>Structure<br>Model" on page<br>2-25 | CI Core<br>Engine<br>CI<br>Controller | The optimal fuel rail pressure lookup table, $f_{fuelp}$ , is a function of the engine speed and injected fuel mass, $FUELP = f_{fuelp}(F,N)$ , where:<br>• $FUELP$ is optimal fuel rail pressure, in MPa.<br>• $F$ is compression stroke injected fuel mass, in mg per injection.<br>• $N$ is engine speed, in rpm.<br>• $N$ is engine speed, in rpm.                    |
| Optimal gross<br>indicated<br>mean<br>effective<br>pressure | "CI Engine<br>Torque<br>Structure<br>Model" on page<br>2-25 | CI Core<br>Engine<br>CI<br>Controller | The optimal gross indicated mean effective pressure<br>lookup table, $f_{imepg}$ , is a function of the engine speed<br>and injected fuel mass, $IMEPG = f_{imepg}(F,N)$ , where:<br>• $IMEPG$ is optimal gross indicated mean effective<br>pressure, in Pa.<br>• $F$ is compression stroke injected fuel mass, in mg<br>per injection.<br>• $N$ is engine speed, in rpm. |

| Мар                                                 | Used For                                                    | In                                    | Description                                                                                                    |
|-----------------------------------------------------|-------------------------------------------------------------|---------------------------------------|----------------------------------------------------------------------------------------------------|
| Optimal<br>friction mean<br>effective<br>pressure   | "CI Engine<br>Torque<br>Structure<br>Model" on page<br>2-25 | CI Core<br>Engine<br>CI<br>Controller | The optimal friction mean effective pressure lookup<br>table, $f_{fmep}$ , is a function of the engine speed and<br>injected fuel mass, $FMEP = f_{fmep}(F,N)$ , where:<br>• $FMEP$ is optimal friction mean effective pressure,<br>in Pa.<br>• $F$ is compression stroke injected fuel mass, in mg<br>per injection.<br>• $N$ is engine speed, in rpm. |
| Optimal<br>pumping<br>mean<br>effective<br>pressure | "CI Engine<br>Torque<br>Structure<br>Model" on page<br>2-25 | CI Core<br>Engine<br>CI<br>Controller | The optimal pumping mean effective pressure lookup<br>table, $f_{pmep}$ , is a function of the engine speed and<br>injected fuel mass, $PMEP = f_{pmep}(F,N)$ , where:<br>• $PMEP$ is optimal pumping mean effective pressure,<br>in Pa.<br>• $F$ is compression stroke injected fuel mass, in mg<br>per injection.<br>• $N$ is engine speed, in rpm.   |

| Мар                                                            | Used For                                                    | In                                    | Description                                                                                                    |
|----------------------------------------------------------------|-------------------------------------------------------------|---------------------------------------|----------------------------------------------------------------------------------------------------|
| Main SOI<br>timing<br>efficiency<br>multiplier                 | "CI Engine<br>Torque<br>Structure<br>Model" on page<br>2-25 | CI Core<br>Engine<br>CI<br>Controller | The main start of injection (SOI) timing efficiency<br>multiplier lookup table, $f_{SOleff}$ , is a function of the<br>engine speed and main SOI timing relative to optimal<br>timing, $SOI_{eff} = f_{SOleff}(\Delta SOI, N)$ , where:<br>• $SOI_{eff}$ is main SOI timing efficiency multiplier,<br>dimensionless.<br>• $\Delta SOI$ is main SOI timing relative to optimal timing,<br>in degBTDC.<br>• $N$ is engine speed, in rpm.                                                                                           |
| Intake<br>manifold gas<br>pressure<br>efficiency<br>multiplier | "CI Engine<br>Torque<br>Structure<br>Model" on page<br>2-25 | CI Core<br>Engine<br>CI<br>Controller | The intake manifold gas pressure efficiency multiplier<br>lookup table, $f_{MAPeff}$ , is a function of the intake manifold<br>gas pressure ratio relative to optimal pressure ratio<br>and lambda, $MAP_{eff} = f_{MAPeff}(MAP_{ratio},\lambda)$ , where:<br>• $MAP_{eff}$ is intake manifold gas pressure efficiency<br>multiplier, dimensionless.<br>• $MAP_{ratio}$ is intake manifold gas pressure ratio<br>relative to optimal pressure ratio, dimensionless.<br>• $\lambda$ is intake manifold gas lambda, dimensionless. |

| Мар                                                               | Used For                                                    | In                                    | Description                                                                                                    |
|-------------------------------------------------------------------|-------------------------------------------------------------|---------------------------------------|----------------------------------------------------------------------------------------------------|
| Intake<br>manifold gas<br>temperature<br>efficiency<br>multiplier | "CI Engine<br>Torque<br>Structure<br>Model" on page<br>2-25 | CI Core<br>Engine<br>CI<br>Controller | <ul> <li>The intake manifold gas temperature efficiency multiplier lookup table, f<sub>MATeff</sub>, is a function of the engine speed and intake manifold gas temperature relative to optimal temperature, MAT<sub>eff</sub> = f<sub>MATeff</sub>(ΔMAT,N), where:</li> <li>MAT<sub>eff</sub> is intake manifold gas temperature efficiency multiplier, dimensionless.</li> <li>ΔMAT is intake manifold gas temperature relative to optimal temperature, in K.</li> <li>N is engine speed, in rpm.</li> </ul>                                                                                                    |
|                                                                   |                                                             |                                       | 1.1<br>0.9<br>0.8<br>0.7<br>0.6<br>4000<br>0.00<br>0.00 |
| Intake<br>manifold gas<br>oxygen<br>efficiency<br>multiplier      | "CI Engine<br>Torque<br>Structure<br>Model" on page<br>2-25 | CI Core<br>Engine<br>CI<br>Controller | The intake manifold gas oxygen efficiency multiplier<br>lookup table, $f_{O2Peff}$ , is a function of the engine speed<br>and intake manifold gas oxygen percent relative to<br>optimal, $O2P_{eff} = f_{O2Peff}(\Delta O2P,N)$ , where:<br>• $O2P_{eff}$ is intake manifold gas oxygen efficiency<br>multiplier, dimensionless.<br>• $\Delta O2P$ is intake gas oxygen percent relative to<br>optimal, in percent.<br>• $N$ is engine speed, in rpm.                                                                                                    |
|                                                                   |                                                             |                                       | 4000<br>3000<br>2000<br>1000<br>N<br>0<br>-2<br>ΔΟ2P                                                                                                    |

| Мар                                                                     | Used For                                                    | In                                    | Description                                                                                                    |
|-------------------------------------------------------------------------|-------------------------------------------------------------|---------------------------------------|----------------------------------------------------------------------------------------------------|
| Indicated<br>mean<br>effective<br>pressure post<br>inject<br>correction | "CI Engine<br>Torque<br>Structure<br>Model" on page<br>2-25 | CI Core<br>Engine<br>CI<br>Controller | The indicated mean effective pressure post inject correction lookup table, $f_{IMEPpost}$ , is a function of the engine speed and fuel rail pressure relative to optimal breakpoints, $\Delta IMEP_{post} = f_{IMEPpost}(\Delta SOI_{post}, F_{post})$ , where:<br>• $\Delta IMEP_{post}$ is indicated mean effective pressure post inject correction, in Pa.<br>• $\Delta SOI_{post}$ is indicated mean effective pressure post inject start of inject timing centroid, in degATDC.<br>• $F_{post}$ is indicated mean effective pressure post inject mass sum, in mg per injection. |
| Fuel rail<br>pressure<br>efficiency<br>multiplier                       | "CI Engine<br>Torque<br>Structure<br>Model" on page<br>2-25 | CI Core<br>Engine<br>CI<br>Controller | <ul> <li>The fuel rail pressure efficiency multiplier lookup table, f<sub>FUELPeff</sub>, is a function of the engine speed and fuel rail pressure relative to optimal breakpoints, FUELP<sub>eff</sub> = f<sub>FUELPeff</sub>(ΔFUELP,N), where:</li> <li>FUELP<sub>eff</sub> is fuel rail pressure efficiency multiplier, dimensionless.</li> <li>ΔFUELP is fuel rail pressure relative to optimal, in MPa.</li> <li>N is engine speed, in rpm.</li> </ul>                                                                                                    |

| Мар                    | Used For                                              | In                                    | Description                                                                                                    |
|------------------------|-------------------------------------------------------|---------------------------------------|----------------------------------------------------------------------------------------------------|
| Engine brake<br>torque | "CI Engine<br>Simple Torque<br>Model" on page<br>2-30 | CI Core<br>Engine<br>CI<br>Controller | For the simple torque lookup table model, the CI engine uses a lookup table is a function of engine speed and injected fuel mass, $T_{brake} = f_{Tnf}(F, N)$ , where:<br>• $Tq = T_{brake}$ is engine brake torque after accounting for engine mechanical and pumping friction effects, in N·m.<br>• $F$ is injected fuel mass, in mg per injection.<br>• $N$ is engine speed, in rpm.<br>• $f = \frac{50}{100} - \frac{50}{100} - 50$ |

| Мар                                  | Used For     | In                | Description                                                                                                    |
|--------------------------------------|--------------|-------------------|----------------------------------------------------------------------------------------------------|
| Hydrocarbon<br>(HC) mass<br>fraction | HC emissions | CI Core<br>Engine | The CI Core Engine HC emission mass fraction lookup<br>table is a function of engine torque and engine speed,<br>HC Mass Fraction = $f(Speed, Torque)$ , where: |
|                                      |              |                   | • <i>HC Mass Fraction</i> is the HC emission mass fraction, dimensionless.                                                                                      |
|                                      |              |                   | • <i>Speed</i> is engine speed, in rpm.                                                                                                    |
|                                      |              |                   | • <i>Torque</i> is engine torque, in $N \cdot m$ .                                                                                                    |
|                                      |              |                   | ×10 <sup>-7</sup><br>6<br>9<br>9<br>9<br>9<br>9<br>9<br>9<br>9<br>9<br>9<br>9<br>9<br>9<br>9<br>9<br>9<br>9<br>9                                                |
|                                      |              |                   | Speed (rpm) 0 0 Torque (N.m)                                                                                                    |

| Мар                                         | Used For     | In                | Description                                                                                                    |
|---------------------------------------------|--------------|-------------------|----------------------------------------------------------------------------------------------------|
| Carbon<br>monoxide<br>(CO) mass<br>fraction | CO emissions | CI Core<br>Engine | The CI Core Engine CO emission mass fraction lookup<br>table is a function of engine torque and engine speed,<br><i>CO Mass Fraction</i> = f( <i>Speed</i> , <i>Torque</i> ), where: |
| II delloii                                  |              |                   | • CO Mass Fraction is the CO emission mass fraction, dimensionless.                                                                                                    |
|                                             |              |                   | • <i>Speed</i> is engine speed, in rpm.                                                                                                    |
|                                             |              |                   | • Torque is engine torque, in $N \cdot m$ .                                                                                                    |
|                                             |              |                   | ×10 <sup>-5</sup><br>1.5<br>1.5<br>0.5<br>0<br>0<br>0<br>0<br>0<br>0<br>0<br>0<br>0<br>0<br>0<br>0<br>0                                                                              |
|                                             |              |                   | Speed (rpm) 0 0 Torque (N                                                                                                    |

| Мар                                                            | Used For      | In                | Description                                                                                                    |
|----------------------------------------------------------------|---------------|-------------------|----------------------------------------------------------------------------------------------------|
| Nitric oxide<br>and nitrogen<br>dioxide (NOx)<br>mass fraction | NOx emissions | CI Core<br>Engine | <ul> <li>The CI Core Engine NOx emission mass fraction<br/>lookup table is a function of engine torque and engine<br/>speed, NOx Mass Fraction = f(Speed, Torque), where:</li> <li>NOx Mass Fraction is the NOx emission mass<br/>fraction, dimensionless.</li> <li>Speed is engine speed, in rpm.</li> <li>Torque is engine torque, in N·m.</li> </ul> |
|                                                                |               |                   | × 10 <sup>-3</sup><br>uoitor<br>y 2<br>w XO<br>0<br>0<br>0<br>0<br>0<br>0<br>0<br>0<br>0<br>0<br>0<br>0<br>0                                                                                                    |

| Мар                                                   | Used For                  | In                | Description                                                                                                    |
|-------------------------------------------------------|---------------------------|-------------------|----------------------------------------------------------------------------------------------------|
| Carbon<br>dioxide (CO <sub>2</sub> )<br>mass fraction | CO <sub>2</sub> emissions | CI Core<br>Engine | <ul> <li>Description</li> <li>The CI Core Engine CO<sub>2</sub> emission mass fraction lookup table is a function of engine torque and engine speed, CO2 Mass Fraction = f(Speed, Torque), where:</li> <li>CO2 Mass Fraction is the CO<sub>2</sub> emission mass fraction, dimensionless.</li> <li>Speed is engine speed, in rpm.</li> <li>Torque is engine torque, in N·m.</li> </ul> |
|                                                       |                           |                   | 0.2<br>0.15<br>0.1<br>0.05<br>0<br>000<br>000                                                                                                    |
|                                                       |                           |                   | 2000 100<br>Speed (rpm) 0 0 Torque (                                                                                                    |

| Мар                    | Used For                                                                                       | In                                    | Description                                                                                                    |
|------------------------|------------------------------------------------------------------------------------------------|---------------------------------------|----------------------------------------------------------------------------------------------------|
| Exhaust<br>temperature | Engine exhaust<br>temperature as<br>a function of<br>injected fuel<br>mass and<br>engine speed | CI Core<br>Engine<br>CI<br>Controller | The lookup table for the exhaust temperature is a function of injected fuel mass and engine speed<br>$T_{exh} = f_{Texh}(F, N)$<br>where:<br>• $T_{exh}$ is exhaust temperature, in K.<br>• $F$ is injected fuel mass, in mg per injection.<br>• $N$ is engine speed, in rpm.<br>1500 - 0 - 0 - 0 - 0 - 0 - 0 - 0 - 0 - 0 |
| Engine brake<br>torque | Engine brake<br>torque as a<br>function of<br>commanded<br>fuel mass and<br>engine speed       | Mapped CI<br>Engine                   | The engine brake torque lookup table is a function of commanded fuel mass and engine speed, $T_{brake} = f(F, N)$ , where:<br>• $T_{brake}$ is engine torque, in N·m.<br>• $F$ is commanded fuel mass, in mg per injection.<br>• $N$ is engine speed, in rpm.<br>• $M$ is engine speed, in rpm.                           |

| Мар                     | Used For                                                                                  | In                  | Description                                                                                                    |
|-------------------------|-------------------------------------------------------------------------------------------|---------------------|----------------------------------------------------------------------------------------------------|
| Engine air<br>mass flow | Engine air mass<br>flow as a<br>function of<br>commanded<br>fuel mass and<br>engine speed | Mapped CI<br>Engine | The air mass flow lookup table is a function of commanded fuel mass and engine speed, $\dot{m}_{intk} = f(F_{max}, N)$ , where:<br>• $\dot{m}_{intk}$ is engine air mass flow, in kg/s.<br>• $F_{max}$ is commanded fuel mass, in mg per injection.<br>• $N$ is engine speed, in rpm.                                                                                                    |
| Engine fuel<br>flow     | Engine fuel flow<br>as a function of<br>commanded<br>fuel mass and<br>engine speed        | Mapped CI<br>Engine | The engine fuel flow lookup table is a function of commanded fuel mass and engine speed, MassFlow= $f(F, N)$ , where:<br>• MassFlow is engine fuel mass flow, in kg/s.<br>• F is commanded fuel mass, in mg per injection.<br>• N is engine speed, in rpm.<br>• $\int_{0.004}^{0.004} \int_{0.004}^{0.004} \int_{0.004}^{0.04$ |

| Мар                                                           | Used For                                                                                        | In                  | Description                                                                                                    |
|---------------------------------------------------------------|-------------------------------------------------------------------------------------------------|---------------------|----------------------------------------------------------------------------------------------------|
| Engine<br>exhaust<br>temperature                              | Engine exhaust<br>temperature as<br>a function of<br>commanded<br>fuel mass and<br>engine speed | Mapped CI<br>Engine | The engine exhaust temperature table is a function of commanded fuel mass and engine speed, $T_{exh} = f(F, N)$ , where:<br>• $T_{exh}$ is exhaust temperature, in K.<br>• $F$ is commanded fuel mass, in mg per injection.<br>• $N$ is engine speed, in rpm.<br>• $\int_{1200}^{1400} \int_{1200}^{1000} \int_{1000}^{1000} \int_{1000}^{1000} \int_$ |
| Brake-specific<br>fuel<br>consumption<br>(BSFC)<br>efficiency | BSFC efficiency<br>as a function of<br>commanded<br>fuel mass and<br>engine speed               | Mapped CI<br>Engine | The brake-specific fuel consumption (BSFC) efficiency<br>is a function of commanded fuel mass and engine<br>speed, $BSFC = f(F, N)$ , where:<br>• $BSFC$ is BSFC, in g/kWh.<br>• $F$ is commanded fuel mass, in mg per injection.<br>• $N$ is engine speed, in rpm.                                                                                                    |

| Мар                                                | Used For                                                                                             | In                  | Description                                                                                                    |
|----------------------------------------------------|----------------------------------------------------------------------------------------------------|---------------------|----------------------------------------------------------------------------------------------------|
| Engine-out<br>(EO)<br>hydrocarbon<br>emissions     | EO hydrocarbon<br>emissions as a<br>function of<br>commanded<br>fuel mass and<br>engine speed        | Mapped CI<br>Engine | The engine-out hydrocarbon emissions are a function<br>of commanded fuel mass and engine speed, <i>EO HC</i> =<br>f(F, N), where:<br>• <i>EO HC</i> is engine-out hydrocarbon emissions, in<br>kg/s.<br>• <i>F</i> is commanded fuel mass, in mg per injection.<br>• <i>N</i> is engine speed, in rpm.<br>*10 <sup>8</sup><br>• $f(F) = 0$ = 0 = 0 = 0 = 0 = 0 = 0 = 0 = 0 = |
| Engine-out<br>(EO) carbon<br>monoxide<br>emissions | EO carbon<br>monoxide<br>emissions as a<br>function of<br>commanded<br>fuel mass and<br>engine speed | Mapped CI<br>Engine | The engine-out carbon monoxide emissions are a function of commanded fuel mass and engine speed, $EO CO = f(F, N)$ , where:<br>• $EO CO$ is engine-out carbon monoxide emissions, in kg/s.<br>• $F$ is commanded fuel mass, in mg per injection.<br>• $N$ is engine speed, in rpm.<br>* $10^{-6}$                                                                            |

| Мар                                                           | Used For                                                                                                    | In                  | Description                                                                                                    |
|---------------------------------------------------------------|----------------------------------------------------------------------------------------------------|---------------------|----------------------------------------------------------------------------------------------------|
| Engine-out<br>(EO) nitric<br>oxide and<br>nitrogen<br>dioxide | EO nitric oxide<br>and nitrogen<br>dioxide<br>emissions as a<br>function of<br>commanded<br>fuel mass and<br>engine speed | Mapped CI<br>Engine | The engine-out nitric oxide and nitrogen dioxide emissions are a function of commanded fuel mass and engine speed, <i>EO NOx</i> = f( <i>F</i> , <i>N</i> ), where: <ul> <li><i>EO NOx</i> is engine-out nitric oxide and nitrogen dioxide emissions, in kg/s.</li> <li><i>F</i> is commanded fuel mass, in mg per injection.</li> <li><i>N</i> is engine speed, in rpm.</li> </ul> |
| Engine-out<br>(EO) carbon<br>dioxide<br>emissions             | EO carbon<br>dioxide<br>emissions as a<br>function of<br>commanded<br>fuel mass and<br>engine speed                       | Mapped CI<br>Engine | The engine-out carbon dioxide emissions are a function of commanded fuel mass and engine speed, $EO\ CO2 = f(F, N)$ , where:<br>• $EO\ CO2$ is engine-out carbon dioxide emissions, in kg/s.<br>• $F$ is commanded fuel mass, in mg per injection.<br>• $N$ is engine speed, in rpm.<br>• $O\ OC OC OC OC OC OC OC OC OC OC OC OC OC $                                              |

| Мар                                                                      | Used For                                                                                                    | In               | Description                                                                                                    |
|--------------------------------------------------------------------------|----------------------------------------------------------------------------------------------------|------------------|----------------------------------------------------------------------------------------------------|
| Commanded<br>exhaust gas<br>recirculation<br>(EGR) valve<br>area percent | Commanded<br>exhaust gas<br>recirculation<br>(EGR) valve<br>area percent as<br>a function of<br>commanded<br>torque and<br>engine speed | CI<br>Controller | The commanded exhaust gas recirculation (EGR) valve<br>area percent lookup table is a function of commanded<br>torque and engine speed<br>$EGR_{cmd} = f_{EGRcmd}(Trq_{cmd}, N)$ where:<br>• $EGR_{cmd} \text{ is commanded EGR valve area percent, in percent.}$ • $Trq_{cmd} \text{ is commanded engine torque, in N·m.}$ • $N \text{ is engine speed, in rpm.}$ |

| Мар                                                            | Used For                                                                                                    | In               | Description                                                                                                    |
|----------------------------------------------------------------|----------------------------------------------------------------------------------------------------|------------------|----------------------------------------------------------------------------------------------------|
| Variable<br>geometry<br>turbocharger<br>(VGT) rack<br>position | Variable<br>geometry<br>turbocharger<br>(VGT) rack<br>position as a<br>function of<br>commanded<br>torque and<br>engine speed | CI<br>Controller | The variable geometry turbocharger (VGT) rack<br>position lookup table is a function of commanded<br>torque and engine speed<br>$RP_{cmd} = f_{RPcmd}(Trq_{cmd}, N)$<br>where:<br>• $RP_{cmd}$ is VGT rack position command, in percent.<br>• $Trq_{cmd}$ is commanded engine torque, in N·m.<br>• N is engine speed, in rpm. |

| Мар                                              | Used For                                                                                                   | In               | Description                                                                                                    |
|--------------------------------------------------|----------------------------------------------------------------------------------------------------|------------------|----------------------------------------------------------------------------------------------------|
| Commanded<br>total fuel<br>mass per<br>injection | Commanded<br>total fuel mass<br>per injection as<br>a function of<br>torque<br>command and<br>engine speed | CI<br>Controller | The commanded total fuel mass per injection table is a function of the torque command and engine speed $F_{cmd, tot} = f_{Fcmd, tot}(Trq_{cmd}, N)$ where:<br>• $F_{cmd,tot} = F$ is commanded total fuel mass per injection, in mg per cylinder.<br>• $Trq_{cmd}$ is commanded engine torque, in N·m.<br>• N is engine speed, in rpm.                                                                   |
| Main start-of-<br>injection<br>(SOI) timing      | SOI timing as a<br>function of<br>commanded<br>fuel mass and<br>engine speed                               | CI<br>Controller | The main start-of-injection (SOI) timing lookup table is<br>a function of commanded fuel mass and engine speed<br><i>MAINSOI</i> = $f(F_{cmd, tot}, N)$<br>where:<br>• <i>MAINSOI</i> is the main start-of-injection timing, in<br>degrees crank angle after top dead center<br>(degATDC).<br>• $F_{cmd,tot} = F$ is commanded fuel mass, in mg per<br>injection.<br>• <i>N</i> is engine speed, in rpm. |

| Мар                                                            | Used For                                                                                               | In               | Description                                                                                                    |
|----------------------------------------------------------------|----------------------------------------------------------------------------------------------------|------------------|----------------------------------------------------------------------------------------------------|
| Standard<br>exhaust gas<br>recirculation<br>(EGR) mass<br>flow | EGR mass flow<br>as a function of<br>the standard<br>flow pressure<br>ratio and EGR<br>valve flow area | CI<br>Controller | The standard exhaust gas recirculation (EGR) mass<br>flow is a lookup table that is a function of the standard<br>flow pressure ratio and EGR valve flow area<br>$\dot{m}_{egr, std} = f(\frac{MAP}{P_{exh, est}}, EGRap)$<br>where:<br>• $\dot{m}_{egr, std}$ is the standard EGR valve mass flow, in g/s.<br>• $P_{exh,est}$ is the estimated exhaust back-pressure, in<br>Pa.<br>• $MAP$ is the cycle average intake manifold absolute<br>pressure, in Pa.<br>• $EGRap$ is the measured EGR valve area, in percent. |

| Мар                                          | Used For                                                                                                    | In               | Description                                                                                                    |
|----------------------------------------------|----------------------------------------------------------------------------------------------------|------------------|----------------------------------------------------------------------------------------------------|
| Turbocharger<br>pressure ratio               | Turbocharger<br>pressure ratio<br>as a function of<br>the standard air<br>mass flow and<br>corrected<br>turbocharger<br>speed | CI<br>Controller | The turbocharger pressure ratio, corrected for<br>variable geometry turbocharger (VGT) speed, is a<br>lookup table that is a function of the standard air mass<br>flow and corrected turbocharger speed,<br>$Pr_{turbo} = f(\dot{m}_{airstd}, N_{vgtcorr})$ , where:<br>• $Pr_{turbo}$ is the turbocharger pressure ratio, corrected<br>for VGT speed.<br>• $\dot{m}_{airstd}$ is the standard air mass flow, in g/s.<br>• $N_{vgtcorr}$ is the corrected turbocharger speed, in rpm/<br>K^(1/2). |
| Turbocharger<br>pressure ratio<br>correction |                                                                                                    | CI<br>Controller | The variable geometry turbocharger pressure ratio<br>correction is a function of the rack position, $Pr_{vgtcorr}$ =<br>f(VGT <sub>pos</sub> ), where:<br>• $Pr_{vgtcorr}$ is the turbocharger pressure ratio<br>correction.<br>• $VGT_{pos}$ is the variable geometry turbocharger (VGT)<br>rack position.                                                                                                    |

## Calibration Maps in Spark-Ignition (SI) Blocks

| Map Used for In                                                                                                    | Description                                                                                                    |
|----------------------------------------------------------------------------------------------------|----------------------------------------------------------------------------------------------------|
| Engine<br>volumetric<br>efficiency Air Mass Flow<br>Model" on page<br>2-11 SI Core<br>Engine SI Core<br>Engine SI<br>Controller | The engine volumetric efficiency lookup table, $f_{\eta_V}$ , is a function of intake manifold absolute pressure and engine speed<br>$\eta_V = f_{\eta_V}(MAP, N)$<br>where:<br>• $\eta_V$ is engine volumetric efficiency, dimensionless.<br>• $MAP$ is intake manifold absolute pressure, in KPa.<br>• $N$ is engine speed, in rpm.<br>• $\eta_V$ is engine speed, in rpm. |

In the engine models, the Powertrain Blockset blocks implement these calibration maps.

| Мар                                                           | Used for                                                                                   | In                                    | Description                                                                                                    |
|---------------------------------------------------------------|--------------------------------------------------------------------------------------------|---------------------------------------|----------------------------------------------------------------------------------------------------|
| Cylinder<br>volume at<br>intake valve<br>close table<br>(IVC) | "SI Engine<br>Dual-<br>Independent<br>Cam Phaser Air<br>Mass Flow<br>Model" on page<br>2-5 | SI Core<br>Engine<br>SI<br>Controller | The cylinder volume at intake valve close table (IVC),<br>$f_{Vivc}$ is a function of the intake cam phaser angle<br>$V_{IVC} = f_{Vivc}(\varphi_{ICP})$<br>where:<br>• $V_{IVC}$ is cylinder volume at IVC, in L.<br>• $\varphi_{ICP}$ is intake cam phaser angle, in crank advance degrees.<br>• $\frac{0.42}{0.415}$<br>• $\frac{0.42}{0.415}$<br>• $\frac{0.42}{0.405}$<br>• $\frac{0.42}{0.405}$ |

| Мар                        | Used for                                                                                   | In                                    | Description                                                                                                    |
|----------------------------|--------------------------------------------------------------------------------------------|---------------------------------------|----------------------------------------------------------------------------------------------------|
| Trapped mass<br>correction | "SI Engine<br>Dual-<br>Independent<br>Cam Phaser Air<br>Mass Flow<br>Model" on page<br>2-5 | SI Core<br>Engine<br>SI<br>Controller | The trapped mass correction factor table, $f_{TMcorr}$ , is a function of the normalized density and engine speed $TM_{corr} = f_{TMcorr}(\rho_{norm}, N)$ where:<br>• $TM_{corr}$ , is trapped mass correction multiplier, dimensionless.<br>• $\rho_{norm}$ is normalized density, dimensionless.<br>• $N$ is engine speed, in rpm.<br>• $M_{0.95}$<br>• $M_{0.95}$<br>• $M_{0.95$ |

| Мар                                      | Used for                                                                                   | In                                    | Description                                                                                                    |
|------------------------------------------|--------------------------------------------------------------------------------------------|---------------------------------------|----------------------------------------------------------------------------------------------------|
| Air mass flow<br>at cam phaser<br>angles | "SI Engine<br>Dual-<br>Independent<br>Cam Phaser Air<br>Mass Flow<br>Model" on page<br>2-5 | SI Core<br>Engine<br>SI<br>Controller | The phaser intake mass flow model lookup table is a function of exhaust cam phaser angles and trapped air mass flow<br>$\dot{m}_{intkideal} = f_{intkideal}(\varphi_{ECP}, TM_{flow})$<br>where:<br>• $\dot{m}_{intkideal}$ is engine intake port mass flow at arbitrary cam phaser angles, in g/s.<br>• $\varphi_{ECP}$ is exhaust cam phaser angle, in degrees crank retard.<br>• $TM_{flow}$ is flow rate equivalent to corrected trapped mass at the current engine speed, in g/s.<br>• $150_{0}_{0}_{0}_{0}_{0}_{0}_{0}_{0}_{0}_{0$ |

| Мар                         | Used for                                                                                   | In                                    | Description                                                                                                    |
|-----------------------------|--------------------------------------------------------------------------------------------|---------------------------------------|----------------------------------------------------------------------------------------------------|
| Air mass flow<br>correction | "SI Engine<br>Dual-<br>Independent<br>Cam Phaser Air<br>Mass Flow<br>Model" on page<br>2-5 | SI Core<br>Engine<br>SI<br>Controller | The intake air mass flow correction lookup table, faircorr, is a function of ideal load and engine speed mair = mintkideal faircorr(Lideal, N) where: <ul> <li>L<sub>ideal</sub> is engine load (normalized cylinder air mass) at arbitrary cam phaser angles, uncorrected for final steady-state cam phaser angles, dimensionless.</li> <li>N is engine speed, in rpm.</li> <li>mair is engine intake air mass flow final correction at steady-state cam phaser angles, in g/s.</li> <li>mintkideal is engine intake port mass flow at arbitrary cam phaser angles, in g/s.</li> </ul> |

| Мар                | Used for                                                    | In                                    | Description                                                                                                    |
|--------------------|-------------------------------------------------------------|---------------------------------------|----------------------------------------------------------------------------------------------------|
| Inner torque       | "SI Engine<br>Torque<br>Structure<br>Model" on page<br>2-14 | SI Core<br>Engine<br>SI<br>Controller | The inner torque lookup table, $f_{Tqinr}$ , is a function of<br>engine speed and engine load, $Tq_{inr} = f_{Tqinr}(L, N)$ ,<br>where:<br>• $Tq_{inr}$ is inner torque based on gross indicated mean<br>effective pressure, in N·m.<br>• $L$ is engine load at arbitrary cam phaser angles,<br>corrected for final steady-state cam phaser angles,<br>dimensionless.<br>• $N$ is engine speed, in rpm. |
| Friction<br>torque | "SI Engine<br>Torque<br>Structure<br>Model" on page<br>2-14 | SI Core<br>Engine<br>SI<br>Controller | The friction torque lookup table, $f_{Tfric}$ , is a function of<br>engine speed and engine load, $T_{fric} = f_{Tfric}(L, N)$ ,<br>where:<br>• $T_{fric}$ is friction torque offset to inner torque, in<br>N·m.<br>• $L$ is engine load at arbitrary cam phaser angles,<br>corrected for final steady-state cam phaser angles,<br>dimensionless.<br>• $N$ is engine speed, in rpm.                     |

| Мар                      | Used for                                                    | In                                    | Description                                                                                                    |
|--------------------------|-------------------------------------------------------------|---------------------------------------|----------------------------------------------------------------------------------------------------|
| Pumping<br>torque        | "SI Engine<br>Torque<br>Structure<br>Model" on page<br>2-14 | SI Core<br>Engine<br>SI<br>Controller | <ul> <li>The pumping work lookup table, f<sub>Tpump</sub>, is a function of engine load and engine speed, T<sub>pump</sub>=f<sub>Tpump</sub>(L,N), where:</li> <li>T<sub>pump</sub> is pumping work, in N·m.</li> <li>L is engine load, as a normalized cylinder air mass, dimensionless.</li> <li>N is engine speed, in rpm.</li> </ul>                                                                                                   |
| Optimal spark<br>advance | "SI Engine<br>Torque<br>Structure<br>Model" on page<br>2-14 | SI Core<br>Engine<br>SI<br>Controller | The optimal spark lookup table, $f_{SAopt}$ , is a function of<br>engine speed and engine load, $SA_{opt} = f_{SAopt}(L, N)$ ,<br>where:<br>• $SA_{opt}$ is optimal spark advance timing for maximum<br>inner torque at stoichiometric air-fuel ratio (AFR),<br>in deg.<br>• $L$ is engine load at arbitrary cam phaser angles,<br>corrected for final steady-state cam phaser angles,<br>dimensionless.<br>• $N$ is engine speed, in rpm. |

| Мар                 | Used for                                                    | In                                    | Description                                                                                                    |
|---------------------|-------------------------------------------------------------|---------------------------------------|----------------------------------------------------------------------------------------------------|
| Spark<br>efficiency | "SI Engine<br>Torque<br>Structure<br>Model" on page<br>2-14 | SI Core<br>Engine<br>SI<br>Controller | The spark efficiency lookup table, $f_{Msa}$ , is a function of<br>the spark retard from optimal<br>$M_{sa} = f_{Msa}(\Delta SA)$<br>$\Delta SA = SA_{opt} - SA$<br>where:<br>• $M_{sa}$ is the spark retard efficiency multiplier,<br>dimensionless.<br>• $\Delta SA$ is the spark retard timing distance from<br>optimal spark advance, in deg. |

| Мар                  | Used for                                                    | In                                    | Description                                                                                                    |
|----------------------|-------------------------------------------------------------|---------------------------------------|----------------------------------------------------------------------------------------------------|
| Lambda<br>efficiency | "SI Engine<br>Torque<br>Structure<br>Model" on page<br>2-14 | SI Core<br>Engine<br>SI<br>Controller | The lambda efficiency lookup table, $f_{M\lambda}$ , is a function<br>of lambda, $M_{\lambda} = f_{M\lambda}(\lambda)$ , where:<br>• $M_{\lambda}$ is the lambda multiplier on inner torque to<br>account for the air-fuel ratio (AFR) effect,<br>dimensionless.<br>• $\lambda$ is lambda, AFR normalized to stoichiometric fuel<br>AFR, dimensionless.<br>• $\frac{1.02}{1}$                                                                           |
| Simple torque        | "SI Engine<br>Simple Torque<br>Model" on page<br>2-20       | SI Core<br>Engine<br>SI<br>Controller | For the simple torque lookup table model, the SI<br>engine uses a lookup table map that is a function of<br>engine speed and load, $T_{brake} = f_{TnL}(L, N)$ , where:<br>• $T_{brake}$ is engine brake torque after accounting for<br>spark advance, AFR, and friction effects, in N·m.<br>• $L$ is engine load, as a normalized cylinder air mass,<br>dimensionless.<br>• $N$ is engine speed, in rpm.<br>• $U = U = U = U = U = U = U = U = U = U $ |

| Мар                                  | Used for     | In                | Description                                                                                                    |
|--------------------------------------|--------------|-------------------|----------------------------------------------------------------------------------------------------|
| Hydrocarbon<br>(HC) mass<br>fraction | HC emissions | SI Core<br>Engine | <ul> <li>The SI Core Engine HC emission mass fraction lookup table is a function of engine torque and engine speed, HC Mass Fraction = f(Speed, Torque), where:</li> <li>HC Mass Fraction is the HC emission mass</li> </ul> |
|                                      |              |                   | fraction, dimensionless.                                                                                                    |
|                                      |              |                   | Speed is engine speed, in rpm.                                                                                                    |
|                                      |              |                   | • <i>Torque</i> is engine torque, in $N \cdot m$ .                                                                                                    |
|                                      |              |                   | × 10 <sup>-3</sup><br>5<br>4<br>9<br>9<br>9<br>9<br>9<br>9<br>9<br>9<br>9<br>9<br>9<br>9<br>9<br>9<br>9<br>9<br>9<br>9                                                                                                    |
|                                      |              |                   | 4000 150 150                                                                                                    |
|                                      |              |                   | Speed (rpm) 0 0 Torque (N.m                                                                                                    |

| Мар                                                | Used for     | In                      | Description                                                                                                    |
|----------------------------------------------------|--------------|-------------------------|----------------------------------------------------------------------------------------------------|
| Map<br>Carbon<br>monoxide<br>(CO) mass<br>fraction | CO emissions | In<br>SI Core<br>Engine | <ul> <li>The SI Core Engine CO emission mass fraction lookup table is a function of engine torque and engine speed, <i>CO Mass Fraction</i> = f(Speed, Torque), where:</li> <li><i>CO Mass Fraction</i> is the CO emission mass fraction, dimensionless.</li> <li><i>Speed</i> is engine speed, in rpm.</li> <li><i>Torque</i> is engine torque, in N·m.</li> </ul> |
|                                                    |              |                         | 4000<br>2000 50 100 150                                                                                                    |
|                                                    |              |                         | Speed (rpm) 0 0 Torque (N.m)                                                                                                    |

| Мар                                                            | Used for      | In                             | Description                                                                                                    |
|----------------------------------------------------------------|---------------|--------------------------------|----------------------------------------------------------------------------------------------------|
| Nitric oxide<br>and nitrogen<br>dioxide (NOx)<br>mass fraction | NOx emissions | Ox emissions SI Core<br>Engine | <ul> <li>The SI Core Engine NOx emission mass fraction<br/>lookup table is a function of engine torque and engine<br/>speed, NOx Mass Fraction = f(Speed, Torque), where:</li> <li>NOx Mass Fraction is the NOx emission mass<br/>fraction, dimensionless.</li> <li>Speed is engine speed, in rpm.</li> <li>Torque is engine torque, in N·m.</li> </ul> |
|                                                                |               |                                | ×10 <sup>-3</sup><br>4<br>uitors a<br>sseed (rom)<br>0<br>0<br>0<br>0<br>0<br>0<br>0<br>0<br>0<br>0<br>0<br>0<br>0                                                                                                    |
|                                                                |               |                                | Speed (rpm) 0 0 Torque (N.m)                                                                                                    |

| Мар                                                          | Used for                              | In                      | Description                                                                                                    |
|--------------------------------------------------------------|---------------------------------------|-------------------------|----------------------------------------------------------------------------------------------------|
| Map<br>Carbon<br>dioxide (CO <sub>2</sub> )<br>mass fraction | Used for<br>CO <sub>2</sub> emissions | In<br>SI Core<br>Engine | Description         The SI Core Engine CO2 emission mass fraction lookup table is a function of engine torque and engine speed, CO2 Mass Fraction = f(Speed, Torque), where:         • CO2 Mass Fraction is the CO2 emission mass fraction, dimensionless.         • Speed is engine speed, in rpm.         • Torque is engine torque, in N·m.         • O22         • 0.22         • 0.16 |
|                                                              |                                       |                         | 0.14                                                                                                    |
|                                                              |                                       |                         | 4000<br>2000 50 100 150                                                                                                    |
|                                                              |                                       |                         | Speed (rpm) 0 0 Torque (N.m                                                                                                    |

| Мар                    | Used for                                                                              | In                                    | Description                                                                                                    |
|------------------------|---------------------------------------------------------------------------------------|---------------------------------------|----------------------------------------------------------------------------------------------------|
| Exhaust<br>temperature | Engine exhaust<br>calculation as a<br>function of<br>engine speed<br>and load         | SI Core<br>Engine<br>SI<br>Controller | The exhaust temperature lookup table, $f_{Texh}$ , is a function of engine load and engine speed<br>$T_{exh} = f_{Texh}(L, N)$<br>where:<br>• $T_{exh}$ is engine exhaust temperature, in K.<br>• $L$ is normalized cylinder air mass or engine load, dimensionless.<br>• $N$ is engine speed, in rpm.<br>1200 - 1000 - 10 |
| Engine torque          | Engine brake<br>torque as a<br>function of<br>commanded<br>torque and<br>engine speed | Mapped SI<br>Engine                   | The engine torque lookup table is a function of commanded engine torque and engine speed, $T = f(T_{cmd}, N)$ , where:<br>• $T$ is engine torque, in N·m.<br>• $T_{cmd}$ is commanded engine torque, in N·m.<br>• $N$ is engine speed, in rpm.<br>• $N$ is engine speed, in rpm.<br>• $T_{000} = 0$                                                                                                    |

| Мар                     | Used for                                                                                | In                  | Description                                                                                                    |
|-------------------------|-----------------------------------------------------------------------------------------|---------------------|----------------------------------------------------------------------------------------------------|
| Engine air<br>mass flow | Engine air mass<br>flow as a<br>function of<br>commanded<br>torque and<br>engine speed  | Mapped SI<br>Engine | The engine air mass flow lookup table is a function of commanded engine torque and engine speed, $\dot{m}_{intk} = f(T_{cmd}, N)$ , where:<br>• $\dot{m}_{intk}$ is engine air mass flow, in kg/s.<br>• $T_{cmd}$ is commanded engine torque, in N·m.<br>• N is engine speed, in rpm.                                                                                                    |
| Engine fuel<br>flow     | Engine fuel flow<br>as a function of<br>commanded<br>torque mass<br>and engine<br>speed | Mapped SI<br>Engine | The engine fuel mass flow lookup table is a function of commanded engine torque and engine speed, $MassFlow = f(T_{cmd}, N)$ , where:<br>• $MassFlow$ is engine fuel mass flow, in kg/s.<br>• $T_{cmd}$ is commanded engine torque, in N·m.<br>• $N$ is engine speed, in rpm.<br>* $10^3 - \frac{10^3}{600} - \frac{10^3}{100} - \frac{10^3}{100} - $ |

| Мар                                                           | Used for                                                                                                    | In                  | Description                                                                                                    |
|---------------------------------------------------------------|----------------------------------------------------------------------------------------------------|---------------------|----------------------------------------------------------------------------------------------------|
| Engine<br>exhaust<br>temperature                              | Engine exhaust<br>temperature as<br>a function of<br>commanded<br>torque and<br>engine speed                   | Mapped SI<br>Engine | The engine exhaust temperature lookup table is a function of commanded engine torque and engine speed, $T_{exh} = f(T_{cmd}, N)$ , where:<br>• $T_{exh}$ is exhaust temperature, in K.<br>• $T_{cmd}$ is commanded engine torque, in N·m.<br>• N is engine speed, in rpm.<br>• $N$ is engine speed, in rpm.<br>• $M_{1200}$ |
| Brake-specific<br>fuel<br>consumption<br>(BSFC)<br>efficiency | Brake-specific<br>fuel<br>consumption<br>(BSFC) as a<br>function of<br>commanded<br>torque and<br>engine speed | Mapped SI<br>Engine | The brake-specific fuel consumption (BSFC) efficiency<br>is a function of commanded engine torque and engine<br>speed, $BSFC = f(T_{cmd}, N)$ , where:<br>• $BSFC$ is BSFC, in g/kWh.<br>• $T_{cmd}$ is commanded engine torque, in N·m.<br>• N is engine speed, in rpm.                                                    |

| Мар                                                | Used for                                                                                          | In                  | Description                                                                                                    |
|----------------------------------------------------|---------------------------------------------------------------------------------------------------|---------------------|----------------------------------------------------------------------------------------------------|
| Engine-out<br>(EO)<br>hydrocarbon<br>emissions     | EO hydrocarbon<br>emissions as a<br>function of<br>commanded<br>torque and<br>engine speed        | Mapped SI<br>Engine | The engine-out hydrocarbon emissions are a function<br>of commanded engine torque and engine speed, <i>EO</i><br>$HC = f(T_{cmd}, N)$ , where:<br>• <i>EO HC</i> is engine-out hydrocarbon emissions, in<br>kg/s.<br>• $T_{cmd}$ is commanded engine torque, in N·m.<br>• N is engine speed, in rpm.                                                                                                    |
| Engine-out<br>(EO) carbon<br>monoxide<br>emissions | EO carbon<br>monoxide<br>emissions as a<br>function of<br>commanded<br>torque and<br>engine speed | Mapped SI<br>Engine | The engine-out carbon monoxide emissions are a function of commanded engine torque and engine speed, $EO \ CO = f(T_{cmd}, N)$ , where:<br>• $EO \ CO$ is engine-out carbon monoxide emissions, in kg/s.<br>• $T_{cmd}$ is commanded engine torque, in N·m.<br>• $N$ is engine speed, in rpm.<br>* $10^{3}_{25}^{2}_{2}_{15}^{2}_{0}_{15}^{2}_{15}_{0}_{0}_{15}^{2}_{0}_{15}_{0}_{0}_{0}_{15}_{0}_{0}_{0}_{0}_{0}_{0}_{0}_{0}_{0}_{0$ |

| Мар                                                                        | Used for                                                                                                    | In                  | Description                                                                                                    |
|----------------------------------------------------------------------------|----------------------------------------------------------------------------------------------------|---------------------|----------------------------------------------------------------------------------------------------|
| Engine-out<br>(EO) nitric<br>oxide and<br>nitrogen<br>dioxide<br>emissions | EO nitric oxide<br>and nitrogen<br>dioxide<br>emissions as a<br>function of<br>commanded<br>torque and<br>engine speed | Mapped SI<br>Engine | The engine-out nitric oxide and nitrogen dioxide<br>emissions are a function of commanded engine torque<br>and engine speed, $EO NOx = f(T_{cmd}, N)$ , where:<br>• $EO NOx$ is engine-out nitric oxide and nitrogen<br>dioxide emissions, in kg/s.<br>• $T_{cmd}$ is commanded engine torque, in N·m.<br>• N is engine speed, in rpm.<br>* $10^4 \int_{0}^{0} \int_{0}^{0} $ |
| Engine-out<br>(EO) carbon<br>dioxide<br>emissions                          | EO carbon<br>dioxide<br>emissions as a<br>function of<br>commanded<br>torque and<br>engine speed                       | Mapped SI<br>Engine | The engine-out carbon dioxide emissions are a function of commanded engine torque and engine speed, $EO CO2 = f(T_{cmd}, N)$ , where:<br>• $EO CO2$ is engine-out carbon dioxide emissions, in kg/s.<br>• $T_{cmd}$ is commanded engine torque, in N·m.<br>• N is engine speed, in rpm.<br>• $N$ is engine speed, in rpm.                                                                                                    |

| Мар                                  | Used for                                                                                                    | In               | Description                                                                                                    |
|--------------------------------------|----------------------------------------------------------------------------------------------------|------------------|----------------------------------------------------------------------------------------------------|
| Wastegate<br>area percent<br>command | Wastegate area<br>percent<br>command as a<br>function of the<br>commanded<br>engine load and<br>engine speed | SI<br>Controller | The wastegate area percent command lookup table,<br>$f_{WAPcmd}$ , is a function of the commanded engine load<br>and engine speed<br>$WAP_{cmd} = f_{WAPcmd}(L_{cmd}, N)$<br>where:<br>• $WAP_{cmd}$ is wastegate area percentage command, in<br>percent.<br>• $L_{cmd}=L$ is commanded engine load, dimensionless.<br>• $N$ is engine speed, in rpm.<br>• $V_{0} = \int_{0}^{0} \int_{0}^{0} \int_{0}^{0$ |

| Мар                                        | Used for                                                                | In | Description                                                                                                    |
|--------------------------------------------|-------------------------------------------------------------------------|----|----------------------------------------------------------------------------------------------------|
| Throttle<br>position<br>percent<br>command | ttle Throttle SI<br>ion position percent Controller<br>ent command as a | SI | <ul> <li>The throttle position percent command lookup table, f<sub>TPPcmd</sub>, is a function of the throttle area percentage command</li> <li>TPP<sub>cmd</sub> = f<sub>TPPcmd</sub>(TAP<sub>cmd</sub>)</li> <li>where:</li> <li>TPP<sub>cmd</sub> is throttle position percentage command, in percent.</li> <li>TAP<sub>cmd</sub> is throttle area percentage command, in percent.</li> </ul> |
|                                            |                                                                         |    | 100<br>90<br>100<br>90<br>10<br>90<br>10<br>90<br>10<br>90<br>10<br>90<br>10<br>90<br>10<br>90<br>90<br>90<br>10<br>90<br>90<br>90<br>90<br>90<br>90<br>90<br>90<br>90<br>90<br>90<br>90<br>90                                                                                                    |

| Мар                                 | Used for                                                                                         | In               | Description                                                                                                    |
|-------------------------------------|--------------------------------------------------------------------------------------------------|------------------|----------------------------------------------------------------------------------------------------|
| Throttle area<br>percent<br>command | Throttle area<br>percent<br>command as a<br>function of<br>commanded<br>load and engine<br>speed | SI<br>Controller | The throttle area percent command lookup table,<br>$f_{TAPcmd}$ , is a function of commanded load and engine<br>speed<br>$TAP_{cmd} = f_{TAPcmd}(L_{cmd}, N)$<br>where:<br>• $TAP_{cmd}$ is throttle area percentage command, in<br>percent.<br>• $L_{cmd}=L$ is commanded engine load, dimensionless.<br>• $N$ is engine speed, in rpm.<br>• $u_{0} = \frac{1}{200} = \frac{1}{10} = \frac{1}{10} = \frac{1}$ |
| Spark<br>advance                    | Spark advance<br>as a function of<br>estimated load<br>and engine<br>speed                       | SI<br>Controller | The spark advance lookup table is a function of estimated load and engine speed.<br>$SA = f_{SA}(L_{est}, N)$<br>where:<br>• SA is spark advance, in crank advance degrees.<br>• $L_{est}=L$ is estimated engine load, dimensionless.<br>• N is engine speed, in rpm.                                                                                                    |

| Мар                                   | Used for                                                                                            | In               | Description                                                                                                    |
|---------------------------------------|----------------------------------------------------------------------------------------------------|------------------|----------------------------------------------------------------------------------------------------|
| Commanded<br>lambda                   | Commanded<br>lambda as a<br>function of<br>estimated<br>engine load and<br>measured<br>engine speed | SI<br>Controller | The commanded lambda, $\lambda_{cmd}$ , lookup table is a function of estimated engine load and measured engine speed<br>$\lambda_{cmd} = f_{\lambda cmd}(L_{est}, N)$<br>where:<br>• $\lambda_{cmd}$ is commanded relative AFR, dimensionless.<br>• $L_{est}=L$ is estimated engine load, dimensionless.<br>• N is engine speed, in rpm.                                                                                                    |
| Intake cam<br>phaser angle<br>command | Intake cam<br>phaser angle<br>command as a<br>function of the<br>engine load and<br>engine speed    | SI<br>Controller | The intake cam phaser angle command lookup table,<br>$f_{ICPCMD}$ , is a function of the engine load and engine<br>speed<br>$\varphi_{ICPCMD} = f_{ICPCMD}(L_{est}, N)$<br>where:<br>• $\varphi_{ICPCMD}$ is commanded intake cam phaser angle, in<br>degrees crank advance.<br>• $L_{est}=L$ is estimated engine load, dimensionless.<br>• N is engine speed, in rpm.<br>• $\int_{0}^{0} \int_{0}^{0} \int_{0}^{0} \int_{0}^{0} \int_{0}^{1} \int_{0}^{1.5} \int_{0}^{1.5} \int_{0}$ |

| Мар                         | Used for                                                                                    | In               | Description                                                                                                    |
|-----------------------------|---------------------------------------------------------------------------------------------|------------------|----------------------------------------------------------------------------------------------------|
| Commanded<br>engine load    | Commanded<br>engine load as a<br>function of the<br>commanded<br>torque and<br>engine speed | SI<br>Controller | The commanded engine load lookup table, $f_{Lcmd}$ , is a function of the commanded torque and engine speed<br>$L_{cmd} = f_{Lcmd}(T_{cmd}, N)$<br>where:<br>• $L_{cmd}=L$ is commanded engine load, dimensionless.<br>• $T_{cmd}$ is commanded torque, in N·m.<br>• N is engine speed, in rpm.                                                                                                    |
| Exhaust cam<br>phaser angle | Exhaust cam<br>phaser angle as<br>a function of<br>the engine load<br>and engine<br>speed   | SI<br>Controller | The exhaust cam phaser angle command lookup table,<br>$f_{ECPCMD}$ , is a function of the engine load and engine<br>speed<br>$\varphi_{ECPCMD} = f_{ECPCMD}(L_{est}, N)$<br>where:<br>• $\varphi_{ECPCMD}$ is commanded exhaust cam phaser angle,<br>in degrees crank retard.<br>• $L_{est}=L$ is estimated engine load, dimensionless.<br>• N is engine speed, in rpm.<br>• $\int_{0}^{0} \int_{0}^{2} \int_{0}^{1} \int_{0}^{1} $ |

## See Also

SI Core Engine | CI Core Engine | Mapped SI Engine | Mapped CI Engine | SI Controller | CI Controller

## **External Websites**

• Virtual Engine Calibration: Making Engine Calibration Part of the Engine Hardware Design Process

# **Internal Combustion Engine Reference Application Projects**

Use these reference applications as a starting point for your own internal combustion engine vehicle models.

## **Conventional Vehicle**

Start building your own conventional vehicle with the "Conventional Vehicle Reference Application" on page 7-2. You can use it for vehicle analysis, including:

- Design tradeoff analysis and component sizing
- Control parameter optimization
- Hardware-in-the-loop (HIL) testing

The reference application includes a full conventional vehicle with spark-ignition (SI) or combustionignition (CI) engine. For more information, see "Build a Conventional Vehicle Model" on page 3-5.

## **Engine Dynamometers**

Start building your own engine dynamometer test harnesses with these reference applications. You can use them for engine and controller calibration, validation, and optimization before integration with the vehicle model.

| Reference Application                         | More Information                                  |
|-----------------------------------------------|---------------------------------------------------|
| "CI Engine Dynamometer Reference Application" | "Calibrate, Validate, and Optimize CI Engine with |
| on page 7-12                                  | Dynamometer Test Harness" on page 3-11            |
| "SI Engine Dynamometer Reference Application" | "Calibrate, Validate, and Optimize SI Engine with |
| on page 7-14                                  | Dynamometer Test Harness" on page 3-15            |

## See Also

#### **Related Examples**

- "Resize the CI Engine" on page 3-89
- "Resize the SI Engine" on page 3-96

- "Analyze Power and Energy" on page 3-123
- "Hybrid and Electric Vehicle Reference Application Projects" on page 3-3
- "Internal Combustion Mapped and Dynamic Engine Models" on page 3-122

# **Hybrid and Electric Vehicle Reference Application Projects**

Start building your own hybrid electric vehicle (HEV) and electric vehicle (EV) models with these reference applications. You can use them for vehicle analysis, including:

- Design tradeoff analysis and component sizing
- Control parameter optimization
- Hardware-in-the-loop (HIL) testing

## **Hybrid Electric Vehicle Reference Applications**

Use these reference applications to simulate full HEV models with internal combustion engines, transmissions, batteries, motors, generators, and associated powertrain control algorithms.

| Reference Application                                        | More Information                                                        |
|--------------------------------------------------------------|-------------------------------------------------------------------------|
| "HEV Multimode Reference Application" on page 7-3            | "Build Hybrid Electric Vehicle Multimode Model"<br>on page 3-19         |
| "HEV Input Power-Split Reference Application"<br>on page 7-4 | "Build Hybrid Electric Vehicle Input Power-Split<br>Model" on page 3-37 |
| "HEV P0 Reference Application" on page 7-5                   | "Build Hybrid Electric Vehicle P0 Model" on page 3-46                   |
| "HEV P1 Reference Application" on page 7-6                   | "Build Hybrid Electric Vehicle P1 Model" on page 3-53                   |
| "HEV P2 Reference Application" on page 7-7                   | "Build Hybrid Electric Vehicle P2 Model" on page 3-60                   |
| "HEV P3 Reference Application" on page 7-8                   | "Build Hybrid Electric Vehicle P3 Model" on page 3-70                   |
| "HEV P4 Reference Application" on page 7-9                   | "Build Hybrid Electric Vehicle P4 Model" on page 3-77                   |

#### **Motors and Electric Vehicles**

Use these reference applications to simulate full EV models with motor-generators, batteries, directdrive transmissions, and associated powertrain control algorithms.

| Reference Application                                  | More Information                                                                      |
|--------------------------------------------------------|---------------------------------------------------------------------------------------|
| "EV Reference Application" on page 7-10                | "Build Full Electric Vehicle Model" on page 3-26                                      |
| "FCEV Reference Application" on page 7-11              | "Build Fuel Cell Electric Vehicle" on page 3-32                                       |
| "Motor Dynamometer Reference Application" on page 7-16 | "Develop, Resize, and Calibrate Motors with<br>Dynamometer Test Harness" on page 3-84 |

# See Also

- "Analyze Power and Energy" on page 3-123
- "Internal Combustion Engine Reference Application Projects" on page 3-2

# **Build a Conventional Vehicle Model**

The conventional vehicle reference application represents a full vehicle model with an internal combustion engine, transmission, and associated powertrain control algorithms. Use the reference application for powertrain matching analysis and component selection, control and diagnostic algorithm design, and hardware-in-the-loop (HIL) testing. To create and open a working copy of the conventional vehicle reference application project, enter

#### autoblkConVehStart

By default, the conventional vehicle reference application is configured with these powertrain subsystem variants:

- 1.5-L spark-ignition (SI) dynamic engine
- Performance mode transmission controller

This table describes the blocks and subsystems in the reference application, indicating which subsystems contain variants. To implement the model variants, the reference application uses variant subsystems.

| Reference Application<br>Element                   | Description                                                                                                    | Variants |
|----------------------------------------------------|----------------------------------------------------------------------------------------------------|----------|
| Analyze Power and Energy                           | Double-click <b>Analyze Power</b><br><b>and Energy</b> to open a live<br>script. Run the script to<br>evaluate and report power and<br>energy consumption at the<br>component- and system-level.<br>For more information about the<br>live script, see "Analyze Power<br>and Energy" on page 3-123. | NA       |
| Drive Cycle Source block —<br>FTP75 (2474 seconds) | Generates a standard or user-<br>specified drive cycle velocity<br>versus time profile. Block output<br>is the selected or specified<br>vehicle longitudinal speed.                                                                                                    |          |
| Environment subsystem                              | Creates environment variables,<br>including road grade, wind<br>velocity, and ambient<br>temperature and pressure.                                                                                                    |          |

| Reference Application<br>Element | Description                                                                                                    | Variants                                                                                                    |
|----------------------------------|----------------------------------------------------------------------------------------------------|----------------------------------------------------------------------------------------------------|
| Longitudinal Driver<br>subsystem | Uses the Longitudinal Driver or<br>Open Loop variant to generate<br>normalized acceleration and<br>braking commands.                                         | <i>✓</i>                                                                                                    |
|                                  | • Longitudinal Driver variant implements a driver model that uses vehicle target and reference velocities.                                                   |                                                                                                    |
|                                  | • Open Loop variant allows<br>you to configure the<br>acceleration, deceleration,<br>gear, and clutch commands<br>with constant or signal-based<br>inputs.   |                                                                                                    |
| Controllers subsystem            | Implements a powertrain<br>control module (PCM)<br>containing a transmission<br>control module (TCM) and<br>engine control module (ECM).                     | •                                                                                                    |
| Passenger Carsubsystem           | Implements a passenger car<br>that contains transmission<br>drivetrain and engine plant<br>model subsystems.                                                 | <ul> <li>Image: A start of the start of the start of</li></ul> |
| Visualization subsystem          | Displays vehicle-level<br>performance, fuel economy, and<br>emission results that are useful<br>for powertrain matching and<br>component selection analysis. |                                                                                                    |

# **Optimize Transmission Shift Maps**

You can use the conventional vehicle reference application to optimize the transmission control module (TCM) shift schedules. Use the optimized shift schedules to:

- Design control algorithms.
- Assess the impact of powertrain changes, such as an engine or gear ratio, on performance, fuel economy, and emissions.

TCM shift schedule optimization requires Simulink Design Optimization, the Global Optimization Toolbox, and Stateflow. To increase the performance of the optimization, consider also using the Parallel Computing Toolbox.

To run the TCM shift schedule optimization, open a version of the conventional vehicle reference application that includes the option to optimize transmission shift maps by using this command:

autoblkConVehShftOptStart

Click **Optimize Transmission Shift Maps**. Optimizing the shift schedules can take time to run.

For more information, see "Optimize Transmission Control Module Shift Schedules" on page 7-17.

## **Evaluate and Report Power and Energy**

Double-click **Analyze Power and Energy** to open a live script. Run the script to evaluate and report power and energy consumption at the component- and system-level.

The script provides:

- An overall energy summary that you can export to an Excel spreadsheet.
- Engine plant and drivetrain efficiencies, including an engine plant histogram of time spent at the different engine efficiencies.
- Data logging so that you can use the Simulation Data Inspector to analyze the powertrain efficiency and energy transfer signals.

For more information about the live script, see "Analyze Power and Energy" on page 3-123.

## **Drive Cycle Source**

The Drive Cycle Source block generates a target vehicle velocity for a selected or specified drive cycle. The reference application has these options.

| Timing | Variant              | Description                  |
|--------|----------------------|------------------------------|
|        | Continuous (default) | Continuous operator commands |
| time   | Discrete             | Discrete operator commands   |

## **Longitudinal Driver**

The Longitudinal Driver subsystem generates normalized acceleration and braking commands. The reference application has these variants.

| <b>Block Varian</b>              | Block Variants |                                                                           | Description                                                                                                    |
|----------------------------------|----------------|---------------------------------------------------------------------------|----------------------------------------------------------------------------------------------------|
| Longitudinal Co<br>Driver        | Control        | Mapped                                                                    | PI control with tracking windup and feed-forward gains that are a function of vehicle velocity.                                                 |
| (default)                        |                | Predictive                                                                | Optimal single-point preview (look ahead) control.                                                                                              |
|                                  |                | Scalar                                                                    | Proportional-integral (PI) control with tracking windup and feed-forward gains.                                                                 |
|                                  | Low-           | LPF                                                                       | Use an LPF on target velocity error for smoother driving.                                                                                       |
| pass<br>filter<br>(LPF)<br>Shift | filter         | pass                                                                      | Do not use a filter on velocity error.                                                                                                    |
|                                  | Basic          | Stateflow chart models reverse, neutral, and drive gear shift scheduling. |                                                                                                    |
|                                  |                | External                                                                  | Input gear, vehicle state, and velocity feedback generates<br>acceleration and braking commands to track forward and<br>reverse vehicle motion. |
|                                  |                | None                                                                      | No transmission.                                                                                                    |

| <b>Block Varian</b> | ts |           | Description                                                                                                    |
|---------------------|----|-----------|----------------------------------------------------------------------------------------------------|
|                     |    | Scheduled | Stateflow chart models reverse, neutral, park, and N-speed gear shift scheduling.                                                                                      |
| Open Loop           |    |           | Open-loop control subsystem. In the subsystem, you can<br>configure the acceleration, deceleration, gear, and clutch<br>commands with constant or signal-based inputs. |

To idle the engine at the beginning of a drive cycle and simulate catalyst light-off before moving the vehicle with a pedal command, use the Longitudinal Driver variant. The Longitudinal Driver subsystem includes an ignition switch signal profile, IgSw. The engine controller uses the ignition switch signal to start both the engine and a catalyst light-off timer.

The catalyst light-off timer overrides the engine stop-start (ESS) stop function control while the catalyst light-off timer is counting up. During the simulation, after the IgSw down-edge time reaches the catalyst light-off time CatLightOffTime, normal ESS operation resumes. If there is no torque command before the simulation reaches the EngStopTime, the ESS shuts down the engine.

To control ESS and catalyst light-off:

• In the Longitudinal Driver Model subsystem, set the ignition switch profile IgSw to 'on'.

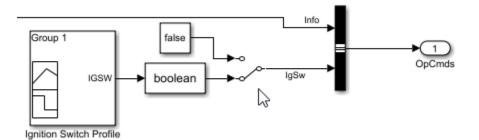

- In the engine controller model workspace, set these calibration parameters:
  - EngStopStartEnable Enables ESS. To disable ESS, set the value to false.
  - CatLightOffTime Engine idle time from engine start to catalyst light-off.
  - EngStopTime ESS engine run time after driver model torque request cut-off.

#### Controllers

To implement a powertrain control module (PCM), the **Controller** subsystem has a transmission control module (TCM) and an engine control module (ECM). The reference application has these variants.

| Controller                          | Variant                                   | Description                              |
|-------------------------------------|-------------------------------------------|------------------------------------------|
| Engine<br>controller —              | SiEngineController<br>(default)           | SI engine controller                     |
| ECM                                 | CiEngineController                        | CI engine controller                     |
| Transmission<br>controller —<br>TCM | PowertrainMaxPowerCont<br>roller(default) | Performance mode transmission controller |

| Controller | Variant                          | Description                               |
|------------|----------------------------------|-------------------------------------------|
|            | PowertrainBestFuelCont<br>roller | Fuel economy mode transmission controller |

### **Passenger Car**

To implement a passenger car, the Passenger Car subsystem contains drivetrain and engine plant model subsystems. To create your own internal combustion engine variants for the reference application, use the CI and SI engine project templates. The reference application has these variants.

| Drivetrain<br>Subsystem | Variant                            | Description                                                                                                    |
|-------------------------|------------------------------------|----------------------------------------------------------------------------------------------------|
| Dual clutch             | DCT Block (default)                | Configure drivetrain with DCT block or DCT system.                                                                                                    |
| transmission<br>(DCT)   | DCT System                         | For the DCT system, you can configure the type of filter.                                                                                                    |
| Differential and        | All Wheel Drive                    | Configure drivetrain for all wheel, front wheel, or                                                                                                    |
| Compliance              | Front Wheel Drive<br>(default)     | rear wheel drive. For the all wheel drive variant, you can configure the type of coupling torque.                                                                                                    |
|                         | Rear Wheel Drive                   |                                                                                                    |
| Vehicle                 | Vehicle Body 3 DOF<br>Longitudinal | Vehicle configured for 3 degrees of freedom.                                                                                                    |
| Wheels and              | All Wheel Drive                    | Configure drivetrain for all wheel, front wheel, or                                                                                                    |
| Brakes                  | Front Wheel Drive<br>(default)     | rear wheel drive. For the wheels, you can configure the type of:                                                                                                    |
|                         | Rear Wheel Drive                   | • Brake                                                                                                    |
|                         |                                    | Force calculation                                                                                                    |
|                         |                                    | Resistance calculation                                                                                                    |
|                         |                                    | Vertical motion                                                                                                    |
|                         |                                    | For performance and clarity, to determine the<br>longitudinal force of each wheel, the variants<br>implement the Longitudinal Wheel block. To<br>determine the <i>total</i> longitudinal force of all wheels<br>acting on the axle, the variants use a scale factor to<br>multiply the force of one wheel by the number of<br>wheels on the axle. By using this approach to<br>calculate the total force, the variants assume equal<br>tire slip and loading at the front and rear axles,<br>which is common for longitudinal powertrain<br>studies. If this is not the case, for example when<br>friction or loads differ on the left and right sides of<br>the axles, use unique Longitudinal Wheel blocks to<br>calculate independent forces. However, using unique<br>blocks to model each wheel increases model<br>complexity and computational cost. |

| Engine<br>Subsystem | Variant                  | Description                                  |
|---------------------|--------------------------|----------------------------------------------|
| Engine              | SiEngineCore             | Dynamic SI Core Engine with turbocharger     |
|                     | SiEngineCoreNA           | Dynamic naturally aspirated SI Core Engine   |
|                     | SiEngineCoreV            | Dynamic SI V Twin-Turbo Single-Intake Engine |
|                     | SiEngineCoreVNA          | Dynamic SI V Engine                          |
|                     | SiEngineCoreVThr2        | Dynamic SI V Twin-Turbo Twin-Intake Engine   |
|                     | SiMappedEngine (default) | Mapped SI Engine with implicit turbocharger  |
|                     | SiDLEngine               | Deep learning SI engine                      |
|                     | CiEngine                 | Dynamic CI Core Engine with turbocharger     |
|                     | CiMappedEngine           | Mapped CI Engine with implicit turbocharger  |

## See Also

Drive Cycle Source | Longitudinal Driver | SI Core Engine | Mapped SI Engine | SI Controller | Mapped CI Engine | CI Core Engine | CI Controller

# **Related Examples**

- "Conventional Vehicle Reference Application" on page 7-2
- "Conventional Vehicle Spark-Ignition Engine Fuel Economy and Emissions" on page 1-10
- "Conventional Vehicle Powertrain Efficiency" on page 1-15
- "Optimize Transmission Control Module Shift Schedules" on page 7-17
- "Track Drive Cycle Errors" on page 5-3

- "Analyze Power and Energy" on page 3-123
- "Internal Combustion Engine Reference Application Projects" on page 3-2
- Simulation Data Inspector
- "Variant Systems"

# Calibrate, Validate, and Optimize CI Engine with Dynamometer Test Harness

The compression-ignition (CI) engine dynamometer reference application represents a CI engine plant and controller connected to an AC dynamometer with a tailpipe emission analyzer. Using the reference application, you can calibrate, validate, and optimize the engine controller and plant model parameters before integrating the engine with the vehicle model. To create and open a working copy of the CI engine dynamometer reference application project, enter

#### autoblkCIDynamometerStart

By default, the reference application is configured with a 1.5-L CI dynamic engine.

You can configure the reference application project for different dynamometer control modes. To implement the operating modes, the reference application uses variant subsystems.

This table summarizes the dynamometer tests.

| Test                                                             | Objective                                                                                                    | Objective Method                                                                                                    | CI Engine | CI Engine Variant                                                                                                    |  |
|------------------------------------------------------------------|----------------------------------------------------------------------------------------------------|----------------------------------------------------------------------------------------------------|-----------|----------------------------------------------------------------------------------------------------|--|
|                                                                  |                                                                                                    |                                                                                                    | Mapped    | Dynamic                                                                                                    |  |
| Execute Engine<br>Mapping<br>Experiment                          | Assess engine torque,<br>fuel flow, and<br>emission performance<br>results using an<br>existing engine<br>controller calibration. | Dynamometer controller<br>commands a series of engine<br>speeds and torques to the<br>engine controller. At each<br>quasi-steady-state operating<br>point, the experiment records<br>the engine plant model output<br>and the controller commands<br>for the current calibration<br>parameters.                                              | 1         | 1                                                                                                    |  |
| Execute Model<br>Predictive Control<br>Plant Model<br>Experiment | Generate transient<br>engine datasets for<br>linear plant models<br>useful for model<br>predictive controllers.                   | Dynamometer controller<br>commands engine speed and<br>torque dynamically as a<br>function of time using a pseudo<br>random binary sequence.<br>Experiment records the<br>transient engine torque,<br>temperature, airflow, and<br>emission responses determined<br>from linear dynamic plant<br>model fitting via system<br>identification. | 1         | <ul> <li>Image: A start of the start of the start of</li></ul> |  |
| Recalibrate<br>Controller                                        | Match measured<br>engine torque to<br>commanded engine<br>torque across engine<br>operating range.                                | Dynamometer controller<br>generates a feedforward fuel<br>command table by matching<br>the measured engine torque to<br>the commanded engine torque<br>across the engine operating<br>range.                                                                                                    |           | ✓<br>                                                                                                    |  |

| Test                                           | Objective                                                                                                    | Method                                                                                                    | CI Engine | e Variant                                                                                                    |
|------------------------------------------------|----------------------------------------------------------------------------------------------------|----------------------------------------------------------------------------------------------------|-----------|----------------------------------------------------------------------------------------------------|
|                                                |                                                                                                    |                                                                                                    | Mapped    | Dynamic                                                                                                    |
| Resize Engine and<br>Recalibrate<br>Controller | Match engine torque<br>to desired engine<br>power and number of<br>cylinders.                                                      | Dynamometer resizes the<br>dynamic engine and engine<br>calibration parameters. Also,<br>the dynamometer recalibrates<br>the controller and mapped<br>engine model to match the<br>resized dynamic engine. | 1         | <ul> <li>Image: A start of the start of the start of</li></ul> |
| Generate Mapped<br>Engine from<br>Spreadsheet  | Generate a mapped<br>engine calibration<br>from a data<br>spreadsheet. Update<br>the mapped engine<br>with the calibrated<br>data. | Dynamometer uses the Model-<br>Based Calibration Toolbox to fit<br>data from a spreadsheet,<br>generate calibrated tables, and<br>update the mapped engine<br>parameters.                                  | 1         |                                                                                                    |

# **Engine System**

The reference application includes variant subsystems for mapped (steady-state) and dynamic 1.5-L CI engine systems with a variable geometry turbocharger (VGT). Using the CI engine project template, you can create your own CI engine variants.

| Objective                                                      | Engine Variant |
|----------------------------------------------------------------|----------------|
| Dynamic analysis, including manifold and turbocharger dynamics | Dynamic        |
| Faster execution                                               | Mapped         |

#### Dynamic

**CiEngineCore.slx** contains the engine intake system, exhaust system, exhaust gas recirculation (EGR), fuel system, core engine, and turbocharger subsystems.

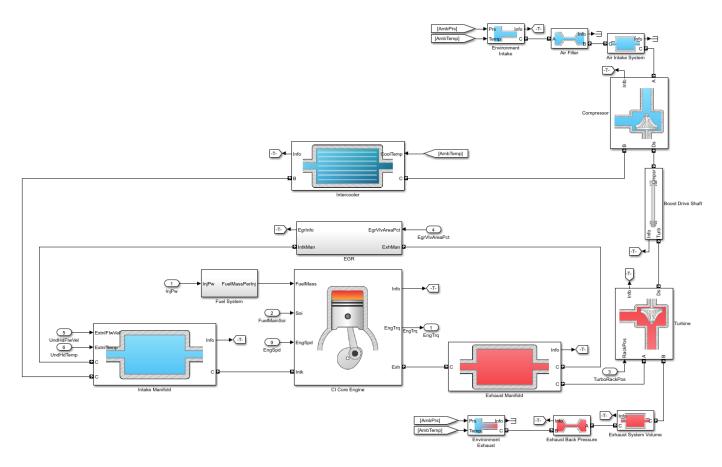

#### Mapped

CiMappedEngine.slx uses the Mapped CI Engine block to look up power, air mass flow, fuel flow, exhaust temperature, efficiency, and emission performance as functions of engine speed and injected fuel mass.

#### **Performance Monitor**

The reference application contains a Performance Monitor block that you can use to plot steady-state and dynamic results. You can plot:

- Steady-state results as a function of one or two variables.
- Dynamic results using the Simulation Data Inspector.

#### See Also

Mapped CI Engine | CI Core Engine | CI Controller

#### **Related Examples**

- "CI Engine Dynamometer Reference Application" on page 7-12
- "Generate Mapped CI Engine from a Spreadsheet" on page 3-103
- "Resize the CI Engine" on page 3-89

- "CI Engine Project Template" on page 4-2
- "Internal Combustion Mapped and Dynamic Engine Models" on page 3-122
- "Variant Systems"

# Calibrate, Validate, and Optimize SI Engine with Dynamometer Test Harness

The spark-ignition (SI) engine dynamometer reference application represents a SI engine plant and controller connected to an AC dynamometer with a tailpipe emission analyzer. Using the reference application, you can calibrate, validate, and optimize the engine controller and plant model parameters before integrating the engine with the vehicle model. To create and open a working copy of the SI engine dynamometer reference application project, enter

#### autoblkSIDynamometerStart

By default, the reference application is configured with a 1.5-L SI dynamic engine.

You can configure the reference application project for different dynamometer control modes. To implement the operating modes, the reference application uses variant subsystems.

| Test                                                             | Objective                                                                                                    | Method                                                                                                    | SI Engine Variant |             |
|------------------------------------------------------------------|----------------------------------------------------------------------------------------------------|----------------------------------------------------------------------------------------------------|-------------------|-------------|
|                                                                  |                                                                                                    |                                                                                                    | Mapped            | Dynami<br>c |
| Execute Engine<br>Mapping<br>Experiment                          | Assess engine<br>torque, fuel flow,<br>and emission<br>performance<br>results using an<br>existing engine<br>controller<br>calibration. | Dynamometer controller commands a<br>series of engine speeds and torques to<br>the engine controller. At each quasi-<br>steady-state operating point, the<br>experiment records the engine plant<br>model output and the controller<br>commands for the current calibration<br>parameters.                                          | ✓                 | ✓           |
| Execute Model<br>Predictive Control<br>Plant Model<br>Experiment | Generate<br>transient engine<br>datasets for linear<br>plant models<br>useful for model<br>predictive<br>controllers.                   | Dynamometer controller commands<br>engine speed and torque dynamically<br>as a function of time using a pseudo<br>random binary sequence. Experiment<br>records the transient engine torque,<br>temperature, airflow, and emission<br>responses determined from linear<br>dynamic plant model fitting via system<br>identification. | 1                 | 1           |
| Recalibrate<br>Controller                                        | Match measured<br>engine torque to<br>commanded<br>engine torque<br>across engine<br>operating range.                                   | Dynamometer controller generates a<br>feedforward throttle table by matching<br>the measured engine torque to the<br>commanded engine torque across the<br>engine operating range.                                                                                                    |                   | 1           |

This table summarizes the dynamometer tests.

| Test                                           | Objective                                                                                                    | Method                                                                                                    | SI Engine | e Variant                                                                                                    |
|------------------------------------------------|----------------------------------------------------------------------------------------------------|----------------------------------------------------------------------------------------------------|-----------|----------------------------------------------------------------------------------------------------|
|                                                |                                                                                                    |                                                                                                    | Mapped    | Dynami<br>c                                                                                                    |
| Resize Engine and<br>Recalibrate<br>Controller | Match engine<br>torque to desired<br>engine power and<br>number of<br>cylinders.                                                           | Dynamometer resizes the dynamic<br>engine and engine calibration<br>parameters. Also, the dynamometer<br>recalibrates the controller and mapped<br>engine model to match the resized<br>dynamic engine.<br>For an example, see "Resize the SI<br>Engine" on page 3-96.                                            | 1         | <ul> <li>Image: A start of the start of the start of</li></ul> |
| Generate Mapped<br>Engine from<br>Spreadsheet  | Generate a<br>mapped engine<br>calibration from a<br>data spreadsheet.<br>Update the<br>mapped engine<br>with the<br>calibrated data.      | Dynamometer uses the Model-Based<br>Calibration Toolbox to fit data from a<br>spreadsheet, generate calibrated<br>tables, and update the mapped engine<br>parameters.<br>For an example, see "Generate Mapped<br>SI Engine from a Spreadsheet" on page<br>3-108.                                                  | ✓         |                                                                                                    |
| Generate Deep<br>Learning Engine<br>Model      | Train a deep<br>learning model of<br>dynamic engine<br>behavior from<br>measured<br>laboratory data or<br>a high-fidelity<br>engine model. | Dynamometer uses the Deep Learning<br>Toolbox <sup>™</sup> and Statistics and Machine<br>Learning Toolbox <sup>™</sup> to generate a<br>dynamic deep learning engine model<br>and update the mapped engine<br>parameters.<br>For an example, see "Generate a Deep<br>Learning SI Engine Model" on page 3-<br>112. | ✓<br>     |                                                                                                    |

# **Engine System**

The reference application includes variant subsystems for mapped (steady-state) and dynamic turbocharged 1.5-L SI engine. Using the SI engine project template, you can create your own SI engine variants.

| Objective                                                      | Engine Variant |
|----------------------------------------------------------------|----------------|
| Dynamic analysis, including manifold and turbocharger dynamics | Dynamic        |
| Faster execution                                               | Mapped         |

#### Dynamic

SiEngineCore.slx contains the engine intake system, exhaust system, core engine, and turbocharger subsystems.

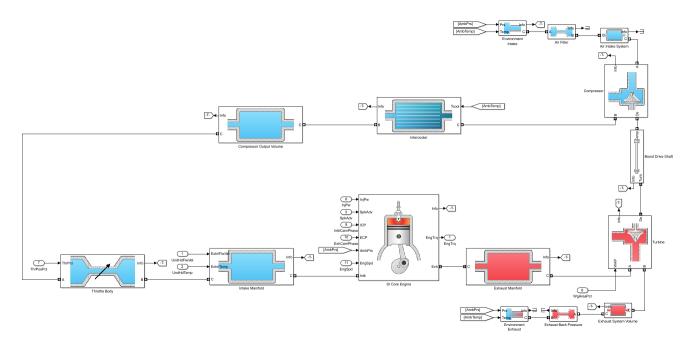

#### Mapped

SiMappedEngine.slx uses the Mapped SI Engine block to look up power, air mass flow, fuel flow, exhaust temperature, efficiency, and emission performance as functions of engine speed and commanded torque.

## **Performance Monitor**

The reference application contains a Performance Monitor block that you can use to plot steady-state and dynamic results. You can plot:

- Steady-state results as a function of one or two variables.
- Dynamic results using the Simulation Data Inspector.

#### See Also

SI Core Engine | Mapped SI Engine | SI Controller

#### **Related Examples**

- "SI Engine Dynamometer Reference Application" on page 7-14
- "Generate Mapped SI Engine from a Spreadsheet" on page 3-108
- "Generate a Deep Learning SI Engine Model" on page 3-112
- "Resize the SI Engine" on page 3-96

- "SI Engine Project Template" on page 4-4
- "Internal Combustion Mapped and Dynamic Engine Models" on page 3-122

• "Variant Systems"

# **Build Hybrid Electric Vehicle Multimode Model**

The hybrid electric vehicle reference application represents a full multimode hybrid electric vehicle (HEV) model with an internal combustion engine, transmission, battery, motor, generator, and associated powertrain control algorithms. Use the reference application for powertrain matching analysis and component selection, control and diagnostic algorithm design, and hardware-in-the-loop (HIL) testing. To create and open a working copy of the hybrid electric vehicle reference application project, enter

#### autoblkHevStart

By default, the HEV multimode reference application is configured with:

- Mapped motor and generator
- 1.5-L spark-ignition (SI) dynamic engine

This diagram shows the powertrain configuration.

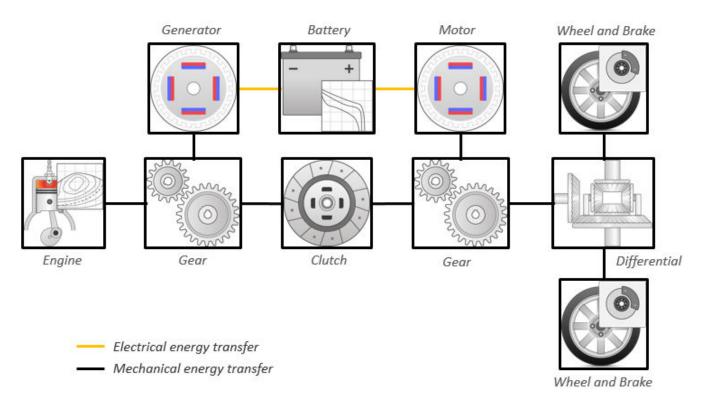

This table describes the blocks and subsystems in the reference application, indicating which subsystems contain variants. To implement the model variants, the reference application uses variant subsystems.

| Reference Application<br>Element                   | Description                                                                                                    | Variants |
|----------------------------------------------------|----------------------------------------------------------------------------------------------------|----------|
| Analyze Power and Energy                           | Double-click <b>Analyze Power</b><br><b>and Energy</b> to open a live<br>script. Run the script to<br>evaluate and report power and<br>energy consumption at the<br>component- and system-level.<br>For more information about the<br>live script, see "Analyze Power<br>and Energy" on page 3-123. | NA       |
| Drive Cycle Source block —<br>FTP75 (2474 seconds) | Generates a standard or user-<br>specified drive cycle velocity<br>versus time profile. Block output<br>is the selected or specified<br>vehicle longitudinal speed.                                                                                                    | 1        |
| Environment subsystem                              | Creates environment variables,<br>including road grade, wind<br>velocity, and atmospheric<br>temperature and pressure.                                                                                                    |          |
| Longitudinal Driver<br>subsystem                   | <ul> <li>Uses the Longitudinal Driver or<br/>Open Loop variant to generate<br/>normalized acceleration and<br/>braking commands.</li> <li>Longitudinal Driver variant<br/>implements a driver model<br/>that uses vehicle target and<br/>reference velocities.</li> </ul>                           | 1        |
|                                                    | • Open Loop variant allows<br>you to configure the<br>acceleration, deceleration,<br>gear, and clutch commands<br>with constant or signal-based<br>inputs.                                                                                                    |          |
| Controllers subsystem                              | Implements a powertrain<br>control module (PCM)<br>containing a hybrid control<br>module (HCM) and an engine<br>control module (ECM).                                                                                                    | 1        |
| Passenger Carsubsystem                             | Implements a hybrid passenger<br>car that contains engine,<br>electric plant, and drivetrain<br>subsystems.                                                                                                    | 1        |

| Reference Application<br>Element | Description                                                                                                    | Variants |
|----------------------------------|----------------------------------------------------------------------------------------------------|----------|
| Visualization subsystem          | Displays vehicle-level<br>performance, battery state of<br>charge (SOC), fuel economy, and<br>emission results that are useful<br>for powertrain matching and<br>component selection analysis. |          |

## **Evaluate and Report Power and Energy**

Double-click **Analyze Power and Energy** to open a live script. Run the script to evaluate and report power and energy consumption at the component- and system-level. For more information about the live script, see "Analyze Power and Energy" on page 3-123.

The script provides:

- An overall energy summary that you can export to an Excel spreadsheet.
- Engine plant, electric plant, and drivetrain plant efficiencies, including an engine histogram of time spent at the different engine plant efficiencies.
- Data logging so that you can use the Simulation Data Inspector to analyze the powertrain efficiency and energy transfer signals.

## **Drive Cycle Source**

The Drive Cycle Source block generates a target vehicle velocity for a selected or specified drive cycle. The reference application has these options.

| Timing | Variant              | Description                  |
|--------|----------------------|------------------------------|
|        | Continuous (default) | Continuous operator commands |
| time   | Discrete             | Discrete operator commands   |

#### **Longitudinal Driver**

The Longitudinal Driver subsystem generates normalized acceleration and braking commands. The reference application has these variants.

| <b>Block Varian</b>    | Block Variants          |            | Description                                                                                     |
|------------------------|-------------------------|------------|-------------------------------------------------------------------------------------------------|
| Longitudinal<br>Driver | Control                 | Mapped     | PI control with tracking windup and feed-forward gains that are a function of vehicle velocity. |
| (default)              |                         | Predictive | Optimal single-point preview (look ahead) control.                                              |
|                        |                         | Scalar     | Proportional-integral (PI) control with tracking windup and feed-forward gains.                 |
|                        | Low-                    | LPF        | Use an LPF on target velocity error for smoother driving.                                       |
|                        | pass<br>filter<br>(LPF) | pass       | Do not use a filter on velocity error.                                                          |

| Block Variants |       |           | Description                                                                                                    |
|----------------|-------|-----------|----------------------------------------------------------------------------------------------------|
|                | Shift | Basic     | Stateflow chart models reverse, neutral, and drive gear shift scheduling.                                                                                              |
|                |       | External  | Input gear, vehicle state, and velocity feedback generates<br>acceleration and braking commands to track forward and<br>reverse vehicle motion.                        |
|                |       | None      | No transmission.                                                                                                    |
|                |       | Scheduled | Stateflow chart models reverse, neutral, park, and N-speed gear shift scheduling.                                                                                      |
| Open Loop      | •     | •         | Open-loop control subsystem. In the subsystem, you can<br>configure the acceleration, deceleration, gear, and clutch<br>commands with constant or signal-based inputs. |

To idle the engine at the beginning of a drive cycle and simulate catalyst light-off before moving the vehicle with a pedal command, use the Longitudinal Driver variant. The Longitudinal Driver subsystem includes an ignition switch signal profile, IgSw. The engine controller uses the ignition switch signal to start both the engine and a catalyst light-off timer.

The catalyst light-off timer overrides the engine stop-start (ESS) stop function control while the catalyst light-off timer is counting up. During the simulation, after the IgSw down-edge time reaches the catalyst light-off time CatLightOffTime, normal ESS operation resumes. If there is no torque command before the simulation reaches the EngStopTime, the ESS shuts down the engine.

To control ESS and catalyst light-off:

• In the Longitudinal Driver Model subsystem, set the ignition switch profile IgSw to 'on'.

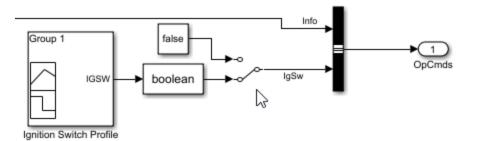

- In the engine controller model workspace, set these calibration parameters:
  - EngStopStartEnable Enables ESS. To disable ESS, set the value to false.
  - CatLightOffTime Engine idle time from engine start to catalyst light-off.
  - EngStopTime ESS engine run time after driver model torque request cut-off.

## Controllers

The Controller subsystem has a PCM with an HCM and an ECM.

#### ECM

The reference application has these variants for the ECM.

| Controller                          | Variant            | Description          |
|-------------------------------------|--------------------|----------------------|
| ECM SiEngineController<br>(default) |                    | SI engine controller |
|                                     | CiEngineController | CI engine controller |

#### НСМ

The HCM implements a dynamic embedded controller that directly determines the engine operating point that minimizes brake-specific fuel consumption (BSFC) while meeting or exceeding power required by the battery charging and vehicle propulsion subsystems.

To calculate the optimal engine operating point in speed and torque, the controller starts with a candidate set of discrete engine power levels. For each power level candidate, the block has a parameterized vector of torque and speed operating points that minimize BSFC.

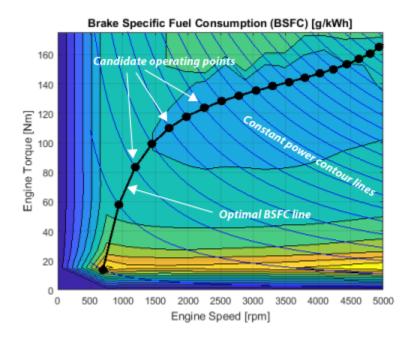

The optimizer then removes power level candidates that are unacceptable for either of these reasons:

- Too much power sent through the generator to the battery.
- Too little power to meet charging and propulsion subsystem requirements.

Of the remaining power level candidates, the controller selects the one with the lowest BSFC. The controller then sends the associated torque / speed operating point command to the engine.

## **Passenger Car**

To implement a passenger car, the Passenger Car subsystem contains drivetrain, electric plant, and engine subsystems. To create your own engine variants for the reference application, use the CI and SI engine project templates. The reference application has these subsystem variants.

#### Drivetrain

| Drivetrain<br>Subsystem        | Variant                                                               | Description                                                                                                    |
|--------------------------------|-----------------------------------------------------------------------|----------------------------------------------------------------------------------------------------|
| Differential and<br>Compliance | All Wheel Drive<br>Front Wheel Drive<br>(default)<br>Rear Wheel Drive | Configure drivetrain for all wheel, front wheel, or<br>rear wheel drive. For the all wheel drive variant, you<br>can configure the type of coupling torque.                                                                                                    |
| Vehicle                        | Vehicle Body 3 DOF<br>Longitudinal                                    | Configured for 3 degrees of freedom                                                                                                    |
| Wheels and<br>Brakes           | Longitudinal Wheel -<br>Front 1<br>Longitudinal Wheel -<br>Rear 1     | <ul> <li>For the wheels, you can configure the type of:</li> <li>Brake</li> <li>Force calculation</li> <li>Resistance calculation</li> <li>Vertical motion</li> <li>For performance and clarity, to determine the longitudinal force of each wheel, the variants implement the Longitudinal Wheel block. To determine the <i>total</i> longitudinal force of all wheels acting on the axle, the variants use a scale factor to multiply the force of one wheel by the number of wheels on the axle. By using this approach to calculate the total force, the variants assume equal tire slip and loading at the front and rear axles, which is common for longitudinal powertrain studies. If this is not the case, for example when friction or loads differ on the left and right sides of the axles, use unique Longitudinal Wheel blocks to calculate independent forces. However, using unique blocks to model each wheel increases model complexity and computational cost.</li> </ul> |

#### **Electric Plant**

| Electric Plant<br>Subsystem | Variant             | Description                                                           |
|-----------------------------|---------------------|-----------------------------------------------------------------------|
| Battery                     | BattHevMm (default) | Configured with electric battery                                      |
| Generator                   | GenMapped (default) | Mapped generator                                                      |
|                             | GenDynamic          | Interior permanent magnet synchronous motor<br>(PMSM) with controller |
| Motor                       | MotMapped (default) | Mapped motor with implicit controller                                 |
|                             | MotDynamic          | Interior permanent magnet synchronous motor<br>(PMSM) with controller |

| Engine<br>Subsystem | Variant                  | Description                                  |
|---------------------|--------------------------|----------------------------------------------|
| Engine              | SiEngineCore             | Dynamic SI Core Engine with turbocharger     |
|                     | SiEngineCoreNA           | Dynamic naturally aspirated SI Core Engine   |
|                     | SiEngineCoreV            | Dynamic SI V Twin-Turbo Single-Intake Engine |
|                     | SiEngineCoreVNA          | Dynamic SI V Engine                          |
|                     | SiEngineCoreVThr2        | Dynamic SI V Twin-Turbo Twin-Intake Engine   |
|                     | SiMappedEngine (default) | Mapped SI Engine with implicit turbocharger  |
|                     | SiDLEngine               | Deep learning SI engine                      |
|                     | CiEngine                 | Dynamic CI Core Engine with turbocharger     |
|                     | CiMappedEngine           | Mapped CI Engine with implicit turbocharger  |

#### Engine

#### References

[1] Higuchi, N., Shimada, H., Sunaga, Y., and Tanaka, M., Development of a New Two-Motor Plug-In Hybrid System. SAE Technical Paper 2013-01-1476. Warrendale, PA: SAE International Journal of Alternative Powertrains, 2013.

## See Also

Interior PMSM | Interior PM Controller | Datasheet Battery | Drive Cycle Source | Longitudinal Driver | SI Core Engine | Mapped SI Engine | SI Controller | Mapped CI Engine | CI Core Engine | CI Controller

#### **Related Examples**

• "HEV Multimode Reference Application" on page 7-3

- "Analyze Power and Energy" on page 3-123
- "Hybrid and Electric Vehicle Reference Application Projects" on page 3-3
- "Variant Systems"

# **Build Full Electric Vehicle Model**

The electric vehicle (EV) reference application represents a full electric vehicle model with a motorgenerator, battery, direct-drive transmission, and associated powertrain control algorithms. Use the electric vehicle reference application for powertrain matching analysis and component selection, control and diagnostic algorithm design, and hardware-in-the-loop (HIL) testing. To create and open a working copy of the conventional vehicle reference application project, enter

#### autoblkEvStart

The electric vehicle reference application is configured with a mapped motor and battery. This diagram shows the powertrain configuration.

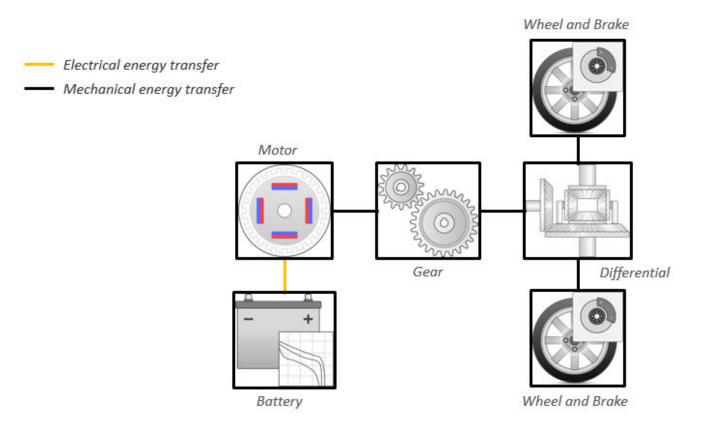

This table describes the blocks and subsystems in the reference application, indicating which subsystems contain variants. To implement the model variants, the reference application uses variant subsystems.

| Reference Application<br>Element                   | Description                                                                                                    | Variants |
|----------------------------------------------------|----------------------------------------------------------------------------------------------------|----------|
| Analyze Power and Energy                           | Double-click <b>Analyze Power</b><br><b>and Energy</b> to open a live<br>script. Run the script to<br>evaluate and report power and<br>energy consumption at the<br>component- and system-level.<br>For more information about the<br>live script, see "Analyze Power<br>and Energy" on page 3-123.                                                                                                    | NA       |
| Drive Cycle Source block —<br>FTP75 (2474 seconds) | Generates a standard or user-<br>specified drive cycle velocity<br>versus time profile. Block output<br>is the selected or specified<br>vehicle longitudinal speed.                                                                                                    | 1        |
| Environment subsystem                              | Creates environment variables,<br>including road grade, wind<br>velocity, and atmospheric<br>temperature and pressure.                                                                                                    |          |
| Longitudinal Driver<br>subsystem                   | <ul> <li>Uses the Longitudinal Driver or<br/>Open Loop variant to generate<br/>normalized acceleration and<br/>braking commands.</li> <li>Longitudinal Driver variant<br/>implements a driver model<br/>that uses vehicle target and<br/>reference velocities.</li> <li>Open Loop variant allows<br/>you to configure the<br/>acceleration, deceleration,<br/>gear, and clutch commands<br/>with constant or signal-based</li> </ul> | ✓        |
| Controllers subsystem                              | inputs.<br>Implements a powertrain<br>control module (PCM) with<br>regenerative braking, motor<br>torque arbitration and power<br>management.                                                                                                    | 1        |

| Reference Application<br>Element | Description                                                                                                    | Variants |
|----------------------------------|----------------------------------------------------------------------------------------------------|----------|
| Passenger Carsubsystem           | Implements a passenger car<br>that contains an electric plant<br>and drivetrain subsystems.<br>To model the electric plant, use<br>the <b>Toggle To Simscape</b><br><b>Electric Plant</b> button to switch<br>between Simscape and<br>Powertrain Blockset variants of<br>the plant subsystem. By default,<br>the reference application uses<br>the Powertrain Blockset variant.<br>The Simscape variant<br>incorporates physical<br>connections to provide a flexible<br>way to assemble components. | ✓        |
| Visualization subsystem          | Displays vehicle-level<br>performance, battery state of<br>charge (SOC), and equivalent<br>fuel economy results that are<br>useful for powertrain matching<br>and component selection<br>analysis.                                                                                                    |          |

# **Evaluate and Report Power and Energy**

Double-click **Analyze Power and Energy** to open a live script. Run the script to evaluate and report power and energy consumption at the component- and system-level.

The script provides:

- An overall energy summary that you can export to an Excel spreadsheet.
- Electric plant and drivetrain plant efficiencies.
- Data logging so that you can use the Simulation Data Inspector to analyze the powertrain efficiency and energy transfer signals.

For more information about the live script, see "Analyze Power and Energy" on page 3-123.

## **Drive Cycle Source**

The Drive Cycle Source block generates a target vehicle velocity for a selected or specified drive cycle. The reference application has these options.

| Timing                | Variant              | Description                  |  |
|-----------------------|----------------------|------------------------------|--|
| Output sample<br>time | Continuous (default) | Continuous operator commands |  |
|                       | Discrete             | Discrete operator commands   |  |

# **Longitudinal Driver**

The Longitudinal Driver subsystem generates normalized acceleration and braking commands. The reference application has these variants.

| <b>Block Varian</b>           | its    |                     | Description                                                                                                    |
|-------------------------------|--------|---------------------|----------------------------------------------------------------------------------------------------|
| Longitudinal Contro<br>Driver |        | Mapped              | PI control with tracking windup and feed-forward gains that are a function of vehicle velocity.                                                                        |
| (default)                     |        | Predictive          | Optimal single-point preview (look ahead) control.                                                                                                    |
|                               |        | Scalar<br>(default) | Proportional-integral (PI) control with tracking windup and feed-forward gains.                                                                                        |
|                               | Low-   | LPF                 | Use an LPF on target velocity error for smoother driving.                                                                                                    |
| pass<br>filter<br>(LPF)       | filter | pass                | Do not use a filter on velocity error.                                                                                                    |
| Shift                         |        | Basic               | Stateflow chart models reverse, neutral, and drive gear shift scheduling.                                                                                              |
|                               |        | External            | Input gear, vehicle state, and velocity feedback generates<br>acceleration and braking commands to track forward and<br>reverse vehicle motion.                        |
|                               |        | None (default)      | No transmission.                                                                                                    |
|                               |        | Scheduled           | Stateflow chart models reverse, neutral, park, and N-speed gear shift scheduling.                                                                                      |
| Open Loop                     | •      |                     | Open-loop control subsystem. In the subsystem, you can<br>configure the acceleration, deceleration, gear, and clutch<br>commands with constant or signal-based inputs. |

# Controllers

To determine the motor torque and brake pressure commands, the reference application implements a supervisory controller. Specifically, the controller subsystem includes a powertrain control module (PCM) with:

- Regenerative braking control
- Motor torque arbitration and power management
  - Converts the driver accelerator pedal signal to a torque request.
  - Converts the driver brake pedal signal to a brake pressure request. The algorithm multiplies the brake pedal signal by a maximum brake pressure.
  - Implements a regenerative braking algorithm for the traction motor to recover the maximum amount of kinetic energy from the vehicle.
  - Implements a virtual battery management system. The algorithm outputs the dynamic discharge and charge power limits as functions of battery state of charge (SOC).
  - Implements a power management algorithm that ensures the battery dynamic discharge and charge power limits are not exceeded.

Regen Braking Control has these variants.

| Controller               | Variant                         | Description                                                                       |
|--------------------------|---------------------------------|-----------------------------------------------------------------------------------|
| Regen Braking<br>Control | Series Regen Brake<br>(default) | Friction braking provides the torque not supplied by regenerative motor braking.  |
|                          |                                 | Friction braking and regenerative motor braking independently provide the torque. |

### **Passenger Car**

To implement a passenger car, the **Passenger Car** subsystem contains a drivetrain and electric plant subsystem. The reference application has these variants.

#### Drivetrain

| Drivetrain<br>Subsystem        | Variant                                                               | Description                                                                                                    |
|--------------------------------|-----------------------------------------------------------------------|----------------------------------------------------------------------------------------------------|
| Differential and<br>Compliance | All Wheel Drive<br>Front Wheel Drive<br>(default)<br>Rear Wheel Drive | Configure drivetrain for all wheel, front wheel, or<br>rear wheel drive. For the all wheel drive variant, you<br>can configure the type of coupling torque.                                                                                                    |
| Vehicle                        | Vehicle Body 3 DOF<br>Longitudinal                                    | Configured for 3 degrees of freedom                                                                                                    |
| Wheels and<br>Brakes           | Longitudinal Wheel -<br>Front 1<br>Longitudinal Wheel -<br>Rear 1     | <ul> <li>For the wheels, you can configure the type of:</li> <li>Brake</li> <li>Force calculation</li> <li>Resistance calculation</li> <li>Vertical motion</li> <li>For performance and clarity, to determine the longitudinal force of each wheel, the variants implement the Longitudinal Wheel block. To determine the <i>total</i> longitudinal force of all wheels acting on the axle, the variants use a scale factor to multiply the force of one wheel by the number of wheels on the axle. By using this approach to calculate the total force, the variants assume equal tire slip and loading at the front and rear axles, which is common for longitudinal powertrain studies. If this is not the case, for example when friction or loads differ on the left and right sides of the axles, use unique Longitudinal Wheel blocks to calculate independent forces. However, using unique blocks to model each wheel increases model complexity and computational cost.</li> </ul> |

#### **Electric Plant**

To model the electric plant, use the **Toggle To Simscape Electric Plant** button to switch between Simscape and Powertrain Blockset variants of the plant subsystem. By default, the reference

application uses the Powertrain Blockset variant. The Simscape variant incorporates physical connections to provide a flexible way to assemble components.

| Electric Plant<br>Subsystem | Variant                  | Description                                                           |
|-----------------------------|--------------------------|-----------------------------------------------------------------------|
| Battery                     | BattEv (default)         | Configured with electric battery                                      |
| Motor                       | MotGenEvMapped (default) | Mapped motor with implicit controller                                 |
|                             | MotGenEvDynamic          | Interior permanent magnet synchronous motor<br>(PMSM) with controller |

#### See Also

Interior PMSM | Interior PM Controller | Datasheet Battery | Drive Cycle Source | Longitudinal Driver | Mapped Motor

### **Related Examples**

• "EV Reference Application" on page 7-10

- "Analyze Power and Energy" on page 3-123
- "Hybrid and Electric Vehicle Reference Application Projects" on page 3-3
- "Variant Systems"

# **Build Fuel Cell Electric Vehicle**

To design an energy system for a hydrogen-based vehicle, use the fuel cell reference application project with a high-fidelity fuel cell model in Simscape. You can switch between a detailed and a mapped fuel cell. Use these models for design tradeoff analysis and component sizing, control parameter optimization, and hardware-in-the-loop (HIL) testing. To create and open a working copy of the reference application project, enter

#### autoblkFCEvStart

This table describes the blocks and subsystems in the reference application, indicating which subsystems contain variants. To implement the model variants, the reference application uses variant subsystems.

| Reference Application<br>Element                   | Description                                                                                                    | Variants |
|----------------------------------------------------|----------------------------------------------------------------------------------------------------|----------|
| Analyze Power and Energy                           | Double-click <b>Analyze Power</b><br><b>and Energy</b> to open a live<br>script. Run the script to<br>evaluate and report power and<br>energy consumption at the<br>component- and system-level.<br>For more information about the<br>live script, see "Analyze Power<br>and Energy" on page 3-123. | NA       |
| Generate Mapped Fuel Cell<br>from Spreadsheet      | Use the Model-Based<br>Calibration Toolbox to create a<br>mapped fuel cell model from<br>measured fuel cell performance<br>data stored in a spreadsheet.<br>For more information, see<br>"Generate Mapped Fuel Cell<br>from a Spreadsheet" on page 3-<br>127.                                       | NA       |
| Drive Cycle Source block —<br>FTP75 (2474 seconds) | Generates a standard or user-<br>specified drive cycle velocity<br>versus time profile. Block output<br>is the selected or specified<br>vehicle longitudinal speed.                                                                                                    | 1        |
| Environment subsystem                              | Creates environment variables,<br>including road grade, wind<br>velocity, and atmospheric<br>temperature and pressure.                                                                                                    |          |

| Reference Application<br>Element | Description                                                                                                    | Variants                                                                                                    |
|----------------------------------|----------------------------------------------------------------------------------------------------|----------------------------------------------------------------------------------------------------|
| Longitudinal Driver<br>subsystem | <ul> <li>Uses the Longitudinal Driver or<br/>Open Loop variant to generate<br/>normalized acceleration and<br/>braking commands.</li> <li>Longitudinal Driver variant<br/>implements a driver model<br/>that uses vehicle target and<br/>reference velocities.</li> <li>Open Loop variant allows<br/>you to configure the<br/>acceleration, deceleration,<br/>gear, and clutch commands<br/>with constant or signal-based<br/>inputs.</li> </ul> |                                                                                                    |
| Controllers subsystem            | Implements a powertrain<br>control module (PCM) with<br>regenerative braking, motor<br>torque arbitration and power<br>management.                                                                                                    | <ul> <li>Image: A start of the start of the start of</li></ul> |
| Passenger Carsubsystem           | Implements a passenger car<br>that contains an electric plant<br>and drivetrain subsystems.                                                                                                    | 1                                                                                                    |
| Visualization subsystem          | Displays vehicle-level<br>performance, battery state of<br>charge (SOC), and equivalent<br>fuel economy results that are<br>useful for powertrain matching<br>and component selection<br>analysis.                                                                                                    |                                                                                                    |

# **Evaluate and Report Power and Energy**

Double-click **Analyze Power and Energy** to open a live script. Run the script to evaluate and report power and energy consumption at the component- and system-level.

The script provides:

- An overall energy summary that you can export to an Excel spreadsheet.
- Electric plant and drivetrain plant efficiencies.
- Data logging so that you can use the Simulation Data Inspector to analyze the powertrain efficiency and energy transfer signals.

For more information about the live script, see "Analyze Power and Energy" on page 3-123.

# **Drive Cycle Source**

The Drive Cycle Source block generates a target vehicle velocity for a selected or specified drive cycle. The reference application has these options.

| Timing | Variant              | Description                  |
|--------|----------------------|------------------------------|
| timo   | Continuous (default) | Continuous operator commands |
|        | Discrete             | Discrete operator commands   |

## **Longitudinal Driver**

The Longitudinal Driver subsystem generates normalized acceleration and braking commands. The reference application has these variants.

| Block Variants      |                         |                     | Description                                                                                                    |
|---------------------|-------------------------|---------------------|----------------------------------------------------------------------------------------------------|
| Driver<br>(default) | Control                 | Mapped              | PI control with tracking windup and feed-forward gains that are a function of vehicle velocity.                                                                        |
|                     |                         | Predictive          | Optimal single-point preview (look ahead) control.                                                                                                    |
|                     |                         | Scalar<br>(default) | Proportional-integral (PI) control with tracking windup and feed-forward gains.                                                                                        |
|                     | Low-                    | LPF                 | Use an LPF on target velocity error for smoother driving.                                                                                                    |
|                     | pass<br>filter<br>(LPF) | pass                | Do not use a filter on velocity error.                                                                                                    |
|                     | Shift                   | Basic               | Stateflow chart models reverse, neutral, and drive gear shift scheduling.                                                                                              |
|                     |                         | External            | Input gear, vehicle state, and velocity feedback generates<br>acceleration and braking commands to track forward and<br>reverse vehicle motion.                        |
|                     |                         | None (default)      | No transmission.                                                                                                    |
|                     |                         | Scheduled           | Stateflow chart models reverse, neutral, park, and N-speed gear shift scheduling.                                                                                      |
| Open Loop           | •                       |                     | Open-loop control subsystem. In the subsystem, you can<br>configure the acceleration, deceleration, gear, and clutch<br>commands with constant or signal-based inputs. |

# Controllers

To determine the motor torque and brake pressure commands, the reference application implements a supervisory controller. Specifically, the controller subsystem includes a powertrain control module (PCM) with:

- Regenerative braking control
- Motor torque arbitration and power management
  - Converts the driver accelerator pedal signal to a torque request.

- Converts the driver brake pedal signal to a brake pressure request. The algorithm multiplies the brake pedal signal by a maximum brake pressure.
- Implements a regenerative braking algorithm for the traction motor to recover the maximum amount of kinetic energy from the vehicle.
- Implements a virtual battery management system. The algorithm outputs the dynamic discharge and charge power limits as functions of battery state of charge (SOC).
- Implements a power management algorithm that ensures the battery dynamic discharge and charge power limits are not exceeded.

| Controller               | Variant | Description                                                                       |
|--------------------------|---------|-----------------------------------------------------------------------------------|
| Regen Braking<br>Control |         | Friction braking provides the torque not supplied by regenerative motor braking.  |
|                          |         | Friction braking and regenerative motor braking independently provide the torque. |

Regen Braking Control has these variants.

#### **Passenger Car**

To implement a passenger car, the **Passenger** Car subsystem contains a drivetrain and electric plant subsystem. The reference application has these variants.

#### Drivetrain

| Drivetrain<br>Subsystem        | Variant                            | Description                                                                                                    |
|--------------------------------|------------------------------------|----------------------------------------------------------------------------------------------------|
| Differential and<br>Compliance | All Wheel Drive                    | Configure drivetrain for all wheel, front wheel, or<br>rear wheel drive. For the all wheel drive variant, you<br>can configure the type of coupling torque.                                                                                                    |
|                                | Front Wheel Drive<br>(default)     |                                                                                                    |
|                                | Rear Wheel Drive                   |                                                                                                    |
| Vehicle                        | Vehicle Body 3 DOF<br>Longitudinal | Configured for 3 degrees of freedom                                                                                                    |
| Wheels and                     | Longitudinal Wheel -               | For the wheels, you can configure the type of:                                                                                                    |
| Brakes                         |                                    | • Brake                                                                                                    |
|                                |                                    | Force calculation                                                                                                    |
|                                |                                    | Resistance calculation                                                                                                    |
|                                |                                    | Vertical motion                                                                                                    |
|                                |                                    | For performance and clarity, to determine the<br>longitudinal force of each wheel, the variants<br>implement the Longitudinal Wheel block. To<br>determine the <i>total</i> longitudinal force of all wheels<br>acting on the axle, the variants use a scale factor to<br>multiply the force of one wheel by the number of<br>wheels on the axle. By using this approach to<br>calculate the total force, the variants assume equal<br>tire slip and loading at the front and rear axles, |

| Drivetrain<br>Subsystem | Variant                        | Description                                                                                                    |
|-------------------------|--------------------------------|----------------------------------------------------------------------------------------------------|
|                         | Longitudinal Wheel -<br>Rear 1 | which is common for longitudinal powertrain<br>studies. If this is not the case, for example when<br>friction or loads differ on the left and right sides of<br>the axles, use unique Longitudinal Wheel blocks to<br>calculate independent forces. However, using unique<br>blocks to model each wheel increases model<br>complexity and computational cost. |

#### **Electric Plant**

| Electric Plant<br>Subsystem | Variant                  | Description                                                           |
|-----------------------------|--------------------------|-----------------------------------------------------------------------|
| Battery                     | BattEv (default)         | Configured with electric battery                                      |
| Motor                       | MotGenEvMapped (default) | Mapped motor with implicit controller                                 |
|                             | MotGenEvDynamic          | Interior permanent magnet synchronous motor<br>(PMSM) with controller |

### See Also

Interior PMSM | Interior PM Controller | Datasheet Battery | Drive Cycle Source | Longitudinal Driver | Mapped Motor

## **Related Examples**

• "FCEV Reference Application" on page 7-11

- "Analyze Power and Energy" on page 3-123
- "Hybrid and Electric Vehicle Reference Application Projects" on page 3-3
- "Variant Systems"

# **Build Hybrid Electric Vehicle Input Power-Split Model**

The hybrid electric vehicle (HEV) input power-split reference application represents a full HEV model with an internal combustion engine, transmission, battery, motor, generator, and associated powertrain control algorithms. Use the HEV input power-split reference application for HIL testing, tradeoff analysis, and control parameter optimization of a power-split hybrid like the Toyota<sup>®</sup> Prius<sup>®</sup>. To create and open a working copy of the HEV input power-split reference application project, enter

autoblkHevIpsStart

By default, the HEV input power-split reference application is configured with:

- Nickel-metal hydride (NiMH) battery pack
- Mapped electric motors
- Mapped spark-ignition (SI) engine

This diagram shows the powertrain configuration.

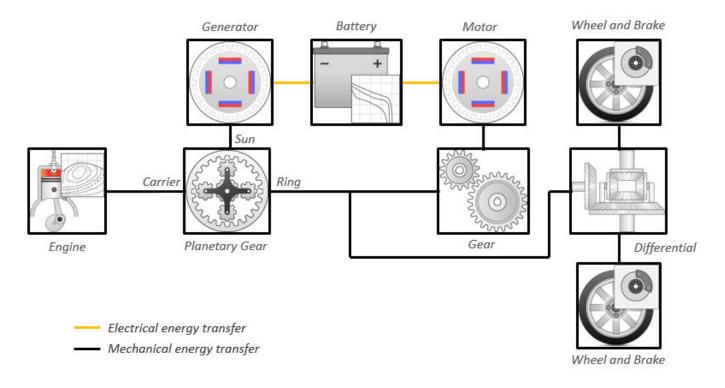

This table describes the blocks and subsystems in the reference application, indicating which subsystems contain variants. To implement the model variants, the reference application uses variant subsystems.

| Reference Application<br>Element                   | Description                                                                                                    | Variants |
|----------------------------------------------------|----------------------------------------------------------------------------------------------------|----------|
| Analyze Power and Energy                           | Double-click <b>Analyze Power</b><br><b>and Energy</b> to open a live<br>script. Run the script to<br>evaluate and report power and<br>energy consumption at the<br>component- and system-level.<br>For more information about the<br>live script, see "Analyze Power<br>and Energy" on page 3-123.                                                                                                    | NA       |
| Drive Cycle Source block —<br>FTP75 (2474 seconds) | Generates a standard or user-<br>specified drive cycle velocity<br>versus time profile. Block output<br>is the selected or specified<br>vehicle longitudinal speed.                                                                                                    | 1        |
| Environment subsystem                              | Creates environment variables,<br>including road grade, wind<br>velocity, and atmospheric<br>temperature and pressure.                                                                                                    |          |
| Longitudinal Driver<br>subsystem                   | <ul> <li>Uses the Longitudinal Driver or<br/>Open Loop variant to generate<br/>normalized acceleration and<br/>braking commands.</li> <li>Longitudinal Driver variant<br/>implements a driver model<br/>that uses vehicle target and<br/>reference velocities.</li> <li>Open Loop variant allows<br/>you to configure the<br/>acceleration, deceleration,<br/>gear, and clutch commands<br/>with constant or signal-based<br/>inputs.</li> </ul> |          |
| Controllers subsystem                              | Implements a powertrain<br>control module (PCM)<br>containing an input power-split<br>hybrid control module (HCM)<br>and an engine control module<br>(ECM).                                                                                                    | 1        |
| Passenger Carsubsystem                             | Implements a hybrid passenger<br>car that contains drivetrain,<br>electric plant, and engine<br>subsystems.                                                                                                    | 1        |

| Reference Application<br>Element | Description                                                                                                    | Variants |
|----------------------------------|----------------------------------------------------------------------------------------------------|----------|
| Visualization subsystem          | Displays vehicle-level<br>performance, battery state of<br>charge (SOC), fuel economy, and<br>emission results that are useful<br>for powertrain matching and<br>component selection analysis. |          |

## **Evaluate and Report Power and Energy**

Double-click **Analyze Power and Energy** to open a live script. Run the script to evaluate and report power and energy consumption at the component- and system-level. For more information about the live script, see "Analyze Power and Energy" on page 3-123.

The script provides:

- An overall energy summary that you can export to an Excel spreadsheet.
- Engine plant, electric plant, and drivetrain plant efficiencies, including an engine histogram of time spent at the different engine plant efficiencies.
- Data logging so that you can use the Simulation Data Inspector to analyze the powertrain efficiency and energy transfer signals.

# **Drive Cycle Source**

The Drive Cycle Source block generates a target vehicle velocity for a selected or specified drive cycle. The reference application has these options.

| Timing | Variant              | Description                  |
|--------|----------------------|------------------------------|
|        | Continuous (default) | Continuous operator commands |
| time   | Discrete             | Discrete operator commands   |

### **Longitudinal Driver**

The Longitudinal Driver subsystem generates normalized acceleration and braking commands. The reference application has these variants.

| Block Variants         |                         |            | Description                                                                                     |
|------------------------|-------------------------|------------|-------------------------------------------------------------------------------------------------|
| Longitudinal<br>Driver | Control                 | Mapped     | PI control with tracking windup and feed-forward gains that are a function of vehicle velocity. |
| (default)              |                         | Predictive | Optimal single-point preview (look ahead) control.                                              |
|                        |                         | Scalar     | Proportional-integral (PI) control with tracking windup and feed-forward gains.                 |
|                        | Low-                    | LPF        | Use an LPF on target velocity error for smoother driving.                                       |
|                        | pass<br>filter<br>(LPF) | pass       | Do not use a filter on velocity error.                                                          |

| Block Variants |       |           | Description                                                                                                    |
|----------------|-------|-----------|----------------------------------------------------------------------------------------------------|
|                | Shift | Basic     | Stateflow chart models reverse, neutral, and drive gear shift scheduling.                                                                                              |
|                |       | External  | Input gear, vehicle state, and velocity feedback generates<br>acceleration and braking commands to track forward and<br>reverse vehicle motion.                        |
|                |       | None      | No transmission.                                                                                                    |
|                |       | Scheduled | Stateflow chart models reverse, neutral, park, and N-speed gear shift scheduling.                                                                                      |
| Open Loop      | •     | -         | Open-loop control subsystem. In the subsystem, you can<br>configure the acceleration, deceleration, gear, and clutch<br>commands with constant or signal-based inputs. |

To idle the engine at the beginning of a drive cycle and simulate catalyst light-off before moving the vehicle with a pedal command, use the Longitudinal Driver variant. The Longitudinal Driver subsystem includes an ignition switch signal profile, IgSw. The engine controller uses the ignition switch signal to start both the engine and a catalyst light-off timer.

The catalyst light-off timer overrides the engine stop-start (ESS) stop function control while the catalyst light-off timer is counting up. During the simulation, after the IgSw down-edge time reaches the catalyst light-off time CatLightOffTime, normal ESS operation resumes. If there is no torque command before the simulation reaches the EngStopTime, the ESS shuts down the engine.

To control ESS and catalyst light-off:

• In the Longitudinal Driver Model subsystem, set the ignition switch profile IgSw to 'on'.

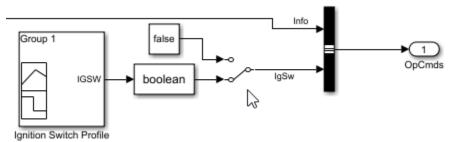

• In the engine controller model workspace, set these calibration parameters:

- EngStopStartEnable Enables ESS. To disable ESS, set the value to false.
- CatLightOffTime Engine idle time from engine start to catalyst light-off.
- EngStopTime ESS engine run time after driver model torque request cut-off.

# Controllers

The **Controller** subsystem has a PCM containing an input power-split HCM and an ECM. The controller has these variants.

| Controller | Variant                         | Description                                                                       |
|------------|---------------------------------|-----------------------------------------------------------------------------------|
| ECM        | SiEngineController<br>(default) | SI engine controller                                                              |
|            |                                 | Friction braking provides the torque not supplied by regenerative motor braking.  |
|            | Parallel Regen Braking          | Friction braking and regenerative motor braking independently provide the torque. |

The input-power split HCM implements a dynamic supervisory controller that determines the engine torque, generator torque, motor torque, and brake pressure commands. Specifically, the input power-split HCM:

- Converts the driver accelerator pedal signal to a wheel torque request. The algorithm uses the optimal engine torque and maximum motor torque curves to calculate the total powertrain torque at the wheels.
- Converts the driver brake pedal signal to a brake pressure request. The algorithm multiplies the brake pedal signal by a maximum brake pressure.
- Implements a regenerative braking algorithm for the traction motor to recover the maximum amount of kinetic energy from the vehicle.
- Implements a virtual battery management system. The algorithm outputs the dynamic discharge and charge power limits as functions of battery SOC.
- Determines the vehicle operating mode through a set of rules and decision logic implemented in Stateflow. The operating modes are functions of wheel speed and requested wheel torque. The algorithm uses the wheel power request, accelerator pedal, battery SOC, and vehicle speed rules to transition between electric vehicle (EV) and HEV modes.

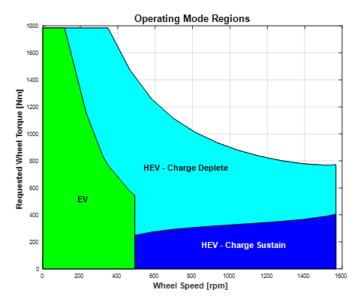

| Mode | Description                                       |
|------|---------------------------------------------------|
| EV   | Traction motor provides the wheel torque request. |

| Mode                      | Description                                                                                                    |  |
|---------------------------|----------------------------------------------------------------------------------------------------|--|
| HEV - Charge              | Engine provides the wheel torque request.                                                                                                    |  |
| Sustaining<br>(Low Power) | • Torque blending algorithm transitions the torque production from the EV motor to the HEV engine. The algorithm allows the motor to ramp down the torque while the engine torque ramps up. Once the blending is complete, the motor can start sustaining the charge (negative torque), if needed. |  |
|                           | • Based on the target battery SOC and available kinetic energy, the HEV mode determines a charge sustain power level. The mode includes the additional charge power in the engine power command. To provide the desired charge power, the traction motor acts as a generator.                      |  |
|                           | • Depending on the instantaneous speeds of the engine and motor, the generator may consume energy while regulating the engine speed. In this case, the motor provides the additional charge sustaining power.                                                                                      |  |
| HEV - Charge              | • Engine provides the wheel power request up to its maximum output.                                                                                                    |  |
| Depleting<br>(High Power) | • If the wheel torque request is greater than the engine torque output at the wheels, the traction motor provides the remainder of the wheel torque request.                                                                                                    |  |
| Stationary                | While the vehicle is at rest, the engine and generator can provide optional charging if battery SOC is below a minimum SOC value.                                                                                                    |  |

• Controls the motor, generator, and engine through a set of rules and decision logic implemented in Stateflow.

| Control | Description                                                                                                    |  |
|---------|----------------------------------------------------------------------------------------------------|--|
| Engine  | <ul> <li>Decision logic determines the engine operation modes (off, start, run).</li> <li>In engine run mode, lookup tables determine the engine torque and engine speed that optimizes the break-specific fuel consumption (BSFC) for a given engine power request. The ECM uses the optimal engine torque command. The generator control uses the optimal engine speed command.</li> </ul> |  |
|         | Brake Specific Fuel Consumption (BSFC) [g/kWh]                                                                                                    |  |

| Control   | Description                                                                                                    |
|-----------|----------------------------------------------------------------------------------------------------|
| Generator | • As determined by the HCM, the generator either starts the engine or regulates the engine speed. To regulate the engine speed, the generator uses a PI controller. |
|           | • A rule-based power management algorithm calculates a generator torque that does not exceed the dynamic power limits.                                              |
| Motor     | A rule-based power management algorithm calculates a motor torque that does not exceed the dynamic power limits.                                                    |

## **Passenger Car**

To implement a passenger car, the **Passenger Car** subsystem contains drivetrain, electric plant, and engine subsystems. To create your own engine variants for the reference application, use the CI and SI engine project templates. The reference application has these subsystem variants.

#### Drivetrain

| Drivetrain<br>Subsystem        | Variant                              | Description                                                                                                    |
|--------------------------------|--------------------------------------|----------------------------------------------------------------------------------------------------|
| Differential and<br>Compliance | All Wheel Drive<br>Front Wheel Drive | Configure drivetrain for all wheel, front wheel, or<br>rear wheel drive. For the all wheel drive variant, you<br>can configure the type of coupling torque.                                                                |
|                                | (default)                            |                                                                                                    |
|                                | Rear Wheel Drive                     |                                                                                                    |
| Gearbox                        | Ideal Fixed Gear<br>Transmission     | Configure gearbox efficiency with a constant (default) or 3D lookup table.                                                                                                    |
| Vehicle                        | Vehicle Body 3 DOF<br>Longitudinal   | Configured for 3 degrees of freedom                                                                                                    |
| Wheels and<br>Brakes           | Longitudinal Wheel -<br>Front 1      | For the wheels, you can configure the type of:                                                                                                    |
|                                |                                      | • Brake                                                                                                    |
|                                |                                      | Force calculation                                                                                                    |
|                                |                                      | Resistance calculation                                                                                                    |
|                                |                                      | Vertical motion                                                                                                    |
|                                |                                      | For performance and clarity, to determine the<br>longitudinal force of each wheel, the variants<br>implement the Longitudinal Wheel block. To                                                                              |
|                                |                                      | determine the <i>total</i> longitudinal force of all wheels<br>acting on the axle, the variants use a scale factor to<br>multiply the force of one wheel by the number of                                                  |
|                                |                                      | wheels on the axle. By using this approach to<br>calculate the total force, the variants assume equal<br>tire slip and loading at the front and rear axles,<br>which is common for longitudinal powertrain                 |
|                                |                                      | studies. If this is not the case, for example when<br>friction or loads differ on the left and right sides of<br>the axles, use unique Longitudinal Wheel blocks to<br>calculate independent forces. However, using unique |

| Drivetrain<br>Subsystem | Variant           | Description                                                                   |
|-------------------------|-------------------|-------------------------------------------------------------------------------|
|                         | Longreading micee | blocks to model each wheel increases model complexity and computational cost. |

#### **Electric Plant**

| Electric Plant<br>Subsystem     | Variant             | Description                                                           |
|---------------------------------|---------------------|-----------------------------------------------------------------------|
| Battery and DC-<br>DC Converter | BattHevIps          | Configured with NiMH battery                                          |
| Generator                       | GenMapped (default) | Mapped generator with implicit controller                             |
|                                 | GenDynamic          | Interior permanent magnet synchronous motor<br>(PMSM) with controller |
| Motor                           | MotMapped (default) | Mapped motor with implicit controller                                 |
|                                 | MotDynamic          | Interior permanent magnet synchronous motor<br>(PMSM) with controller |

#### Engine

| Engine<br>Subsystem | Variant                  | Description      |
|---------------------|--------------------------|------------------|
| Engine              | SiMappedEngine (default) | Mapped SI engine |

### References

- Balazs, A., Morra, E., and Pischinger, S., Optimization of Electrified Powertrains for City Cars. SAE Technical Paper 2011-01-2451. Warrendale, PA: SAE International Journal of Alternative Powertrains, 2012.
- [2] Burress, T. A. et al, Evaluation of the 2010 Toyota Prius Hybrid Synergy Drive System. Technical Report ORNL/TM-2010/253. U.S. Department of Energy, Oak Ridge National Laboratory, March 2011.
- [3] Rask, E., Duoba, M., Loshse-Busch, H., and Bocci, D., Model Year 2010 (Gen 3) Toyota Prius Level-1 Testing Report. Technical Report ANL/ES/RP-67317. U.S. Department of Energy, Argonne National Laboratory, September 2010.

### See Also

Interior PMSM | Interior PM Controller | Datasheet Battery | Drive Cycle Source | Longitudinal Driver | SI Core Engine | Mapped SI Engine | SI Controller | Mapped CI Engine | CI Core Engine | CI Controller

### **Related Examples**

• "HEV Input Power-Split Reference Application" on page 7-4

# **More About**

- "Analyze Power and Energy" on page 3-123
- "Hybrid and Electric Vehicle Reference Application Projects" on page 3-3
- "Variant Systems"

# **Build Hybrid Electric Vehicle P0 Model**

The hybrid electric vehicle (HEV) P0 reference application represents a full HEV model with an internal combustion engine, transmission, battery, motor, and associated powertrain control algorithms. Use the reference application for hardware-in-the-loop (HIL) testing, tradeoff analysis, and control parameter optimization of a HEV P0 hybrid. To create and open a working copy of the reference application project, enter

autoblkHevP0Start

By default, the HEV P0 reference application is configured with:

- Lithium-ion battery pack
- Mapped electric motor
- Mapped spark-ignition (SI) engine

This diagram shows the powertrain configuration.

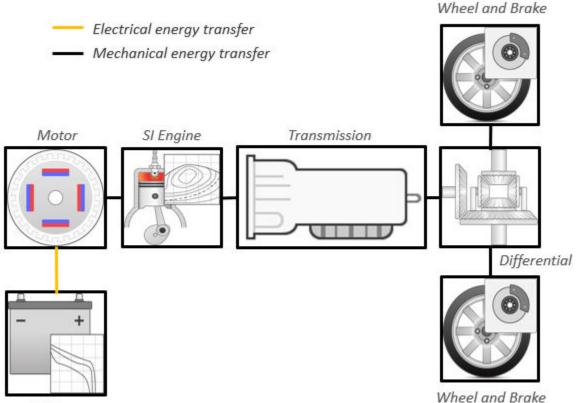

Battery

wheel and Brake

This table describes the blocks and subsystems in the reference application, indicating which subsystems contain variants. To implement the model variants, the reference application uses variant subsystems.

| Reference<br>Application<br>Element                      | Description                                                                                                    | Variants |
|----------------------------------------------------------|----------------------------------------------------------------------------------------------------|----------|
| Analyze Power<br>and Energy                              | Double-click <b>Analyze Power and</b><br><b>Energy</b> to open a live script. Run the<br>script to evaluate and report power and<br>energy consumption at the component-<br>and system-level. For more information<br>about the live script, see "Analyze<br>Power and Energy" on page 3-123.                                                                                                    | NA       |
| Drive Cycle<br>Source block —<br>FTP75 (2474<br>seconds) | Generates a standard or user-specified<br>drive cycle velocity versus time profile.<br>Block output is the selected or<br>specified vehicle longitudinal speed.                                                                                                    | ✓<br>    |
| Environment<br>subsystem                                 | Creates environment variables,<br>including road grade, wind velocity,<br>and atmospheric temperature and<br>pressure.                                                                                                    |          |
| Longitudinal<br>Driver<br>subsystem                      | <ul> <li>Uses the Longitudinal Driver or Open<br/>Loop variant to generate normalized<br/>acceleration and braking commands.</li> <li>Longitudinal Driver variant<br/>implements a driver model that uses<br/>vehicle target and reference<br/>velocities.</li> <li>Open Loop variant allows you to<br/>configure the acceleration,<br/>deceleration, gear, and clutch<br/>commands with constant or signal-<br/>based inputs.</li> </ul> | 1        |
| Controllers<br>subsystem                                 | Implements a powertrain control<br>module (PCM) containing a P0 hybrid<br>control module (HCM), an engine<br>control module (ECM), and a<br>transmission control module (TCM).                                                                                                    | ✓        |

| Reference<br>Application<br>Element | Description                                                                                                    | Variants |
|-------------------------------------|----------------------------------------------------------------------------------------------------|----------|
| Passenger Car<br>subsystem          | Implements a hybrid passenger car<br>that contains drivetrain, electric plant,<br>and engine subsystems.<br>To model the drivetrain, use the <b>Toggle</b><br><b>To Simscape Drivetrain</b> button to<br>switch between Simscape and<br>Powertrain Blockset variants of the<br>drivetrain subsystem. By default, the<br>reference application uses the<br>Powertrain Blockset variant. The<br>Simscape variant incorporates physical<br>connections to provide a flexible way to<br>assemble components. | 1        |
| Visualization<br>subsystem          | Displays vehicle-level performance,<br>battery state of charge (SOC), fuel<br>economy, and emission results that are<br>useful for powertrain matching and<br>component selection analysis.                                                                                                    |          |

# **Evaluate and Report Power and Energy**

Double-click **Analyze Power and Energy** to open a live script. Run the script to evaluate and report power and energy consumption at the component- and system-level. For more information about the live script, see "Analyze Power and Energy" on page 3-123.

The script provides:

- An overall energy summary that you can export to an Excel spreadsheet.
- Engine plant, electric plant, and drivetrain plant efficiencies, including an engine histogram of time spent at the different engine plant efficiencies.
- Data logging so that you can use the Simulation Data Inspector to analyze the powertrain efficiency and energy transfer signals.

# **Drive Cycle Source**

The Drive Cycle Source block generates a target vehicle velocity for a selected or specified drive cycle. The reference application has these options.

| Timing | Variant              | Description                  |
|--------|----------------------|------------------------------|
| timo   | Continuous (default) | Continuous operator commands |
|        | Discrete             | Discrete operator commands   |

# **Longitudinal Driver**

The Longitudinal Driver subsystem generates normalized acceleration and braking commands. The reference application has these variants.

| <b>Block Varian</b>              | its     |            | Description                                                                                                    |
|----------------------------------|---------|------------|----------------------------------------------------------------------------------------------------|
| Longitudinal<br>Driver           | Control | Mapped     | PI control with tracking windup and feed-forward gains that are a function of vehicle velocity.                                                                        |
| (default)                        |         | Predictive | Optimal single-point preview (look ahead) control.                                                                                                    |
|                                  |         | Scalar     | Proportional-integral (PI) control with tracking windup and feed-forward gains.                                                                                        |
|                                  | Low-    | LPF        | Use an LPF on target velocity error for smoother driving.                                                                                                    |
| pass<br>filter<br>(LPF)<br>Shift | filter  | pass       | Do not use a filter on velocity error.                                                                                                    |
|                                  | Shift   | Basic      | Stateflow chart models reverse, neutral, and drive gear shift scheduling.                                                                                              |
|                                  |         | External   | Input gear, vehicle state, and velocity feedback generates<br>acceleration and braking commands to track forward and<br>reverse vehicle motion.                        |
|                                  |         | None       | No transmission.                                                                                                    |
|                                  |         | Scheduled  | Stateflow chart models reverse, neutral, park, and N-speed gear shift scheduling.                                                                                      |
| Open Loop                        |         |            | Open-loop control subsystem. In the subsystem, you can<br>configure the acceleration, deceleration, gear, and clutch<br>commands with constant or signal-based inputs. |

To idle the engine at the beginning of a drive cycle and simulate catalyst light-off before moving the vehicle with a pedal command, use the Longitudinal Driver variant. The Longitudinal Driver subsystem includes an ignition switch signal profile, IgSw. The engine controller uses the ignition switch signal to start both the engine and a catalyst light-off timer.

The catalyst light-off timer overrides the engine stop-start (ESS) stop function control while the catalyst light-off timer is counting up. During the simulation, after the IgSw down-edge time reaches the catalyst light-off time CatLightOffTime, normal ESS operation resumes. If there is no torque command before the simulation reaches the EngStopTime, the ESS shuts down the engine.

To control ESS and catalyst light-off:

• In the Longitudinal Driver Model subsystem, set the ignition switch profile IgSw to 'on'.

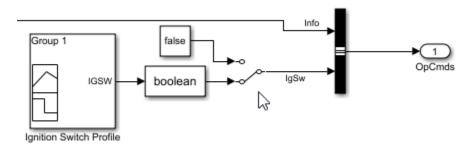

- In the engine controller model workspace, set these calibration parameters:
  - EngStopStartEnable Enables ESS. To disable ESS, set the value to false.
  - CatLightOffTime Engine idle time from engine start to catalyst light-off.
  - EngStopTime ESS engine run time after driver model torque request cut-off.

### Controllers

The **Controller** subsystem has a PCM containing an ECM, HCM, and TCM. The controller has these variants.

| Controller | Variant                         | Description                                                    |
|------------|---------------------------------|----------------------------------------------------------------|
| ECM        | SiEngineController<br>(default) | Implements the SI Controller                                   |
|            | CiEngineController              | Implements the CI Controller                                   |
| НСМ        | ECMS                            | Implements the Equivalent Consumption<br>Minimization Strategy |
| TCM        | TransmissionController          | Implements the transmission controller                         |

### **Passenger Car**

To implement a passenger car, the **Passenger Car** subsystem contains drivetrain, electric plant, and engine subsystems. To create your own engine variants for the reference application, use the CI and SI engine project templates. The reference application has these subsystem variants.

#### Drivetrain

To model the drivetrain, use the **Toggle To Simscape Drivetrain** button to switch between Simscape and Powertrain Blockset variants of the drivetrain subsystem. By default, the reference application uses the Powertrain Blockset variant. The Simscape variant incorporates physical connections to provide a flexible way to assemble components.

**Tip** The reference application sets the appropriate solvers to optimize performance for each engine and drivetrain combination. Select the engine variant first, then select the drivetrain using the toggle button. If you select the drivetrain before changing the engine, you may encounter a solver error.

| Drivetrain<br>Subsystem          | Variant                                           | Description                                                                                                    |
|----------------------------------|---------------------------------------------------|----------------------------------------------------------------------------------------------------|
| Differential and<br>Compliance   | All Wheel Drive<br>Front Wheel Drive<br>(default) | Configure drivetrain for all wheel, front wheel, or<br>rear wheel drive. For the all wheel drive variant, you<br>can configure the type of coupling torque.                                                                                                    |
|                                  | Rear Wheel Drive                                  | -                                                                                                    |
| Torque<br>Converter<br>Automatic | Ideal Fixed Gear<br>Transmission                  | Configure locked and unlocked transmission<br>efficiency with either a 1D or 4D (default) lookup<br>table.                                                                                                    |
| Transmission                     | Torque Converter                                  | Configure for external, internal (default), or no lockup.                                                                                                    |
| Vehicle                          | Vehicle Body 1 DOF<br>Longitudinal                | Configured for 1 degrees of freedom                                                                                                    |
| Wheels and<br>Brakes             | Longitudinal Wheel -<br>Front 1                   | For the wheels, you can configure the type of:<br>• Brake                                                                                                    |
|                                  | Longitudinal Wheel -<br>Rear 1                    | <ul> <li>Force calculation</li> <li>Resistance calculation</li> <li>Vertical motion</li> <li>For performance and clarity, to determine the longitudinal force of each wheel, the variants implement the Longitudinal Wheel block. To determine the <i>total</i> longitudinal force of all wheels acting on the axle, the variants use a scale factor to multiply the force of one wheel by the number of wheels on the axle. By using this approach to calculate the total force, the variants assume equal tire slip and loading at the front and rear axles,</li> </ul> |
|                                  |                                                   | which is common for longitudinal powertrain<br>studies. If this is not the case, for example when<br>friction or loads differ on the left and right sides of<br>the axles, use unique Longitudinal Wheel blocks to<br>calculate independent forces. However, using unique<br>blocks to model each wheel increases model<br>complexity and computational cost.                                                                                                    |

#### **Electric Plant**

| Electric Plant<br>Subsystem | Variant   | Description                           |
|-----------------------------|-----------|---------------------------------------|
| Battery                     | BattHevP0 | Configured with Lithium Ion battery   |
| Electric Machine            | MotMapped | Mapped Motor with implicit controller |

#### Engine

| Engine<br>Subsystem | Variant                  | Description                                 |
|---------------------|--------------------------|---------------------------------------------|
| Engine              | SiEngineCore             | Dynamic SI Core Engine with turbocharger    |
|                     | SiMappedEngine (default) | Mapped SI Engine with implicit turbocharger |
|                     | SiEngineCoreNA           | Dynamic naturally aspirated SI Core Engine  |

### Limitations

MathWorks used the SI Core Engine and SI Controller to calibrate the hybrid control module (HCM). If you use the CI Core Engine and CI Controller variants, the simulation may error because the HCM does not use calibrated results.

## Acknowledgment

MathWorks would like to acknowledge the contribution of Dr. Simona Onori to the ECMS optimal control algorithm implemented in this reference application. Dr. Onori is a Professor of Energy Resources Engineering at Stanford University. Her research interests include electrochemical modeling, estimation and optimization of energy storage devices for automotive and grid-level applications, hybrid and electric vehicles modeling and control, PDE modeling, and model-order reduction and estimation of emission mitigation systems. She is a senior member of IEEE<sup>®</sup>.

## References

- Balazs, A., Morra, E., and Pischinger, S., Optimization of Electrified Powertrains for City Cars. SAE Technical Paper 2011-01-2451. Warrendale, PA: SAE International Journal of Alternative Powertrains, 2012.
- [2] Onori, S., Serrao, L., and Rizzoni, G., *Hybrid Electric Vehicles Energy Management Systems*. New York: Springer, 2016.

### See Also

Drive Cycle Source | Longitudinal Driver | Mapped SI Engine | SI Core Engine | SI Controller | Mapped CI Engine | CI Core Engine | CI Controller | Mapped Motor

### **Related Examples**

• "HEV P0 Reference Application" on page 7-5

### **More About**

- "Analyze Power and Energy" on page 3-123
- "Hybrid and Electric Vehicle Reference Application Projects" on page 3-3
- "Variant Systems"

# **Build Hybrid Electric Vehicle P1 Model**

The hybrid electric vehicle (HEV) P1 reference application represents a full HEV model with an internal combustion engine, transmission, battery, motor, and associated powertrain control algorithms. Use the reference application for hardware-in-the-loop (HIL) testing, tradeoff analysis, and control parameter optimization of a HEV P1 hybrid. To create and open a working copy of the reference application project, enter

autoblkHevP1Start

By default, the HEV P1 reference application is configured with:

- Lithium-ion battery pack
- Mapped electric motor
- Mapped spark-ignition (SI) engine

This diagram shows the powertrain configuration.

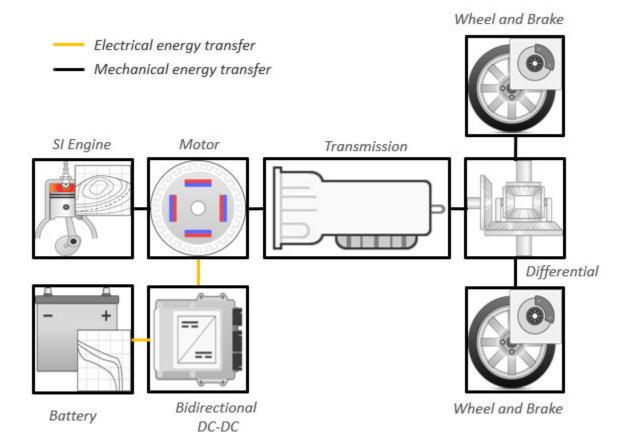

This table describes the blocks and subsystems in the reference application, indicating which subsystems contain variants. To implement the model variants, the reference application uses variant subsystems.

| Reference<br>Application<br>Element                      | Description                                                                                                    | Variants |
|----------------------------------------------------------|----------------------------------------------------------------------------------------------------|----------|
| Analyze Power<br>and Energy                              | Double-click <b>Analyze Power and</b><br><b>Energy</b> to open a live script. Run the<br>script to evaluate and report power and<br>energy consumption at the component-<br>and system-level. For more information<br>about the live script, see "Analyze<br>Power and Energy" on page 3-123.                                                                                                    | NA       |
| Drive Cycle<br>Source block —<br>FTP75 (2474<br>seconds) | Generates a standard or user-specified<br>drive cycle velocity versus time profile.<br>Block output is the selected or<br>specified vehicle longitudinal speed.                                                                                                    | 1        |
| Environment<br>subsystem                                 | Creates environment variables,<br>including road grade, wind velocity,<br>and atmospheric temperature and<br>pressure.                                                                                                    |          |
| Longitudinal<br>Driver<br>subsystem                      | <ul> <li>Uses the Longitudinal Driver or Open<br/>Loop variant to generate normalized<br/>acceleration and braking commands.</li> <li>Longitudinal Driver variant<br/>implements a driver model that uses<br/>vehicle target and reference<br/>velocities.</li> <li>Open Loop variant allows you to<br/>configure the acceleration,<br/>deceleration, gear, and clutch<br/>commands with constant or signal-<br/>based inputs.</li> </ul> |          |
| Controllers<br>subsystem                                 | Implements a powertrain control<br>module (PCM) containing a P1 hybrid<br>control module (HCM), an engine<br>control module (ECM), and a<br>transmission control module (TCM).                                                                                                    | √        |

| Reference<br>Application<br>Element | Description                                                                                                    | Variants |
|-------------------------------------|----------------------------------------------------------------------------------------------------|----------|
| Passenger Car<br>subsystem          | Implements a hybrid passenger car<br>that contains drivetrain, electric plant,<br>and engine subsystems.<br>To model the drivetrain, use the <b>Toggle</b><br><b>To Simscape Drivetrain</b> button to<br>switch between Simscape and<br>Powertrain Blockset variants of the<br>drivetrain subsystem. By default, the<br>reference application uses the<br>Powertrain Blockset variant. The<br>Simscape variant incorporates physical<br>connections to provide a flexible way to<br>assemble components. | ✓        |
| Visualization<br>subsystem          | Displays vehicle-level performance,<br>battery state of charge (SOC), fuel<br>economy, and emission results that are<br>useful for powertrain matching and<br>component selection analysis.                                                                                                    |          |

## **Evaluate and Report Power and Energy**

Double-click **Analyze Power and Energy** to open a live script. Run the script to evaluate and report power and energy consumption at the component- and system-level. For more information about the live script, see "Analyze Power and Energy" on page 3-123.

The script provides:

- An overall energy summary that you can export to an Excel spreadsheet.
- Engine plant, electric plant, and drivetrain plant efficiencies, including an engine histogram of time spent at the different engine plant efficiencies.
- Data logging so that you can use the Simulation Data Inspector to analyze the powertrain efficiency and energy transfer signals.

## **Drive Cycle Source**

The Drive Cycle Source block generates a target vehicle velocity for a selected or specified drive cycle. The reference application has these options.

| Timing | Variant              | Description                  |
|--------|----------------------|------------------------------|
| timo   | Continuous (default) | Continuous operator commands |
|        | Discrete             | Discrete operator commands   |

# **Longitudinal Driver**

The Longitudinal Driver subsystem generates normalized acceleration and braking commands. The reference application has these variants.

| <b>Block Varian</b>    | its                     |            | Description                                                                                                    |
|------------------------|-------------------------|------------|----------------------------------------------------------------------------------------------------|
| Longitudinal<br>Driver | Control                 | Mapped     | PI control with tracking windup and feed-forward gains that are a function of vehicle velocity.                                                                  |
| (default)              |                         | Predictive | Optimal single-point preview (look ahead) control.                                                                                                    |
|                        |                         | Scalar     | Proportional-integral (PI) control with tracking windup and feed-forward gains.                                                                                  |
|                        | Low-                    | LPF        | Use an LPF on target velocity error for smoother driving.                                                                                                    |
| f<br>(                 | pass<br>filter<br>(LPF) | pass       | Do not use a filter on velocity error.                                                                                                    |
|                        | Shift                   | Basic      | Stateflow chart models reverse, neutral, and drive gear shift scheduling.                                                                                        |
|                        |                         | External   | Input gear, vehicle state, and velocity feedback generates<br>acceleration and braking commands to track forward and<br>reverse vehicle motion.                  |
|                        |                         | None       | No transmission.                                                                                                    |
|                        |                         | Scheduled  | Stateflow chart models reverse, neutral, park, and N-speed gear shift scheduling.                                                                                |
| Open Loop              |                         |            | Open-loop control subsystem. In the subsystem, you can configure the acceleration, deceleration, gear, and clutch commands with constant or signal-based inputs. |

To idle the engine at the beginning of a drive cycle and simulate catalyst light-off before moving the vehicle with a pedal command, use the Longitudinal Driver variant. The Longitudinal Driver subsystem includes an ignition switch signal profile, IgSw. The engine controller uses the ignition switch signal to start both the engine and a catalyst light-off timer.

The catalyst light-off timer overrides the engine stop-start (ESS) stop function control while the catalyst light-off timer is counting up. During the simulation, after the IgSw down-edge time reaches the catalyst light-off time CatLightOffTime, normal ESS operation resumes. If there is no torque command before the simulation reaches the EngStopTime, the ESS shuts down the engine.

To control ESS and catalyst light-off:

• In the Longitudinal Driver Model subsystem, set the ignition switch profile IgSw to 'on'.

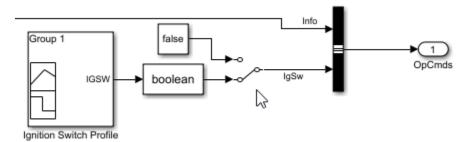

- In the engine controller model workspace, set these calibration parameters:
  - EngStopStartEnable Enables ESS. To disable ESS, set the value to false.
  - CatLightOffTime Engine idle time from engine start to catalyst light-off.
  - EngStopTime ESS engine run time after driver model torque request cut-off.

### Controllers

The **Controller** subsystem has a PCM containing an ECM, HCM, and TCM. The controller has these variants.

| Controller | Variant                         | Description                                                    |
|------------|---------------------------------|----------------------------------------------------------------|
| ECM        | SiEngineController<br>(default) | Implements the SI Controller                                   |
|            | CiEngineController              | Implements the CI Controller                                   |
| НСМ        | ECMS                            | Implements the Equivalent Consumption<br>Minimization Strategy |
| ТСМ        | TransmissionController          | Implements the transmission controller                         |

### **Passenger Car**

To implement a passenger car, the **Passenger Car** subsystem contains drivetrain, electric plant, and engine subsystems. To create your own engine variants for the reference application, use the CI and SI engine project templates. The reference application has these subsystem variants.

#### Drivetrain

To model the drivetrain, use the **Toggle To Simscape Drivetrain** button to switch between Simscape and Powertrain Blockset variants of the drivetrain subsystem. By default, the reference application uses the Powertrain Blockset variant. The Simscape variant incorporates physical connections to provide a flexible way to assemble components.

**Tip** The reference application sets the appropriate solvers to optimize performance for each engine and drivetrain combination. Select the engine variant first, then select the drivetrain using the toggle button. If you select the drivetrain before changing the engine, you may encounter a solver error.

| Drivetrain<br>Subsystem          | Variant                              | Description                                                                                                    |
|----------------------------------|--------------------------------------|----------------------------------------------------------------------------------------------------|
| Differential and<br>Compliance   | All Wheel Drive<br>Front Wheel Drive | Configure drivetrain for all wheel, front wheel, or<br>rear wheel drive. For the all wheel drive variant, you<br>can configure the type of coupling torque.                                                                                                    |
|                                  | (default)<br>Rear Wheel Drive        | -                                                                                                    |
| Torque<br>Converter<br>Automatic | Ideal Fixed Gear<br>Transmission     | Configure locked and unlocked transmission<br>efficiency with either a 1D or 4D (default) lookup<br>table.                                                                                                    |
| Transmission                     | Torque Converter                     | Configure for external, internal (default), or no lockup.                                                                                                    |
| Vehicle                          | Vehicle Body 1 DOF<br>Longitudinal   | Configured for 1 degrees of freedom                                                                                                    |
| Wheels and<br>Brakes             | Longitudinal Wheel -<br>Front 1      | For the wheels, you can configure the type of:                                                                                                    |
|                                  | Longitudinal Wheel -<br>Rear 1       | <ul> <li>Brake</li> <li>Force calculation</li> <li>Resistance calculation</li> <li>Vertical motion</li> </ul>                                                                                                    |
|                                  |                                      | For performance and clarity, to determine the<br>longitudinal force of each wheel, the variants<br>implement the Longitudinal Wheel block. To<br>determine the <i>total</i> longitudinal force of all wheels<br>acting on the axle, the variants use a scale factor to<br>multiply the force of one wheel by the number of<br>wheels on the axle. By using this approach to<br>calculate the total force, the variants assume equal<br>tire slip and loading at the front and rear axles,<br>which is common for longitudinal powertrain<br>studies. If this is not the case, for example when<br>friction or loads differ on the left and right sides of<br>the axles, use unique Longitudinal Wheel blocks to<br>calculate independent forces. However, using unique<br>blocks to model each wheel increases model<br>complexity and computational cost. |

#### **Electric Plant**

| Electric Plant<br>Subsystem | Variant   | Description                           |
|-----------------------------|-----------|---------------------------------------|
| Battery                     | BattHevP1 | Configured with Lithium Ion battery   |
| Electric Machine            | MotMapped | Mapped Motor with implicit controller |

#### Engine

| Engine<br>Subsystem | Variant                  | Description                                 |
|---------------------|--------------------------|---------------------------------------------|
| Engine              | SiEngineCore             | Dynamic SI Core Engine with turbocharger    |
|                     | SiMappedEngine (default) | Mapped SI Engine with implicit turbocharger |
|                     | SiEngineCoreNA           | Dynamic naturally aspirated SI Core Engine  |

### Limitations

MathWorks used the SI Core Engine and SI Controller to calibrate the hybrid control module (HCM). If you use the CI Core Engine and CI Controller variants, the simulation may error because the HCM does not use calibrated results.

## Acknowledgment

MathWorks would like to acknowledge the contribution of Dr. Simona Onori to the ECMS optimal control algorithm implemented in this reference application. Dr. Onori is a Professor of Energy Resources Engineering at Stanford University. Her research interests include electrochemical modeling, estimation and optimization of energy storage devices for automotive and grid-level applications, hybrid and electric vehicles modeling and control, PDE modeling, and model-order reduction and estimation of emission mitigation systems. She is a senior member of IEEE.

## References

- [1] Balazs, A., Morra, E., and Pischinger, S., Optimization of Electrified Powertrains for City Cars. SAE Technical Paper 2011-01-2451. Warrendale, PA: SAE International Journal of Alternative Powertrains, 2012.
- [2] Onori, S., Serrao, L., and Rizzoni, G., *Hybrid Electric Vehicles Energy Management Systems*. New York: Springer, 2016.

### See Also

Drive Cycle Source | Longitudinal Driver | Mapped SI Engine | SI Core Engine | SI Controller | Mapped CI Engine | CI Core Engine | CI Controller | Mapped Motor

### **Related Examples**

• "HEV P1 Reference Application" on page 7-6

### **More About**

- "Analyze Power and Energy" on page 3-123
- "Hybrid and Electric Vehicle Reference Application Projects" on page 3-3
- "Variant Systems"

# **Build Hybrid Electric Vehicle P2 Model**

The hybrid electric vehicle (HEV) P2 reference application represents a full HEV model with an internal combustion engine, transmission, battery, motor, and associated powertrain control algorithms. Use the reference application for hardware-in-the-loop (HIL) testing, tradeoff analysis, and control parameter optimization of a HEV P2 hybrid. To create and open a working copy of the reference application project, enter

autoblkHevP2Start

By default, the HEV P2 reference application is configured with:

- Lithium-ion battery pack
- Mapped electric motor
- Mapped spark-ignition (SI) engine

This diagram shows the powertrain configuration.

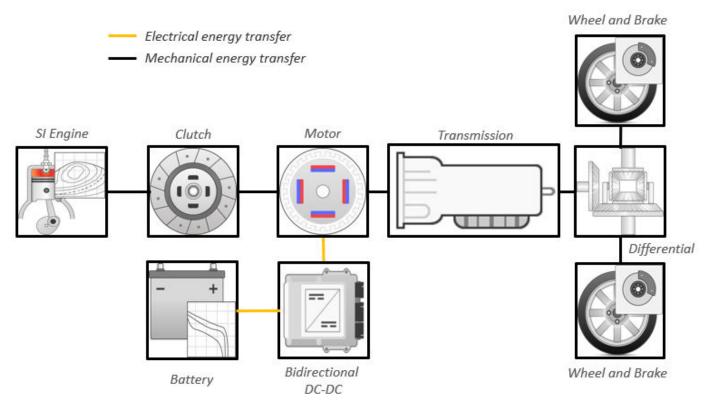

This table describes the blocks and subsystems in the reference application, indicating which subsystems contain variants. To implement the model variants, the reference application uses variant subsystems.

| Reference<br>Application<br>Element                      | Description                                                                                                    | Variants |
|----------------------------------------------------------|----------------------------------------------------------------------------------------------------|----------|
| Analyze Power<br>and Energy                              | Double-click <b>Analyze Power and</b><br><b>Energy</b> to open a live script. Run the<br>script to evaluate and report power and<br>energy consumption at the component-<br>and system-level. For more information<br>about the live script, see "Analyze<br>Power and Energy" on page 3-123. | NA       |
| Drive Cycle<br>Source block —<br>FTP75 (2474<br>seconds) | Generates a standard or user-specified<br>drive cycle velocity versus time profile.<br>Block output is the selected or<br>specified vehicle longitudinal speed.                                                                                                    | ✓        |
| Environment<br>subsystem                                 | Creates environment variables,<br>including road grade, wind velocity,<br>and atmospheric temperature and<br>pressure.                                                                                                    |          |
| Longitudinal<br>Driver<br>subsystem                      | <ul> <li>Uses the Longitudinal Driver or Open<br/>Loop variant to generate normalized<br/>acceleration and braking commands.</li> <li>Longitudinal Driver variant<br/>implements a driver model that uses<br/>vehicle target and reference<br/>velocities.</li> </ul>                         | 1        |
|                                                          | • Open Loop variant allows you to configure the acceleration, deceleration, gear, and clutch commands with constant or signal-based inputs.                                                                                                    |          |
| Controllers<br>subsystem                                 | Implements a powertrain control<br>module (PCM) containing a P2 hybrid<br>control module (HCM), an engine<br>control module (ECM), and a<br>transmission control module (TCM).                                                                                                    | ✓        |

| Reference<br>Application<br>Element | Description                                                                                                    | Variants |
|-------------------------------------|----------------------------------------------------------------------------------------------------|----------|
| Passenger Car<br>subsystem          | Implements a hybrid passenger car<br>that contains drivetrain, electric plant,<br>and engine subsystems.<br>To model the drivetrain, use the <b>Toggle<br/>To Simscape Drivetrain</b> button to<br>switch between Simscape and<br>Powertrain Blockset variants of the<br>drivetrain subsystem. By default, the<br>reference application uses the<br>Powertrain Blockset variant. The<br>Simscape variant incorporates physical<br>connections to provide a flexible way to<br>assemble components. | ✓        |
| Visualization<br>subsystem          | Displays vehicle-level performance,<br>battery state of charge (SOC), fuel<br>economy, and emission results that are<br>useful for powertrain matching and<br>component selection analysis.                                                                                                    |          |

# **Evaluate and Report Power and Energy**

Double-click **Analyze Power and Energy** to open a live script. Run the script to evaluate and report power and energy consumption at the component- and system-level. For more information about the live script, see "Analyze Power and Energy" on page 3-123.

The script provides:

- An overall energy summary that you can export to an Excel spreadsheet.
- Engine plant, electric plant, and drivetrain plant efficiencies, including an engine histogram of time spent at the different engine plant efficiencies.
- Data logging so that you can use the Simulation Data Inspector to analyze the powertrain efficiency and energy transfer signals.

## **Drive Cycle Source**

The Drive Cycle Source block generates a target vehicle velocity for a selected or specified drive cycle. The reference application has these options.

| Timing | Variant              | Description                  |
|--------|----------------------|------------------------------|
| timo   | Continuous (default) | Continuous operator commands |
|        | Discrete             | Discrete operator commands   |

# **Longitudinal Driver**

The Longitudinal Driver subsystem generates normalized acceleration and braking commands. The reference application has these variants.

| <b>Block Varian</b>    | Block Variants          |            | Description                                                                                                    |
|------------------------|-------------------------|------------|----------------------------------------------------------------------------------------------------|
| Longitudinal<br>Driver | Control                 | Mapped     | PI control with tracking windup and feed-forward gains that are a function of vehicle velocity.                                                                        |
| (default)              |                         | Predictive | Optimal single-point preview (look ahead) control.                                                                                                    |
|                        |                         | Scalar     | Proportional-integral (PI) control with tracking windup and feed-forward gains.                                                                                        |
|                        | Low-                    | LPF        | Use an LPF on target velocity error for smoother driving.                                                                                                    |
| filte<br>(LP           | pass<br>filter<br>(LPF) | pass       | Do not use a filter on velocity error.                                                                                                    |
|                        | Shift                   | Basic      | Stateflow chart models reverse, neutral, and drive gear shift scheduling.                                                                                              |
|                        |                         | External   | Input gear, vehicle state, and velocity feedback generates<br>acceleration and braking commands to track forward and<br>reverse vehicle motion.                        |
|                        |                         | None       | No transmission.                                                                                                    |
|                        |                         | Scheduled  | Stateflow chart models reverse, neutral, park, and N-speed gear shift scheduling.                                                                                      |
| Open Loop              |                         |            | Open-loop control subsystem. In the subsystem, you can<br>configure the acceleration, deceleration, gear, and clutch<br>commands with constant or signal-based inputs. |

To idle the engine at the beginning of a drive cycle and simulate catalyst light-off before moving the vehicle with a pedal command, use the Longitudinal Driver variant. The Longitudinal Driver subsystem includes an ignition switch signal profile, IgSw. The engine controller uses the ignition switch signal to start both the engine and a catalyst light-off timer.

The catalyst light-off timer overrides the engine stop-start (ESS) stop function control while the catalyst light-off timer is counting up. During the simulation, after the IgSw down-edge time reaches the catalyst light-off time CatLightOffTime, normal ESS operation resumes. If there is no torque command before the simulation reaches the EngStopTime, the ESS shuts down the engine.

To control ESS and catalyst light-off:

• In the Longitudinal Driver Model subsystem, set the ignition switch profile IgSw to 'on'.

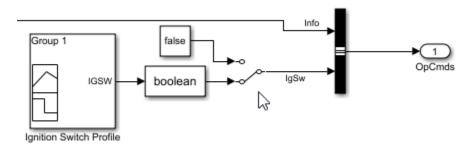

- In the engine controller model workspace, set these calibration parameters:
  - EngStopStartEnable Enables ESS. To disable ESS, set the value to false.
  - CatLightOffTime Engine idle time from engine start to catalyst light-off.
  - EngStopTime ESS engine run time after driver model torque request cut-off.

### Controllers

The **Controller** subsystem has a PCM containing an ECM, HCM, and TCM. The controller has these variants.

| Controller | Variant                         |                                | Description                                                                                                    |
|------------|---------------------------------|--------------------------------|----------------------------------------------------------------------------------------------------|
| ECM        | SiEngineController<br>(default) |                                | Implements the SI Controller                                                                                                    |
|            | CiEngineCont                    | roller                         | Implements the CI Controller                                                                                                    |
| TCM        | Transmission                    | Controller                     | Implements the transmission controller                                                                                                    |
| НСМ        | Optimal<br>Control<br>(default) | Energy<br>Management<br>System | Implements the Equivalent Consumption<br>Minimization Strategy                                                                                   |
|            | Rule-Based<br>Control           | P2<br>Supervisory<br>Control   | Implements a dynamic supervisory controller that<br>determines the engine torque, motor torque,<br>starter, clutch, and brake pressure commands. |
|            |                                 | Regen<br>Braking<br>Control    | Implements a parallel or series regenerative<br>braking controller during rule-based control.                                                    |

#### **Rule-Based Control**

The HCM implements a dynamic supervisory controller that determines the engine torque, motor torque, starter, clutch, and brake pressure commands. Specifically, the HCM:

- Converts the driver accelerator pedal signal to a torque request. The algorithm uses the optimal engine torque and maximum motor torque curves to calculate the total powertrain torque.
- Converts the driver brake pedal signal to a brake pressure request. The algorithm multiplies the brake pedal signal by a maximum brake pressure.
- Implements a regenerative braking algorithm for the traction motor to recover the maximum amount of kinetic energy from the vehicle.
- Implements a virtual battery management system. The algorithm outputs the dynamic discharge and charge power limits as functions of battery SOC.

The HCM determines the vehicle operating mode through a set of rules and decision logic implemented in Stateflow. The operating modes are functions of motor speed and requested torque. The algorithm uses the calculated power request, accelerator pedal, battery SOC, and vehicle speed rules to transition between electric vehicle (EV) and parallel HEV modes.

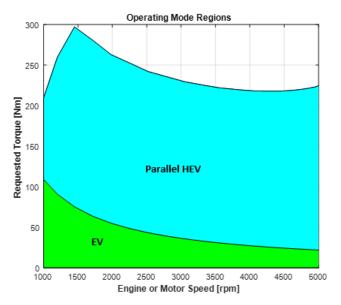

| Mode            | Description                                                                                                    |
|-----------------|----------------------------------------------------------------------------------------------------|
| EV              | Traction motor provides the torque request.                                                                                                    |
| Parallel<br>HEV | The engine and the motor split the power request. Based on the target battery SOC and available kinetic energy, the HEV mode determines a charge sustain power level. The parallel HEV mode adds the charge sustain power to the engine power command. To provide the desired charge sustain power, the traction motor acts as a generator if charging is needed, and as a motor if discharging is needed. If the power request is greater than the engine power, the traction motor provides the remainder of the power request. |
| Stationa<br>ry  | While the vehicle is at rest, the engine and generator can provide optional charging if battery SOC is below a minimum SOC value.                                                                                                    |

The HCM controls the motor, and engine through a set of rules and decision logic implemented in Stateflow.

| Control | Description                                                                                                    |  |
|---------|----------------------------------------------------------------------------------------------------|--|
| Engine  | <ul> <li>Decision logic determines the engine operation modes (off, start, on).</li> <li>To start the engine in engine start (stationary) mode, the motor closes clutch 1 and puts the transmission in neutral. If the high-voltage battery SOC is low, the mode uses the low-voltage starter motor.</li> <li>To start the engine in engine start (driving) mode, the mode uses the low-voltage starter motor.</li> <li>To start the engine in engine start (driving) mode, the mode uses the low-voltage starter motor with clutch 1 open. To connect the driveline, the engine controller matches the engine and motor speeds and closes clutch 1.</li> <li>In engine on (stationary) mode, lookup tables determine the engine torque and engine speed that optimizes the brake-specific fuel consumption (BSFC) for a given engine power request. The ECM uses the optimal engine torque command. The motor control</li> </ul> |  |
|         | uses the optimal engine speed command.                                                                                                    |  |
|         | • In engine on (parallel HEV) mode, a lookup table determines the engine torque for a given engine power. However, because the drivetrain couples the engine and wheel speeds, engine on mode might not operate at speeds that minimize BSFC.                                                                                                    |  |
| Motor   | A rule-based power management algorithm calculates a motor torque that does not<br>exceed the dynamic power limits.                                                                                                    |  |

# **Passenger Car**

To implement a passenger car, the **Passenger Car** subsystem contains drivetrain, electric plant, and engine subsystems. To create your own engine variants for the reference application, use the CI and SI engine project templates. The reference application has these variants.

#### Drivetrain

To model the drivetrain, use the **Toggle To Simscape Drivetrain** button to switch between Simscape and Powertrain Blockset variants of the drivetrain subsystem. By default, the reference application uses the Powertrain Blockset variant. The Simscape variant incorporates physical connections to provide a flexible way to assemble components. **Tip** The reference application sets the appropriate solvers to optimize performance for each engine and drivetrain combination. Select the engine variant first, then select the drivetrain using the toggle button. If you select the drivetrain before changing the engine, you may encounter a solver error.

| Drivetrain<br>Subsystem          | Variant                            | Description                                                                                                    |  |
|----------------------------------|------------------------------------|----------------------------------------------------------------------------------------------------|--|
| Differential and<br>Compliance   | All Wheel Drive                    | Configure drivetrain for all wheel, front wheel, or rear wheel drive. For the all wheel drive variant, you                                                                                                    |  |
| Compliance                       | Front Wheel Drive<br>(default)     | can configure the type of coupling torque.                                                                                                    |  |
|                                  | Rear Wheel Drive                   |                                                                                                    |  |
| Torque<br>Converter<br>Automatic | Ideal Fixed Gear<br>Transmission   | Configure locked and unlocked transmission<br>efficiency with either a 1D or 4D (default) lookup<br>table.                                                                                                    |  |
| Transmission                     | Torque Converter                   | Configure for external, internal (default), or no lockup.                                                                                                    |  |
| Vehicle                          | Vehicle Body 1 DOF<br>Longitudinal | Configured for 1 degrees of freedom                                                                                                    |  |
| Wheels and<br>Brakes             | Longitudinal Wheel -<br>Front 1    | For the wheels, you can configure the type of:                                                                                                    |  |
|                                  | Longitudinal Wheel -<br>Rear 1     | <ul><li>Brake</li><li>Force calculation</li></ul>                                                                                                    |  |
|                                  |                                    | Resistance calculation                                                                                                    |  |
|                                  |                                    | Vertical motion                                                                                                    |  |
|                                  |                                    | For performance and clarity, to determine the<br>longitudinal force of each wheel, the variants<br>implement the Longitudinal Wheel block. To<br>determine the <i>total</i> longitudinal force of all wheels<br>acting on the axle, the variants use a scale factor to<br>multiply the force of one wheel by the number of<br>wheels on the axle. By using this approach to<br>calculate the total force, the variants assume equal<br>tire slip and loading at the front and rear axles,<br>which is common for longitudinal powertrain<br>studies. If this is not the case, for example when<br>friction or loads differ on the left and right sides of<br>the axles, use unique Longitudinal Wheel blocks to<br>calculate independent forces. However, using unique<br>blocks to model each wheel increases model<br>complexity and computational cost. |  |

#### **Electric Plant**

| Electric Plant<br>Subsystem | Variant | Description                                             |
|-----------------------------|---------|---------------------------------------------------------|
| Battery                     |         | Configured with Lithium Ion battery and DC-DC converter |

| Electric Plant<br>Subsystem    | Variant             | Description                                                           |
|--------------------------------|---------------------|-----------------------------------------------------------------------|
| Low Voltage<br>Starting System | StarterSystemP2     | Configured with a low voltage starting system                         |
| Motor                          | MotMapped (default) | Mapped Motor with implicit controller                                 |
|                                | MotDynamic          | Interior permanent magnet synchronous motor<br>(PMSM) with controller |

#### Engine

| Engine<br>Subsystem | Variant                  | Description                                 |
|---------------------|--------------------------|---------------------------------------------|
| Engine              | SiEngineCore             | Dynamic SI Core Engine with turbocharger    |
|                     | SiMappedEngine (default) | Mapped SI Engine with implicit turbocharger |
|                     | SiEngineCoreNA           | Dynamic naturally aspirated SI Core Engine  |

### Limitations

MathWorks used the SI Core Engine and SI Controller to calibrate the hybrid control module (HCM). If you use the CI Core Engine and CI Controller variants, the simulation may error because the HCM does not use calibrated results.

# Acknowledgment

MathWorks would like to acknowledge the contribution of Dr. Simona Onori to the ECMS optimal control algorithm implemented in this reference application. Dr. Onori is a Professor of Energy Resources Engineering at Stanford University. Her research interests include electrochemical modeling, estimation and optimization of energy storage devices for automotive and grid-level applications, hybrid and electric vehicles modeling and control, PDE modeling, and model-order reduction and estimation of emission mitigation systems. She is a senior member of IEEE.

## References

- Balazs, A., Morra, E., and Pischinger, S., Optimization of Electrified Powertrains for City Cars. SAE Technical Paper 2011-01-2451. Warrendale, PA: SAE International Journal of Alternative Powertrains, 2012.
- [2] Onori, S., Serrao, L., and Rizzoni, G., *Hybrid Electric Vehicles Energy Management Systems*. New York: Springer, 2016.

## See Also

Drive Cycle Source | Longitudinal Driver | Mapped SI Engine | SI Core Engine | SI Controller | Mapped CI Engine | CI Core Engine | CI Controller | Mapped Motor

### **Related Examples**

"HEV P2 Reference Application" on page 7-7

# More About

- "Analyze Power and Energy" on page 3-123
- "Hybrid and Electric Vehicle Reference Application Projects" on page 3-3
- "Variant Systems"

# **Build Hybrid Electric Vehicle P3 Model**

The hybrid electric vehicle (HEV) P3 reference application represents a full HEV model with an internal combustion engine, transmission, battery, motor, and associated powertrain control algorithms. Use the reference application for hardware-in-the-loop (HIL) testing, tradeoff analysis, and control parameter optimization of a HEV P3 hybrid. To create and open a working copy of the reference application project, enter

autoblkHevP3Start

By default, the HEV P3 reference application is configured with:

- Lithium-ion battery pack
- Mapped electric motor
- Mapped spark-ignition (SI) engine

This diagram shows the powertrain configuration.

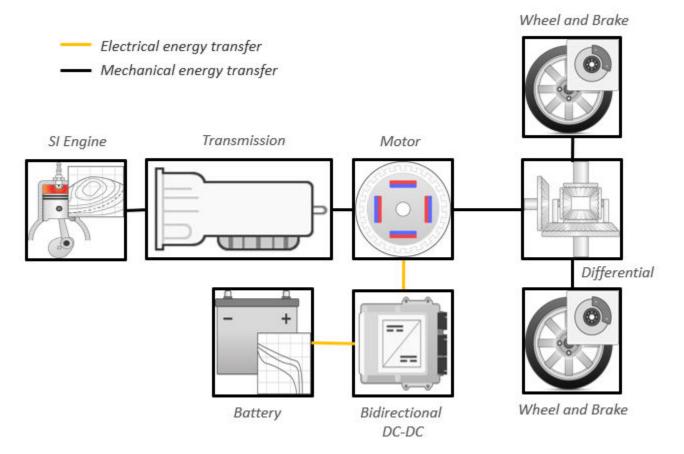

This table describes the blocks and subsystems in the reference application, indicating which subsystems contain variants. To implement the model variants, the reference application uses variant subsystems.

| Reference<br>Application<br>Element                                                                                                    | Description                                                                                                    | Variants |
|----------------------------------------------------------------------------------------------------|----------------------------------------------------------------------------------------------------|----------|
| Analyze Power<br>and EnergyDouble-click Analyze Power and<br>Energy to open a live script. Run the<br>script to evaluate and report power and<br>energy consumption at the component-<br>and system-level. For more information<br>about the live script, see "Analyze<br>                                                                                                    |                                                                                                    | NA       |
| Drive Cycle<br>Source block —<br>FTP75 (2474<br>seconds)                                                                                                    | Generates a standard or user-specified<br>drive cycle velocity versus time profile.<br>Block output is the selected or<br>specified vehicle longitudinal speed. | ✓        |
| Environment Creates environment variables,<br>subsystem including road grade, wind velocity,<br>and atmospheric temperature and<br>pressure.                                                                                                    |                                                                                                    |          |
| <ul> <li>Longitudinal</li> <li>Driver</li> <li>subsystem</li> <li>Uses the Longitudinal Driver or Open<br/>Loop variant to generate normalized<br/>acceleration and braking commands.</li> <li>Longitudinal Driver variant<br/>implements a driver model that uses<br/>vehicle target and reference<br/>velocities.</li> <li>Open Loop variant allows you to<br/>configure the acceleration,<br/>deceleration, gear, and clutch<br/>commands with constant or signal-<br/>based inputs.</li> </ul> |                                                                                                    | ✓        |
| Controllers<br>subsystemImplements a powertrain control<br>module (PCM) containing a P3 hybrid<br>control module (HCM), an engine<br>control module (ECM), and a<br>transmission control module (TCM).                                                                                                    |                                                                                                    | ✓        |

| Reference<br>Application<br>Element | Description                                                                                                    | Variants |
|-------------------------------------|----------------------------------------------------------------------------------------------------|----------|
| Passenger Car<br>subsystem          | Implements a hybrid passenger car<br>that contains drivetrain, electric plant,<br>and engine subsystems.<br>To model the drivetrain, use the <b>Toggle<br/>To Simscape Drivetrain</b> button to<br>switch between Simscape and<br>Powertrain Blockset variants of the<br>drivetrain subsystem. By default, the<br>reference application uses the<br>Powertrain Blockset variant. The<br>Simscape variant incorporates physical<br>connections to provide a flexible way to<br>assemble components. | ✓        |
| Visualization<br>subsystem          | Displays vehicle-level performance,<br>battery state of charge (SOC), fuel<br>economy, and emission results that are<br>useful for powertrain matching and<br>component selection analysis.                                                                                                    |          |

# **Evaluate and Report Power and Energy**

Double-click **Analyze Power and Energy** to open a live script. Run the script to evaluate and report power and energy consumption at the component- and system-level. For more information about the live script, see "Analyze Power and Energy" on page 3-123.

The script provides:

- An overall energy summary that you can export to an Excel spreadsheet.
- Engine plant, electric plant, and drivetrain plant efficiencies, including an engine histogram of time spent at the different engine plant efficiencies.
- Data logging so that you can use the Simulation Data Inspector to analyze the powertrain efficiency and energy transfer signals.

# **Drive Cycle Source**

The Drive Cycle Source block generates a target vehicle velocity for a selected or specified drive cycle. The reference application has these options.

| Timing | Variant              | Description                  |
|--------|----------------------|------------------------------|
|        | Continuous (default) | Continuous operator commands |
| time   | Discrete             | Discrete operator commands   |

## **Longitudinal Driver**

The Longitudinal Driver subsystem generates normalized acceleration and braking commands. The reference application has these variants.

| <b>Block Varian</b>    | Block Variants          |            | Description                                                                                                    |
|------------------------|-------------------------|------------|----------------------------------------------------------------------------------------------------|
| Longitudinal<br>Driver | Control                 | Mapped     | PI control with tracking windup and feed-forward gains that are a function of vehicle velocity.                                                                        |
| (default)              |                         | Predictive | Optimal single-point preview (look ahead) control.                                                                                                    |
|                        |                         | Scalar     | Proportional-integral (PI) control with tracking windup and feed-forward gains.                                                                                        |
|                        | Low-                    | LPF        | Use an LPF on target velocity error for smoother driving.                                                                                                    |
|                        | pass<br>filter<br>(LPF) | pass       | Do not use a filter on velocity error.                                                                                                    |
| Shift                  | Shift                   | Basic      | Stateflow chart models reverse, neutral, and drive gear shift scheduling.                                                                                              |
|                        |                         | External   | Input gear, vehicle state, and velocity feedback generates<br>acceleration and braking commands to track forward and<br>reverse vehicle motion.                        |
|                        |                         | None       | No transmission.                                                                                                    |
|                        |                         | Scheduled  | Stateflow chart models reverse, neutral, park, and N-speed gear shift scheduling.                                                                                      |
| Open Loop              |                         |            | Open-loop control subsystem. In the subsystem, you can<br>configure the acceleration, deceleration, gear, and clutch<br>commands with constant or signal-based inputs. |

To idle the engine at the beginning of a drive cycle and simulate catalyst light-off before moving the vehicle with a pedal command, use the Longitudinal Driver variant. The Longitudinal Driver subsystem includes an ignition switch signal profile, IgSw. The engine controller uses the ignition switch signal to start both the engine and a catalyst light-off timer.

The catalyst light-off timer overrides the engine stop-start (ESS) stop function control while the catalyst light-off timer is counting up. During the simulation, after the IgSw down-edge time reaches the catalyst light-off time CatLightOffTime, normal ESS operation resumes. If there is no torque command before the simulation reaches the EngStopTime, the ESS shuts down the engine.

To control ESS and catalyst light-off:

• In the Longitudinal Driver Model subsystem, set the ignition switch profile IgSw to 'on'.

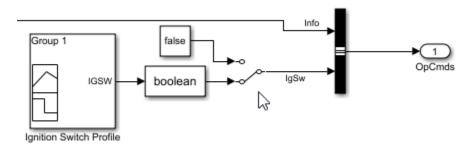

- In the engine controller model workspace, set these calibration parameters:
  - EngStopStartEnable Enables ESS. To disable ESS, set the value to false.
  - CatLightOffTime Engine idle time from engine start to catalyst light-off.
  - EngStopTime ESS engine run time after driver model torque request cut-off.

### Controllers

The **Controller** subsystem has a PCM containing an ECM, HCM, and TCM. The controller has these variants.

| Controller | Variant                         | Description                                                    |
|------------|---------------------------------|----------------------------------------------------------------|
| ECM        | SiEngineController<br>(default) | Implements the SI Controller                                   |
|            | CiEngineController              | Implements the CI Controller                                   |
| НСМ        | ECMS                            | Implements the Equivalent Consumption<br>Minimization Strategy |
| ТСМ        | TransmissionController          | Implements the transmission controller                         |

### **Passenger Car**

To implement a passenger car, the **Passenger Car** subsystem contains drivetrain, electric plant, and engine subsystems. To create your own engine variants for the reference application, use the CI and SI engine project templates. The reference application has these subsystem variants.

#### Drivetrain

To model the drivetrain, use the **Toggle To Simscape Drivetrain** button to switch between Simscape and Powertrain Blockset variants of the drivetrain subsystem. By default, the reference application uses the Powertrain Blockset variant. The Simscape variant incorporates physical connections to provide a flexible way to assemble components.

**Tip** The reference application sets the appropriate solvers to optimize performance for each engine and drivetrain combination. Select the engine variant first, then select the drivetrain using the toggle button. If you select the drivetrain before changing the engine, you may encounter a solver error.

| Drivetrain<br>Subsystem          | Variant                              | Description                                                                                                    |
|----------------------------------|--------------------------------------|----------------------------------------------------------------------------------------------------|
| Differential and<br>Compliance   | All Wheel Drive<br>Front Wheel Drive | Configure drivetrain for all wheel, front wheel, or<br>rear wheel drive. For the all wheel drive variant, you<br>can configure the type of coupling torque.                                                                                                    |
| 1                                | (default)                            |                                                                                                    |
|                                  | Rear Wheel Drive                     |                                                                                                    |
| Torque<br>Converter<br>Automatic | Ideal Fixed Gear<br>Transmission     | Configure locked and unlocked transmission<br>efficiency with either a 1D or 4D (default) lookup<br>table.                                                                                                    |
| Transmission                     | Torque Converter                     | Configure for external, internal (default), or no lockup.                                                                                                    |
| Vehicle                          | Vehicle Body 1 DOF<br>Longitudinal   | Configured for 1 degrees of freedom                                                                                                    |
| Wheels and<br>Brakes             | Longitudinal Wheel -<br>Front 1      | For the wheels, you can configure the type of:<br>• Brake                                                                                                    |
|                                  | Longitudinal Wheel -<br>Rear 1       | Force calculation                                                                                                    |
|                                  |                                      | Resistance calculation                                                                                                    |
|                                  |                                      | Vertical motion                                                                                                    |
|                                  |                                      | For performance and clarity, to determine the<br>longitudinal force of each wheel, the variants<br>implement the Longitudinal Wheel block. To<br>determine the <i>total</i> longitudinal force of all wheels<br>acting on the axle, the variants use a scale factor to<br>multiply the force of one wheel by the number of<br>wheels on the axle. By using this approach to<br>calculate the total force, the variants assume equal<br>tire slip and loading at the front and rear axles,<br>which is common for longitudinal powertrain<br>studies. If this is not the case, for example when<br>friction or loads differ on the left and right sides of<br>the axles, use unique Longitudinal Wheel blocks to<br>calculate independent forces. However, using unique<br>blocks to model each wheel increases model<br>complexity and computational cost. |

#### **Electric Plant**

| Electric Plant<br>Subsystem | Variant   | Description                           |
|-----------------------------|-----------|---------------------------------------|
| Battery                     | BattHevP3 | Configured with Lithium Ion battery   |
| Electric Machine            | MotMapped | Mapped Motor with implicit controller |

#### Engine

| Engine<br>Subsystem | Variant                  | Description                                 |
|---------------------|--------------------------|---------------------------------------------|
| Engine              | SiEngineCore             | Dynamic SI Core Engine with turbocharger    |
|                     | SiMappedEngine (default) | Mapped SI Engine with implicit turbocharger |
|                     | SiEngineCoreNA           | Dynamic naturally aspirated SI Core Engine  |

### Limitations

MathWorks used the SI Core Engine and SI Controller to calibrate the hybrid control module (HCM). If you use the CI Core Engine and CI Controller variants, the simulation may error because the HCM does not use calibrated results.

### Acknowledgment

MathWorks would like to acknowledge the contribution of Dr. Simona Onori to the ECMS optimal control algorithm implemented in this reference application. Dr. Onori is a Professor of Energy Resources Engineering at Stanford University. Her research interests include electrochemical modeling, estimation and optimization of energy storage devices for automotive and grid-level applications, hybrid and electric vehicles modeling and control, PDE modeling, and model-order reduction and estimation of emission mitigation systems. She is a senior member of IEEE.

### References

- [1] Balazs, A., Morra, E., and Pischinger, S., Optimization of Electrified Powertrains for City Cars. SAE Technical Paper 2011-01-2451. Warrendale, PA: SAE International Journal of Alternative Powertrains, 2012.
- [2] Onori, S., Serrao, L., and Rizzoni, G., *Hybrid Electric Vehicles Energy Management Systems*. New York: Springer, 2016.

### See Also

Drive Cycle Source | Longitudinal Driver | Mapped SI Engine | SI Core Engine | SI Controller | Mapped CI Engine | CI Core Engine | CI Controller | Mapped Motor

### **Related Examples**

• "HEV P3 Reference Application" on page 7-8

### **More About**

- "Analyze Power and Energy" on page 3-123
- "Hybrid and Electric Vehicle Reference Application Projects" on page 3-3
- "Variant Systems"

# **Build Hybrid Electric Vehicle P4 Model**

The hybrid electric vehicle (HEV) P4 reference application represents a full HEV model with an internal combustion engine, transmission, battery, motor, and associated powertrain control algorithms. Use the reference application for hardware-in-the-loop (HIL) testing, tradeoff analysis, and control parameter optimization of a HEV P4 hybrid. To create and open a working copy of the reference application project, enter

autoblkHevP4Start

By default, the HEV P4 reference application is configured with:

- Lithium-ion battery pack
- Mapped electric motor
- Mapped spark-ignition (SI) engine

This diagram shows the powertrain configuration.

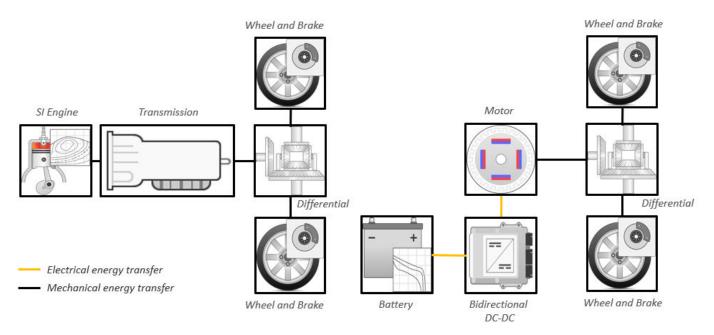

This table describes the blocks and subsystems in the reference application, indicating which subsystems contain variants. To implement the model variants, the reference application uses variant subsystems.

| Reference<br>Application<br>Element                      | Description                                                                                                    | Variants |
|----------------------------------------------------------|----------------------------------------------------------------------------------------------------|----------|
| Analyze Power<br>and Energy                              | Double-click <b>Analyze Power and</b><br><b>Energy</b> to open a live script. Run the<br>script to evaluate and report power and<br>energy consumption at the component-<br>and system-level. For more information<br>about the live script, see "Analyze<br>Power and Energy" on page 3-123.                                                                                                    | NA       |
| Drive Cycle<br>Source block —<br>FTP75 (2474<br>seconds) | Generates a standard or user-specified<br>drive cycle velocity versus time profile.<br>Block output is the selected or<br>specified vehicle longitudinal speed.                                                                                                    | 1        |
| Environment<br>subsystem                                 | Creates environment variables,<br>including road grade, wind velocity,<br>and atmospheric temperature and<br>pressure.                                                                                                    |          |
| Longitudinal<br>Driver<br>subsystem                      | <ul> <li>Uses the Longitudinal Driver or Open<br/>Loop variant to generate normalized<br/>acceleration and braking commands.</li> <li>Longitudinal Driver variant<br/>implements a driver model that uses<br/>vehicle target and reference<br/>velocities.</li> <li>Open Loop variant allows you to<br/>configure the acceleration,<br/>deceleration, gear, and clutch<br/>commands with constant or signal-<br/>based inputs.</li> </ul> |          |
| Controllers<br>subsystem                                 | Implements a powertrain control<br>module (PCM) containing a P4 hybrid<br>control module (HCM), an engine<br>control module (ECM), and a<br>transmission control module (TCM).                                                                                                    | J        |

| Reference<br>Application<br>Element | Description                                                                                                    | Variants |
|-------------------------------------|----------------------------------------------------------------------------------------------------|----------|
| Passenger Car<br>subsystem          | Implements a hybrid passenger car<br>that contains drivetrain, electric plant,<br>and engine subsystems.<br>To model the drivetrain, use the <b>Toggle</b><br><b>To Simscape Drivetrain</b> button to<br>switch between Simscape and<br>Powertrain Blockset variants of the<br>drivetrain subsystem. By default, the<br>reference application uses the<br>Powertrain Blockset variant. The<br>Simscape variant incorporates physical<br>connections to provide a flexible way to<br>assemble components. | ✓        |
| Visualization<br>subsystem          | Displays vehicle-level performance,<br>battery state of charge (SOC), fuel<br>economy, and emission results that are<br>useful for powertrain matching and<br>component selection analysis.                                                                                                    |          |

## **Evaluate and Report Power and Energy**

Double-click **Analyze Power and Energy** to open a live script. Run the script to evaluate and report power and energy consumption at the component- and system-level. For more information about the live script, see "Analyze Power and Energy" on page 3-123.

The script provides:

- An overall energy summary that you can export to an Excel spreadsheet.
- Engine plant, electric plant, and drivetrain plant efficiencies, including an engine histogram of time spent at the different engine plant efficiencies.
- Data logging so that you can use the Simulation Data Inspector to analyze the powertrain efficiency and energy transfer signals.

### **Drive Cycle Source**

The Drive Cycle Source block generates a target vehicle velocity for a selected or specified drive cycle. The reference application has these options.

| Timing | Variant              | Description                  |
|--------|----------------------|------------------------------|
|        | Continuous (default) | Continuous operator commands |
| time   | Discrete             | Discrete operator commands   |

## **Longitudinal Driver**

The Longitudinal Driver subsystem generates normalized acceleration and braking commands. The reference application has these variants.

| <b>Block Varian</b>    | Block Variants          |            | Description                                                                                                    |
|------------------------|-------------------------|------------|----------------------------------------------------------------------------------------------------|
| Longitudinal<br>Driver | Control                 | Mapped     | PI control with tracking windup and feed-forward gains that are a function of vehicle velocity.                                                                  |
| (default)              |                         | Predictive | Optimal single-point preview (look ahead) control.                                                                                                    |
|                        |                         | Scalar     | Proportional-integral (PI) control with tracking windup and feed-forward gains.                                                                                  |
|                        | Low-                    | LPF        | Use an LPF on target velocity error for smoother driving.                                                                                                    |
| (LPF)                  | pass<br>filter<br>(LPF) | pass       | Do not use a filter on velocity error.                                                                                                    |
|                        | Shift                   | Basic      | Stateflow chart models reverse, neutral, and drive gear shift scheduling.                                                                                        |
|                        |                         | External   | Input gear, vehicle state, and velocity feedback generates<br>acceleration and braking commands to track forward and<br>reverse vehicle motion.                  |
|                        |                         | None       | No transmission.                                                                                                    |
|                        |                         | Scheduled  | Stateflow chart models reverse, neutral, park, and N-speed gear shift scheduling.                                                                                |
| Open Loop              |                         |            | Open-loop control subsystem. In the subsystem, you can configure the acceleration, deceleration, gear, and clutch commands with constant or signal-based inputs. |

To idle the engine at the beginning of a drive cycle and simulate catalyst light-off before moving the vehicle with a pedal command, use the Longitudinal Driver variant. The Longitudinal Driver subsystem includes an ignition switch signal profile, IgSw. The engine controller uses the ignition switch signal to start both the engine and a catalyst light-off timer.

The catalyst light-off timer overrides the engine stop-start (ESS) stop function control while the catalyst light-off timer is counting up. During the simulation, after the IgSw down-edge time reaches the catalyst light-off time CatLightOffTime, normal ESS operation resumes. If there is no torque command before the simulation reaches the EngStopTime, the ESS shuts down the engine.

To control ESS and catalyst light-off:

• In the Longitudinal Driver Model subsystem, set the ignition switch profile IgSw to 'on'.

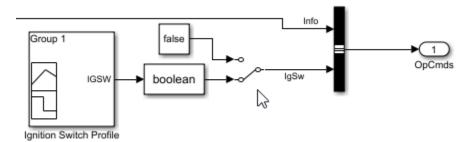

- In the engine controller model workspace, set these calibration parameters:
  - EngStopStartEnable Enables ESS. To disable ESS, set the value to false.
  - CatLightOffTime Engine idle time from engine start to catalyst light-off.
  - EngStopTime ESS engine run time after driver model torque request cut-off.

### Controllers

The **Controller** subsystem has a PCM containing an ECM, HCM, and TCM. The controller has these variants.

| Controller | Variant                         | Description                                                    |
|------------|---------------------------------|----------------------------------------------------------------|
| ECM        | SiEngineController<br>(default) | Implements the SI Controller                                   |
|            | CiEngineController              | Implements the CI Controller                                   |
| НСМ        | ECMS                            | Implements the Equivalent Consumption<br>Minimization Strategy |
| TCM        | TransmissionController          | Implements the transmission controller                         |

### **Passenger Car**

To implement a passenger car, the Passenger Car subsystem contains drivetrain, electric plant, and engine subsystems. To create your own engine variants for the reference application, use the CI and SI engine project templates. The reference application has these variants.

#### Drivetrain

To model the drivetrain, use the **Toggle To Simscape Drivetrain** button to switch between Simscape and Powertrain Blockset variants of the drivetrain subsystem. By default, the reference application uses the Powertrain Blockset variant. The Simscape variant incorporates physical connections to provide a flexible way to assemble components.

**Tip** The reference application sets the appropriate solvers to optimize performance for each engine and drivetrain combination. Select the engine variant first, then select the drivetrain using the toggle button. If you select the drivetrain before changing the engine, you may encounter a solver error.

| Variant                                                           | Description                                                                                                    |
|-------------------------------------------------------------------|----------------------------------------------------------------------------------------------------|
| Limited Slip<br>Differential                                      | You can vary the type of coupling torque and<br>efficiency. By default, the differential is configured<br>with an ideal wet clutch and constant efficiency.                                                                                                    |
| Open Differential                                                 | You can vary the type of differential efficiency. By default, the open differential is configured with a constant efficiency                                                                                                    |
| Ideal Fixed Gear<br>Transmission                                  | Configure locked and unlocked transmission<br>efficiency with either a 1D or 4D (default) lookup<br>table.                                                                                                    |
| Torque Converter                                                  | Configure for external, internal (default), or no lockup.                                                                                                    |
| Vehicle Body 1 DOF<br>Longitudinal                                | Configured for 1 degrees of freedom                                                                                                    |
| Longitudinal Wheel -<br>Front 1<br>Longitudinal Wheel -<br>Rear 1 | <ul> <li>For the wheels, you can configure the type of:</li> <li>Brake</li> <li>Force calculation</li> <li>Resistance calculation</li> <li>Vertical motion</li> <li>For performance and clarity, to determine the longitudinal force of each wheel, the variants implement the Longitudinal Wheel block. To determine the <i>total</i> longitudinal force of all wheels acting on the axle, the variants use a scale factor to multiply the force of one wheel by the number of wheels on the axle. By using this approach to calculate the total force, the variants assume equal tire slip and loading at the front and rear axles, which is common for longitudinal powertrain studies. If this is not the case, for example when friction or loads differ on the left and right sides of the axles, use unique Longitudinal Wheel blocks to calculate independent forces. However, using unique</li> </ul> |
|                                                                   | Limited Slip<br>Differential<br>Open Differential<br>Ideal Fixed Gear<br>Transmission<br>Torque Converter<br>Vehicle Body 1 DOF<br>Longitudinal<br>Longitudinal Wheel -<br>Front 1<br>Longitudinal Wheel -                                                                                                    |

#### **Electric Plant**

| Electric Plant<br>Subsystem | Variant   | Description                           |
|-----------------------------|-----------|---------------------------------------|
| Battery                     | BattHevP4 | Configured with Lithium Ion battery   |
| Electric Machine            | MotMapped | Mapped Motor with implicit controller |

#### Engine

| Engine<br>Subsystem | Variant                  | Description                                 |
|---------------------|--------------------------|---------------------------------------------|
| Engine              | SiEngineCore             | Dynamic SI Core Engine with turbocharger    |
|                     | SiMappedEngine (default) | Mapped SI Engine with implicit turbocharger |
|                     | SiEngineCoreNA           | Dynamic naturally aspirated SI Core Engine  |

### Limitations

MathWorks used the SI Core Engine and SI Controller to calibrate the hybrid control module (HCM). If you use the CI Core Engine and CI Controller variants, the simulation may error because the HCM does not use calibrated results.

### Acknowledgment

MathWorks would like to acknowledge the contribution of Dr. Simona Onori to the ECMS optimal control algorithm implemented in this reference application. Dr. Onori is a Professor of Energy Resources Engineering at Stanford University. Her research interests include electrochemical modeling, estimation and optimization of energy storage devices for automotive and grid-level applications, hybrid and electric vehicles modeling and control, PDE modeling, and model-order reduction and estimation of emission mitigation systems. She is a senior member of IEEE.

### References

- [1] Balazs, A., Morra, E., and Pischinger, S., Optimization of Electrified Powertrains for City Cars. SAE Technical Paper 2011-01-2451. Warrendale, PA: SAE International Journal of Alternative Powertrains, 2012.
- [2] Onori, S., Serrao, L., and Rizzoni, G., *Hybrid Electric Vehicles Energy Management Systems*. New York: Springer, 2016.

### See Also

Drive Cycle Source | Longitudinal Driver | Mapped SI Engine | SI Core Engine | SI Controller | Mapped CI Engine | CI Core Engine | CI Controller | Mapped Motor

### **Related Examples**

• "HEV P4 Reference Application" on page 7-9

### **More About**

- "Analyze Power and Energy" on page 3-123
- "Hybrid and Electric Vehicle Reference Application Projects" on page 3-3
- "Variant Systems"

# Develop, Resize, and Calibrate Motors with Dynamometer Test Harness

The motor dynamometer reference application represents a motor plant and controller connected to an AC dynamometer. Using the reference application, you can design and test traction e-motors and controllers for your electrified powertrain vehicle. To create and open a working copy of the motor dynamometer reference application project, use this command.

autoblkMotDynamometerStart

By default, the reference application is configured with an 80 kW Flux-Based PMSM motor.

You can configure the reference application project for different dynamometer control modes. To implement the operating modes, the reference application uses variant subsystems.

This table summarizes the dynamometer tests.

| Test                                                           | Objective                                                                                                    | Method                                                                                                    | Method Motor Variant |                                                                                                    | nt                     |
|----------------------------------------------------------------|----------------------------------------------------------------------------------------------------|----------------------------------------------------------------------------------------------------|----------------------|----------------------------------------------------------------------------------------------------|------------------------|
|                                                                |                                                                                                    |                                                                                                    | Mapped               | Dynamic<br>PMSM                                                                                                    | Flux-<br>Based<br>PMSM |
| Resize Mapped<br>Motor Model                                   | Match motor torque<br>to desired maximum<br>power, torque, DC<br>link voltage, and<br>constant power<br>speed ratio (CPSR). | Dynamometer resizes the<br>mapped motor and motor<br>calibration parameters.<br>For more details, see<br>"Resize the Motor" on page<br>3-87.                                                                     | J                    |                                                                                                    |                        |
| Resize<br>Dynamic<br>PMSM and<br>Recalibrate<br>Controller     | Match motor torque<br>to desired maximum<br>power level and DC<br>link voltage.                                             | Dynamometer resizes the<br>dynamic PMSM motor and<br>motor calibration<br>parameters. The<br>dynamometer also<br>recalibrates the controller.<br>For more details, see<br>"Resize the Motor" on page<br>3-87.    |                      | <ul> <li>Image: A start of the start of the start of</li></ul> |                        |
| Resize Flux-<br>based PMSM<br>and<br>Recalibrate<br>Controller | Match motor torque<br>to desired maximum<br>power level and DC<br>link voltage.                                             | Dynamometer resizes the<br>flux-based PMSM motor and<br>motor calibration<br>parameters. The<br>dynamometer also<br>recalibrates the controller.<br>For more details, see<br>"Resize the Motor" on page<br>3-87. |                      |                                                                                                    | ✓                      |

| Test                        | Objective                                                                                                    | Method                                                                                                    | Motor Variant |                 |                        |
|-----------------------------|----------------------------------------------------------------------------------------------------|----------------------------------------------------------------------------------------------------|---------------|-----------------|------------------------|
|                             |                                                                                                    |                                                                                                    | Mapped        | Dynamic<br>PMSM | Flux-<br>Based<br>PMSM |
| Run<br>Performance<br>Tests | Run dynamic and<br>steady-state<br>performance tests<br>at different<br>operating points of<br>torque and speed. | Dynamometer controller<br>commands a series of motor<br>speeds and torques to the<br>motor controller. At each<br>quasi-steady-state operating<br>point, the experiment<br>records the motor plant<br>model output and the<br>controller commands for the<br>current calibration<br>parameters. | 1             | 1               | 1                      |

### **Motor System**

The reference application includes variant subsystems for Mapped (steady-state), Dynamic PMSM, and Flux-Based PMSM motors.

| Objective                                                                       | Motor Variant   |
|---------------------------------------------------------------------------------|-----------------|
| Simulate and validate motor system response based on high-level specifications. | Mapped          |
| Simulate and validate linear dynamic models based on existing motor details.    | Dynamic PMSM    |
| Simulate and validate nonlinear dynamic models based on existing motor details. | Flux-Based PMSM |

## **Performance Monitor**

The reference application contains a Performance Monitor block that you can use to plot steady-state and dynamic results. You can plot:

- Steady-state results as a function of one or two variables.
- Dynamic results using the Simulation Data Inspector.

### See Also

Mapped Motor | Interior PM Controller | Interior PMSM | Flux-Based PM Controller | Flux-Based PMSM

### **Related Examples**

- "Motor Dynamometer Reference Application" on page 7-16
- "Resize the Motor" on page 3-87

## **More About**

• "Variant Systems"

# **Resize the Motor**

By default, the motor dynamometer reference application motor is configured with an 80 kW Flux-Based PMSM motor. Based on desired specifications, you can resize the motor variant for different vehicle applications.

These motor variants are available.

| Motor<br>Subsystem        | Variant                   | Description                                                                     |
|---------------------------|---------------------------|---------------------------------------------------------------------------------|
| Motor &<br>Inverter Plant | Mapped                    | Simulate and validate motor system response based on high-level specifications. |
|                           | Dynamic PMSM              | Simulate and validate linear dynamic models based on existing motor details.    |
|                           | Flux-Based PMSM (default) | Simulate and validate nonlinear dynamic models based on existing motor details. |

You can use the **Virtual Vehicle Composer** app to resize your virtual vehicle motor based on highlevel specifications. For more information, see "Resize Engines and Mapped Motors" on page 8-18.

To set the variant and resize the motor, use the dynamometer reference application. After you open the reference application, click one of the Resize buttons:

- For a mapped motor, click **Resize Mapped Motor Model**. Then, set the desired maximum power, torque, DC link voltage and constant power speed ratio (CPSR).
- For a dynamic motor, click **Resize Dynamic PMSM and Recalibrate Controller**. Then, set the desired maximum power level, DC link voltage, and axial resize factor.
- For a flux-based motor, click **Resize Flux-based PMSM and Recalibrate Controller**. Then, set the desired maximum power level, DC link voltage, and axial resize factor.

Click **Apply** and **Resize Motor** to resize the motor with your desired specifications. The reference application:

- Resizes the motor and motor calibration parameters
- Recalibrates the controller to match the resized motor
- Saves the motor and controller parameters to the model

Click **Plot Characteristics** to view characteristics of the new motor.

You can use the variants in other applications, for example, in vehicle projects that require a motor model.

### See Also

Mapped Motor | Interior PM Controller | Interior PMSM | Flux-Based PM Controller | Flux-Based PMSM

### **More About**

• "Develop, Resize, and Calibrate Motors with Dynamometer Test Harness" on page 3-84

• "Resize Engines and Mapped Motors" on page 8-18

## **Resize the CI Engine**

By default, the compression-ignition (CI) engine dynamometer reference application engine is configured with a dynamic 1.5-L turbocharged diesel engine. Based on a desired number of cylinders and maximum engine power or engine displacement, you can resize the dynamic engine (CiEngine) for different vehicle applications.

You can use the **Virtual Vehicle Composer** app to resize your virtual vehicle engine based on desired maximum engine power or engine displacement. For more information, see "Resize Engines and Mapped Motors" on page 8-18.

To resize the engine, use the dynamometer reference application. After you open the reference application, click **Resize Engine and Recalibrate Controller**. In the dialog box, set **Power or displacement** to either:

- Power Enter a Desired maximum power value
- Displacement Enter a Desired displacement value

For either power or displacement, enter a **Desired number of cylinders** value.

After you apply the changes, the reference application:

- Resizes the dynamic engine and engine calibration parameters. The **Resize Engine and Recalibrate Controller** block mask provides the updated engine performance characteristics based on the resized calibration parameters.
- Recalibrates the controller and mapped engine model to match the resized dynamic engine.

You can use the variants in other applications, for example, in vehicle projects that require a larger engine model.

### Create CI Engine Models with Twice the Power

**1** If it is not already open, open a copy of the CI engine reference application project by entering

autoblkCIDynamometerStart

2 In the CiDynoReferenceApplication model window, click Recalibrate Controller.

The reference application performs a dynamometer test to calibrate the engine controller for the default 1.5-L turbocharged diesel engine. For engine speeds 2000–5000 rpm, the measured engine torque approaches 240 N·m. The steady-state results for measured engine torque as a function of torque command and engine speed are similar to this plot.

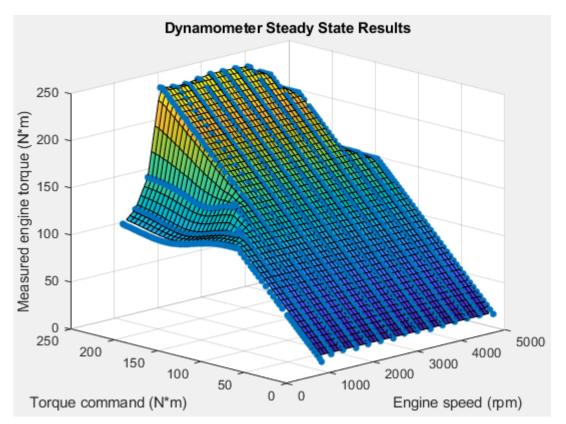

3 In the CiDynoReferenceApplication model window, click **Resize Engine and Recalibrate Controller**.

The dialog box opens with default values for **Desired maximum power** and **Desired number of cylinders**. These values represent the calibration parameters for the default 1.5-L dynamic engine.

The dialog box provides the calibration parameters for the current engine design. The parameters are similar to these.

| Current Engine Design                |
|--------------------------------------|
| Maximum power [kW]: 109.307          |
| Number of cylinders: 4               |
| Engine displacement [L]: 1.5         |
| Idle speed [rpm]: 750                |
| Speed for maximum torque [rpm]: 3250 |
| Maximum torque [Nm]: 264             |
| Power for best fuel [kW]: 71.2       |
| Speed for best fuel [rpm]: 3250      |
| Torque for best fuel [Nm]: 209.2     |
| BSFC for best fuel [g/kWh]: 215.2    |
| Speed for maximum power [rpm]: 4000  |
| Torque for maximum power [Nm]: 261   |
| Throttle bore diameter [mm]: 50      |
| Intake manifold volume [L]: 2.86     |
| Exhaust manifold volume [L]: 0.7     |
| Compressor out volume [L]: 2.6       |
| Maximum turbo speed [rpm]: 237952.67 |
| Turbo rotor inertia [kg*m^2]: 0.006  |
| Fuel injector slope [mg/ms]: 6.45    |

- 4 In the **Resize Engine and Recalibrate Controller** dialog box, enter values that represent approximately twice the maximum power and number of cylinders. For example, set:
  - Desired maximum power to 220.
  - Desired number of cylinders to 8.

Click **Resize Engine**. The reference application:

• Resizes the dynamic engine (CiEngineCore) and engine calibration parameters. The dialog box provides the updated engine performance characteristics based on the resized calibration parameters.

• Recalibrates the controller (CiEngineController) and mapped engine model (CiMappedEngine) to match the resized dynamic engine (CiEngineCore).

After resizing and recalibration, the dialog box provides the calibration parameters for the resized engine. The parameters are similar to these.

| Current Engine Design                |
|--------------------------------------|
| Maximum power [kW]: 220.0001         |
| Number of cylinders: 8               |
| Engine displacement [L]: 3.03        |
| Idle speed [rpm]: 748                |
| Speed for maximum torque [rpm]: 3240 |
| Maximum torque [Nm]: 533             |
| Power for best fuel [kW]: 143.3      |
| Speed for best fuel [rpm]: 3240      |
| Torque for best fuel [Nm]: 422.4     |
| BSFC for best fuel [g/kWh]: 215.2    |
| Speed for maximum power [rpm]: 3987  |
| Torque for maximum power [Nm]: 526.9 |
| Throttle bore diameter [mm]: 50      |
| Intake manifold volume [L]: 5.77     |
| Exhaust manifold volume [L]: 1.41    |
| Compressor out volume [L]: 2.6       |
| Maximum turbo speed [rpm]: 167727.1  |
| Turbo rotor inertia [kg*m^2]: 0.012  |
| Fuel injector slope [mg/ms]: 6.51    |

5 Examine the dynamometer steady-state results. For engine speeds 2000-5000 rpm, the measured engine torque approaches 500 N·m. This result is approximately twice the power of the default dynamic engine. The steady-state results for measured engine torque as a function of torque command and engine speed are similar to this plot.

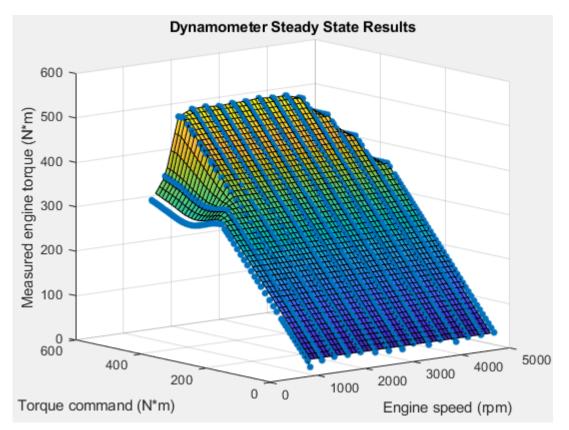

**6** To save the engine controller, resized engine mapped variant, and resized dynamic engine variant, in the CiDynoReferenceApplication model window, save the reference application.

By default, this process creates:

- An updated CI engine controller
- Two engine variants mapped and dynamic

To see the parameters associated with the controller and engine variants:

- 1 In MATLAB, use the **Project Shortcuts** tab to open these models:
  - CiEngineController
  - CiEngineCore
  - CiMappedEngine

| SIMULINK PROJECT |                   | PROJECT SHORTCUTS               |
|------------------|-------------------|---------------------------------|
|                  |                   |                                 |
|                  | Open              |                                 |
| FERE             | GENERAL           |                                 |
| •                | 指 CiEngine        | projects 🕨 slexamples 🕨         |
| VN               | 👔 CiEngineControl | ler link Project - CIDynamomete |
|                  | 指 CiEngineCore    |                                 |
| >                | 🛓 CiMappedEngin   | e Referenced Projects           |

**2** Use the Model Explorer to view the resized parameters:

| Engine Model                           | Model Explorer                                                                                                    |                                                                                                    |                                                                                                    |
|----------------------------------------|----------------------------------------------------------------------------------------------------|----------------------------------------------------------------------------------------------------|----------------------------------------------------------------------------------------------------|
| Controller —<br>CiEngineCont<br>roller | <ul> <li>Simulink Root</li> <li>Base Workspace</li> <li>CiDynoReferenceApplication*</li> <li>CiEngineCore</li> <li>CiEngineController</li> <li>Model Workspace</li> <li>Configuration (Active)</li> <li>Reference</li> <li>Start Stop Logic</li> <li>CiMappedEngine</li> </ul>                                             | Column View: Data Objects          Name         Image: Start Enable         Image: Start Enable         Image: | Show Details Value true 5 8 101325 287.05 6.513064320203665                                                                                                    |
| Mapped —<br>CiMappedEngi<br>ne         | <ul> <li>Simulink Root</li> <li>Base Workspace</li> <li>CiDynoReferenceApplication*</li> <li>CiEngineCore</li> <li>CiEngineController</li> <li>CiMappedEngine</li> <li>Model Workspace</li> <li>Configuration (Active)</li> <li>Accessory Load Model</li> <li>Actuators</li> </ul>                                         | Column View: Data Objects          Name         AccPwrbp         AccSpdbp         Cps         NCyl         Pstd         Rair         Sinj                                                                                                    | <ul> <li>Show Details</li> <li>Value         <ul> <li>[0 4.025359766529133]</li> <li>[299.0535069180764 747.633767;</li> <li>2</li> <li>8</li> <li>101325</li> <li>287.05</li> <li>6.451612903225807</li> </ul> </li> </ul>            |
| Dynamic —<br>CiEngineCore              | <ul> <li>Simulink Root</li> <li>Base Workspace</li> <li>CiDynoReferenceApplication*</li> <li>CiEngineCore</li> <li>Model Workspace</li> <li>Configuration (Active)</li> <li>EGR</li> <li>Engine Coolant Temperature</li> <li>Fuel System</li> <li>Subsystem</li> <li>CiEngineController</li> <li>CiMappedEngine</li> </ul> | Column View: Data Objects Name AirFilterArea AirIntakeVol C_eng CompEff CompMassFlwRate CompPrsRatioBreakPoints CompRefPrs CompRefTemp                                                                                                    | Show Details           Value           0.00193642497768315           0.00363428989067364           40000           <60x100 double>           <60x100 double>           [1 1.028080808080808 1.056161616           101325           300 |

3 In the CiDynoReferencApplication > Engine System > Engine Plant > Engine > CIMappedEngine subsystem, open the Mapped CI Engine block. On the Power tab, plot the actual torque as a function of engine speed and commanded fuel.

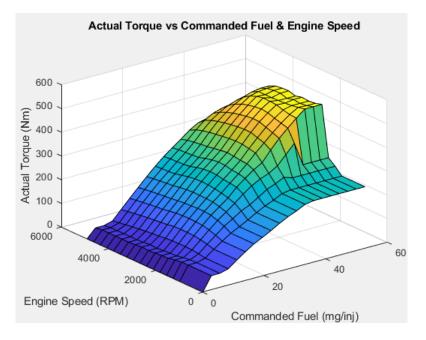

## See Also

CI Core Engine | Mapped CI Engine | Virtual Vehicle Composer

### **More About**

• "Calibrate, Validate, and Optimize CI Engine with Dynamometer Test Harness" on page 3-11

# **Resize the SI Engine**

By default, the spark-ignition (SI) engine dynamometer reference application engine is configured with a turbocharged 1.5-L dynamic gasoline engine. Based on a desired number of cylinders and maximum engine power or engine displacement, you can resize the dynamic engine variant for different vehicle applications.

You can use the **Virtual Vehicle Composer** app to resize your virtual vehicle engine based on desired maximum engine power or engine displacement. For more information, see "Resize Engines and Mapped Motors" on page 8-18.

To resize the engine, use the dynamometer reference application. After you open the reference application, click **Resize Engine and Recalibrate Controller**. In the dialog box, set **Resize option** to either:

- Power Enter a **Desired maximum power** value.
- Displacement Enter a Desired displacement value.

For either power or displacement, enter a **Desired number of cylinders** value.

When in **Displacement** mode, you can define the maximum torque and the engine speed at which maximum torque occurs. Click the checkboxes to enable these entry fields.

You can choose the architecture, air path configuration (turbocharged or naturally aspirated), and presence or absence of cooled exhaust gas re-circulation (EGR) of your engine model. After making your selections, click **Resize Engine** to set the engine variant.

| Engine<br>Subsystem | Variant                | Description                                  |
|---------------------|------------------------|----------------------------------------------|
| Engine              | SiEngineCore (default) | Dynamic Inline Turbo SI Core Engine          |
|                     | SiEngineCoreNA         | Dynamic SI Inline Naturally Aspirated Engine |
|                     | SiEngineCoreV          | Dynamic SI V Twin-Turbo Single-Intake Engine |
|                     | SiEngineCoreVNA        | Dynamic SI V Naturally Aspirated Engine      |
|                     | SiEngineCoreVThr2      | Dynamic SI V Twin-Turbo Twin-Intake Engine   |

The available engine variants are:

After you apply the changes, the reference application:

- Resizes the dynamic engine and engine calibration parameters. The **Resize Engine and Recalibrate Controller** block mask provides the updated engine performance characteristics based on the resized calibration parameters.
- Recalibrates the controller and mapped engine model to match the resized dynamic engine.

You can use the variants in other applications, for example, in vehicle projects that require a larger engine model.

### **Create SI Engine Models with Twice the Power**

1 If it is not already open, open a copy of the SI engine reference application project by entering

autoblkSIDynamometerStart

2 In the SiDynoReferenceApplication model window, click Recalibrate Controller.

The reference application performs a dynamometer test to calibrate the engine controller for the default 1.5-L dynamic engine. For engine speeds 2000–5000 rpm, the measured engine torque approaches 220 N·m. The steady-state results for measured engine torque as a function of torque command and engine speed are similar to this plot.

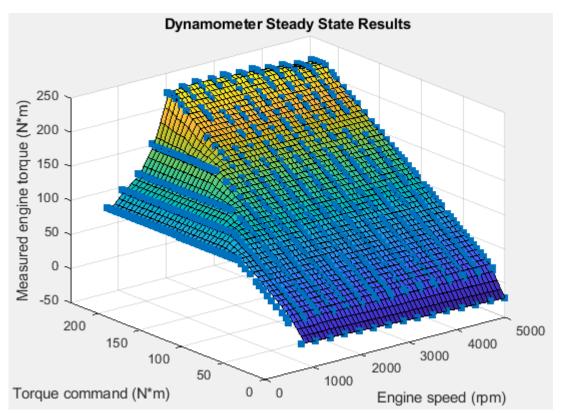

- **3** In the SiDynoReferenceApplication model window, click **Resize Engine and Recalibrate Controller**. The dialog box provides the calibration parameters for the current engine design, the default 1.5-L dynamic engine.
- 4 In the **Resize Engine and Recalibrate Controller** dialog box, on the **Design** tab, set the resize options and engine architecture that represent twice the maximum power and number of cylinders. For example, set:
  - Resize option to Power.
  - Desired maximum power to 230.
  - **Desired number of cylinders** to 8.
  - Architecture to V.

| 🛅 Block Parameters: Recalibrate Engine                                                                                                  |
|----------------------------------------------------------------------------------------------------|
| Engine resize and recalibrate tool (mask)                                                                                               |
| Resize engine plant and re-calibrate engine controller based on desired maximum<br>power level or displacement, and number of cylinders |
| Design Performance                                                                                                    |
| Resize option Power ~                                                                                                    |
| Desired maximum power, EngReszMaxPwrDes [kW]: 230                                                                                       |
| Desired number of cylinders, EngReszNumCylDes [-]: 8                                                                                    |
| Architecture V ~                                                                                                    |
| 🗹 Turbocharger                                                                                                    |
| ⊡ EGR                                                                                                    |
| Twin Intake                                                                                                    |
| Resize Engine                                                                                                    |
| 2                                                                                                    |

- **5** Click **Resize Engine**. The reference application:
  - Resizes the dynamic engine (SiEngineCore) and engine calibration parameters. The **Recalibrate Engine** dialog box provides the updated engine performance characteristics based on the resized calibration parameters.
  - Recalibrates the controller (SiEngineController) and mapped engine model (SiMappedEngine) to match the resized dynamic engine (SiEngineCore).

After resizing and recalibration, the dialog box provides the calibration parameters for the resized engine. The parameters are similar to these.

| Design Performance                   |
|--------------------------------------|
| Current Engine Design                |
| Maximum power [kW]: 230              |
| Engine displacement [L]: 3           |
| Number of cylinders: 8               |
| Idle speed [rpm]: 0                  |
| Speed for maximum torque [rpm]: 2572 |
| Maximum torque [Nm]: 455.5           |
| Power for best fuel [kW]: 82.1       |
| Speed for best fuel [rpm]: 2572      |
| Torque for best fuel [Nm]: 304.9     |
| BSFC for best fuel [g/kWh]: 225.9    |
| Speed for maximum power [rpm]: 5002  |
| Torque for maximum power [Nm]: 439.1 |
| Throttle bore diameter [mm]: 70.7    |
| Intake manifold volume [L]: 5.71     |
| Exhaust manifold volume [L]: 3.2     |
| Compressor out volume [L]: 5.19      |
| Maximum turbo speed [rpm]: 164114.18 |
| Turbo rotor inertia [kg*m^2]: 0.031  |
| Fuel injector slope [mg/ms]: 6.44    |

6 Examine the dynamometer steady-state results. For engine speeds 2000-5000 rpm, the measured engine torque approaches 450 N·m. This result is approximately twice the power of the default dynamic engine. The steady-state results for measured engine torque as a function of torque command and engine speed are similar to this plot.

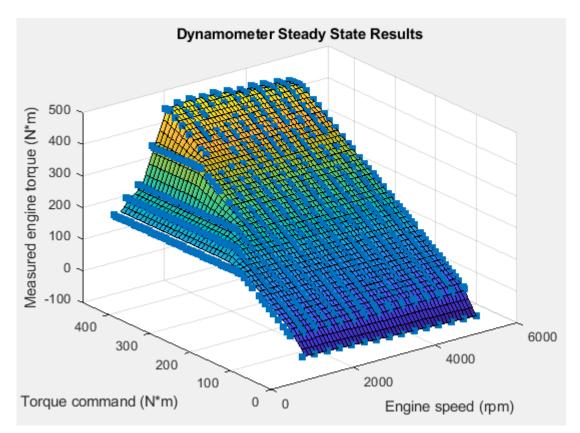

7 To save the engine controller, resized engine mapped variant, and resized dynamic engine variant, in the SiDynoReferenceApplication model window, save the reference application.

By default, this process creates:

- An updated SI engine controller
- Two engine variants mapped and dynamic

To see the parameters associated with the controller and engine variants:

- **1** In MATLAB, use the **Project Shortcuts** tab to open these models:
  - SiEngineController
  - SiEngineCore
  - SiMappedEngine

| SIM      | ULINK PROJECT                                           | PROJECT SHORTCUTS                                            |
|----------|---------------------------------------------------------|--------------------------------------------------------------|
| REFERE   | Ø SI ♥<br>Open<br>GENERAL                               |                                                              |
| kine ▶ [ | SiEngine<br>SiEngineContre                              | Projects ▶ slexamples ▶ Sl     llink Project - SlDynamometer |
|          | <ul> <li>SiEngineCore</li> <li>SiMappedEngin</li> </ul> | iles<br><sup>ne</sup> )ependency Analysis                    |

**2** Use the Model Explorer to view the resized parameters:

| Engine Model                           | Model Explorer                                                                                                    |                                                                                                    |                                                                                                    |
|----------------------------------------|----------------------------------------------------------------------------------------------------|----------------------------------------------------------------------------------------------------|----------------------------------------------------------------------------------------------------|
| Controller —<br>SiEngineCont<br>roller | <ul> <li>Simulink Root</li> <li>Base Workspace</li> <li>SiDynoReferenceApplication*</li> <li>SiEngineCore</li> <li>SiEngineController</li> <li>Model Workspace</li> <li>Configuration (Active)</li> <li>Reference</li> <li>Start Stop Logic</li> <li>SiMappedEngine</li> </ul>                                 | Column View: Data Objects       Name       Image: Construction of the second second seco | Show Details           Value           true           5           8           750.298962153551           101325           287                                                            |
| Mapped —<br>SiMappedEngi<br>ne         | <ul> <li>Simulink Root</li> <li>Base Workspace</li> <li>SiDynoReferenceApplication*</li> <li>SiEngineCore</li> <li>SiEngineController</li> <li>SiMappedEngine</li> <li>Model Workspace</li> <li>Configuration (Active)</li> <li>Accessory Load Model</li> <li>Actuators</li> <li>Three-Way Catalyst</li> </ul> | Column View: Data Objects Name AccPwrbp AccSpdbp AfrStoich Cps NCyl Rair                                                                                                    | <ul> <li>Show Details</li> <li>Value</li> <li>[0 2.997609732065822]</li> <li>[300.1195848614204 750.2989</li> <li>14.6</li> <li>2</li> <li>8</li> <li>101325</li> <li>287</li> </ul>     |
| Dynamic —<br>SiEngineCore              | <ul> <li>Simulink Root</li> <li>Base Workspace</li> <li>SiDynoReferenceApplication*</li> <li>SiEngineCore</li> <li>Model Workspace</li> <li>Configuration (Active)</li> <li>Engine Coolant Temperature</li> <li>LP EGR</li> <li>SiEngineController</li> <li>SiMappedEngine</li> </ul>                          | Column View: Data Objects           Name           CompRefPrs           CompRefTemp           CompSpdBreakPoints           CoolantTemp           Cps           EgrArea           EgrCoolantTemp                                                                                                    | <ul> <li>✓ Show Details</li> <li>Value</li> <li>101325</li> <li>300</li> <li>[3.536943227040031 354.199357</li> <li>310</li> <li>2</li> <li>0.000627817914172484</li> <li>360</li> </ul> |

3 In the SiDynoReferencApplication > Engine System > Engine Plant > Engine > SIMappedEngine subsystem, open the Mapped SI Engine block. On the Power tab, plot the actual torque as a function of engine speed and commanded torque.

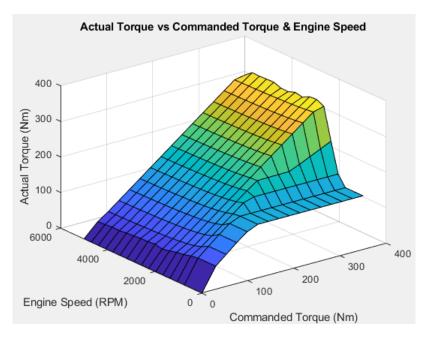

## See Also

SI Core Engine | Mapped SI Engine | Virtual Vehicle Composer

### **More About**

• "Calibrate, Validate, and Optimize SI Engine with Dynamometer Test Harness" on page 3-15

# **Generate Mapped CI Engine from a Spreadsheet**

If you have Model-Based Calibration Toolbox and Stateflow, you can use the engine dynamometer reference application to generate lookup tables for the Mapped CI Engine block. The reference application uses engine data to calibrate the engine and generate the tables.

**1** If it is not opened, open the reference application.

autoblkCIDynamometerStart

2 Click Generate Mapped Engine from Spreadsheet.

### Step 1: Generate Mapped Engine Calibration

Use the Spreadsheet file field to provide a data file. By default, the reference application has CiEngineData.xlsx containing required and optional data. The tables summarize the data file requirements for generating calibrated tables that are functions of either injected fuel mass or engine torque and engine speed.

**Note** To specify the lookup table type, in the Mapped CI Engine block, set the **Input command** parameter to Fuel mass or Torque.

| Firing Data         | Description                                                   | Data Requirements for Generating Mapped<br>Engine Tables |                                        |
|---------------------|---------------------------------------------------------------|----------------------------------------------------------|----------------------------------------|
|                     |                                                               | Function of Fuel Mass<br>and Engine Speed                | Function of Torque<br>and Engine Speed |
| FuelMassCmd         | Injected fuel mass, in mg<br>per injection                    | Required                                                 | Not used                               |
| Torque              | Engine torque command,<br>in N·m                              | Required                                                 | Required                               |
| EngSpd              | Engine speed, in rpm                                          | Required                                                 | Required                               |
| AirMassFlwRat<br>e  | Air mass flow, in kg/s                                        | Optional                                                 | Optional                               |
| FuelMassFlwR<br>ate | Fuel mass flow, in kg/s                                       | Optional                                                 | Optional                               |
| ExhTemp             | Exhaust temperature, in<br>K                                  | Optional                                                 | Optional                               |
| BSFC                | Engine brake-specific<br>fuel consumption<br>(BSFC), in g/kWh | Optional                                                 | Optional                               |
| HCMassFlwRat<br>e   | Hydrocarbon emission<br>mass flow, in kg/s                    | Optional                                                 | Optional                               |

Firing data contains data collected at different engine torques and speeds.

| Firing Data        | Description                                                             | Data Requirements for Generating Mapped<br>Engine Tables |                                        |
|--------------------|-------------------------------------------------------------------------|----------------------------------------------------------|----------------------------------------|
|                    |                                                                         | Function of Fuel Mass<br>and Engine Speed                | Function of Torque<br>and Engine Speed |
| COMassFlwRat<br>e  | Carbon monoxide<br>emission mass flow, in<br>kg/s                       | Optional                                                 | Optional                               |
| NOxMassFlwR<br>ate | Nitric oxide and<br>nitrogen dioxide<br>emissions mass flow, in<br>kg/s | Optional                                                 | Optional                               |
| CO2MassFlwR<br>ate | Carbon dioxide emission<br>mass flow, in kg/s                           | Optional                                                 | Optional                               |
| PMMassFlwRat<br>e  | Particulate matter<br>emission mass flow, in<br>kg/s                    | Optional                                                 | Optional                               |

Nonfiring data contains data collected at different engine speeds without fuel consumption.

| Nonfiring Data | Description                                | Data Requirements for Generating Mapped<br>Engine Tables |                                        |
|----------------|--------------------------------------------|----------------------------------------------------------|----------------------------------------|
|                |                                            | Function of Fuel Mass<br>and Engine Speed                | Function of Torque<br>and Engine Speed |
| FuelMassCmd    | Injected fuel mass, in<br>mg per injection | Not used                                                 | Not used                               |
| Torque         | Engine torque<br>command, in N·m           | Required                                                 | Required                               |
| EngSpd         | Engine speed, in rpm                       | Required                                                 | Required                               |
| AirMassFlwRate | Air mass flow, in kg/s                     | Optional                                                 | Optional                               |

- 2 Click **Generate mapped engine calibration** to generate response surface models in the Model-Based Calibration Toolbox and calibration in CAGE (CAlibration GEneration). CAGE and the model browser open when the process completes. To calibrate the data, Model-Based Calibration Toolbox uses templates.
  - The Model Browser provides the response model fits for the data contained in the data file, for example:

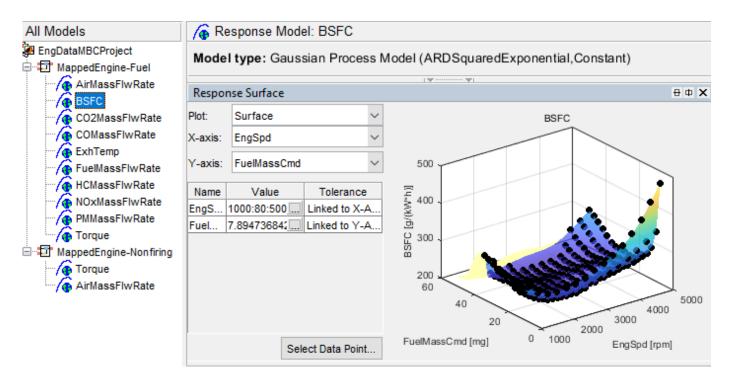

• The CAGE Browser provides the calibrated data, for example:

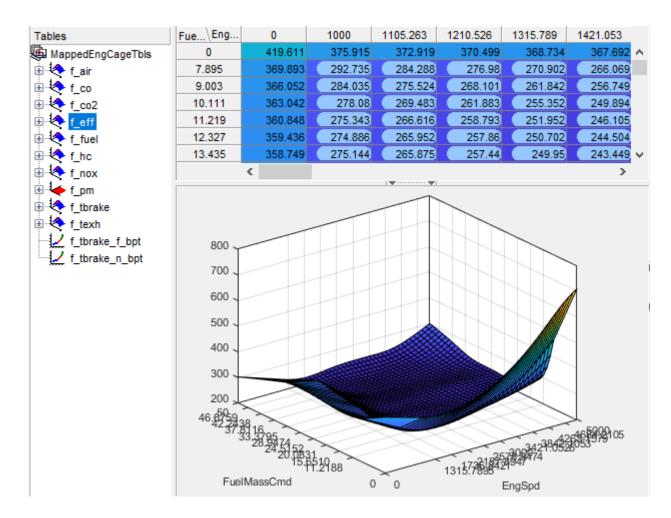

## Step 2: Apply Calibration to Mapped Engine Model

When you click **Apply calibration to mapped engine model**, Powertrain Blockset:

- Updates the Mapped CI Engine block parameters with the calibrated table and breakpoint data.
- Updates the CI Controller with the fuel mass per injection table if the Mapped CI Engine block tables are functions of fuel mass and engine speed.
- Sets the Mapped CI Engine as the active variant.
- Executes the engine mapping experiment.

When the dynamometer engine mapping completes, use the Simulation Data Inspector to verify the results.

### See Also

Mapped CI Engine | CI Core Engine | CI Controller

### **More About**

• "Calibrate, Validate, and Optimize CI Engine with Dynamometer Test Harness" on page 3-11

- "What Is CAGE?" (Model-Based Calibration Toolbox)
- "Mapped CI Lookup Tables as Functions of Fuel Mass and Engine Speed" (Model-Based Calibration Toolbox)
- "Mapped CI Lookup Tables as Functions of Engine Torque and Speed" (Model-Based Calibration Toolbox)

# Generate Mapped SI Engine from a Spreadsheet

If you have Model-Based Calibration Toolbox and Stateflow, you can use the engine dynamometer reference application to generate lookup tables for the Mapped SI Engine block. The reference application uses engine data to calibrate the engine and generate the tables.

1 If it is not opened, open the reference application.

autoblkSIDynamometerStart

2 Click Generate Mapped Engine from Spreadsheet.

### **Step 1: Generate Mapped Engine Calibration**

Use the **Spreadsheet file** field to provide a data file. By default, the reference application has 1 SiEngineData.xlsx containing required and optional data. The tables summarize the data file requirements for generating calibrated tables that are functions of either injected fuel mass or engine torque and engine speed.

| Firing data contains data collected at different engine torques and speeds. |
|-----------------------------------------------------------------------------|
|                                                                             |

| Firing Data     | Description                                                       | Data Requirements for<br>Generating Mapped Engine<br>Tables |
|-----------------|-------------------------------------------------------------------|-------------------------------------------------------------|
| FuelMassCmd     | Injected fuel mass, in mg per injection                           | Not Used                                                    |
| Torque          | Engine torque command, in N·m                                     | Required                                                    |
| EngSpd          | Engine speed, in rpm                                              | Required                                                    |
| AirMassFlwRate  | Air mass flow, in kg/s                                            | Optional                                                    |
| FuelMassFlwRate | Fuel mass flow, in kg/s                                           | Optional                                                    |
| ExhTemp         | Exhaust temperature, in K                                         | Optional                                                    |
| BSFC            | Engine brake-specific fuel consumption (BSFC), in g/kWh           | Optional                                                    |
| HCMassFlwRate   | Hydrocarbon emission mass flow,<br>in kg/s                        | Optional                                                    |
| COMassFlwRate   | Carbon monoxide emission mass flow, in kg/s                       | Optional                                                    |
| NOxMassFlwRate  | Nitric oxide and nitrogen dioxide<br>emissions mass flow, in kg/s | Optional                                                    |
| CO2MassFlwRate  | Carbon dioxide emission mass<br>flow, in kg/s                     | Optional                                                    |
| PMMassFlwRate   | Particulate matter emission mass flow, in kg/s                    | Optional                                                    |

Nonfiring data contains data collected at different engine speeds without fuel consumption.

| Nonfiring Data | Description                             | Data Requirements for<br>Generating Mapped Engine<br>Tables |
|----------------|-----------------------------------------|-------------------------------------------------------------|
| FuelMassCmd    | Injected fuel mass, in mg per injection | Not used                                                    |
| Torque         | Engine torque command, in $N \cdot m$   | Required                                                    |
| EngSpd         | Engine speed, in rpm                    | Required                                                    |
| AirMassFlwRate | Air mass flow, in kg/s                  | Optional                                                    |

- 2 Click **Generate mapped engine calibration** to generate response surface models in the Model-Based Calibration Toolbox and calibration in CAGE (CAlibration GEneration). CAGE and the model browser open when the process completes. To calibrate the data, Model-Based Calibration Toolbox uses templates.
  - The Model Browser provides the response model fits for the data contained in the data file, for example:

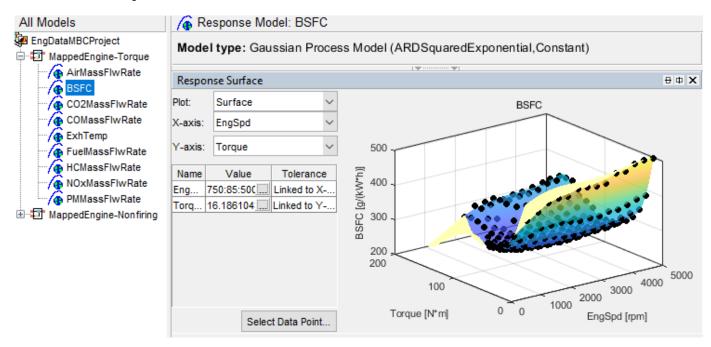

• The CAGE Browser provides the calibrated data, for example:

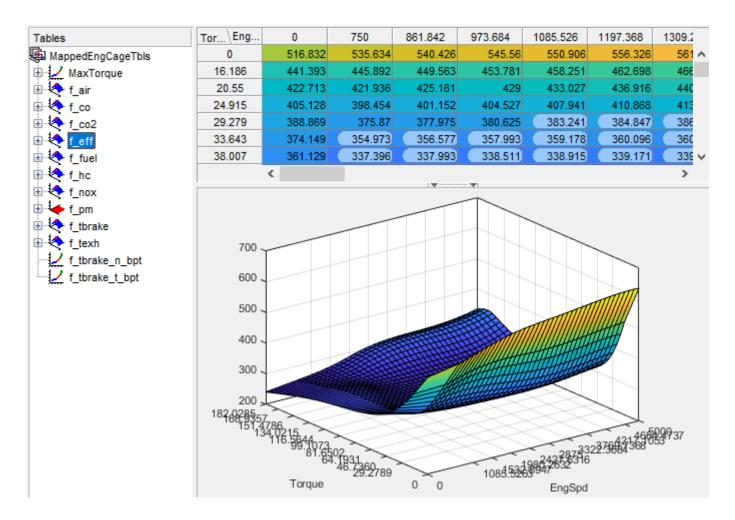

### Step 2: Apply Calibration to Mapped Engine Model

When you click **Apply calibration to mapped engine model**, Powertrain Blockset:

- Updates the Mapped SI Engine block parameters with the calibrated table and breakpoint data.
- Sets the Mapped SI Engine as the active variant.
- Executes the engine mapping experiment.

When the dynamometer engine mapping completes, use the Simulation Data Inspector to verify the results.

### See Also

SI Core Engine | Mapped SI Engine

- "Calibrate, Validate, and Optimize SI Engine with Dynamometer Test Harness" on page 3-15
- "What Is CAGE?" (Model-Based Calibration Toolbox)

• "Mapped SI Lookup Tables as Functions of Engine Torque and Speed" (Model-Based Calibration Toolbox)

# **Generate a Deep Learning SI Engine Model**

If you have the Deep Learning Toolbox and Statistics and Machine Learning Toolbox, you can generate a dynamic deep learning spark-ignition (SI) engine model to use for hardware-in-the-loop (HIL) testing, powertrain control, diagnostic, and estimator algorithm design. For example, fit a deep learning model to measured engine-out transient emissions data and use it for aftertreatment control and diagnostic algorithm development. The deep learning SI engine models the dynamic engine behavior from measured laboratory data or a high-fidelity engine model.

To train the deep learning SI engine model, Powertrain Blockset uses this SI engine data.

| Input Data                   | Output Data                    |  |
|------------------------------|--------------------------------|--|
| Engine speed                 | • Torque                       |  |
| Intake manifold gas pressure | Airflow - Intake air mass flow |  |
| Wastegate area percent       | Exhaust gas temperature        |  |
| Intake cam phaser angle      | • Throttle inlet pressure      |  |
| Exhaust cam phaser angle     |                                |  |
| Spark retard from nominal    |                                |  |
| • Lambda                     |                                |  |

To generate the deep learning engine model, follow these steps.

**1** If it is not already opened, open the reference application.

autoblkSIDynamometerStart

2 Double-click **Generate Deep Learning Engine Model**. Generating the model can take several hours.

By default, to train the deep learning engine model, the reference application generates design of experiment (DoE) response data from the SI Core Engine block. Alternatively, you can use engine data generated by Powertrain Blockset from Gamma Technologies LLC engine models or other high-fidelity engine models.

• View the training progress window to see the iteration or stop the training.

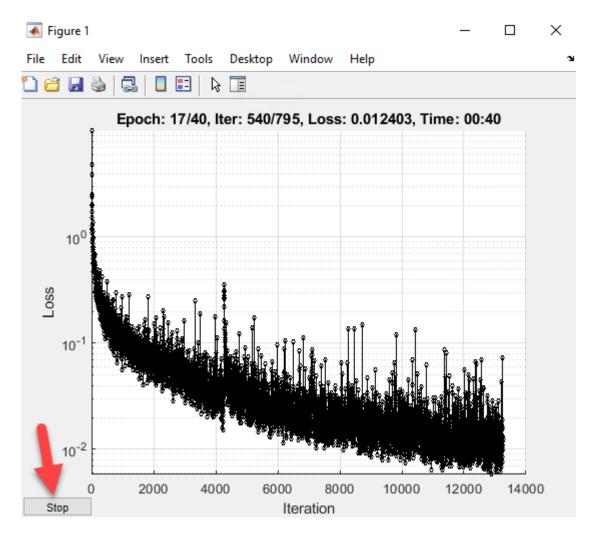

Powertrain Blockset uses half the data to train the model and half to test the model.

- **3** After you generate the deep learning SI model, view the results.
  - Review the pairwise overlay of test versus training dataset engine steady-state targets.

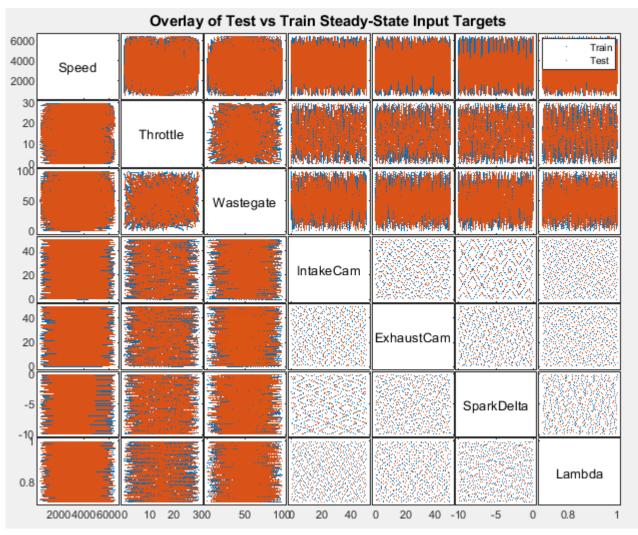

• For each engine input, a plot displays the input signals that the deep learning model uses to train itself to match the output responses. The transient inputs stabilize to match the steady-state targets shown in the overlay plot. Instead of using throttle position as an input to the deep learning model, the model uses the measured intake manifold pressure response. The software uses a physical model to compute the intake manifold pressure and provide it to the deep learning model.

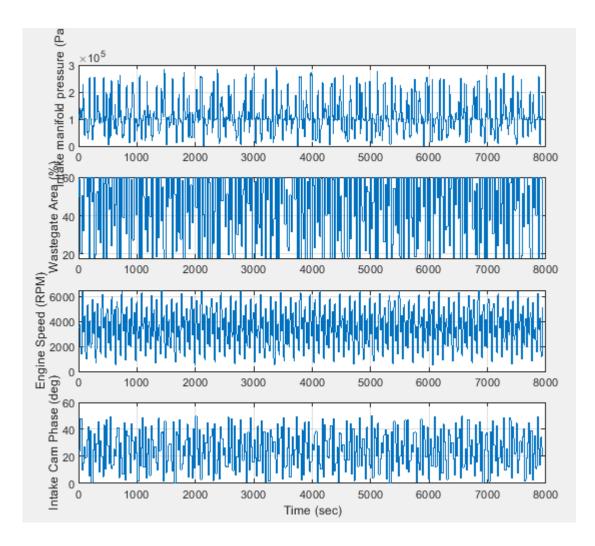

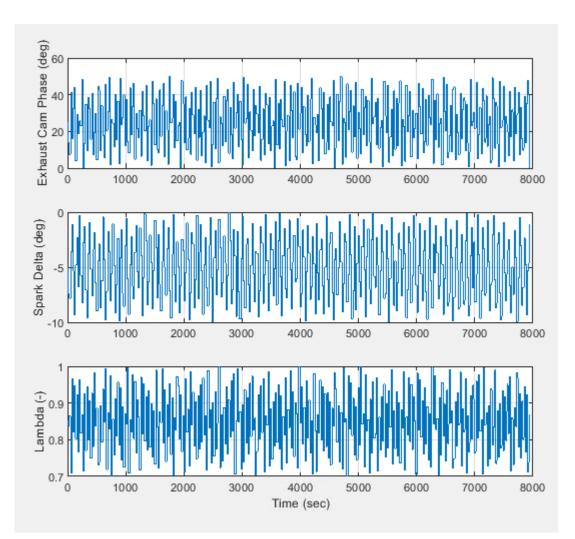

• For the four engine outputs, a plot displays the SI engine deep learning model (predicted – red) and the test data (test – blue).

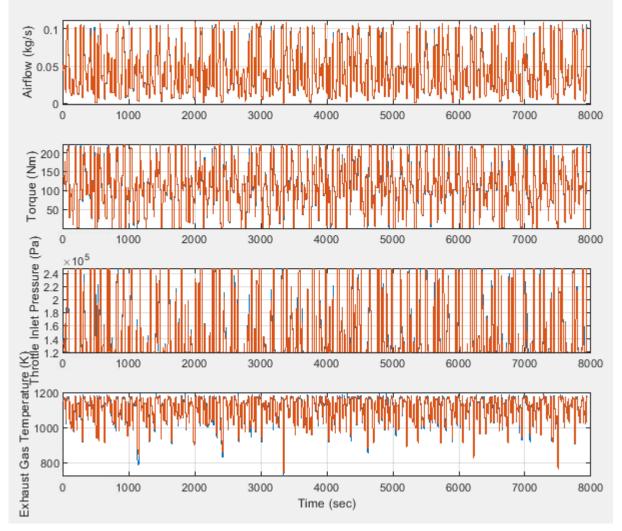

• For the four engine outputs, a histogram displays the SI engine deep learning model error distribution between the responses predicted by the deep learning model and the measured test responses of the engine.

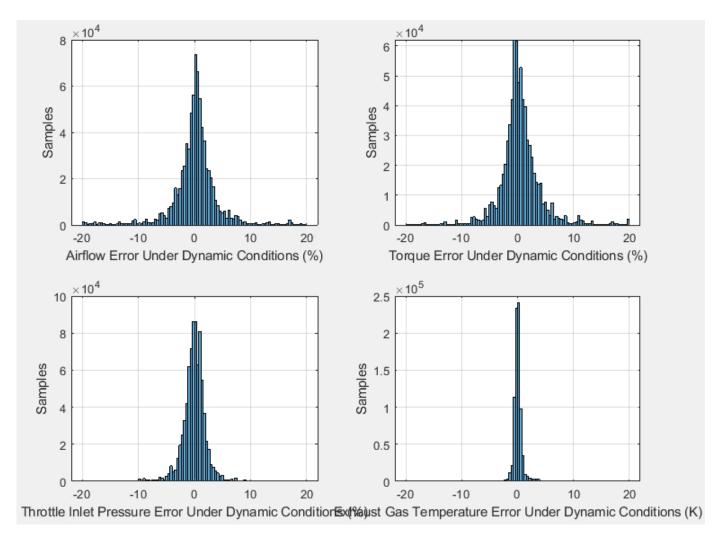

• The Simulation Data Inspector displays the results of an engine performance test of the trained SI engine deep learning model over a grid of commanded engine speed and engine torque operating points. Use the commanded versus measured torque response comparisons to assess the deep learning model suitability for a vehicle model.

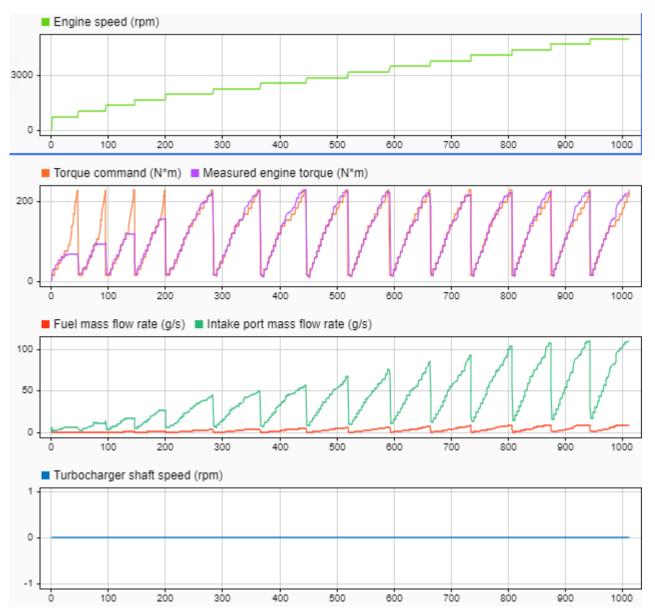

• A mesh plot displays the quasi-steady torque response of the deep learning SI engine model. Use this plot for a qualitative visual understanding of whether the engine behavior is consistent with the real physical engine in steady-state operation.

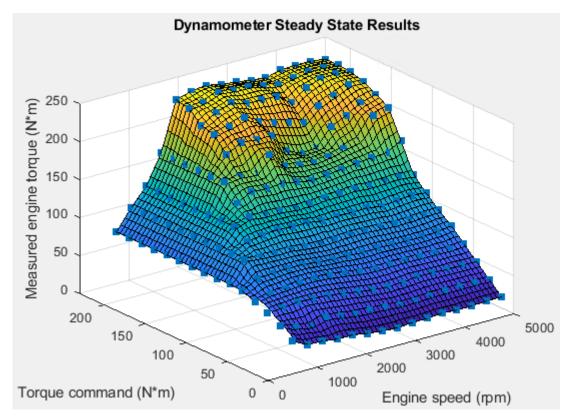

4 You can use the deep learning SI model, SiDLEngine, as an engine plant model variant in the conventional vehicle and hybrid electric vehicle (HEV) reference applications. For example, in the conventional vehicle reference application, on the Modeling tab, in the Design section, open the Variant Manager. Navigate to Passenger Car > Engine. Right-click to set SiDLEngine as the active choice.

| Name                                    | Submodel Configuration                                              | Variant Co |
|-----------------------------------------|---------------------------------------------------------------------|------------|
| SiCiPtReferenceApplication              |                                                                     |            |
| Controllers                             |                                                                     |            |
| Drive Cycle Source                      |                                                                     |            |
| 🖶 🖣 Longitudinal Driver                 |                                                                     |            |
| 🖮 🔜 Passenger Car                       |                                                                     |            |
| 🖶 🔁 Drivetrain (Submodel: SiDrivetrain) |                                                                     |            |
| 🖮 🛄 Engine                              |                                                                     |            |
| 🖨 💿 CiEngine (Submodel: CiEngine)       |                                                                     | CiEngine   |
| 🖶 🛅 CiMappedEngine (Submodel: CiM       |                                                                     | CiMapped   |
| 🖶 💼 SiDLEngine (Submodel: SiDLEngine)   |                                                                     | ne ne      |
| 🖶 💿 SiEngine (Submodel: SiEngine)       | Open and Highlight Block Open Model Set as Label Mode Active Choice |            |
| 🎰 🛐 SiMappedEngine (Submodel: SiMa      |                                                                     |            |
|                                         |                                                                     |            |
|                                         | Open Parent Block Para                                              | ameters 6  |

**5** To fit your own deep learning SI engine model or adjust the deep learning training settings, use the FitSiEngineLSTM.m script in the reference application project folder.

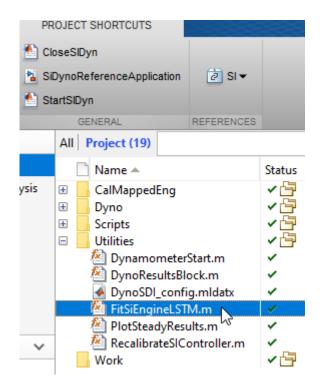

### See Also

SI Core Engine | Mapped SI Engine

- "Calibrate, Validate, and Optimize SI Engine with Dynamometer Test Harness" on page 3-15
- "Deep Learning Toolbox"
- "Statistics and Machine Learning Toolbox"

# **Internal Combustion Mapped and Dynamic Engine Models**

When you customize a SI or CI reference application, you can use either a dynamic or mapped engine model. The table provides considerations for using either implementation.

| Туре    |                                          | Implementation                                                                                                    | When to Use                                                                                                    |  |
|---------|------------------------------------------|----------------------------------------------------------------------------------------------------|----------------------------------------------------------------------------------------------------|--|
| Mapped  | CiMappedEngin<br>e<br>SiMappedEngin<br>e | Model uses a set of steady-state<br>lookup tables to characterize<br>engine performance.<br>The tables provide overall engine<br>characteristics, including actual<br>torque, fuel flow rate, BSFC, and<br>engine-out exhaust emissions. | <ul> <li>If you have engine data from<br/>a dynamometer or a design<br/>tool like GT-POWER.</li> <li>For quasi steady-state engine<br/>simulations.</li> </ul>                                          |  |
| Dynamic | CiEngine<br>SiEngine                     | Model decomposes the engine<br>behavior into engine<br>characteristics that are separated<br>into lower-level components. By<br>combining components in this<br>way, the models capture the<br>dynamic effects.                          | <ul> <li>If you need a more detailed<br/>dynamic model and have<br/>component-level data.</li> <li>To analyze the impact of<br/>individual engine components<br/>on the overall performance.</li> </ul> |  |

### See Also

- Mapped CI Engine
- Mapped SI Engine
- CI Core Engine
- SI Core Engine
- "Engine Calibration Maps" on page 2-31

## **Analyze Power and Energy**

To assess powertrain efficiency, you can evaluate and report power and energy for component-level blocks and system-level reference applications.

These reference applications include live scripts that analyze the energy consumption. After you open the reference applications, double-click **Analyze Power and Energy** to open the live script. To generate the energy report, select **Run**.

- "Build a Conventional Vehicle Model" on page 3-5
- "Build Hybrid Electric Vehicle Multimode Model" on page 3-19
- "Build Hybrid Electric Vehicle Input Power-Split Model" on page 3-37
- "Build Hybrid Electric Vehicle P0 Model" on page 3-46
- "Build Hybrid Electric Vehicle P1 Model" on page 3-53
- "Build Hybrid Electric Vehicle P2 Model" on page 3-60
- "Build Hybrid Electric Vehicle P3 Model" on page 3-70
- "Build Hybrid Electric Vehicle P4 Model" on page 3-77
- "Build Full Electric Vehicle Model" on page 3-26

The plant model blocks calculate transferred, stored, and not transferred power. The blocks use the Power Accounting Bus Creator to log the power signals that the live script uses. If you use your own block in the reference application, add the Power Accounting Bus Creator to your subsystem to log the power signals.

The live script provides:

- An overall energy summary that the script exports to an Excel spreadsheet.
- Engine plant, electric plant, and drivetrain efficiencies, including an engine plant histogram of time spent at different efficiencies.
- Data logging so that you can use the Simulation Data Inspector to analyze the powertrain efficiency, power, and energy signals.

### **Live Script**

The live script uses the autoblks.pwr.PlantInfo class to turn on data logging, run the simulation, and report power and energy results. Before running the simulation, the script finds all of the Power Accounting Bus Creator blocks in the model and turns on data logging. During the simulation, the model logs the transferred, not transferred, and stored power. The script uses the logged data to calculate efficiency, energy loss, energy input, and energy output for each component and subsystem. If the component does not conserve energy, the script issues warnings. Finally, the script provides an overall vehicle energy summary, a detailed subsystem summary, and Simulation Data Inspector time series plots.

#### **Run Simulation**

When you run the simulation, the script creates the autoblks.pwr.PlantInfo object to analyze the model energy and power consumption. Use these properties to set the units:

• PwrUnits

• EnrgyUnits

When the script creates the autoblks.pwr.PlantInfo object, the constructor searches the model for Power Accounting Bus Creator blocks. Starting at the top-level model, the constructor creates a child object for each subsystem that contains Power Accounting Bus Creator blocks. The constructor stops at the blocks that have a Power Accounting Bus Creator.

To track the power transferred between the components, the constructor uses the transferred power ports defined in the Power Accounting Bus Creator block mask.

To calculate the efficiency, the autoblks.pwr.PlantInfo class Eff property implements this equation.

$$\eta = \frac{\left| \frac{\sum P_{output} - \sum P_{store}(P_{store} > 0)}{\sum P_{input} - \sum P_{store}(P_{store} < 0)} \right|}$$

To determine if the system conserves energy, the *isEnrgyBalanced* method checks the energy conservation at each time step. If the energy conservation error is within an error tolerance, the method returns true.

#### **Overall Summary**

The overall summary provides the efficiency, energy loss, energy input, energy output, and energy stored at the component- and system-level. The summary includes hyperlinks that you can use to investigate model blocks and subsystems.

The script uses the autoblks.pwr.PlantInfo class xlsSysSummary method to export the analysis to an Excel spreadsheet.

#### **Plant Summary**

The script provides engine plant, electric plant, and drivetrain efficiencies. Specifically, the script includes the signal energy, and an engine efficiency histogram.

#### **Simulation Data Inspector Summary**

The script includes the autoblks.pwr.PlantInfo class sdiSummary method to create Simulation Data Inspector power, energy, and efficiency signal plots.

### **Power Signals**

The system-level power and energy accounting tests that the system satisfies the conservation of energy. If the component does not conserve energy, the live script issues warnings.

The Power Accounting Bus Creator for the plant blocks in the reference applications sort the signals into three power types.

| Power Type            |                    | Description                                                             | Examples                                                               |  |
|-----------------------|--------------------|-------------------------------------------------------------------------|------------------------------------------------------------------------|--|
| P <sub>trans</sub>    | Transferred        | Power transferred between blocks:                                       | Crankshaft power transferred from<br>mapped engine to transmission.    |  |
|                       |                    | Positive signals indicate flow     into block                           | • Road load power transferred from wheel to vehicle.                   |  |
|                       |                    | Negative signals indicate flow<br>out of block                          | • Rate of heat flow transferred from throttle to manifold volume.      |  |
| P <sub>nottrans</sub> | Not<br>transferred | Power crossing the block<br>boundary, but not transferred:              | • Rate of heat transfer with the environment.                          |  |
|                       |                    | Positive signals indicate an input                                      | <ul> <li>From environment is an input<br/>(positive signal)</li> </ul> |  |
|                       |                    | Negative signals indicate a loss                                        | <ul> <li>To environment is a loss (negative signal)</li> </ul>         |  |
|                       |                    |                                                                         | • Flow boundary with the environment.                                  |  |
|                       |                    |                                                                         | <ul> <li>From environment is an input<br/>(positive signal)</li> </ul> |  |
|                       |                    |                                                                         | <ul> <li>To environment is a loss (negative signal)</li> </ul>         |  |
|                       |                    |                                                                         | Mapped engine fuel flow.                                               |  |
| $P_{store}$           | Stored             | Stored energy rate of change:                                           | Energy rate of change:                                                 |  |
|                       |                    | Positive signals indicate an                                            | Battery storage                                                        |  |
|                       |                    | <ul><li>increase</li><li>Negative signals indicate a decrease</li></ul> | Kinetic energy in drivetrain                                           |  |
|                       |                    |                                                                         | components                                                             |  |
|                       |                    |                                                                         | Vehicle potential energy                                               |  |
|                       |                    |                                                                         | Vehicle velocity                                                       |  |

The power signals satisfy this equation.

 $\sum P_{trans} + \sum P_{nottrans} = \sum P_{store}$ 

To conserve energy, sum of transferred power signals must be near zero.

The equations use these variables.

| P <sub>trans</sub>                       | Transferred power                                                      |
|------------------------------------------|------------------------------------------------------------------------|
| P <sub>nottrans</sub>                    | Not transferred power                                                  |
| P <sub>store</sub>                       | Stored power                                                           |
| P <sub>input</sub> , P <sub>output</sub> | Input and output power logged by Power Accounting Bus<br>Creator block |

### See Also

Power Accounting Bus Creator | autoblks.pwr.PlantInfo

## **Related Examples**

• "Conventional Vehicle Powertrain Efficiency" on page 1-15

### **More About**

• Simulation Data Inspector

## **Generate Mapped Fuel Cell from a Spreadsheet**

If you have Model-Based Calibration Toolbox and Stateflow, you can use the fuel cell electric vehicle reference application to generate lookup tables for the Mapped Fuel Cell block. The reference application uses fuel cell data to calibrate the fuel cell and generate the tables.

**1** If it is not opened, open the reference application.

autoblkFCEvStart

2 Click Generate Mapped Fuel Cell from Spreadsheet.

### Step 1: Generate Mapped Fuel Cell Calibration

1 Use the **Spreadsheet file** field to provide a data file. By default, the reference application has FuelCellPerformanceData.xlsx containing the data. The tables summarize the data file requirements for generating calibrated tables.

| Data       | Description               |  |
|------------|---------------------------|--|
| CurrentCmd | Current command, in A     |  |
| TempCmd    | Temperature command, in C |  |
| AuxPower   | Auxiliary power, in W     |  |
| HeatFlow   | Heat flow, in W           |  |
| Voltage    | Voltage, in V             |  |
| H2Flow     | Hydrogen flow, in kg/s    |  |

- 2 Click **Generate mapped fuel cell calibration** to generate response surface models in the Model-Based Calibration Toolbox and calibration in CAGE (CAlibration GEneration). CAGE and the model browser open when the process completes. To calibrate the data, Model-Based Calibration Toolbox uses templates.
  - The Model Browser provides the response model fits for the data contained in the data file, for example:

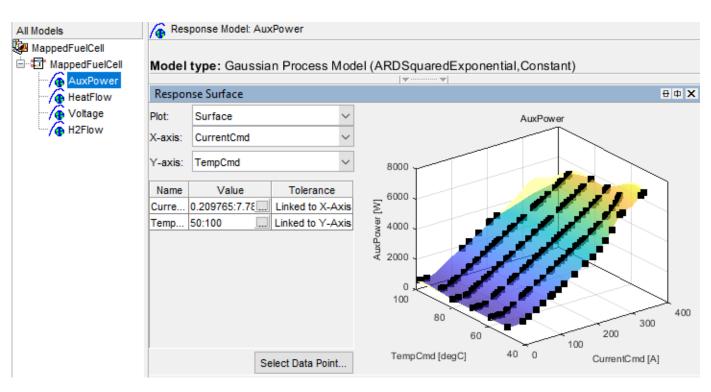

• The CAGE Browser provides the calibrated data, for example:

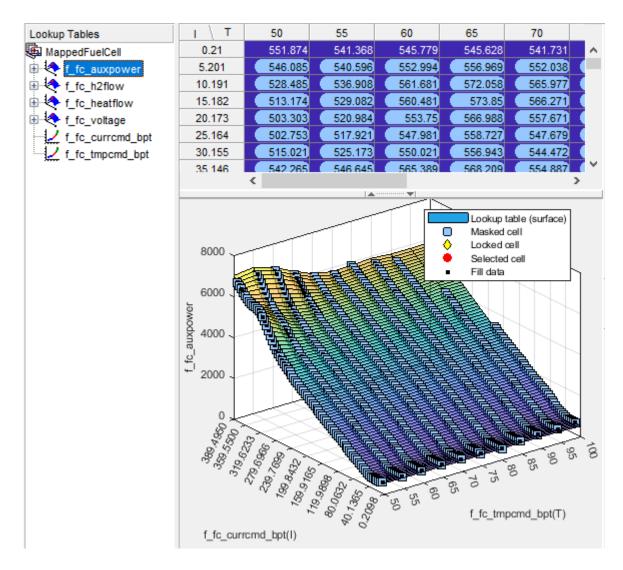

### Step 2: Apply Calibration to Mapped Fuel Cell Model

When you click **Apply calibration to mapped fuel cell model**, Powertrain Blockset:

- Updates the Mapped Fuel Cell block parameters with the calibrated table and breakpoint data.
- Sets the Mapped Fuel Cell as the active variant.
- Executes the fuel cell mapping experiment.

When the reference application fuel cell mapping completes, use the Simulation Data Inspector to verify the results.

### See Also

Datasheet Battery | Mapped Motor

### **Related Examples**

• "FCEV Reference Application" on page 7-11

- "Build Fuel Cell Electric Vehicle" on page 3-32
- "What Is CAGE?" (Model-Based Calibration Toolbox)

# **Project Templates**

# **CI Engine Project Template**

The Powertrain Blockset software provides a project template for compression-ignition (CI) engines. Use the template to create engine variants that you can use with the internal combustion engine reference application projects. The project template contains CI engine controller and plant models.

Use the project template to create CI engine variants for these reference applications:

- Conventional vehicle
- Hybrid electric vehicles
- CI engine dynamometer

To open the CI engine project template:

1 In Simulink, on the **Simulation** tab, select **New > Project > New Project**.

In the Simulink start page, browse to Powertrain Blockset and select CI Engine Project.

- 2 In the Create Project dialog box, in **Project name**, enter a project name.
- 3 In Folder, enter a project folder or browse to the folder to save the project.
- 4 Click OK.

If the folder does not exist, the dialog box prompts you to create it. Click Yes.

The software compiles the project and populates the project folders. All models and supporting files are in place for you to customize your CI or SI engine model.

### Controller

The Controller folder contains the CiEngineController.slx model. The model uses the CI Controller block and a Start Stop Logic subsystem to control the CI engine plant model.

### Plant

The Plant folder contains models that represent dynamic and mapped CI engines. By default, the dynamic and mapped engines are configured for a 1.5-L engine with a variable geometry turbocharger (VGT).

#### Dynamic

CiEngineCore.slx contains the engine intake system, exhaust system, exhaust gas recirculation (EGR), fuel system, core engine, and turbocharger subsystems.

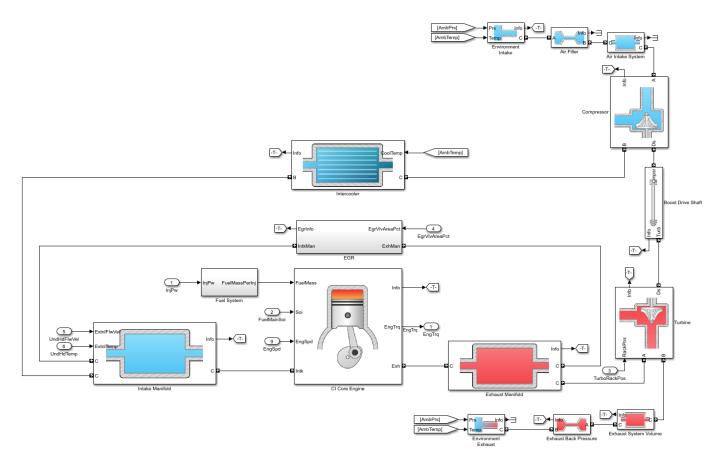

#### Mapped

CiMappedEngine.slx uses the Mapped CI Engine block to look up power, air mass flow, fuel flow, exhaust temperature, efficiency, and emission performance as functions of engine speed and injected fuel mass.

### See Also

Mapped CI Engine | CI Core Engine | CI Controller

- "Internal Combustion Engine Reference Application Projects" on page 3-2
- Simulink Projects
- "Variant Systems"

# **SI Engine Project Template**

The Powertrain Blockset software provides a project template for spark-ignition (SI) engines. Use the template to create engine variants that you can use with the internal combustion engine reference application projects. The project template contains SI engine controller and plant models.

Use the project template to create CI engine variants for these reference applications:

- Conventional vehicle
- Hybrid electric vehicles
- SI engine dynamometer

To open the SI engine project template:

1 In Simulink, on the **Simulation** tab, select **New > Project > New Project**.

In the Simulink start page, browse to Powertrain Blockset and select SI Engine Project.

- 2 In the Create Project dialog box, in **Project name**, enter a project name.
- 3 In Folder, enter a project folder or browse to the folder to save the project.
- 4 Click OK.

If the folder does not exist, the dialog box prompts you to create it. Click Yes.

The software compiles the project and populates the project folders. All models and supporting files are in place for you to customize your CI or SI engine model.

### Controller

The Controller folder contains the SiEngineController.slx model. The model uses the SI Controller block and a Start Stop Logic subsystem to control the SI engine plant model.

### Plant

The Plant folder contains models that represent dynamic and mapped SI engines. By default, the dynamic and mapped engines are configured for a 1.5-L turbocharged engine.

#### Dynamic

SiEngineCore.slx contains the engine intake system, exhaust system, core engine, and turbocharger subsystems.

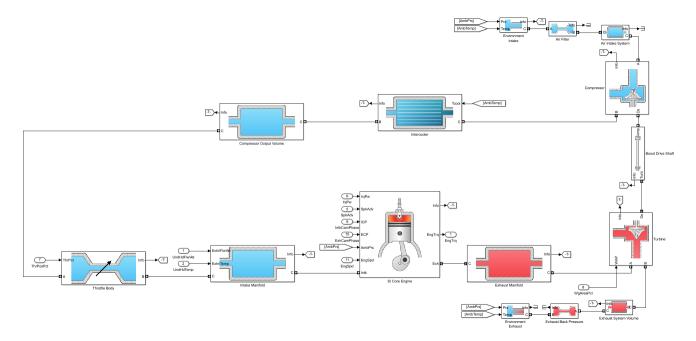

#### Mapped

SiMappedEngine.slx uses the Mapped SI Engine block to look up power, air mass flow, fuel flow, exhaust temperature, efficiency, and emission performance as functions of engine speed and commanded torque.

### See Also

SI Core Engine | Mapped SI Engine | SI Controller

- "Internal Combustion Engine Reference Application Projects" on page 3-2
- Simulink Projects
- "Variant Systems"

# **Supporting Data**

# **Install Drive Cycle Data**

This example shows how to install additional drive cycle data for the Drive Cycle Source block. By default, the block has the FTP-75 drive cycle data. The support package has drive cycles that include the gear shift schedules, for example JC08 and CUEDC.

- 1 In the Drive Cycle Source block, click **Install additional drive cycles** to start the installer.
- 2 Follow the instructions and default settings provided by the installer to complete the installation.
- 3 On the Select a support package screen, select the data you want to add:

Accept or change the Installation folder and click Next.

**Note** You must have write privileges for the Installation folder.

### See Also

Drive Cycle Source

### **More About**

• "Track Drive Cycle Errors" on page 5-3

# **Track Drive Cycle Errors**

This example shows how to use the Drive Cycle Source block to identify drive cycle faults when you run the conventional vehicle reference application with the FTP-75 drive cycle.

1 Open the conventional vehicle reference application project. By default, the application has a FTP-75 drive cycle with error tracking disabled.

autoblkConVehStart

Project files open in a writable location.

- 2 Open the Drive Cycle Source block. On the **Fault Tracking** tab, select these parameters:
  - Enable fault tracking
  - Enable failure tracking
- **3** Review the parameters that specify the fault and failure conditions. If the vehicle speed is not within the allowable speed range during the time tolerance, the block sets a fault condition. Accept the default EPA dynamometer driving schedule parameter settings by clicking **OK**.

This table provides the settings for the EPA standard and the Worldwide Harmonised Light Vehicle Test Procedure (WLTP) laboratory tests.

| Parameter                    | Description                                                                                                    | Setting                   |                         |
|------------------------------|----------------------------------------------------------------------------------------------------|---------------------------|-------------------------|
|                              |                                                                                                    | EPA Standard <sup>1</sup> | WLTP Tests <sup>2</sup> |
| Speed tolerance              | Speed tolerance<br>above the highest<br>point and below the<br>lowest point of the<br>drive cycle speed<br>trace within the<br>time tolerance. | 2.0 mph                   | 2.0 km/h                |
| Time tolerance               | Time that the block<br>uses to determine<br>the speed tolerance.                                                                               | 1.0 s                     | 1.0 s                   |
| Maximum number of<br>faults  | Maximum number<br>of faults during the<br>drive cycle.                                                                                         | Not specified             | 10                      |
| Maximum single fault<br>time | Maximum fault<br>duration.                                                                                                    | 2.0 s                     | 1.0 s                   |
| Maximum total fault<br>time  | Maximum<br>accumulated time<br>spent under fault<br>condition.                                                                                 | Not specified             | Not specified           |

- **4** Connect the vehicle longitudinal velocity signal to the Drive Cycle Source block VelFdbk input port.
  - a In the Visualization subsystem, connect the longitudinal velocity signal, <xdot>, to an Outport named xdot\_output.
  - Determine the <xdot> signal units. To display signal units, on the Debug tab, select Information Overlays > Units. The <xdot> signal units are m/s.

**c** Select the <xdot> signal line and Enable Data Logging.

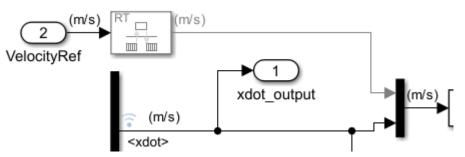

**d** On the top level of the model, connect the Visualization output to the Drive Cycle Source block input.

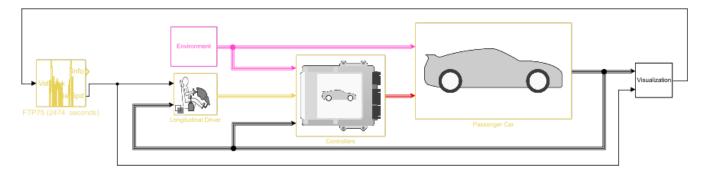

**5** Connect the Drive Cycle Source block **Info** output port to a Terminator port. Enable data logging.

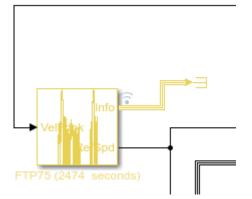

- **6** Save the model and run the simulation.
- 7 To inspect the results, use the Data Inspector. In the Simulink Toolstrip, on the **Simulation** tab, under **Review Results**, click **Data Inspector**.

These results indicate that the Drive Cycle Source block did not detect faults or failures during the drive cycle.

• Fault — Vehicle speed, <xdot>, stayed within the upper and lower bounds of the allowable speed range.

• Fail — Fault conditions did not exceed the maximum number of faults, maximum single fault time, or maximum total fault time.

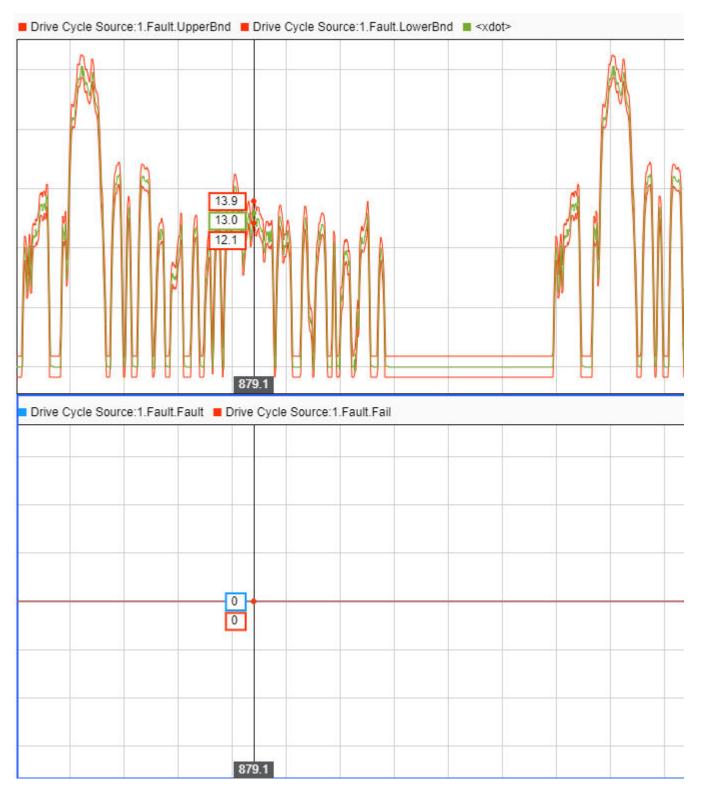

- 8 In the Drive Cycle Source block, set the **Speed tolerance** parameter to a tighter tolerance, for example 1 mph. The block calculates new error bounds for the speed.
- **9** Rerun the simulation.
- **10** To inspect the results, use the Data Inspector. These results indicate that the Drive Cycle Source block did detect failures and faults during the drive cycle.
  - Fault Vehicle speed, <xdot>, did not stay within the upper and lower bounds of the allowable speed range.
  - Fail Fault conditions exceeded the maximum number of faults, maximum single fault time, or maximum total fault time.

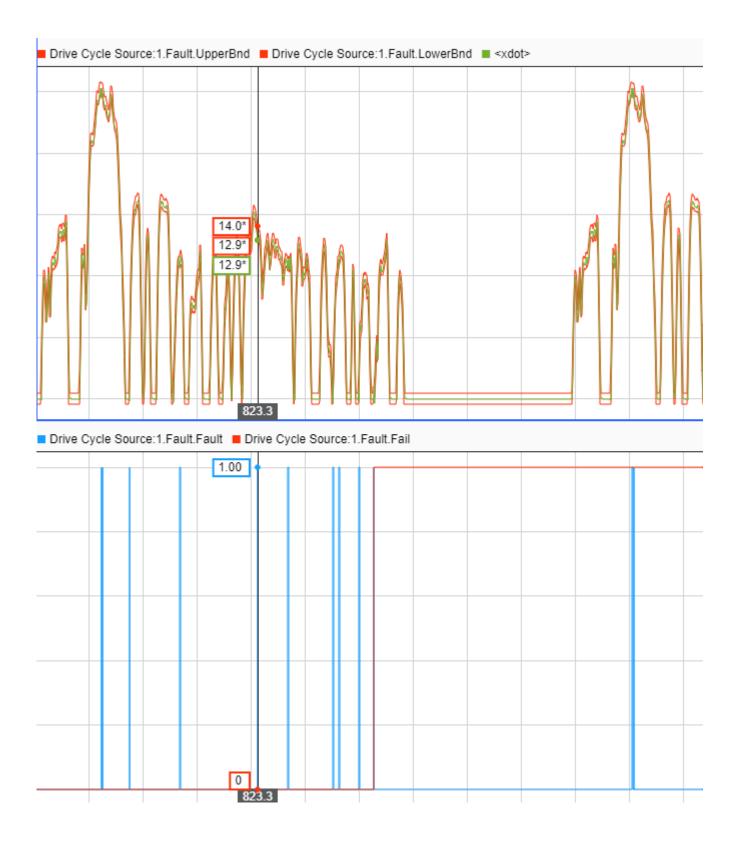

### References

- [1] Environmental Protection Agency (EPA). *EPA urban dynamometer driving schedule*. 40 CFR 86.115-78, July 1, 2001.
- [2] European Union Commission. "Speed trace tolerances". *European Union Commission Regulation*. 32017R1151, Sec 1.2.6.6, June 1, 2017.

### See Also

Drive Cycle Source

- "Build a Conventional Vehicle Model" on page 3-5
- "Install Drive Cycle Data" on page 5-2

# Calibration

## **Generate Parameter Data for Datasheet Battery Block**

This example shows how to import lithium-ion battery sheet data and generate parameters for the Datasheet Battery block.

In step 1, you import the datasheet data. Steps 2-5 show how to use curve-fitting techniques to obtain the open circuit voltage and battery resistance from the datasheet data. In steps 6-8, you validate the curve-fit voltage and battery values by comparing them to the Arrhenius behavior and the datasheet data. Finally, in step 9, you specify these Datasheet Battery block parameters:

- Rated capacity at nominal temperature
- Open circuit voltage table data
- Open circuit voltage breakpoints 1
- Internal resistance table data
- Battery temperature breakpoints 1
- Battery capacity breakpoints 2
- Initial battery charge

#### Step 1: Import Battery Datasheet Data

Import the battery discharge and temperature datasheet into MATLAB. Ensure that each dataset in the datasheet includes a starting battery cell output voltage. Typically, data collected at different temperatures has the same reference current. Data collected at different currents has the same reference temperature.

For this example, load the battery datasheet discharge and temperature data for a lithium-ion battery from a file that contains 12 data sets. Each data set corresponds to battery data for a specific current and temperature. The data sets each have two columns. The first column contains the discharge capacity, in percent. The second column contains the corresponding battery cell voltage.

exp\_data=load('ex\_datasheetbattery\_liion\_100Ah.mat');

The example does not use the data set that corresponds to a current of 500 A at 25 °C.

Plot the discharge and temperature curves. Figure 1 shows the lithium-ion battery discharge characteristics at constant temperature (at five levels of current, shown as C-rate) and constant current (at six temperatures). Figure 1 indicates the curve that corresponds to the reference temperature of 25 °C and the reference current of 50 A.

ex\_datasheetbattery\_plot\_data

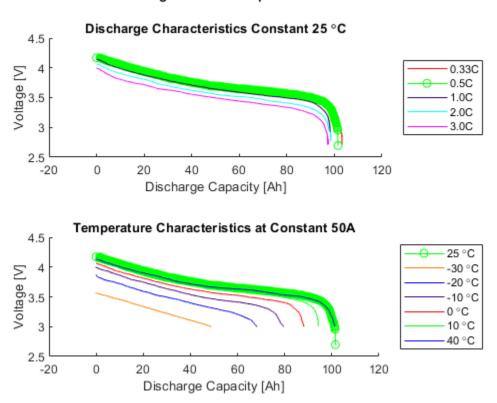

#### Figure 1 - Data Import

#### Step 2: Normalize State-of-Charge (SOC) Data

To represent 1-SOC capacity at constant temperature, normalize the relative discharge capacity with values between 0 and 1. Let 1 represent a fully discharged battery.

Set ref\_exp to the dataset that corresponds to the reference temperature of 25 °C and the reference current of 50 A. Typically, the reference temperature is room temperature.

ref\_exp = 2;

If you have several data sets, use a few for validation. Do not include them as part of the estimation dataset.

For this example, use val\_exp to set up the validation and estimation data sets. Let 1 represent a validation dataset and 0 represent an estimation dataset.

val\_exp = logical([1 0 0 0 1 0 0 0 0 1 0]);

Define reference current and temperature. For this example, the reference temperature is 25 °C and the reference current is 50 A.

```
ref_curr = current == current(ref_exp);
ref_temp = temperature == temperature(ref_exp);
[sort_current, sort_index_current] = sort(current(ref_temp));
[sort_temp, sort_index_temp] = sort(temperature(ref_curr));
N = length(current); % Number of experiments
```

Prepare normalized x axes for each data set and find the actual capacity. x is a structure with as many fields as data sets and values between 0 and 1.

```
for i=1:N
    x.(['curr' current_label{i} '_temp' temperature_label{i}]) = ...
        exp_data.([label '_' current_label{i} '_' temperature_label{i}])(:,1)/...
        exp_data.([label '_' current_label{i} '_' temperature_label{i}])(end,1);
    % Calculate actual capacity for each datasheet
    correct_cap.(['curr' current_label{i} '_temp' temperature_label{i}]) = ...
        exp_data.([label '_' current_label{i} '_' temperature_label{i}]);
end
```

Plot the normalized SOC data.

ex\_datasheetbattery\_plot\_soc

#### Figure 2 - Normalized SOC Data

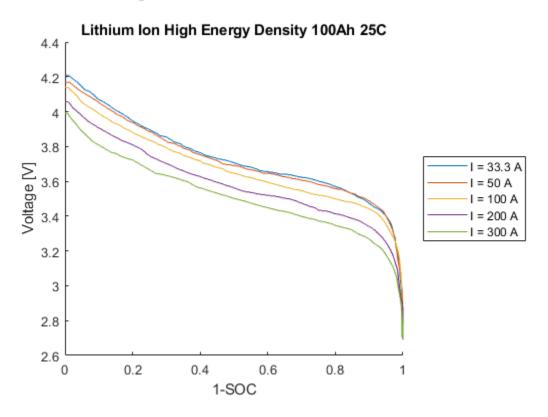

#### Step 3: Fit Curves

Create fitObj curves for constant temperatures at different discharge rates and constant discharge rates at different temperatures. Use the fitObj curves to create a matrix of cell/module voltage versus discharge current at varying levels of SOC.

fitObj is a structure of fit objects that contains as many fields as data sets. The structure fits a discharge voltage to the normalized ([0,1]) extracted Ah. This allows the discharge curves to be algebraically combined to calculate resistance at each SOC level.

Define state of charge vector and breakpoints.

SOC\_LUT = (0:.01:1)';
SOCbkpts = 0:.2:1;

Fit the discharge curves at different currents for reference temperature.

```
for i=find(ref_temp)
    fit0bj.(['fit' current_label{i}]) = ...
    fit(x.(['curr' current_label{i} '_temp' temperature_label{i}]),...
    exp_data.([label '_' current_label{i} '_' temperature_label{ref_exp}])(:,2),'smoothingsp'
end
```

Fit the discharge curves at different temperatures for reference current.

```
for i=find(ref_curr)
    fit0bj.(['fit' temperature_label{i}]) = ...
        fit(x.(['curr' current_label{i} '_temp' temperature_label{i}]),...
        exp_data.([label '_' current_label{ref_exp} '_' temperature_label{i}])(:,2),'smoothingsp'
end
```

Construct the voltage versus discharge current for different SOC levels.  ${\sf Em}_{MAT}$  is a matrix with the SOC in rows and the current in columns.

```
Em_MAT = [];
for i=find(ref_temp)
    Em_MAT = [Em_MAT fitObj.(['fit' current_label{i}])(SOC_LUT)];
end
```

Figure 3 shows the voltage versus current at different SOCs.

```
ex_datasheetbattery_plot_curves
```

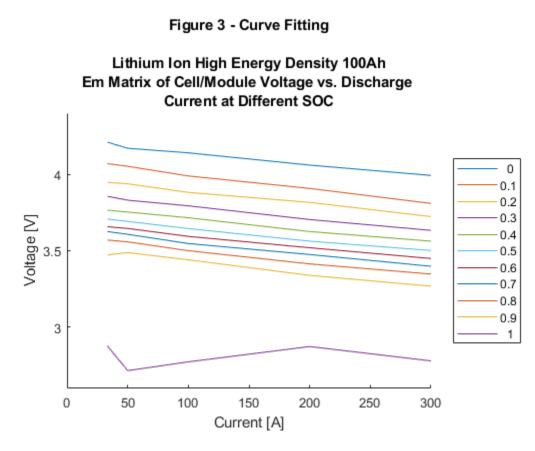

#### Step 4: Extrapolate Open Circuit Voltage

To obtain the open circuit voltage, Em, fit a line to the voltage versus current curve and extrapolate to i=0.

```
R0_refTemp = [];
for i=1:length(SOC_LUT)
    % Fit a line to V=f(I)
    fitSOC.(['SOC' num2str(i)]) = fit(sort_current',Em_MAT(i,sort_index_current)','poly1');
end
```

To estimate open circuit voltage, Em, at all SOC levels, extrapolate the values of voltage to i=0.

```
Em = [];
for i=1:length(SOC_LUT)
   % Em = f(0)
   Em = [Em fitSOC.(['SOC' num2str(i)])(0)];
end
Em = Em';
```

#### Step 5: Determine Battery Voltage and Resistance at Different Temperatures

Use the discharge and temperature data to determine the battery resistance as a function of current and SOC at varying temperatures. The validation data is not included. Figure 4 shows the battery voltage at different temperatures.

```
ex_datasheetbattery_plot_voltage
```

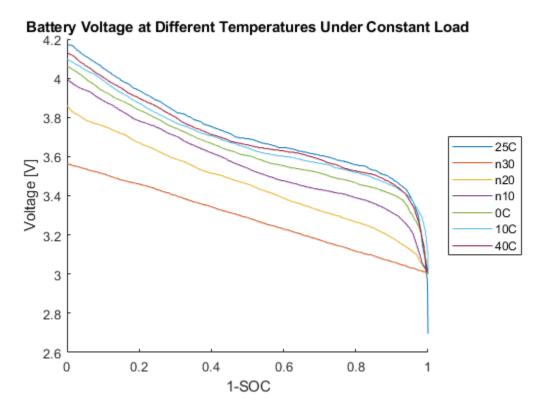

#### Figure 4 - Battery Voltage

Calculate the resistance at different temperatures using the reference current data set.

To avoid the abrupt R change close to SOC=0, extend R(0.9) all the way up to R(1). This is needed because of the way R is calculated. Make algorithm robust in case 0.9 is not an actual breakpoint

if ~isempty(find(SOC\_LUT==0.9, 1))
 R0\_LUT(SOC\_LUT>0.9,:) = repmat(R0\_LUT(SOC\_LUT == 0.9,:),length(R0\_LUT(SOC\_LUT>0.9,:)),1);
else
 [closestTo0p9, locClosestTo0p9] = min(abs(SOC\_LUT-0.9));
 R0\_LUT(SOC\_LUT>closestTo0p9,:) = repmat(R0\_LUT(locClosestTo0p9,:),...
 length(R0\_LUT(SOC\_LUT>closestTo0p9,:)),1);

end

Determine the battery resistance at different temperatures.

R0\_LUT = max(R0\_LUT,0); T\_LUT = 273.15 + temperature(ref\_curr & ~val\_exp); [T\_LUT1,idx] = sort(T\_LUT);

```
xtmp=R0_LUT';
R0_LUT1(1:length(T_LUT),:) = xtmp(idx,:);
```

Figure 5 shows the battery resistance at different temperatures.

ex\_datasheetbattery\_plot\_resistance

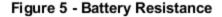

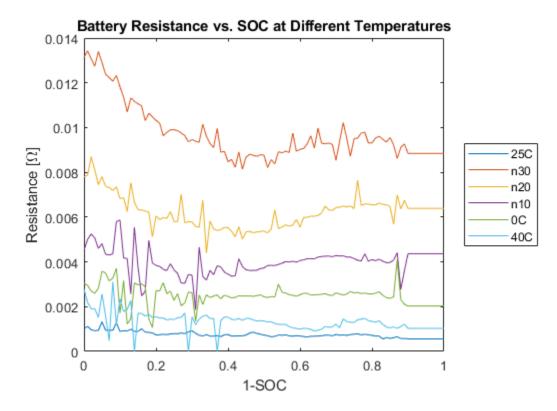

#### Step 6: Compare to Arrhenius Behavior

Since the temperature-dependent reaction rate for the lithium-ion battery follows an Arrhenius behavior, you can use a comparison to validate the curve fit.

To determine the curve-fit prediction for the Arrhenius behavior, examine the activation energy,  $\mathsf{Ea}$ . Obtain the activation energy via the slope of the internal resistance,  $\mathsf{Ro}$ , versus 1000/T curve for different SOCs. The slope equals the activation energy,  $\mathsf{Ea}$ , divided by the universal gas constant,  $\mathsf{Rg}$ .

For a lithium-ion battery, a typical value of Ea is 20 kJ/mol[2]. Figure 6 indicates that the activation energy, Ea , obtained via the slope compares closely with 20 kJ/mol.

ex\_datasheetbattery\_plot\_arrhenius

Activation energy for Li ion conduction Ea = 17.9958 20.669 18.9557 22.8107 21.5289 24.0987 kJ/mol Ea for electrolyte transport in Li ion battery = 20 kJ/mol

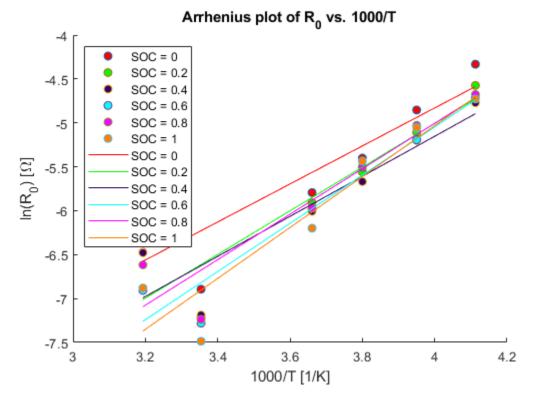

#### Figure 6 - Arrhenius Behavior

#### Step 7: Fit Battery Resistance

Fit the battery resistance to the validated temperature data as a function of SOC and temperature.

```
R0_LUT_bkpts = [];
counter = 1;
[S0C_LUT_index, ~] = find(abs(S0C_LUT-S0Cbkpts)<0.001);
for i=find(ref_curr & ~val_exp)
        R0_LUT_bkpts = [R0_LUT_bkpts R0_LUT(S0C_LUT_index,counter)];
        counter = counter+1;
end
[xx,yy,zz] = prepareSurfaceData(1000./T_LUT,S0Cbkpts,log(R0_LUT_bkpts));
[R0_vs_T_S0C_fit, gof] = fit([xx,yy],zz,'linearinterp');
% [R0_vs_T_S0C_fit, gof] = fit([xx,yy],zz,'poly12');
[xx1,yy1,zz1] = prepareSurfaceData(T_LUT,S0Cbkpts,R0_LUT_bkpts);
[R0_vs_T_S0C_fit1, gof] = fit([xx1,yy1],zz1,'linearinterp');
```

Figures 7 and 8 show the surface plots of the battery resistance as a function of SOC and temperature.

ex\_datasheetbattery\_plot\_surface

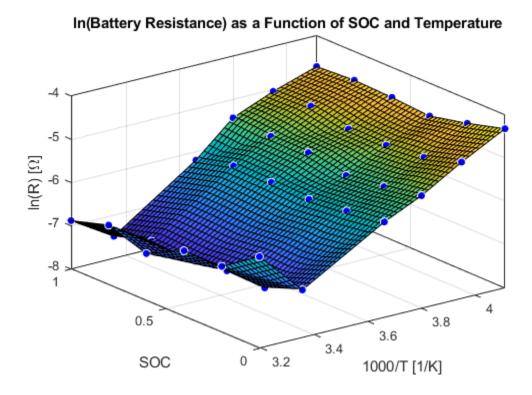

Figure 7 - Surface Fit of Battery Resistance

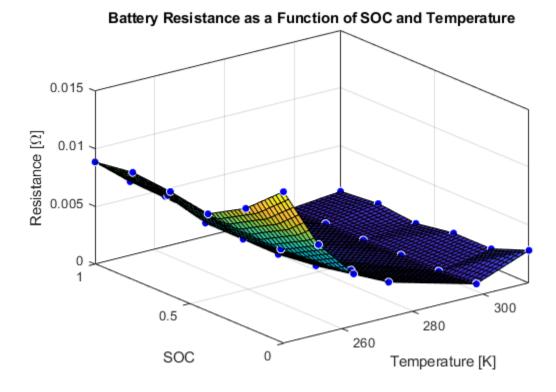

Figure 8 - Surface Fit of Battery Resistance

### Step 8: Validate Battery Model Fit

Figure 9 shows the calculated data and the experimental data set data.

ex\_datasheetbattery\_plot\_validation

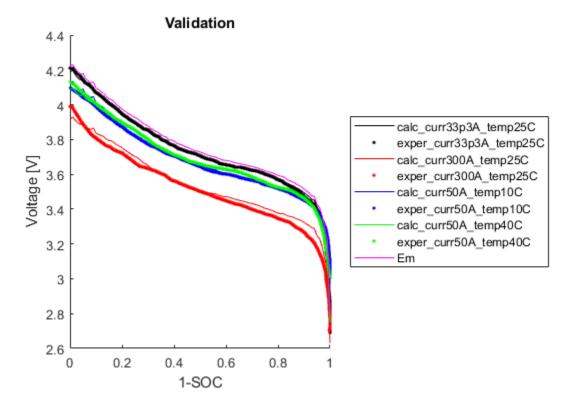

Figure 9 - Validation of Battery Model Fit

#### Step 9: Set the Datasheet Battery Block Parameters

Set the **Rated capacity at nominal temperature** parameter to the capacity provided by the datasheet.

BattChargeMax = 100; % Ah Capacity from datasheet

Set the **Open circuit voltage table data** parameter to Em.

Em=flipud(Em);

Set the **Open circuit voltage breakpoints 1** parameter to the state of charge vector.

CapLUTBp=SOC\_LUT;

Set the **Internal resistance table data** parameter to the fitted battery resistance data as a function of SOC and temperature.

```
RInt=R0_LUT_bkpts';
```

Set the Battery temperature breakpoints 1 parameter to the temperature vector.

BattTempBp=T\_LUT1;

Set the Battery capacity breakpoints 2 parameter to the SOC vector.

CapSOCBp=SOCbkpts;

Set the Initial battery charge parameter to the value provided by the datasheet.

BattCapInit=100;

Clean up.

clear x xx xxl yy yyl zz zzl; clear batt\_id col correct cap count counter current; clear correct\_cap current\_label data exp\_data fit0bj fitSOC gof; clear i I idx indicot j k label leg line\_colors; clear indigo N orange pl p2 purple ref\_curr ref\_exp ref\_temp row colorV f9 pl0 p9; clear sort\_current sort\_index\_current sort\_index\_temp sort\_temp; clear temperature temperature\_lable V val\_exp valIdx voltVsSOC xtmp temperature\_label; clear Ea Em\_MAT markerType1 R0 R0\_LUT R0\_LUT1 R0\_LUT\_bkpts R0\_refTemp R0\_vs\_T\_fit; clear T R R0\_vs\_T\_SOC\_fit R0\_vs\_T\_SOC\_fit1 SOC\_LUT SOCbkpts T\_LUT T\_LUT1 SOC\_LUT\_index;

#### References

[1] Jackey, Robyn, Tarun Huria, Massimo Ceraolo, and Javier Gazzarri. "High fidelity electrical model with thermal dependence for characterization and simulation of high power lithium battery cells." *IEEE International Electric Vehicle Conference*. March 2012, pp. 1-8.

[2] Ji, Yan, Yancheng Zhang, and Chao-Yang Wang. *Journal of the Electrochemical Society*. Volume 160, Issue 4 (2013), A636-A649.

#### See Also

Datasheet Battery | Battery.MetaData | Battery.Parameters | Battery.PulseSequence | Battery.Pulse

## **Generate Parameter Data for Equivalent Circuit Battery Block**

Using MathWorks tools, estimation techniques, and measured lithium-ion or lead acid battery data, you can generate parameters for the Equivalent Circuit Battery block. The Equivalent Circuit Battery block implements a resistor-capacitor (RC) circuit battery with open circuit voltage, series resistance, and 1 through N RC pairs. The number of RC pairs reflects the number of time constants that characterize the battery transients. Typically, the number of RC pairs ranges from 1 through 5.

To create parameter data for the Equivalent Circuit Battery block, follow these workflow steps. The steps use numerical optimization techniques to determine the number of recommended RC pairs, provide initial estimates for the battery model circuit parameters, and estimate parameters to fit a model to experimental pulse discharge data. The results provide the open circuit voltage, series resistance, and RC pair parameter data for the Equivalent Circuit Battery block.

The workflow steps use this example script and models for a lithium-ion polymer (LiPo) battery:

- Estimate battery discharge script Example DischargePulseEstimation.
- Model BatteryEstim3RC\_PTBS.
- Model BatteryEstim3RC\_PTBS\_EQ.

The example battery discharge script uses a battery class to control the parameter estimation workflow.

| Workflow                                                      | Description                                                                                                    | Additional MathWorks Tooling                                                                                       |
|---------------------------------------------------------------|----------------------------------------------------------------------------------------------------|----------------------------------------------------------------------------------------------------|
| "Step 1: Load and Preprocess<br>Data" on page 6-15            | Load and preprocess time series<br>battery discharge voltage and<br>current data.                                                                                                    | None                                                                                                    |
| "Step 2: Determine the<br>Number of RC Pairs" on page<br>6-17 | Determine the number of<br>necessary time constants (TC) for<br>estimation.                                                                                                    | Curve Fitting Toolbox                                                                                              |
| "Step 3: Estimate Parameters"<br>on page 6-18                 | <ul> <li>For battery discharge data, estimate and optimize:</li> <li>Open-circuit voltage, Em</li> <li>Series resistance, R0</li> <li>RC pair(s) time constant(s), Tau</li> <li>RC pair(s) resistance(s), Rx</li> <li>Use a model that exercises the Estimation Equivalent Circuit Battery block.</li> </ul> | Curve Fitting Toolbox, Parallel<br>Computing Toolbox, Optimization<br>Toolbox, and Simulink Design<br>Optimization |

| Workflow                                                                     | Description                                                                              | Additional MathWorks Tooling |
|------------------------------------------------------------------------------|------------------------------------------------------------------------------------------|------------------------------|
| "Step 4: Set Equivalent<br>Circuit Battery Block<br>Parameters" on page 6-24 | <ul> <li>Set these block parameters:</li> <li>Open circuit voltage table data</li> </ul> | None                         |
|                                                                              | Series resistance table data                                                             |                              |
|                                                                              | State of charge breakpoints                                                              |                              |
|                                                                              | Temperature breakpoints                                                                  |                              |
|                                                                              | Battery capacity table                                                                   |                              |
|                                                                              | <ul> <li>Network resistance table<br/>data</li> </ul>                                    |                              |
|                                                                              | <ul> <li>Network capacitance table<br/>data</li> </ul>                                   |                              |

## Step 1: Load and Preprocess Data

#### **Data Format and Requirements**

The workflow supports pulse discharge sequences from 100% to 0% state-of-charge (SOC).

Data requirements include:

• Time series consisting of current and voltage from an experimental pulse discharge. For each experimental data set, the temperature is constant. The sample rate should be a minimum of 1 Hz, with an ideal rate at 10 Hz. This table summarizes the accuracy requirements.

| Measurement | Accuracy | Ideal  |
|-------------|----------|--------|
| Voltage     | ±5 mV    | ±1 mV  |
| Current     | ±100 mA  | ±10 mA |
| Temperature | ±1 °C    | ±1 °C  |

- Change in SOC for each pulse should not be greater than 5%.
- Data collection at high or low SOC might need modification to ensure safety.
- Sufficient relaxation time after each pulse to ensure battery approaches steady-state voltage.

#### Load and Preprocess Data

Load the battery time, voltage, and discharge data. Break up the data into Battery.Pulse objects. For example, load and preprocess the discharge data for a lithium-ion polymer (LiPo) battery using the Step1: Load and Preprocess Data commands in the Example\_DischargePulseEstimation script.

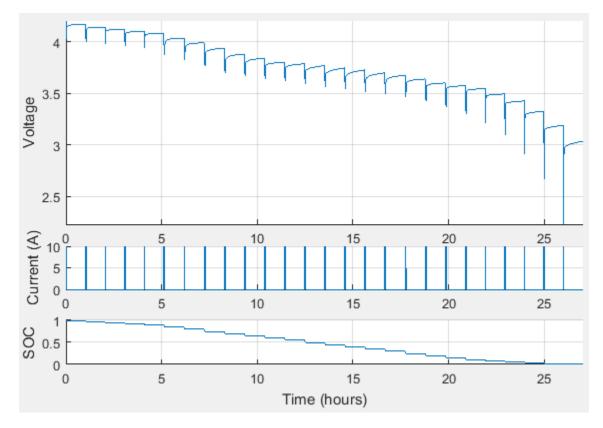

**Pulse Sequence** 

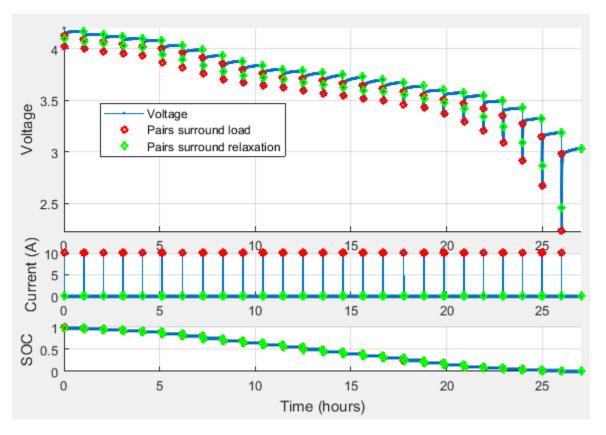

#### **Pulse Identification**

## **Step 2: Determine the Number of RC Pairs**

Determine how many RC pairs to use in the model. You can investigate how many RC pairs to use by executing the Step 2: Determine the Number of RC Pairs commands in the Example\_DischargePulseEstimation script. The example script uses the BatteryEstim3RC\_PTBS model.

#### **Compare Pulse Time Constants**

Compare the time constants (TC) for each pulse. This example compares three pulses.

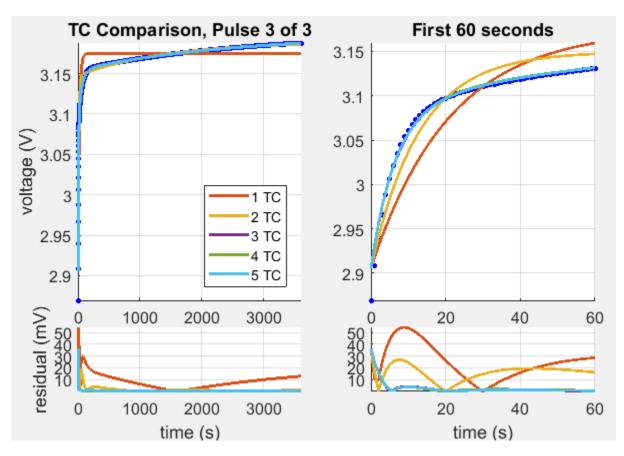

TC Comparison, Pulse 3 of 3

## **Step 3: Estimate Parameters**

Estimate the parameters. You can investigate parameter estimation by executing the Step 3: Estimate Parameters commands in the Example\_DischargePulseEstimation script.

#### **Estimate Em and R0**

Inspect the voltage immediately before and after the current is applied and removed at the start and end of each pulse. The estimation technique uses the voltage for a raw calculation to estimate the open-circuit voltage (Em) and the series resistance (R0).

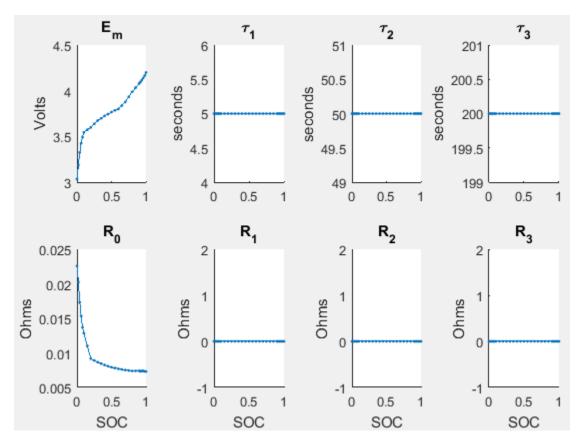

#### **Parameter Tables**

#### Estimate Tau

Use a curve-fitting technique on the pulse relaxation to estimate the RC time constant (Tau) at each SOC.

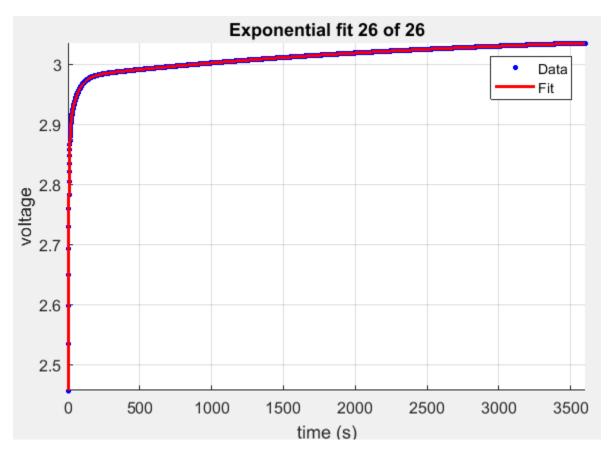

### **Relaxation Tau Fit**

#### **Plot Estimates**

Plot the parameter and pulse sequence data and simulation comparison.

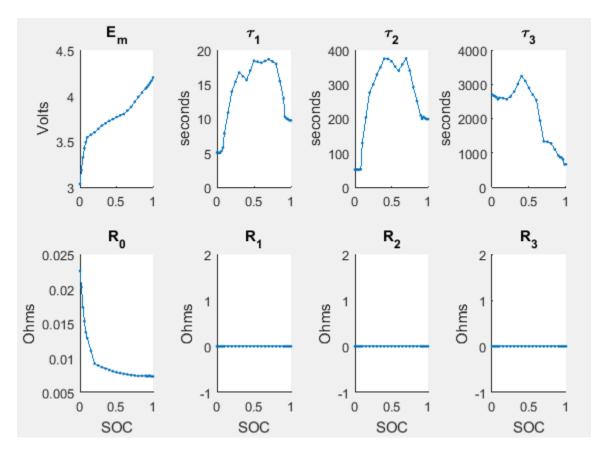

**Parameter Tables** 

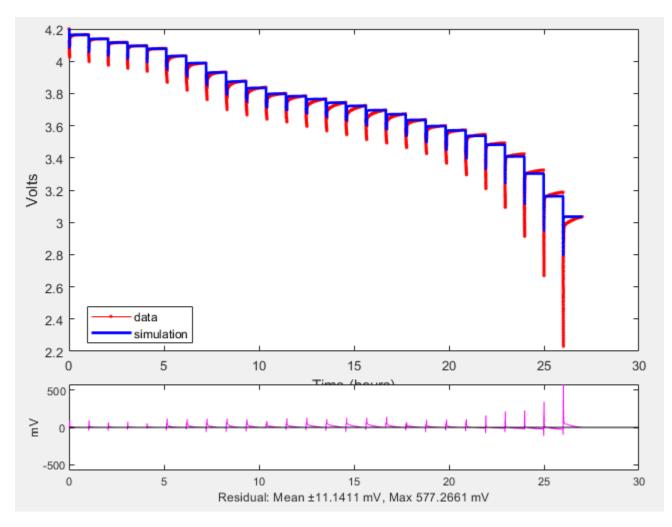

#### **Pulse Sequence**

## Identify Parameters and Set Initial Values

Identify parameters and set the initial values using a linear system approach, pulse-by-pulse.

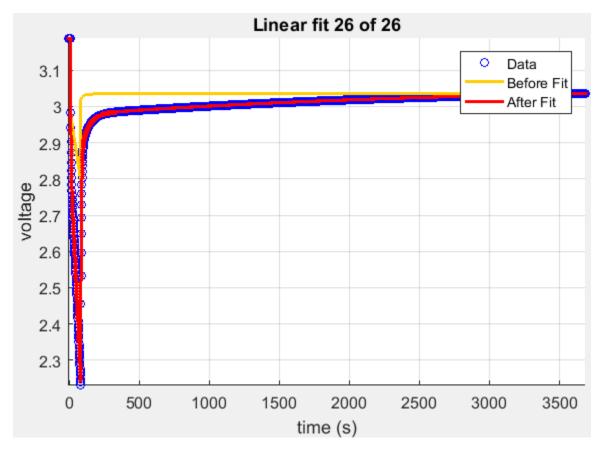

## Linear Fit

### **Optimize Estimates**

Optimize the Em, R0, Rx, and Tau estimates using Simulink Design Optimization.

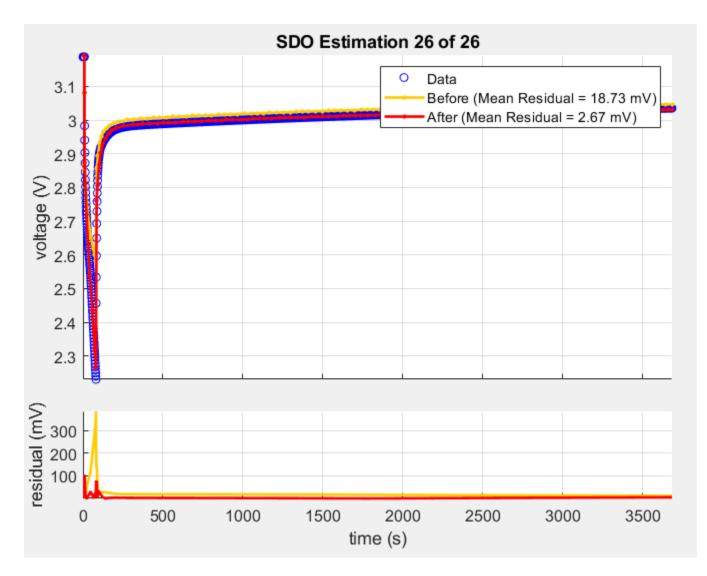

**Pulse Identification** 

## **Step 4: Set Equivalent Circuit Battery Block Parameters**

Set the Equivalent Circuit Battery block parameters to the values determined in step 3. To investigate setting the block parameters, execute the Step 4: Set Equivalent Circuit Battery Block Parameters commands in the Example\_DischargePulseEstimation script. The experiment ran at two constant temperatures. There are three RC-pairs. The Equivalent Circuit Battery block parameter values are summarized in this table:

| Parameter                           | Example Value                         |  |
|-------------------------------------|---------------------------------------|--|
| Number of series RC pairs           | 3                                     |  |
| Open circuit voltage table data, EM | <pre>EmPrime = repmat(Em,2,1)';</pre> |  |
| Series resistance table data, R0    | ROPrime = repmat(R0,2,1)';            |  |
| State of charge breakpoints, SOC_BP | <pre>SOC_LUTPrime = SOC_LUT;</pre>    |  |

| Parameter                               | Example Value                                         |
|-----------------------------------------|-------------------------------------------------------|
| Temperature breakpoints, Temperature_BP | TempPrime = [303 315.15];                             |
| Battery capacity table                  | <pre>CapacityAhPrime = [CapacityAh CapacityAh];</pre> |
| Network resistance table data, R1       | R1Prime = repmat(Rx(1,:),2,1)';                       |
| Network capacitance table data, C1      | C1Prime = repmat(Tx(1,:)./Rx(1,:),2,1)';              |
| Network resistance table data, R2       | R2Prime = repmat(Rx(2,:),2,1)';                       |
| Network capacitance table data, C2      | C2Prime = repmat(Tx(2,:)./Rx(2,:),2,1)';              |
| Network resistance table data, R3       | R3Prime = repmat(Rx(3,:),2,1)';                       |
| Network capacitance table data, C3      | C3Prime = repmat(Tx(3,:)./Rx(3,:),2,1)';              |

## References

- [1] Ahmed, R., J. Gazzarri, R. Jackey, S. Onori, S. Habibi, et al. "Model-Based Parameter Identification of Healthy and Aged Li-ion Batteries for Electric Vehicle Applications." SAE International Journal of Alternative Powertrains. doi:10.4271/2015-01-0252, 4(2):2015.
- [2] Gazzarri, J., N. Shrivastava, R. Jackey, and C. Borghesani. "Battery Pack Modeling, Simulation, and Deployment on a Multicore Real Time Target." SAE International Journal of Aerospace. doi:10.4271/2014-01-2217, 7(2):2014.
- [3] Huria, T., M. Ceraolo, J. Gazzarri, and R. Jackey. "High fidelity electrical model with thermal dependence for characterization and simulation of high power lithium battery cells." *IEEE International Electric Vehicle Conference*. March 2012, pp. 1–8.
- [4] Huria, T., M. Ceraolo, J. Gazzarri, and R. Jackey. "Simplified Extended Kalman Filter Observer for SOC Estimation of Commercial Power-Oriented LFP Lithium Battery Cells." SAE Technical Paper 2013-01-1544. doi:10.4271/2013-01-1544, 2013.
- [5] Jackey, R. "A Simple, Effective Lead-Acid Battery Modeling Process for Electrical System Component Selection." SAE Technical Paper 2007-01-0778. doi:10.4271/2007-01-0778, 2007.
- [6] Jackey, R., G. Plett, and M. Klein. "Parameterization of a Battery Simulation Model Using Numerical Optimization Methods." SAE Technical Paper 2009-01-1381. doi:10.4271/2009-01-1381, 2009.
- [7] Jackey, R., M. Saginaw, T. Huria, M. Ceraolo, P. Sanghvi, and J. Gazzarri. "Battery Model Parameter Estimation Using a Layered Technique: An Example Using a Lithium Iron Phosphate Cell." SAE Technical Paper 2013-01-1547. Warrendale, PA: SAE International, 2013.

## See Also

Equivalent Circuit Battery | Estimation Equivalent Circuit Battery

## Generate Optimal Current Controller Calibration Tables for Permanent Magnet Synchronous Motors

Use Model-Based Calibration Toolbox and Powertrain Blockset to generate optimized current controller and flux parameters for permanent magnet synchronous motor (PMSM) blocks. Follow these steps.

## **Step 1: Generate Current Controller Parameters**

Use the Model-Based Calibration Toolbox to generate optimized current controller tables for fluxbased motor controllers. Based on nonlinear motor flux data, the calibration tables optimize:

- Motor efficiency
- Maximum torque per ampere (MTPA)
- Flux weakening

You can use current controller parameters for the Flux-Based PM Controller block.

For the workflow, see "Generate Current Controller Parameters" on page 6-28.

## **Step 2: Generate Motor Parameters**

Use MATLAB scripts available with Powertrain Blockset to load flux motor data, visualize the flux surface, and create plots of flux as a function of current.

You can use motor parameters for the Flux-Based PM Controller block.

For the workflow, see "Generate Feed-Forward Flux Parameters" on page 6-49.

## **Step 3: Generate Flux-Based PMSM Parameters**

Use MATLAB scripts available with Powertrain Blockset to load flux motor data, invert the flux, and create plots of current as a function of flux.

You can use flux-based PMSM parameters for the Flux-Based PMSM block.

For the workflow, see "Generate Parameters for Flux-Based PMSM Block" on page 6-53.

## **Model with Optimized Parameters**

To open a model with optimized parameters for the Flux-Based PM Controller and Flux-Based PMSM blocks, on the command line, type Flux\_Based\_PMSM\_TestBench.

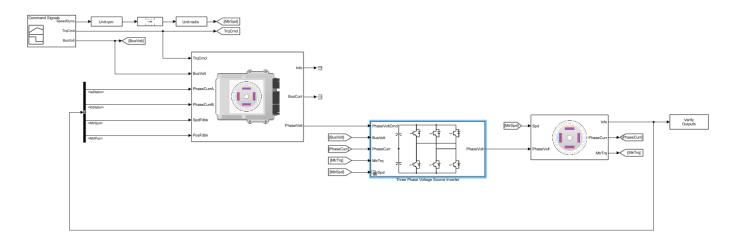

## References

- [1] Hu, Dakai, Yazan Alsmadi, and Longya Xu. "High fidelity nonlinear IPM modeling based on measured stator winding flux linkage." *IEEE Transactions on Industry Applications*, Vol. 51, No. 4, July/August 2015.
- [2] Chen, Xiao, Jiabin Wang, Bhaskar Sen, Panagiotis Lasari, Tianfu Sun. "A High-Fidelity and Computationally Efficient Model for Interior Permanent-Magnet Machines Considering the Magnetic Saturation, Spatial Harmonics, and Iron Loss Effect." IEEE Transactions on Industrial Electronics, Vol. 62, No. 7, July 2015.
- [3] Ottosson, J., M. Alakula. "A compact field weakening controller implementation." *International Symposium on Power Electronics, Electrical Drives, Automation and Motion*, July, 2006.

## See Also

Flux-Based PM Controller | Flux-Based PMSM

## **Generate Current Controller Parameters**

Using the Model-Based Calibration Toolbox, you can generate optimized current tables for flux-based motor controllers. Use the calibration tables for the Powertrain Blockset Flux-Based PM Controller current controller block parameters.

Based on nonlinear motor flux data, the calibration tables optimize:

- Motor efficiency
- Maximum torque per ampere (MTPA)
- Flux weakening

To generate optimized current tables, follow these workflow steps.

| Workflow Steps                                        | Description                                                                                                    | MathWorks Tooling                  |
|-------------------------------------------------------|----------------------------------------------------------------------------------------------------|------------------------------------|
| "Collect and Post Process Motor<br>Data" on page 6-29 | Collect the nonlinear motor flux data<br>from dynamometer testing or finite<br>element analysis (FEA). For this<br>example, file<br>PMSMEfficiencyData.xlsx<br>contains the data that you need: | N/A                                |
|                                                       | • Total flux, $\Psi_{total}$ , in Wb                                                                                                    |                                    |
|                                                       | • Allowed flux, $\Psi_{max}$ , in Wb                                                                                                    |                                    |
|                                                       | • <i>d</i> -axis flux, $\Psi_d$ , in Wb                                                                                                    |                                    |
|                                                       | • <i>q</i> -axis flux, $\Psi_q$ , in Wb                                                                                                    |                                    |
|                                                       | • <i>d</i> -axis current, $I_d$ , in A                                                                                                    |                                    |
|                                                       | • $q$ -axis current, $I_q$ , in A                                                                                                    |                                    |
|                                                       | • Current magnitude, $I_s$ , in A                                                                                                    |                                    |
|                                                       | • Motor torque, $T_e$ , in N·m                                                                                                    |                                    |
|                                                       | • Motor speed, <i>n</i> , in rpm                                                                                                    |                                    |
| "Model Motor Data" on page 6-<br>30                   | Use a one-stage model to fit the data.<br>Specifically:                                                                                                    | Model-Based Calibration<br>Toolbox |
|                                                       | • Import data                                                                                                    |                                    |
|                                                       | • Filter data                                                                                                    |                                    |
|                                                       | • Fit model                                                                                                    |                                    |

| Workflow Steps                         | Description                                                                                                    | MathWorks Tooling                  |
|----------------------------------------|----------------------------------------------------------------------------------------------------|------------------------------------|
| "Generate Calibration" on page<br>6-34 | Calibrate and optimize the data using objectives and constraints.<br>Specifically:                                                     | Model-Based Calibration<br>Toolbox |
|                                        | Create functions.                                                                                                    |                                    |
|                                        | Create tables from model.                                                                                                    |                                    |
|                                        | • Run an optimization.                                                                                                    |                                    |
|                                        | • Generate and fill optimized current controller calibration tables that are functions of motor torque and motor speed.                |                                    |
| "Set Block Parameters" on page<br>6-47 | Use the optimized current controller<br>calibration tables for the Flux-Based<br>PM Controller block current<br>controller parameters. | Powertrain Blockset                |

## **Collect and Post Process Motor Data**

Collect this nonlinear motor flux data from dynamometer testing or finite element analysis (FEA):

- *d* and *q* axis current
- *d* and *q* axis flux linkage
- Electromagnetic motor torque

Use the collected data and motor speed to calculate the total flux, maximum flux, and current magnitude:

$$\psi_{total} = \sqrt{\psi_d^2 + \psi_q^2}$$

$$i_s = \sqrt{i_d^2 + i_q^2}$$

$$n = \frac{60\omega_e}{2\pi P}$$

$$\psi_{max} = \frac{V_{dc}}{\sqrt{3}\omega_e}$$

The equations use these variables:

| i <sub>d</sub> , i <sub>q</sub> | d- and $q$ - axis current, respectively      |
|---------------------------------|----------------------------------------------|
| i <sub>s</sub> ,                | Current magnitude                            |
| $\Psi_d$ , $\Psi_q$             | d- and $q$ - axis flux linkage, respectively |
| $\Psi_{total}$ , $\Psi_{max}$   | Total and allowed flux, respectively         |
| $\omega_e$                      | Electrical motor angular speed, rad/s        |
| n                               | Motor speed, rpm                             |
| $V_{dc}$                        | Inverter bus voltage                         |
| Р                               | Number of pole pairs                         |

Finally, for each data point, create a file containing:

- Total flux,  $\Psi_{total}$ , in Wb
- Allowed flux,  $\Psi_{max}$ , in Wb
- *d*-axis flux,  $\Psi_d$ , in Wb
- *q*-axis flux,  $\Psi_q$ , in Wb
- *d*-axis current,  $I_d$ , in A
- *q*-axis current,  $I_q$ , in A
- Current magnitude, *I<sub>s</sub>*, in A
- Motor torque,  $T_e$ , in N·m
- Motor speed, *n*, in rpm

For this example:

- Pole pairs, P, is 4
- Inverter bus voltage,  $V_{dc}$ , is 500

the data file matlab\toolbox\mbc\mbctraining\PMSMEfficiencyData.xlsx contains the motor flux data.

## **Model Motor Data**

To model the motor data, use the **MBC Model Fitting** app to import, filter, and fit the data with a point-by-point model. For this example, the data file PMSMEfficiencyData.xlsx contains a large data set. You could consider using a design of experiment (DOE) to limit the data. However, the data set represents typical FEA analysis results.

Since there is a simple relationship between the d- and q-axis currents for fixed torque-speed operating points, the point-by-point model provides an accurate fit.

For comparison, the PMSM maximum efficiency calibration case study contains the model fit.

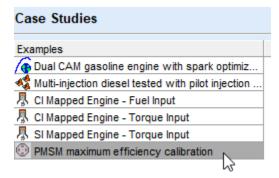

#### **Import Data**

For this example, PMSMEfficiencyData.xlsx contains this motor controller data:

- Total flux,  $\Psi_{total}$ , in Wb
- Allowed flux,  $\Psi_{max}$ , in Wb
- *d*-axis flux,  $\Psi_d$ , in Wb

- *q*-axis flux,  $\Psi_a$ , in Wb
- *d*-axis current,  $I_d$ , in A
- *q*-axis current,  $I_q$ , in A
- Current magnitude, *I<sub>s</sub>*, in A
- Motor torque,  $T_e$ , in N·m
- Motor speed, *n*, in rpm
- 1 In MATLAB, on the Apps tab, in the Automotive group, click MBC Model Fitting.
- 2 In the Model Browser home page, click Import Data. Click OK to open a data source file.
- 3 Navigate to the matlab\toolbox\mbc\mbctraining folder. Open data file PMSMEfficiencyData.xlsx. The Data Editor opens with your data.

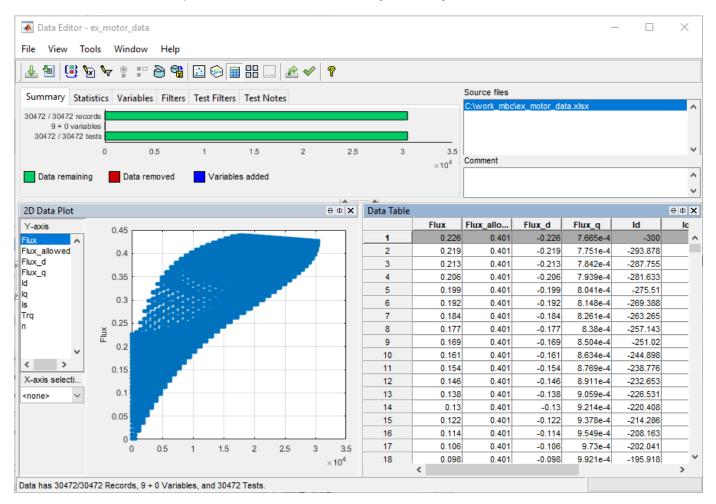

#### **Filter Data**

You can filter data to exclude records from the model fit. In this example, set up a filter to include only flux and current magnitudes that are less than a specified threshold. Specifically:

- Current magnitude, I<sub>s</sub>, less than or equal to 300 A.
- Total flux,  $\Psi_{total}$ , less than or equal to allowed flux  $\Psi_{max}$

- 1 In the Data Editor, select **Tools > Filters** to open the **Filter Editor**. Create these filters:
  - Is <= 300
  - Flux <= Flux\_allowed</li>

| Summary Statistics Variables F | ters (2) Test Filters Test Notes                      |
|--------------------------------|-------------------------------------------------------|
| Filter Expression              | Results                                               |
| 🖌 ls <= 300                    | Filter successfully applied : 4121 records excluded.  |
| Flux <= Flux_allowed           | Filter successfully applied : 22621 records excluded. |

#### **Define Test Groupings**

For point-by-point models, you need to define test groups. In the example, define groups for motor torque and speed. Set the tolerances to so that Model-Based Calibration Toolbox groups small variations in torque and speed at the same operating point.

- 1 In the Data Editor, select Tools > Test Groups to open the Define Test Groupings dialog box. Create groups for the motor torque and speed.
- **2** Set these tolerances:
  - Motor torque, Trq, to 1.000
  - Motor speed, n, to 10.000

| Define Test       | t Groupings |          |           |                      | - 0                                             |
|-------------------|-------------|----------|-----------|----------------------|-------------------------------------------------|
| Variable          | Min         | Max      | Tolerance | Group By             | Variables:                                      |
| Trq               | 1.000       | 432.274  | 1.000     | $\checkmark$         | ld ^                                            |
| n                 | 1720.000    | 6320.000 | 10.000    | $\checkmark$         |                                                 |
|                   |             |          |           |                      | One-stage data     Sort records before grouping |
|                   |             |          |           |                      | Show original test groups                       |
|                   |             |          |           |                      | Test number variable:                           |
|                   |             |          |           |                      | none 🗸                                          |
| 214 tests defined |             |          |           |                      |                                                 |
|                   | 0 10        | 2000     | 3000      | 4000<br>Becard Numbe | 5000 6000 7000 8000                             |
|                   |             |          |           | Record Numbe         | r                                               |
|                   |             |          |           |                      | OK Cancel He                                    |

3 In the Data Editor, select File > Save & Close. Accept the changes to the data.

#### Fit Model

Fit the data to a point-by-point model with these responses, local inputs, and operating points:

- Responses
  - *q*-axis current,  $I_q$ , in A
- Local inputs
  - *d*-axis current,  $I_d$ , in A
- Operating points
  - Motor speed, *n*, in rpm
  - Electromagnetic motor torque,  $T_e$ , in N·m
- 1 In the Model Browser, select **Fit Models**.
- 2 In **Fit Models**, configure a Point-by-Point model with these responses and inputs.

| Responses | Local Inputs | Operating Points |
|-----------|--------------|------------------|
| Iq        | Id           | Trq              |
|           |              | n                |

| Template                                                                                                    | Browse<br>Template:<br>Default |
|----------------------------------------------------------------------------------------------------|--------------------------------|
| Inputs and Responses                                                                                                    |                                |
| Responses                                                                                                    | Data channels                  |
| Iq ↑ Image: Image: Ima | Flux_allowed Flux_d Flux_q Is  |
| Use default models for large data                                                                                                    |                                |
| Local inputs                                                                                                    |                                |
|                                                                                                    |                                |
| Operating point inputs                                                                                                    |                                |
|                                                                                                    | ~                              |

- **3** To fit the model, select **OK**. If prompted, accept changes to data. By default, the fit uses a Gaussian Process Model (GPM) to fit the data.
- **4** After the fit completes, examine the response models for  $I_q$ . The Model Browser displays information that you can use to determine the accuracy of the model fit.
  - In the Model Browser, select Iq. Examine the response surface and diagnostic statistics. These results indicate a reasonably accurate fit. You can browse through each test to examine the response for each torque-speed operating point.

| 🤹 Response Model: Iq   |              |            |             |                  |           |              |                 |
|------------------------|--------------|------------|-------------|------------------|-----------|--------------|-----------------|
| Test: 🚺 1 🗬            | Select Test. | Mode       | I type: Gau | ssian Process Mo | del (ARDS | quaredExpone | ntial,Constant) |
| 痡 Alternative Local Mo | dels         |            |             |                  |           |              |                 |
| Name                   | Observations | Parameters | Box-Cox     | PRESS RMSE       | RMSE      | Best Model   |                 |
| 🚰 GPM-ARDSquaredExpo   | 49           | 22.912     | 1           | 9.063e-5         | 1.239e-5  | $\checkmark$ |                 |

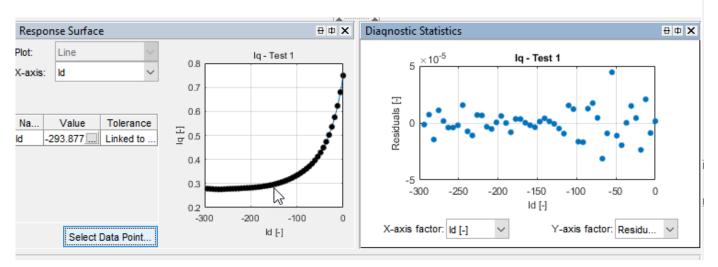

5 Save your project. For example, select Files > Save Project. Save gs\_example.mat to the work folder.

## **Generate Calibration**

After you fit the model, create functions and tables, run the optimization, and fill the calibration tables.

For comparison, the PMSM maximum efficiency calibration case study contains the calibration results.

| Case Studies                                         |
|------------------------------------------------------|
| Examples                                             |
| Dual CAM gasoline engine with spark optimiz          |
| 🍕 Multi-injection diesel tested with pilot injection |
| 🗏 CI Mapped Engine - Fuel Input                      |
| 🖟 CI Mapped Engine - Torque Input                    |
| 🖟 SI Mapped Engine - Torque Input                    |
| PMSM maximum efficiency calibration                  |
| 3                                                    |

#### Import Models and Create Functions

Import models and create the functions to use when you optimize the calibration. In this example, set up functions for:

- Current magnitude, *I*<sub>s</sub>
- Torque per amp, TPA
- 1 In MATLAB, on the **Apps** tab, in the **Automotive** group, click **MBC Optimization**.
- 2 In the Cage Browser, select **Models**. If it is not already opened, in the MBC Model Fitting browser, open the gs\_example.mat project.

## MBC Model Optimization

Generate optimal look-up tables for model-based calibration. Create an optimization for a model and use results to fill lookup tables

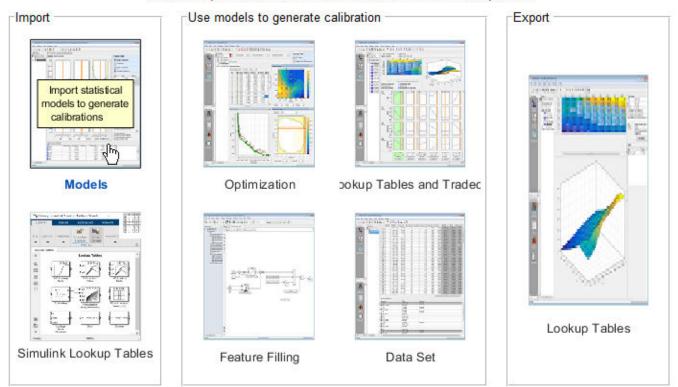

3 In Import Models, click **OK**. Close the CAGE Import Tool.

#### Import Models to CAGE

```
These models will be imported to CAGE when you click OK.
If a model is replaceable in CAGE you can select Replace or Create new in the Action column.
Double-click CAGE Model Name cells to edit names.
```

| Original Name | Action       | CAGE Model Name |  |
|---------------|--------------|-----------------|--|
| 🔩 lq          | Create new 🔍 | - lq            |  |
|               |              |                 |  |

- 4 In the Cage Browser toolbar, use **New Function Model** wizard to create these functions:
  - Is =  $sqrt(Id^2 + Iq^2)$
  - TPA = Trq/Is
  - 承 CAGE Browser Untitled

| CAGE BIOWSEI - OII                          | uueu                                              |                |                   |             |          |            |
|---------------------------------------------|---------------------------------------------------|----------------|-------------------|-------------|----------|------------|
| File Edit View M                            | lodel Tools                                       | Window         | Help              |             |          |            |
| ) 📾   🗅 🖨 🛃   🗙                             | ( 👒 🕆 📬                                           | » 🖟            | <b>G</b> 1        | <i>11</i> 🖻 |          |            |
| Processes Model                             | S                                                 | Tvo            |                   | tion Model  | ]        |            |
| 承 Function Model W                          | /izard                                            |                |                   | _           |          | Х          |
| Enter formula for fu                        | nction model (e.g                                 | ). ratio = x/y | ):                |             |          |            |
| ls = sqrt(ld^2 + lq^2                       | .)                                                |                |                   |             |          |            |
|                                             |                                                   |                |                   |             |          |            |
|                                             |                                                   |                |                   |             |          |            |
|                                             | Can                                               | cel <          | Back              | Next >      | F        | inish      |
|                                             | Can                                               | cel <          | Back              | Next >      | F        | inish      |
| Function Model W                            |                                                   | cel            | Back              | Next >      | F        | inish<br>X |
| Function Model W<br>Assign Cage items to us | /izard                                            |                | Back              | Next >      | <b>F</b> |            |
|                                             | /izard                                            |                | Back              | _           | F        |            |
| Assign Cage items to us<br>Model Input      | /izard<br>e as the model in                       |                |                   | _           | F        |            |
| Assign Cage items to us<br>Model Input      | /izard<br>e as the model in<br>Assigned Inc       | iputs:         | Available         | _           | _ F      |            |
| Assign Cage items to us<br>Model Input      | /izard<br>e as the model in<br>Assigned Inp<br>Id | iputs:         | Available<br>X Id | _           | F        |            |

Cancel

5 In the Cage Browser, verify that the function models for Is and TPA have these descriptions.

< Back

Next >

Finish

| Models |                |            |                    |                    |                            |
|--------|----------------|------------|--------------------|--------------------|----------------------------|
| Name   | Туре           | Inputs     | Lower Output Limit | Upper Output Limit | Description                |
| 🐗 lq   | Point-by-point | ld, Trq, n | -Inf               | Inf                | Created by on 28-Mar-2019. |
| 🖗 Is   | Function model | ld, lq     | -Inf               | Inf                | sqrt(ld^2 + lq^2)          |
| 🦚 ТРА  | Function model | ls, Trq    | -Inf               | Inf                | Trq/ls                     |

6 Select File > Save Project. Save gs example.cag to the work folder.

#### **Create Lookup Tables from Model**

Create tables that the Model-Based Calibration Toolbox optimizers uses to store the optimized parameters. For this example, the tables are:

- *d*-axis current, *I*<sub>d</sub>, as a function of motor torque, Trq, and motor speed, n.
- *q*-axis current,  $I_{q}$ , as a function of motor torque, Trq, and motor speed, n.
- 1 In the Cage Browser, select **Lookup Tables and Tradeoff**. In Create Lookup Tables from Model, select Iq. Click **Next**.

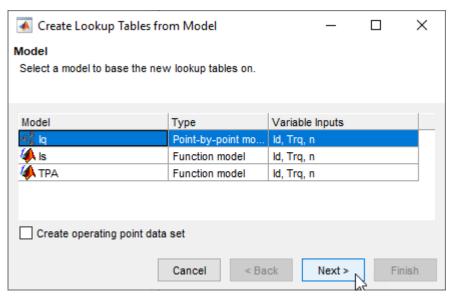

- 2 In the Create Lookup Tables from Model wizard:
  - Clear Use model operating points.
  - Set Table rows to 31.
  - Set Table columns to 29.
  - Click Next.

| Create Lookup<br>Lookup Table Inpu<br>Select the lookup ta<br>tables. | uts          |     |      | rmalizers to use for | all the nev | U looku | ıp X   |
|-----------------------------------------------------------------------|--------------|-----|------|----------------------|-------------|---------|--------|
| Use model oper                                                        | ating points |     |      |                      |             |         |        |
| Rows (Y) input:                                                       | Trq          | ~   | /    | Columns (X) input:   | n           |         | $\sim$ |
| Normalizer:                                                           | <new></new>  | `   | /    | Normalizer:          | <new></new> |         | $\sim$ |
| Table rows:                                                           | 31 🗘         |     |      | Table columns:       | 29          | ŧ       |        |
| Trq normalizer:                                                       | _            |     |      | n normalizer:        |             | -       |        |
| Input                                                                 | Output       |     |      | Input                | Ou          | Itput   |        |
| 1                                                                     |              | 0   | A    | 1720                 |             |         | 0 🔨    |
| 15.376                                                                | 5            | 1   |      | 1884.286             | i           |         | 1      |
| 29.752                                                                | 2            | 2   |      | 2048.571             |             |         | 2      |
| 44.127                                                                | 7            | 3   |      | 2212.857             | r           |         | 2      |
| 58.503                                                                | 3            | 4   | v    | 2377.143             | )<br>       |         | 4 🗸    |
|                                                                       |              | Car | ncel | < Back               | Next >      | F       | inish  |

- **3** In Create Lookup Tables from Model:
  - Select Id and Iq.
  - Click **Finish**.

| 承 Create Lookup Tables fro                                                                           | _                 |              |        |   |  |
|----------------------------------------------------------------------------------------------------|-------------------|--------------|--------|---|--|
| Lookup Tables<br>Select the items to create lookup tables for. Select the lookup table fill process. |                   |              |        |   |  |
| Normalizers: Trq_norm_1,n_n                                                                          | orm_1             |              |        |   |  |
| Item                                                                                                 | Lookup Table Name | Table Bound  | ds     |   |  |
|                                                                                                    | \land Id Table    | [-293.878, 0 | 01     | - |  |
|                                                                                                    | k Iq_Table        | [-lnf, lnf]  |        |   |  |
| Lookup table fill process —                                                                          |                   |              |        |   |  |
| Optimization/Tradeoff                                                                                |                   |              |        |   |  |
| O Models                                                                                             |                   |              |        |   |  |
| O None                                                                                               |                   |              |        |   |  |
| <b>O NORE</b>                                                                                        |                   |              |        |   |  |
|                                                                                                    | Cancel < Back     | Next >       | Finish |   |  |

4 In the CAGE Browser, examine the tables.

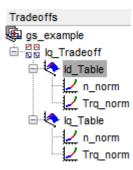

#### **Run Optimization**

In this example, run an optimization with these specifications:

- Current magnitude,  $I_s$ , less than or equal to 300 A.
- Maximizes torque per ampere, TPA.
- **1** On the Cage Browser home, select **Optimization**.

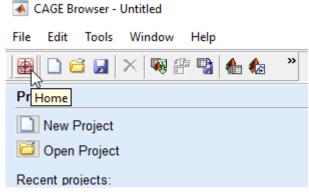

2 In Create Optimization from Model, select TPA and Next.

| 🕢 Create Optimization from Model 🛛 🚽 🗆  |                   |                | ×      |       |    |
|-----------------------------------------|-------------------|----------------|--------|-------|----|
| Model                                   |                   |                |        |       |    |
| Select a model to minimize or maximize. |                   |                |        |       |    |
|                                         |                   |                |        |       |    |
|                                         |                   |                |        |       |    |
| Model                                   | Туре              | Variable Input | ts     |       |    |
| 🐗 ka                                    | Point-by-point mo | ld, Trq, n     |        |       |    |
| 🏟 ls                                    | Function model    | ld, Trq, n     |        |       |    |
| 🖗 ТРА                                   | Function model    | ld, Trq, n     |        |       |    |
|                                         |                   |                |        |       |    |
|                                         |                   |                |        |       |    |
|                                         |                   |                |        |       |    |
| Create operating point data set         |                   |                |        |       |    |
|                                         |                   |                |        |       |    |
|                                         | Cancel <          | Back N         | lext > | Fini  | sh |
|                                         | Cancol            | N              |        | 1 110 | an |

- **3** In Create Optimization from Model:
  - Select Id.
  - Set **Objective type** to Maximize.
  - Click **Finish**.

| < Create Optimization from Model – |                               |        |                |        | ×      |     |
|------------------------------------|-------------------------------|--------|----------------|--------|--------|-----|
| Optimization<br>Choose optimizatio | n type and select free variat | oles   | to optimize TP | A.     |        |     |
| Algorithm:                         | fmincon                       | $\sim$ |                |        |        |     |
| Objective type:                    | Maximize                      |        | Point          |        | $\sim$ |     |
| Data source:                       | Model operating points        | $\sim$ |                |        | $\sim$ |     |
| Free variables:<br>1 selected      | Variable $x$ Id $x$ Trq $x$ n |        |                |        |        |     |
| Add a model boundary constraint    |                               |        |                |        |        |     |
|                                    | Cancel                        | <      | Back           | Next > | Fin    | ish |

- 4 Add the optimization constraint for the current magnitude, *I<sub>s</sub>*. In the CAGE Browser, select **Optimization > Constraints > Add Constraints** to open Edit Constraint. Use the dialog box to create a constraint on the current.
  - Is <= 300

| 承 Edit Constraint      |                        |                  |                                                              | - 🗆                   | $\times$ |
|------------------------|------------------------|------------------|--------------------------------------------------------------|-----------------------|----------|
| Constraint type:       | Nodel 🗸                |                  | ly points where the output v<br>, below or equal to the spec |                       |          |
| Input model:           |                        |                  | Constraint bound:                                            |                       |          |
| Model                  | Туре                   |                  | Constant:                                                    | 300                   |          |
| 🔩 lq                   | Point-by-point         |                  | CAGE item:                                                   |                       |          |
| 🥼 Is                   | Function model         | Constraint type: | Show models                                                  |                       | $\sim$   |
| 🥠 ТРА                  | Function model         | <= ~             | Model                                                        | Type                  |          |
|                        |                        |                  |                                                              | Type<br>Point-by-poin | 0        |
| Evaluate quantity:     | valuation value $\sim$ |                  | Evaluate quantity:                                           | Evaluation value      | $\sim$   |
| Constraint description | n: Is(Id, Trq, n) <= 0 |                  |                                                              |                       |          |
|                        |                        |                  | ОК                                                           | Cancel Help           | >        |

**5** In the Cage Browser, *carefully* verify the Objectives and Constraints.

| Objectives                                              |                                        |                 | Common Tasks           | 5                             |  |
|---------------------------------------------------------|----------------------------------------|-----------------|------------------------|-------------------------------|--|
| Name                                                    | Description                            | Туре            |                        |                               |  |
| \land TPA                                               | TPA(ld, Trq, n)                        | Maximize        | Add Constra            | aint                          |  |
|                                                         |                                        |                 | E Set Up               |                               |  |
| <                                                       |                                        | >               | ≣↓ Run…                |                               |  |
| Constraints                                             |                                        |                 |                        |                               |  |
| Name                                                    | Description                            | Туре            | View Result            | ts                            |  |
| TPA_Boundary                                            | Boundary constraint of TPA(ld, Trq, n) | Model           |                        |                               |  |
| 🚰 ls                                                    | ls(ld, Trq, n) <= 300                  | Model           | Optimization Informati | ion                           |  |
|                                                         |                                        |                 | Algorithm name         | mbcOSfmincon                  |  |
|                                                         |                                        |                 | Algorithm description  | Single objective optimization |  |
|                                                         |                                        |                 | Free variables         | ld                            |  |
|                                                         |                                        |                 | Operating point vari   | None                          |  |
|                                                         |                                        |                 | Item scaling           | off                           |  |
| <                                                       |                                        | >               |                        |                               |  |
| Optimization Point Set                                  | :                                      |                 |                        |                               |  |
| Number of operating points: 214 Select Scalar Variables |                                        |                 |                        |                               |  |
| Free Variables                                          |                                        | Fixed Variables |                        |                               |  |
| Variable: Id                                            |                                        | Variable: Tr    | rg n                   |                               |  |
| 1 -146                                                  | .939                                   | <u>∧</u> 1      | 1 1720                 |                               |  |
| 2 -146                                                  | .939                                   | 2               | 1 2020                 |                               |  |
| 3 -146                                                  | .939                                   | 3               | 1 2320                 |                               |  |

6 In the Cage Browser, select **Run**.

The optimization results are similar to these.

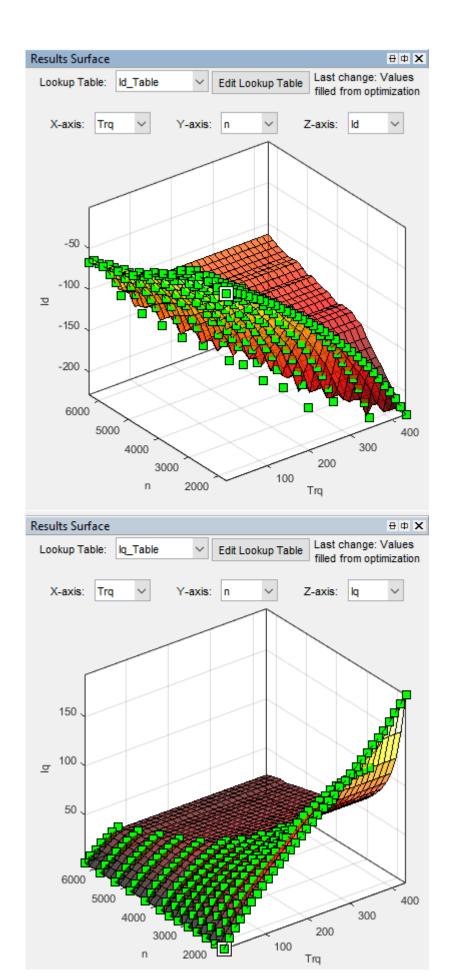

6-43

#### Fill Lookup Tables

1 In the CAGE Browser, select **Fill Lookup Tables**.

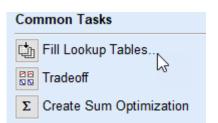

2 Use the Lookup Table Filling from Optimization Results Wizard to fill the Id\_Table and Iq\_Table tables.

| 承 Lookup Table Filling from Optimization Results Wizard 🛛 🚽 🗙                                               |                                                                                                    |  |  |  |
|----------------------------------------------------------------------------------------------------|----------------------------------------------------------------------------------------------------|--|--|--|
| Lookup Table Selection<br>Select the CAGE lookup tables that you wish to fill from the optimization results |                                                                                                    |  |  |  |
| Available CAGE lookup tables:                                                                               | CAGE lookup tables to be filled:<br>Table<br>Id_Table(Trq_norm,n_norm)<br>Iq_Table(Trq_norm,n_norm) |  |  |  |
| Cancel                                                                                                    | < Back Next > Finish                                                                                |  |  |  |

- For the Id\_Table, fill with Id.
- For the Iq\_Table, fill with Iq.

| 🔺 Lookup Table Filling from Optimization Results Wizard 🛛 – 🗆 🗙 |                        |                         |       |    |             | $\times$  |     |     |
|-----------------------------------------------------------------|------------------------|-------------------------|-------|----|-------------|-----------|-----|-----|
| Optimal Result Selection<br>Choose the optimization result      | ts that you want to fi | ill each lookup table v | with. |    |             |           |     |     |
| Lookup tables values to be fille                                | ed:                    |                         |       |    |             |           |     |     |
| CAGE Lookup Table                                               | Fill with              | Tradeoff                |       |    | Optimizatio | n Results |     |     |
| k ld_Table(Trq_norm,n_no                                        | X Id                   | 🚦 lq_Tradeoff           |       |    | X ld        |           |     |     |
| kg_Table(Trq_norm,n_no                                          | 🔩 lq                   | Iq_Tradeoff             |       | •  | x Trq       |           |     |     |
|                                                                 |                        |                         |       |    | x n         |           |     |     |
|                                                                 |                        |                         |       |    | 🔩 lq        |           |     |     |
|                                                                 |                        |                         |       |    | ls 🖗        |           |     |     |
| Normalizer inputs:                                              |                        |                         |       |    | 식 ТРА       |           |     |     |
| Normalizer                                                      | Input                  |                         |       |    | · ·         |           |     |     |
| Z Trq_norm                                                      | X Trq                  |                         |       |    |             |           |     |     |
| 2 n_norm                                                        | X n                    |                         |       | •  |             |           |     |     |
|                                                                 |                        |                         |       |    |             |           |     |     |
|                                                                 |                        |                         |       |    |             |           |     |     |
|                                                                 |                        |                         | Canc  | el | < Back      | Next >    | Fin | ish |

Click Next. For the Fill Method, select Clip Fill (column-based).

\star Lookup Table Filling from Optimizatic

#### Fill Algorithm

Set up lookup table filling algorithm.

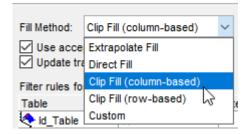

#### Click Finish.

**3** Review results for Iq\_Table. The results are similar to these.

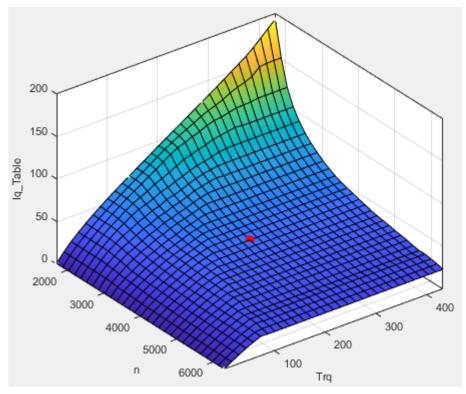

4 Review results for Id\_Table. The results are similar to these.

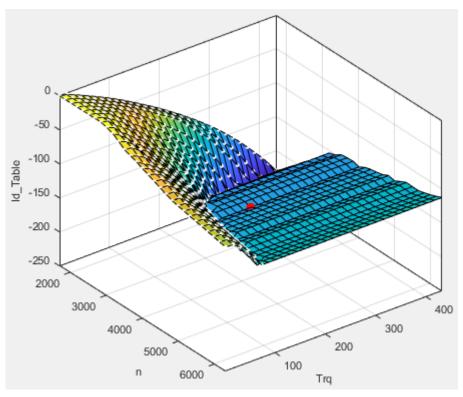

5 Select File > Save Project. Save gs\_example.cag to work folder.

#### **Export Results**

- **1** Select **File > Export > Calibration**.
- 2 Use Export Calibration Data to select the items to export and format. For example, export the Id and Iq tables and breakpoints to MATLAB file gs\_example.m.

| 承 Export       | Calibration Data                         | _       |          | ×     |
|----------------|------------------------------------------|---------|----------|-------|
| Calibration it | tems in the CAGE project PMSMCalibration | :       |          |       |
| Item           |                                          | Туре    |          |       |
| 🛛 🗢 🖌 🗸        | able                                     | 2D look | up table |       |
| 🛛 🗢 ko_Ta      | able                                     | 2D look | up table |       |
| ZZ Trq_I       | norm                                     | Normali | izer     |       |
| ✓ nno          | rm                                       | Normali | izer     |       |
| Select all by  | r type:                                  |         |          |       |
|                | kup tables                               |         |          |       |
|                | kup tables                               |         |          |       |
| Norma          |                                          |         |          |       |
| Scalar         | constants                                |         |          |       |
| Export to:     | Simple MATLAB file                       |         |          |       |
|                | Ε                                        | ОК      | Са       | incel |

#### Set Block Parameters

The optimized current controller calibration tables are functions of motor torque and motor speed. Use the tables for these Flux-Based PM Controller block parameters:

- Corresponding d-axis current reference, id\_ref
- Corresponding q-axis current reference, iq\_ref
- Vector of speed breakpoints, wbp
- Vector of torque breakpoints, tbp

To set the block parameters:

1 Run the .m file that contains the Model-Based Calibration Toolbox calibration results for the current controller. For example, in the MATLAB command line, run gs\_example.m:

## % Access data from MBC current controller calibration $gs\_example$

2 Assign the breakpoint parameters to the data contained in the .m file. In this example, the speed data is in rpm. To use the calibration data for the block parameters, convert the speed breakpoints from rpm to rad/s.

| Parameter                                      | MATLAB Commands                                                                                                    |
|------------------------------------------------|----------------------------------------------------------------------------------------------------|
| Vector of speed breakpoints, wbp               | <pre>tbp=Trq_norm.X;</pre>                                                                                                    |
| Vector of speed breakpoints, wbp               | <pre>% MBC data for speed is in rpm.<br/>% For the block parameter, use rad/s<br/>nbp=n_norm.X;<br/>conversion=(2*pi/60.);<br/>wbp=conversion.*nbp;</pre> |
| Corresponding d-axis current reference, id_ref | <pre>id_table=Id_Table.Z;<br/>id_ref=id_table';</pre>                                                                                                    |
| Corresponding q-axis current reference, iq_ref | <pre>iq_table=Iq_Table.Z;<br/>iq_ref=iq_table';</pre>                                                                                                    |

### **Generate Feed-Forward Flux Parameters**

Using MathWorks tools, you can create lookup tables for an interior permanent magnet synchronous motor (PMSM) controller that characterizes the d-axis and q-axis flux as a function of d-axis and q-axis currents.

To generate the flux parameters for the Flux-Based PM Controller block, follow these workflow steps. The steps use example script VisualizeFluxSurface.m.

| Workflow                                            | Description                                                                                                    |
|-----------------------------------------------------|----------------------------------------------------------------------------------------------------|
| "Step 1: Load and Preprocess Data" on page 6-<br>49 | <ul> <li>Load and preprocess this nonlinear motor flux data from dynamometer testing or finite element analysis (FEA):</li> <li><i>d</i>- and <i>q</i>- axis current</li> </ul> |
|                                                     | • <i>d</i> - and <i>q</i> - axis flux                                                                                                    |
|                                                     | Electromagnetic motor torque                                                                                                    |
| "Step 2: Generate Evenly Spaced Data" on page 6-49  | Use spline interpolation to generate evenly spaced data. Visualize the flux surface plots.                                                                                      |
| "Step 3: Set Block Parameters" on page 6-51         | Set workspace variables that you can use for the Flux-Based PM Controller block parameters.                                                                                     |

### Step 1: Load and Preprocess Data

Load and preprocess this nonlinear motor flux data from dynamometer testing or finite element analysis (FEA):

- *d* and *q* axis current
- *d* and *q* axis flux
- Electromagnetic motor torque
- 1 Open the example script VisualizeFluxSurface.m.
- 2 Load and preprocess the data.

```
%
% Load the data from a |mat| file captured from a dynamometer or
% another CAE tool.
load FEAdata.mat;
% Load the data matrix.
lambda_d = FEAdata.flux.d;
lambda_q = FEAdata.flux.q;
id = FEAdata.current.d;
iq = FEAdata.current.q;
```

### Step 2: Generate Evenly Spaced Data

The flux tables and can have different step sizes for the currents. Evenly spacing the rows and columns helps improve interpolation accuracy. This script uses spline interpolation.

**1** Set the spacing for the table rows and columns.

```
% Set the spacing for the table rows and columns
flux_d_size = 50;
flux_q_size = 50;
```

**2** Use spline interpolation to get higher resolution.

```
% Use spline interpolation to get higher resolution
id_new = linspace(min(id),max(id),flux_d_size);
iq_new = linspace(min(iq),max(iq),flux_q_size);
lambda_d_new = interp2(id',iq,lambda_d,id_new',iq_new,'spline');
lambda_q_new = interp2(id',iq,lambda_q,id_new',iq_new,'spline');
```

**3** Visualize the flux surfaces.

```
% Visualize the flux surface
figure;
mesh(id_new,iq_new,lambda_d_new);
xlabel('I_d [A]')
ylabel('I_q [A]')
title('\lambda_d'); grid on;
figure;
```

```
mesh(id_new,iq_new,lambda_q_new);
xlabel('I_d [A]')
ylabel('I_q [A]')
title('\lambda_q'); grid on;
```

• d-axis flux,  $\lambda_d$ , as a function of d-axis current,  $I_d$ , and q-axis current,  $I_a$ .

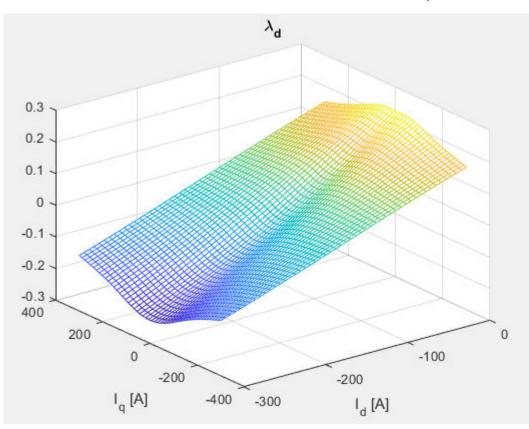

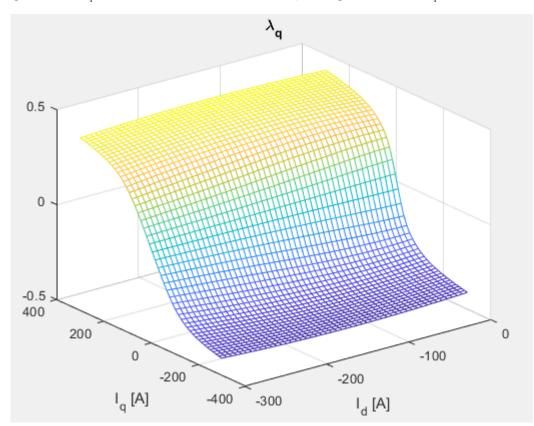

• q-axis flux,  $\lambda_a$ , as a function of d-axis current,  $I_d$ , and q-axis current,  $I_a$ .

#### **Step 3: Set Block Parameters**

Set the block parameters to these values assigned in the example script.

| Parameter                                         | MATLAB Commands             |
|---------------------------------------------------|-----------------------------|
| Vector of d-axis current breakpoints,<br>id_index | <pre>id_index=id_new;</pre> |
| Vector of q-axis current breakpoints,<br>iq_index | <pre>iq_index=iq_new;</pre> |
| Corresponding d-axis flux, lambda_d               | lambda_d=lambda_d_new;      |
| Corresponding q-axis flux, lambda_q               | lambda_q=lambda_q_new;      |

#### References

- Hu, Dakai, Yazan Alsmadi, and Longya Xu. "High fidelity nonlinear IPM modeling based on measured stator winding flux linkage." *IEEE Transactions on Industry Applications*, Vol. 51, No. 4, July/August 2015.
- [2] Chen, Xiao, Jiabin Wang, Bhaskar Sen, Panagiotis Lasari, Tianfu Sun. "A High-Fidelity and Computationally Efficient Model for Interior Permanent-Magnet Machines Considering the Magnetic Saturation, Spatial Harmonics, and Iron Loss Effect." *IEEE Transactions on Industrial Electronics*, Vol. 62, No. 7, July 2015.

[3] Ottosson, J., M. Alakula. "A compact field weakening controller implementation." *International Symposium on Power Electronics, Electrical Drives, Automation and Motion*, July, 2006.

### See Also

Flux-Based PM Controller | Flux-Based PMSM

### **Generate Parameters for Flux-Based PMSM Block**

Using MathWorks tools, you can create lookup tables for an interior permanent magnet synchronous motor (PMSM) controller that characterizes the d-axis and q-axis current as a function of d-axis and q-axis flux.

To generate the flux parameters for the Flux-Based PMSM block, follow these workflow steps. Example script CreatingIdqTable.m calls gridfit to model the current surface using scattered or semi-scattered flux data.

| Workflow                                                                        | Description                                                                                                    |
|---------------------------------------------------------------------------------|----------------------------------------------------------------------------------------------------|
| "Step 1: Load and Preprocess Data" on page 6-<br>53                             | Load and preprocess this nonlinear motor flux<br>data from dynamometer testing or finite element<br>analysis (FEA): |
|                                                                                 | • <i>d</i> - and <i>q</i> - axis current                                                                            |
|                                                                                 | • <i>d</i> - and <i>q</i> - axis flux                                                                               |
|                                                                                 | Electromagnetic motor torque                                                                                        |
| "Step 2: Generate Evenly Spaced Table Data<br>From Scattered Data" on page 6-54 | Use the gridfit function to generate evenly spaced data. Visualize the flux surface plots.                          |
| "Step 3: Set Block Parameters" on page 6-56                                     | Set workspace variables that you can use for the Flux-Based PM Controller block parameters.                         |

### Step 1: Load and Preprocess Data

Load and preprocess this nonlinear motor flux data from dynamometer testing or finite element analysis (FEA):

- *d* and *q* axis current
- *d* and *q* axis flux
- Electromagnetic motor torque
- 1 Open the example script CreatingIdqTable.m.
- 2 Load and preprocess the data.

```
% Load the data from a |mat| file captured from a dynamometer or
% another CAE tool.
load FEAdata.mat:
```

**3** Determine the minimum and maximum flux values.

```
flux_d_min = min(min(FEAdata.flux.d)) ;
flux_d_max = max(max(FEAdata.flux.d)) ;
flux_q_min = min(min(FEAdata.flux.q)) ;
flux_q_max = max(max(FEAdata.flux.q)) ;
```

**4** Plot the sweeping current points used to collect the data.

```
for i = 1:length(FEAdata.current.d)
    for j = 1:1:length(FEAdata.current.q)
    plot(FEAdata.current.d(i),FEAdata.current.q(j),'b*');
    hold on
```

5

end

```
end
Plot the current limit sweeping points and circle.
for angle_theta = pi/2:(pi/2/200):(3*pi/2)
    plot(300*cos(angle_theta),300*sin(angle_theta),'r.');
    hold on
end
xlabel('I_d [A]')
ylabel('I_q [A]')
title('Sweeping Points'); grid on;
xlim([-300,0]);
ylim([-300,300]);
hold off
```

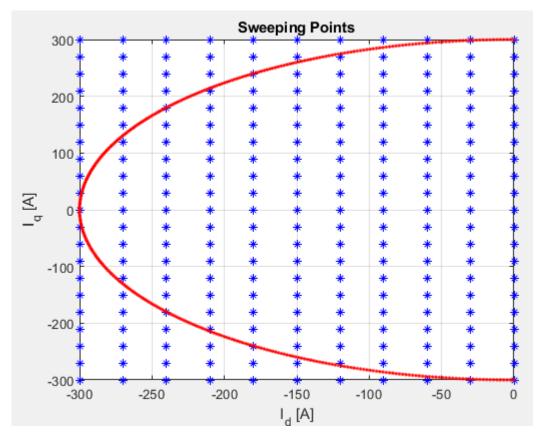

#### Step 2: Generate Evenly Spaced Table Data From Scattered Data

The flux tables and can have different step sizes for the currents. Evenly spacing the rows and columns helps improve interpolation accuracy. This script uses spline interpolation.

**1** Set the spacing for the table rows and columns.

```
% Set the spacing for the table rows and columns
flux_d_size = 50;
flux_q_size = 50;
```

**2** Generate linear spaced vectors for the breakpoints.

```
% Generate linear spaced vectors for the breakpoints
ParamFluxDIndex = linspace(flux_d_min,flux_d_max,flux_d_size);
ParamFluxQIndex = linspace(flux_q_min,flux_q_max,flux_q_size);
```

**3** Create 2-D grid coordinates based on the *d*-axis and *q*-axis currents.

% Create 2-D grid coordinates based on the d-axis and q-axis currents
[id\_m,iq\_m] = meshgrid(FEAdata.current.d,FEAdata.current.q);

4 Create the table for the *d*-axis current.

```
% Create the table for the d-axis current
id_fit = gridfit(FEAdata.flux.d,FEAdata.flux.q,id_m,ParamFluxDIndex,ParamFluxQIndex);
ParamIdLookupTable = id_fit';
figure;
surf(ParamFluxDIndex,ParamFluxQIndex,ParamIdLookupTable');
xlabel('\lambda_d [v.s]');ylabel('\lambda_q [v.s]');zlabel('id [A]');title('id Table'); grid on;
shading flat;
```

d-axis current,  $I_d$ , as a function of q-axis flux,  $\lambda_q$ , and d-axis flux,  $\lambda_d$ .

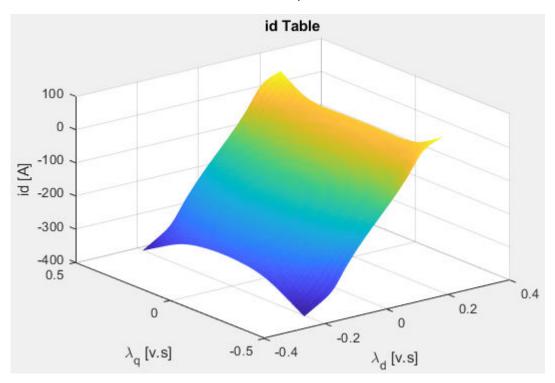

#### **5** Create the table for the *q*-axis current.

```
% Create the table for the q-axis current
iq_fit = gridfit(FEAdata.flux.d,FEAdata.flux.q,iq_m,ParamFluxDIndex,ParamFluxQIndex);
ParamIqLookupTable = iq_fit';
figure;
surf(ParamFluxDIndex,ParamFluxQIndex,ParamIqLookupTable');
xlabel('\lambda_d [v.s]');ylabel('\lambda_q [v.s]');zlabel('iq [A]'); title('iq Table'); grid on;
shading flat;
```

q-axis current,  $I_a$ , as a function of q-axis flux,  $\lambda_a$ , and d-axis flux,  $\lambda_d$ .

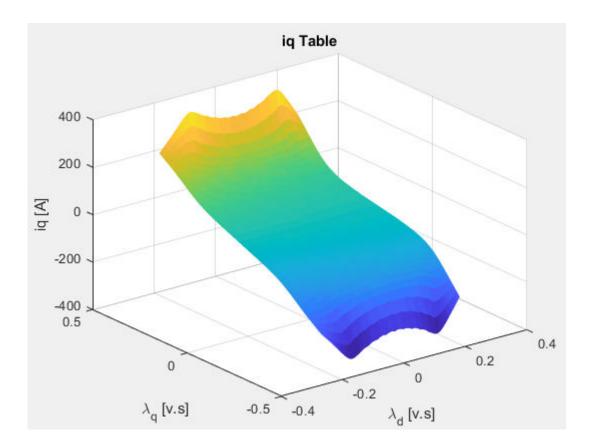

### **Step 3: Set Block Parameters**

Set the block parameters to these values assigned in the example script.

| Parameter                        | MATLAB Commands                    |
|----------------------------------|------------------------------------|
| Vector of d-axis flux, flux_d    | <pre>flux_d=ParamFluxDIndex;</pre> |
| Vector of q-axis flux, flux_q    | flux_q=ParamFluxQIndex;            |
| Corresponding d-axis current, id | id=ParamIdLookupTable;             |
| Corresponding q-axis current, iq | iq=ParamIqLookupTable;             |

#### References

- [1] Hu, Dakai, Yazan Alsmadi, and Longya Xu. "High fidelity nonlinear IPM modeling based on measured stator winding flux linkage." *IEEE Transactions on Industry Applications*, Vol. 51, No. 4, July/August 2015.
- [2] Chen, Xiao, Jiabin Wang, Bhaskar Sen, Panagiotis Lasari, Tianfu Sun. "A High-Fidelity and Computationally Efficient Model for Interior Permanent-Magnet Machines Considering the Magnetic Saturation, Spatial Harmonics, and Iron Loss Effect." *IEEE Transactions on Industrial Electronics*, Vol. 62, No. 7, July 2015.
- [3] Ottosson, J., M. Alakula. "A compact field weakening controller implementation." International Symposium on Power Electronics, Electrical Drives, Automation and Motion, July, 2006.

### See Also

Flux-Based PM Controller | Flux-Based PMSM

#### **External Websites**

• Surface Fitting using gridfit

# **Powertrain Blockset Examples**

## **Conventional Vehicle Reference Application**

The conventional vehicle reference application represents a full vehicle model with an internal combustion engine, transmission, and associated powertrain control algorithms. Use the reference application for powertrain matching analysis and component selection, control and diagnostic algorithm design, and hardware-in-the-loop (HIL) testing.

For more information, see "Build a Conventional Vehicle Model" on page 3-5.

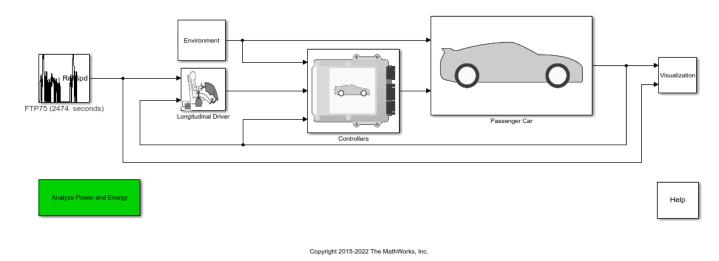

#### See Also

Drive Cycle Source | Longitudinal Driver | SI Core Engine | Mapped SI Engine | SI Controller | Mapped CI Engine | CI Core Engine | CI Controller

### **Related Examples**

- "Conventional Vehicle Spark-Ignition Engine Fuel Economy and Emissions" on page 1-10
- "Conventional Vehicle Powertrain Efficiency" on page 1-15
- "Generate a Deep Learning SI Engine Model" on page 3-112

- "Analyze Power and Energy" on page 3-123
- "Internal Combustion Mapped and Dynamic Engine Models" on page 3-122
- "Variant Systems"

### **HEV Multimode Reference Application**

The hybrid electric vehicle (HEV) multimode reference application represents a full multimode HEV model with an internal combustion engine, transmission, battery, motor, generator, and associated powertrain control algorithms. Use the reference application for powertrain matching analysis and component selection, control and diagnostic algorithm design, and hardware-in-the-loop (HIL) testing.

For more information, see "Build Hybrid Electric Vehicle Multimode Model" on page 3-19.

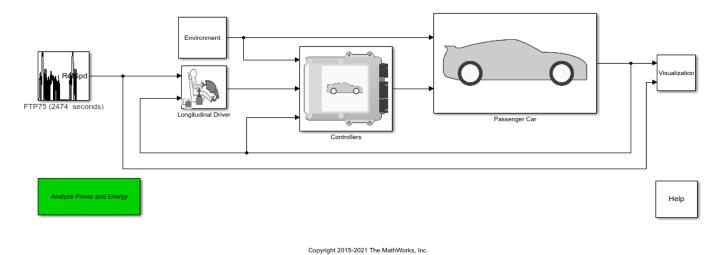

#### See Also

Interior PMSM | Interior PM Controller | Datasheet Battery | Drive Cycle Source | Longitudinal Driver | SI Core Engine | Mapped SI Engine | SI Controller | Mapped CI Engine | CI Core Engine | CI Controller

#### **Related Examples**

- "Build Hybrid Electric Vehicle Input Power-Split Model" on page 3-37
- "Build Hybrid Electric Vehicle P2 Model" on page 3-60
- "Build Full Electric Vehicle Model" on page 3-26

- "Analyze Power and Energy" on page 3-123
- "Variant Systems"

### **HEV Input Power-Split Reference Application**

The hybrid electric vehicle (HEV) input power-split reference application represents a full HEV model with an internal combustion engine, transmission, battery, motor, generator, and associated powertrain control algorithms. Use the HEV input power-split reference application for HIL testing, tradeoff analysis, and control parameter optimization of a power-split hybrid like the Toyota® Prius®.

For more information, see "Build Hybrid Electric Vehicle Input Power-Split Model" on page 3-37.

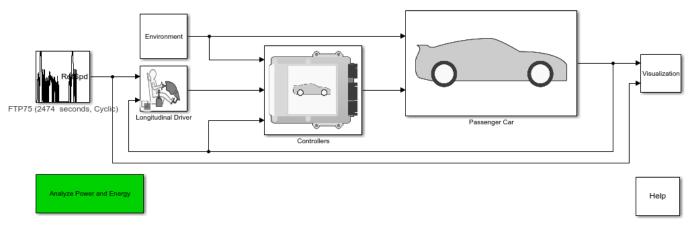

#### Copyright 2017-2021 The MathWorks, Inc.

#### See Also

Interior PMSM | Interior PM Controller | Datasheet Battery | Drive Cycle Source | Longitudinal Driver | SI Core Engine | Mapped SI Engine | SI Controller | Mapped CI Engine | CI Core Engine | CI Controller

### **Related Examples**

- "Build Hybrid Electric Vehicle Multimode Model" on page 3-19
- "Build Hybrid Electric Vehicle P2 Model" on page 3-60
- "Build Full Electric Vehicle Model" on page 3-26

- "Analyze Power and Energy" on page 3-123
- "Variant Systems"

### **HEV P0 Reference Application**

The hybrid electric vehicle (HEV) P0 reference application represents a full HEV model with an internal combustion engine, transmission, battery, motor, and associated powertrain control algorithms. Use the reference application for hardware-in-the-loop (HIL) testing, tradeoff analysis, and control parameter optimization of a HEV P0 hybrid.

For more information, see "Build Hybrid Electric Vehicle P0 Model" on page 3-46.

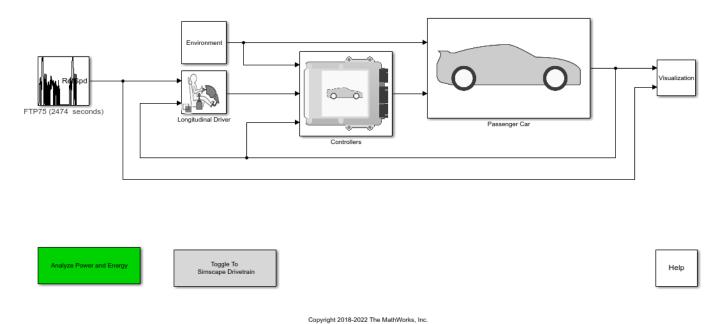

#### See Also

Interior PMSM | Interior PM Controller | Datasheet Battery | Drive Cycle Source | Longitudinal Driver | SI Core Engine | Mapped SI Engine | SI Controller | Mapped CI Engine | CI Core Engine | CI Controller

#### **Related Examples**

- "Build Hybrid Electric Vehicle Input Power-Split Model" on page 3-37
- "Build Hybrid Electric Vehicle Multimode Model" on page 3-19
- "Build Full Electric Vehicle Model" on page 3-26

- "Analyze Power and Energy" on page 3-123
- "Variant Systems"

## **HEV P1 Reference Application**

The hybrid electric vehicle (HEV) P1 reference application represents a full HEV model with an internal combustion engine, transmission, battery, motor, and associated powertrain control algorithms. Use the reference application for hardware-in-the-loop (HIL) testing, tradeoff analysis, and control parameter optimization of a HEV P1 hybrid.

For more information, see "Build Hybrid Electric Vehicle P1 Model" on page 3-53.

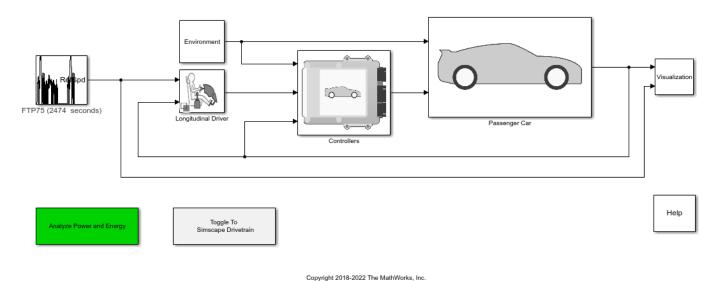

### See Also

Interior PMSM | Interior PM Controller | Datasheet Battery | Drive Cycle Source | Longitudinal Driver | SI Core Engine | Mapped SI Engine | SI Controller | Mapped CI Engine | CI Core Engine | CI Controller

#### **Related Examples**

- "Build Hybrid Electric Vehicle Input Power-Split Model" on page 3-37
- "Build Hybrid Electric Vehicle Multimode Model" on page 3-19
- "Build Full Electric Vehicle Model" on page 3-26

- "Analyze Power and Energy" on page 3-123
- "Variant Systems"

### **HEV P2 Reference Application**

The hybrid electric vehicle (HEV) P2 reference application represents a full HEV model with an internal combustion engine, transmission, battery, motor, and associated powertrain control algorithms. Use the reference application for hardware-in-the-loop (HIL) testing, tradeoff analysis, and control parameter optimization of a HEV P2 hybrid.

For more information, see "Build Hybrid Electric Vehicle P2 Model" on page 3-60.

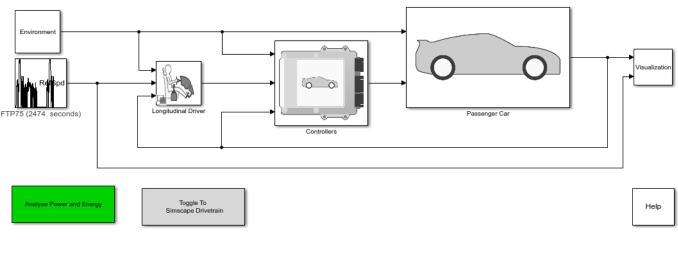

#### Copyright 2018-2022 The MathWorks, Inc.

#### See Also

Interior PMSM | Interior PM Controller | Datasheet Battery | Drive Cycle Source | Longitudinal Driver | SI Core Engine | Mapped SI Engine | SI Controller | Mapped CI Engine | CI Core Engine | CI Controller

#### **Related Examples**

- "Build Hybrid Electric Vehicle Input Power-Split Model" on page 3-37
- "Build Hybrid Electric Vehicle Multimode Model" on page 3-19
- "Build Full Electric Vehicle Model" on page 3-26

- "Analyze Power and Energy" on page 3-123
- "Variant Systems"

## **HEV P3 Reference Application**

The hybrid electric vehicle (HEV) P3 reference application represents a full HEV model with an internal combustion engine, transmission, battery, motor, and associated powertrain control algorithms. Use the reference application for hardware-in-the-loop (HIL) testing, tradeoff analysis, and control parameter optimization of a HEV P3 hybrid.

For more information, see "Build Hybrid Electric Vehicle P3 Model" on page 3-70.

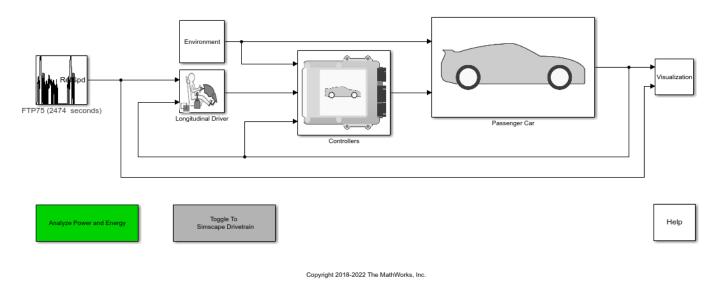

#### See Also

Interior PMSM | Interior PM Controller | Drive Cycle Source | Longitudinal Driver | Mapped SI Engine | SI Controller | Mapped CI Engine | CI Controller

### **Related Examples**

- "Build Hybrid Electric Vehicle Input Power-Split Model" on page 3-37
- "Build Hybrid Electric Vehicle Multimode Model" on page 3-19
- "Build Full Electric Vehicle Model" on page 3-26

- "Analyze Power and Energy" on page 3-123
- "Variant Systems"

### **HEV P4 Reference Application**

The hybrid electric vehicle (HEV) P4 reference application represents a full HEV model with an internal combustion engine, transmission, battery, motor, and associated powertrain control algorithms. Use the reference application for hardware-in-the-loop (HIL) testing, tradeoff analysis, and control parameter optimization of a HEV P4 hybrid.

For more information, see "Build Hybrid Electric Vehicle P4 Model" on page 3-77.

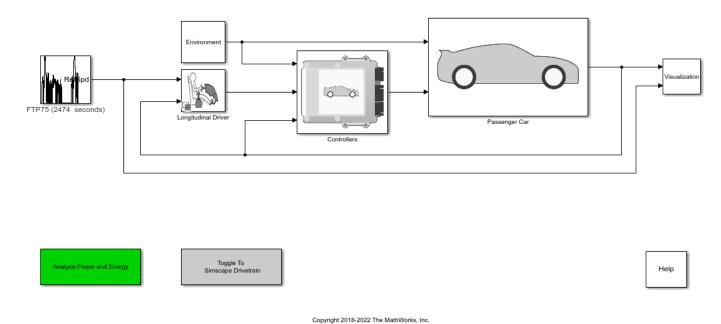

#### See Also

Interior PMSM | Interior PM Controller | Datasheet Battery | Drive Cycle Source | Longitudinal Driver | SI Core Engine | Mapped SI Engine | SI Controller | Mapped CI Engine | CI Core Engine | CI Controller

#### **Related Examples**

- "Build Hybrid Electric Vehicle Input Power-Split Model" on page 3-37
- "Build Hybrid Electric Vehicle Multimode Model" on page 3-19
- "Build Full Electric Vehicle Model" on page 3-26

- "Analyze Power and Energy" on page 3-123
- "Variant Systems"

## **EV Reference Application**

The electric vehicle (EV) reference application represents a full electric vehicle model with a motorgenerator, battery, direct-drive transmission, and associated powertrain control algorithms. Use the electric vehicle reference application for powertrain matching analysis and component selection, control and diagnostic algorithm design, and hardware-in-the-loop (HIL) testing.

For more information, see "Build Full Electric Vehicle Model" on page 3-26.

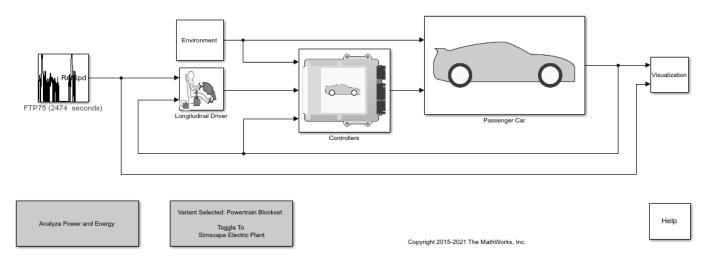

#### See Also

Interior PMSM | Interior PM Controller | Datasheet Battery | Drive Cycle Source | Longitudinal Driver | Mapped Motor

#### **Related Examples**

- "Build Hybrid Electric Vehicle Multimode Model" on page 3-19
- "Build Hybrid Electric Vehicle Input Power-Split Model" on page 3-37
- "Build Hybrid Electric Vehicle P2 Model" on page 3-60

- "Analyze Power and Energy" on page 3-123
- "Variant Systems"

### **FCEV Reference Application**

The fuel cell electric vehicle (FCEV) reference application represents a fuel cell electric vehicle model with a motor-generator, battery, direct-drive transmission, and associated powertrain control algorithms. Use the fuel cell electric vehicle reference application for powertrain matching analysis and component selection, control and diagnostic algorithm design, and hardware-in-the-loop (HIL) testing.

For more information, see "Build Fuel Cell Electric Vehicle" on page 3-32.

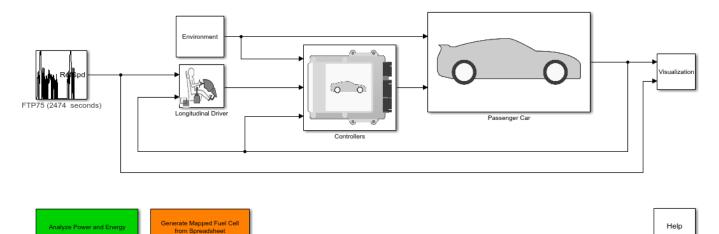

Copyright 2021-2022 The MathWorks, Inc.

## **CI Engine Dynamometer Reference Application**

The compression-ignition (CI) engine dynamometer reference application represents a CI engine plant and controller connected to a dynamometer with a tailpipe emission analyzer. Using the reference application, you can calibrate, validate, and optimize the engine controller and plant model parameters before integrating the engine with the vehicle model.

For more information, see "Calibrate, Validate, and Optimize CI Engine with Dynamometer Test Harness" on page 3-11.

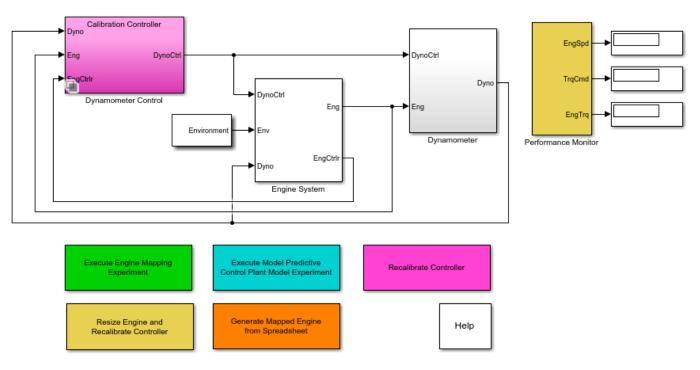

## **Engine Dynamometer**

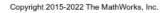

#### See Also

Mapped CI Engine | CI Core Engine | CI Controller

- "CI Engine Project Template" on page 4-2
- "Generate Mapped CI Engine from a Spreadsheet" on page 3-103
- "Resize the CI Engine" on page 3-89
- "Internal Combustion Mapped and Dynamic Engine Models" on page 3-122

• "Variant Systems"

## **SI Engine Dynamometer Reference Application**

The spark-ignition (SI) engine dynamometer reference application represents an SI engine plant and controller connected to a dynamometer with a tailpipe emission analyzer. Using the reference application, you can calibrate, validate, and optimize the engine controller and plant model parameters before integrating the engine with the vehicle model.

For more information, see "Calibrate, Validate, and Optimize SI Engine with Dynamometer Test Harness" on page 3-15.

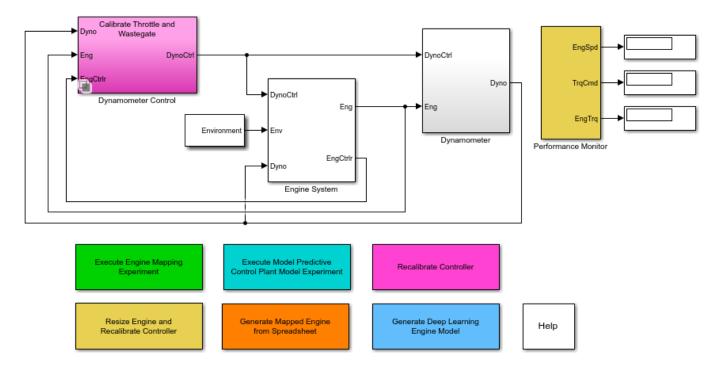

## **Engine Dynamometer**

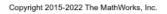

### See Also

SI Core Engine | Mapped SI Engine | SI Controller

- "Generate Mapped SI Engine from a Spreadsheet" on page 3-108
- "Generate a Deep Learning SI Engine Model" on page 3-112
- "Resize the SI Engine" on page 3-96
- "Internal Combustion Mapped and Dynamic Engine Models" on page 3-122

• "Variant Systems"

## **Motor Dynamometer Reference Application**

The motor dynamometer reference application represents a motor controller and plant connected to a dynamometer. Using the reference application, you can calibrate, validate, and optimize the motor controller and plant model parameters before integrating the motor with the vehicle model.

For more information, see "Develop, Resize, and Calibrate Motors with Dynamometer Test Harness" on page 3-84.

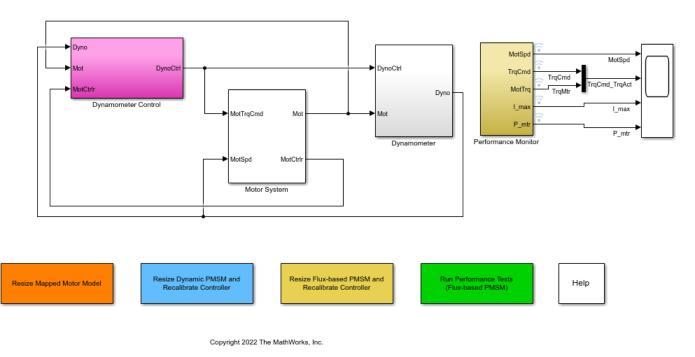

## Motor Dynamometer

### See Also

Mapped Motor | Interior PM Controller | Interior PMSM | Flux-Based PM Controller | Flux-Based PMSM

## **More About**

- "Resize the Motor" on page 3-87
- "Variant Systems"
- "Estimate Motor Parameters Using Motor Control Blockset Parameter Estimation Tool" (Motor Control Blockset)

## **Optimize Transmission Control Module Shift Schedules**

This example shows how to use the conventional vehicle reference application to optimize the transmission control module (TCM) shift schedules. Use the optimized shift schedules to:

- Design control algorithms.
- Assess the impact of powertrain changes, such as an engine or gear ratio, on performance, fuel economy, and emissions.

This example uses the Global Optimization Toolbox, Simulink® Design Optimization<sup>™</sup>, and Stateflow®. To increase optimization performance, consider using the Parallel Computing Toolbox<sup>™</sup>.

For more information about the reference application, see "Build a Conventional Vehicle Model" on page 3-5.

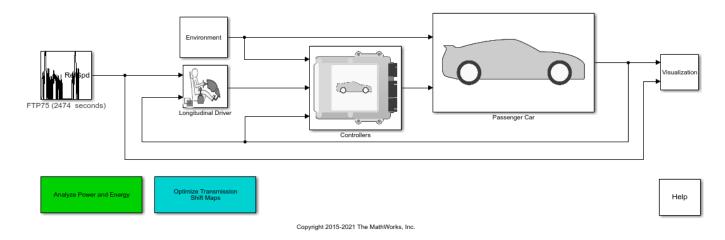

#### **Run Conventional Vehicle Reference Application**

Click **Run** to simulate the conventional vehicle reference application with the default settings. The results indicate that the conventional vehicle has a fuel economy of approximately 31 mpg.

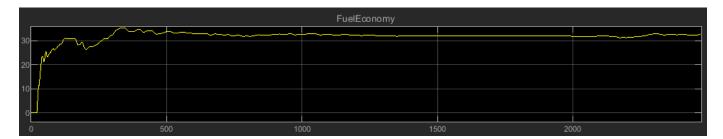

#### **Optimize Transmission Shift Maps**

Click **Optimize Transmission Shift Maps**. Optimizing the shift schedules can take time to run. If you have the Parallel Computing Toolbox, the optimization uses parallel workers by default. View the optimization in the MATLAB® window.

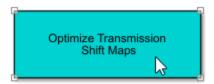

#### **View Results**

After you optimize the shift schedule, view the results.

The performance scope indicates that the conventional vehicle with an optimized TCM shift schedule has a fuel economy of approximately 40 mpg.

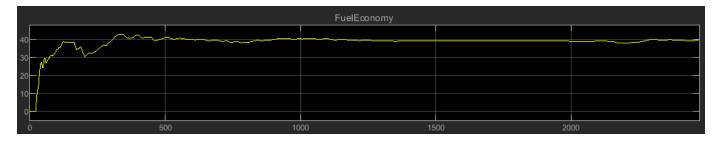

The figure shows the transmission shift schedule upshift and downshift calibration lines before and after optimization.

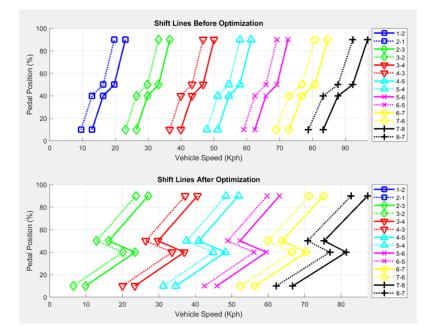

#### **Open Reference Application From Command Line**

Use this command to open a version of the conventional vehicle reference application that includes the option to optimize transmission shift maps.

autoblkConVehShftOptStart

## See Also

### More About

- "Build a Conventional Vehicle Model" on page 3-5
- "Global Optimization Toolbox"
- "Simulink Design Optimization"
- "Stateflow"

## **Calibrate ECMS Block**

This example shows how to calibrate the ECMS block in the HEV P2 reference application.

#### **HEV P2 Reference Application**

Open the P2 reference application.

autoblkHevP2Start

#### Set Path

Sets path to the calibration script.

```
path = fullfile(matlabroot, 'examples', 'autoblks', 'main');
addpath(path);
```

#### **Execute Calibration Script**

```
% calibration ecms script
pxName="P2"; % PT configuration type, P0,P1,P2,P3,P4
battMdl = "BattHev"+pxName; % battery model - for SOC sweep
mdlName="Hev"+pxName+"ReferenceApplication"; % Hev model
ctrlMdl="Hev"+pxName+"OptimalController"; % Controller model
maxIterat=4;% maximum iterations
SOCinit = 0.85; % initial SOC, unit is in [0, 1]
SOCEndTrg = SOCinit*100;
% Plot window size and position
x0=600;
v0=1040;
width=600:
height=280;
tic
load system(mdlName);
load system(ctrlMdl);
load system(battMdl);
blk = mdlName + "/" + "Drive Cycle Source";
m = get param(blk, 'MaskObject');
ECMS CurrentCycle = m.Parameters(1,1).Value; % Current cycle setting.
mdlWks = get param(ctrlMdl, 'ModelWorkspace'); % find model workspace
% get current ECMS s value
ECMS obj = getVariable(mdlWks, 'ECMS s');
if isnumeric(ECMS_obj); ECMS_CurrentValue = ECMS_obj; end
if ~isnumeric(ECMS obj); ECMS CurrentValue = ECMS obj.Value; end
% extract initial value/name of ECMS tuning parameter
p = Simulink.Mask.get(ctrlMdl+"/ECMS");
baseParamName=p.getParameter("ECMS_s").Value;
battChrgMaxValue obj = getVariable(get param(battMdl,'modelworkspace'),'BattChargeMax');
if isnumeric(battChrgMaxValue_obj); battChrgMaxValue = battChrgMaxValue_obj; end
if ~isnumeric(battChrgMaxValue_obj); battChrgMaxValue = battChrgMaxValue_obj.Value; end
```

% set to a temp name

```
set_param(ctrlMdl+"/ECMS",'ECMS_s',"ECMS_s_tune")
save_system(mdlName,[],'SaveDirtyReferencedModels','on');
save_system(ctrlMdl,[],'SaveDirtyReferencedModels','on');
% Enable SOC recording
x1 handles = get param(mdlName+"/Visualization/Rate Transition1",'PortHandles');
x1 = x1 handles.Outport(1);
Simulink.sdi.markSignalForStreaming(x1, 'on');
% arrays used to store ECMS s and SOC end values
xc = zeros (3,1);
yc = zeros (3,1);
% plot showing the ECMS s and SOC end
subplot (1,2,1);
set(gcf, 'position', [x0, y0, width, height])
xlabel({'ECMS\ s',' '})
ylabel('dSOC')
hold on;
subplot (1,2,2);
xlabel('ECMS\_s')
ylabel('SOC')
sgtitle(ECMS_CurrentCycle);
% set model workspace variables
in = ModelSetVariable (mdlName, battChrgMaxValue, SOCinit,battMdl, SOCEndTrg, ctrlMdl);
% get initial 3 ECMS_s points and SOC_end values
[x, y, ECMS_s, SOC_end, solution_found] = dSOC_generate_starting_points (in, ECMS_CurrentValue, s)
### Starting serial model reference simulation build.
### Successfully updated the model reference simulation target for: BattHevP2
### Model reference simulation target for DrivetrainHevP2 is up to date.
### Successfully updated the model reference simulation target for: HevP20ptimalController
### Model reference simulation target for HevP2TransmissionController is up to date.
### Model reference simulation target for MotMappedP2 is up to date.
### Model reference simulation target for SiEngineController is up to date.
### Model reference simulation target for SiMappedEngine is up to date.
### Model reference simulation target for StarterSystemP2 is up to date.
Build Summary
Simulation targets built:
                                                  Rebuild Reason
Model
                      Action
BattHevP2 Code generated and compiled. Change detected in model workspace for mode
HevP20ptimalController Code generated and compiled. Model or library HevP20ptimalController cha
2 of 8 models built (6 models already up to date)
Build duration: Oh 3m 2.539s
x1 = 3.430000, y1 = 76.501288
### Starting serial model reference simulation build.
### Model reference simulation target for BattHevP2 is up to date.
### Model reference simulation target for DrivetrainHevP2 is up to date.
### Model reference simulation target for HevP20ptimalController is up to date.
### Model reference simulation target for HevP2TransmissionController is up to date.
### Model reference simulation target for MotMappedP2 is up to date.
### Model reference simulation target for SiEngineController is up to date.
### Model reference simulation target for SiMappedEngine is up to date.
```

```
### Model reference simulation target for StarterSystemP2 is up to date.
Build Summary
0 of 8 models built (8 models already up to date)
Build duration: Oh Om 26.668s
x^2 = 3.861437, y^2 = 80.150757
### Starting serial model reference simulation build.
### Model reference simulation target for BattHevP2 is up to date.
### Model reference simulation target for DrivetrainHevP2 is up to date.
### Model reference simulation target for HevP20ptimalController is up to date.
### Model reference simulation target for HevP2TransmissionController is up to date.
### Model reference simulation target for MotMappedP2 is up to date.
### Model reference simulation target for SiEngineController is up to date.
### Model reference simulation target for SiMappedEngine is up to date.
### Model reference simulation target for StarterSystemP2 is up to date.
Build Summary
0 of 8 models built (8 models already up to date)
Build duration: Oh Om 25.533s
x3 = 4.422918, y3 = 82.791282
### Starting serial model reference simulation build.
### Model reference simulation target for BattHevP2 is up to date.
### Model reference simulation target for DrivetrainHevP2 is up to date.
### Model reference simulation target for HevP20ptimalController is up to date.
### Model reference simulation target for HevP2TransmissionController is up to date.
### Model reference simulation target for MotMappedP2 is up to date.
### Model reference simulation target for SiEngineController is up to date.
### Model reference simulation target for SiMappedEngine is up to date.
### Model reference simulation target for StarterSystemP2 is up to date.
Build Summary
0 of 8 models built (8 models already up to date)
Build duration: Oh Om 23.503s
x(4) = 4.732032, y(4) = 84.960746
if (solution found == 0)
    for i = 1 : maxIterat
        [yy, II] = sort(y, 'ascend'); % sort the x, y array for plotting
        xx = x(II);
        subplot (1,2,2)
        if (i == 1); plot(xx,yy,'b--o','LineWidth',2); end
        if (i == 2); plot(xx,yy,'g--o','LineWidth',2); end
        if (i == 3); plot(xx,yy,'r--o','LineWidth',2); end
        if (i == 4); plot(xx,yy,'y--o','LineWidth',2); end
        xlabel('ECMS\ s')
        vlabel('SOC')
        hold off
        % solve second order equation to get z = ECMS_s corresponds to y = SOCEndTrg
```

```
SOCEndTrg = SOC<sub>init</sub> = ax^2 + bx + c, where a, b, c satisfies y_i = ax_i^2 + bx_i + c, 1 \le i \le 3. with
 x_1 = \text{ECMS}_s^{(1)}, y_1 = SOC_{end}(\text{ECMS}_s^{(1)}), x_2 = \text{ECMS}_s^{(2)}, y_2 = SOC_{end}(\text{ECMS}_s^{(2)}), x_3 = \text{ECMS}_s^{(3)}, y_3 = SOC_{end}(\text{ECMS}_s^{(2)}), x_4 = SOC_{end}(\text{ECMS}_s^{(2)}), x_5 = SOC_{end}(\text{ECMS}_s^{(2)}), x_6 = SOC_{end}(\text{ECMS}_s^{(2)}), x_8 = SOC_{end}(\text{ECMS}_s^{(2)}), x_8
         [z] = Second order roots (x, y, SOCEndTrg);
         in = in.setVariable("ECMS s tune", z);
         [SOC end, dSOC] =dSOCsim v1(in);
         subplot (1,2,1);
         plot(z,dSOC,'bs','MarkerSize',15)
         hold on
         fprintf ('i= %u, ECMS_s = %f, SOC_end = %f \n',i, z, SOC_end);
         fprintf ('i= %u, x1 = %f, x2 = %f, x3 = %f, \n',i, x(1), x(2), x(3));
         fprintf ('i= %u, y1 = %f, y2 = %f, y3 = %f, \n',i, y(1), y(2), y(3));
         if (abs(SOC end - SOCEndTrg) <= 1) % check if a solution is found
                  ECMS_s = z;
                  x(1) = ECMS s;
                  y(1) = SOC_end;
                  solution found = 1;
                  break;
         end
         xc(1:3) = x (1:3); yc(1:3) = y (1:3);
         x(1) = z; y(1) = SOC end; % since z and SOC end are new points, we use them and put into
         [yb, II] = sort(yc, 'ascend'); % sort the array for processing
         xb = xc(II);
         % begin the process to pick other two points from the original 3 point
         % xb(1:3), yb(1:3)
         if (y(1) > SOCEndTrq) % y(1) > SOCEndTrq, we need to pick other points < SOCEndTrq
                  if ((yb(2) < SOCEndTrg) && (SOCEndTrg < yb(3))) % yb(2) < SOCEndTrg, pick yb(2)</pre>
                          x(2) = xb(2); y(2) = yb(2);
                          if (abs(yb(1)-SOCEndTrg) < abs(yb(3)-SOCEndTrg)) % pick last point from xb(1), a
                                   x(3) = xb(1); y(3) = yb(1);
                          else
                                   x(3) = xb(3); y(3) = yb(3);
                          end
                  end
                  if ((yb(1) < SOCEndTrg) && (SOCEndTrg < yb(2))) % yb(1) < SOCEndTrg, pick yb(1)</pre>
                          x(2) = xb(1); y(2) = yb(1);
                          if (abs(yb(2)-SOCEndTrg) < abs(yb(3)-SOCEndTrg)) % pick last point from xb(2) and
                                   x(3) = xb(2); y(3) = yb(2);
                          else
                                   x(3) = xb(3); y(3) = yb(3);
                          end
                  end
         end
         if (y(1) < SOCEndTrg) % y(1) < SOCEndTrg, we need to pick other points > SOCEndTrg
                  if ((yb(2) < SOCEndTrg) && (SOCEndTrg < yb(3))) % yb(3) > SOCEndTrg, pick yb(3)
                          x(2) = xb(3); y(2) = yb(3);
                          if (abs(yb(1)-SOCEndTrg) < abs(yb(2)-SOCEndTrg)) % pick last point from xb(1) and
                                   x(3) = xb(1); y(3) = yb(1);
                          else
                                   x(3) = xb(2); y(3) = yb(2);
                          end
                  end
```

#### end

hold off;

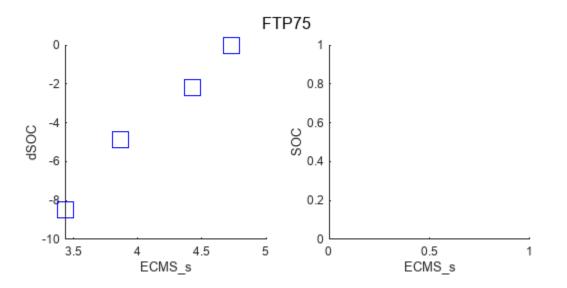

#### toc;

Elapsed time is 656.183812 seconds.

```
if (solution_found == 1)
    fprintf ('Search converged. ECMS_s parameter updated in model. \n');
    fprintf ('ECMS_s = %f, SOCEndTrg = %f, SOC_end = %f \n',ECMS_s, SOCEndTrg, SOC_end);
end
```

Search converged. ECMS\_s parameter updated in model.

ECMS\_s = 4.732032, SOCEndTrg = 85.000000, SOC\_end = 84.960746

```
if (solution_found == 0)
    fprintf ('Search failed to converge. An approximate ECMS_s is updated in the model. \n');
```

```
fprintf ('Refer to the Troubleshooting section of the example page for recommendations. \n')
end
ECMS s tune = ECMS s;
% reset model
Simulink.sdi.markSignalForStreaming(x1, 'off');
load system(ctrlMdl)
set_param(ctrlMdl+"/ECMS",'ECMS_s',baseParamName)
save system(mdlName,[],'SaveDirtyReferencedModels','on');
% update model and sim
hws = get_param(ctrlMdl, 'modelworkspace');% get the workspace
hws.assignin('ECMS_s',ECMS_s);
save system(ctrlMdl,[],'SaveDirtyReferencedModels','on');
open system(mdlName);
load system(battMdl);
battChrgMaxValue obj = getVariable(get param(battMdl,'modelworkspace'),'BattChargeMax');
if isnumeric(battChrgMaxValue obj); battChrgMaxValue = battChrgMaxValue obj; end
if ~isnumeric(battChrgMaxValue obj); battChrgMaxValue = battChrgMaxValue obj.Value; end
in = in.setVariable('BattCapInit', battChrgMaxValue*SOCinit,'Workspace',battMdl);
in = in.setVariable('SOCTrgt', SOCEndTrg,'Workspace',ctrlMdl);
in = in.setVariable('SOCmin', max(SOCEndTrg-20,20.5),'Workspace',ctrlMdl);
in = in.setVariable('SOCmax', min(SOCEndTrg+20,100), 'Workspace', ctrlMdl);
set param(ctrlMdl+"/ECMS", 'ECMS_s', "ECMS_s");
save system(battMdl);
save_system(ctrlMdl);
% sim(in);
% open system(mdlName+"/Visualization/Performance and FE Scope");
function in = ModelSetVariable (mdlName, battChrgMaxValue, SOCinit, battMdl, SOCEndTrg, ctrlMdl)
in = Simulink.SimulationInput(mdlName);
in = in.setVariable('BattCapInit', battChrgMaxValue*SOCinit,'Workspace',battMdl);
in = in.setVariable('SOCTrgt', SOCEndTrg,'Workspace',ctrlMdl);
in = in.setVariable('SOCmin', max(SOCEndTrg-20,20.5),'Workspace',ctrlMdl);
in = in.setVariable('SOCmax', min(SOCEndTrg+20,100),'Workspace',ctrlMdl);
end
function [x out, y out, ECMS s, SOC end, solution found] = dSOC generate starting points (in, EC
x out = zeros (3,1);
y out = zeros (3,1);
x = zeros (4,1);
v = zeros (4.1);
solution found = 0;
ECMS s = ECMS CurrentValue;
alpha = 0.8;
tol = 1;
x1 = ECMS_CurrentValue; % use current ECMS_s value as the starting point
in = in.setVariable("ECMS_s_tune", x1);
[SOC_end, dSOC] =dSOCsim_v1(in); %evaluate x1 results
y1 = SOC_end;
subplot (1,2,1);
plot(x1,dSOC,'bs','MarkerSize',15)
hold on
fprintf ('x1 = %f, y1 = %f \n',x1, y1);
```

```
if (abs(y1 - SOCEndTrg) <= tol) % check if a solution found</pre>
     ECMS_s = x1;
     SOC_end = y1;
     solution_found = 1;
end
if ((y1 > SOCEndTrg) \&\& (solution found == 0))
     x2 = x1 - ECMS_S_dis_up (x1, y1, SOCEndTrg); % use a decreased ECMS_s value as x2
     in = in.setVariable("ECMS_s_tune", x2);
     [SOC_end, dSOC] =dSOCsim_v1(in);
    y2 = SOC_end;
     subplot (1,2,1);
     plot(x2,dSOC,'bs','MarkerSize',15)
     hold on
     fprintf ('x2 = f, y2 = f \setminus n', x2, y2);
     if (abs(y2 - SOCEndTrg) <= tol) % check if a solution found</pre>
         ECMS s = x^2;
         SOC end = y_2;
         solution found = 1;
     end
     if ((y2 > SOCEndTrg) && (solution_found == 0)) % y2 is still too high
         y3_try = SOCEndTrg - 2; % set a lower SOC end trial to it will be easier to get y2 < SOC
         x3 = x1 + alpha*(y3_try - y1)*(x2-x1)/(y2-y1); % use x1, y1, x2, y2 to fit a linear func
x = x_1 + \alpha \frac{y - y_1}{y_2 - y_1} \times (x_2 - x_1) such that x = x_1 at y = y_1, and x = \alpha x_2 + (1 - \alpha)x_1 at y = y_2
         dx = ECMS_S_dis_up (x2, y2, SOCEndTrg); % get a pre-defined decrease value
         x3 = min (x3, x2 - dx); % upper limit for x3
x3 = max (x3, x2 - 2*dx); % lower limit for x3
in = in.setVariable("ECMS_s_tune", x3); % set the x3 value as ECMS_s
         [SOC_end, dSOC] =dSOCsim_v1(in);
                                                     % evaluate
         y3 = SOC_end;
         subplot (1,2,1);
         plot(x3,dSOC,'bs','MarkerSize',15)
         hold on
         fprintf ('x3 = %f, y3 = %f \n',x3, y3);
         if (abs(y3 - SOCEndTrg) <= tol) % check if a solution is found
         ECMS s = x3;
         SOC end = y_3;
         solution found = 1;
         end
         if (solution found == 0)
              x_out(1) = x1; x_out(2) = x2; x_out(3) = x3; y_out(1) = y1; y_out(2) = y2; y_out(3) =
         end
    end
    if (solution found == 0)
         if ((y2 > SOCEndTrg) && (y3 >= SOCEndTrg)) % if y3 is still greater than SOCEndTrg, lowe
              for it again = 1 : 10
                  [x(4)] = Second_order_roots (x_out, y_out, SOCEndTrg - 2); % decrease again
dx = ECMS_S_dis_up (x_out (3), y_out (3), SOCEndTrg); % standard decrease
                  x(4) = max (x(4), x_out (3) - dx);
                                                                          % make it higher than the stand
                  x(4) = min (x(4), x_out (3) - 2*dx);
                                                                          % limit the increase to 2 times
                  in = in.setVariable("ECMS_s_tune", x(4));
                  [SOC_end, ~] = dSOCsim_v1(in);
                  ECMS_s = x(4);
                  y(4) = SOC_end;
                  x_out (1) = x_out (2); y_out (1) = y_out (2);
```

```
y_{out} (2) = y_{out} (3);
                 x_{out} (2) = x_{out} (3);
                                             y_out (3) = SOC_end;
                 x_{out} (3) = x(4);
                 if (abs(y(4) - SOCEndTrg) <= tol); break; end</pre>
                  if (SOC_end <= SOCEndTrg); break; end
             end
             if (abs(y(4) - SOCEndTrg) <= tol)</pre>
                 ECMS s = x(4);
                 SOC end = y(4);
                  solution_found = 1;
             end
         end
    end
    if ((y2 < SOCEndTrg) && (solution_found == 0)) % y2 is lower than SOCEndTrg while y1 is greater
         x_min = min (x1, x2); x_max = max (x1, x2); y_min = min(y1, y2); y_max = max (y1, y2); %
         w_min = abs (y_min - SOCEndTrg) / (abs(y_min - SOCEndTrg) + abs(y_max - SOCEndTrg)); % w
         x\overline{3} = (1-w_min) x min + w_min x max; \sqrt{8} x3 is a weighted interpolation between x1 and x
         in = in.setVariable("ECMS s tune", x3);
         [SOC end, dSOC] =dSOCsim v1(in);
         y3 = SOC end;
         subplot (1,2,1);
         plot(x3,dSOC,'bs','MarkerSize',15)
         hold on
         fprintf ('x3 = %f, y3 = %f \n',x3, y3);
         if (abs(y3 - SOCEndTrg) <= tol)</pre>
         ECMS_s = x3;
         SOC_end = y3;
         solution_found = 1;
         end
    end
    if (solution_found == 0)
         x_out(1) = x1; x_out(2) = x2; x_out(3) = x3; y_out(1) = y1; y_out(2) = y2; y_out(3) = y3
    end
end
if ((y1 < SOCEndTrg) && (solution_found == 0)) % y1 < SOCEndTrg</pre>
    x2 = x1 + ECMS_S_dis_up (x1, y1, SOCEndTrg); % use a higher ECMS_s value as x2
    in = in.setVariable("ECMS_s_tune", x2);
    [SOC end, dSOC] =dSOCsim v1(in);
    y_2 = SOC end;
    subplot (1,2,1);
    plot(x2,dSOC,'bs','MarkerSize',15)
    fprintf ('x2 = %f, y2 = %f \n',x2, y2);
    if (abs(y2 - SOCEndTrg) <= tol)</pre>
         ECMS_s = x2;
         SOC_end = y_2;
         solution found = 1;
    end
    if ((y2 < SOCEndTrg) && (solution found == 0)) % x2 is not high enough
                                                       % set a higher SOC target
         y3_try = SOCEndTrg + 2;
x = x_1 + \alpha \frac{y - y_1}{y_2 - y_1} (x_2 - x_1), x = x_1, \text{ at } y = y_1, x = \alpha x_2 + (1 - \alpha) x_1 \text{ at } y = y_2,
         x3 = x1 + alpha*(y3_try - y1)*(x2-x1)/(y2-y1); % use x1, y1, x2, y2 as a linear prdeiction
         dx = ECMS_S_dis_up (x2, y2, SOCEndTrg); % standard increase
         x3 = max (x3, x2 + dx);
                                                        % lower limit for x3
```

```
x3 = min (x3, x2 + 2*dx);
                                                 % upper limit for x3
    in = in.setVariable("ECMS_s_tune", x3);
    [SOC_end, dSOC] =dSOCsim_v1(in);
    y3 = SOC_end;
    subplot (1,2,1);
    plot(x3,dSOC,'bs','MarkerSize',15)
    fprintf ('x3 = %f, y3 = %f \n',x3, y3);
    if (abs(y3 - SOCEndTrg) <= tol)</pre>
        ECMS s = x3;
        SOC end = y_3;
        solution_found = 1;
    end
    if (solution_found == 0)
        x_out(1) = x1; x_out(2) = x2; x_out(3) = x3; y_out(1) = y1; y_out(2) = y2; y_out(3) =
    end
end
if (solution found == 0)
    if ((y2 < SOCEndTrg) && (y3 <= SOCEndTrg)) % y3 is still not high enough
        for it again = 1 : 10
             [x(4)] = Second_order_roots (x_out, y_out, SOCEndTrg + 2); % increase again
            dx = ECMS_S_dis_up (x_out (3), y_out (3), SOCEndTrg); % standard increase
            x(4) = max (x(4), x_out (3) + dx);
                                                                % make it higher than the stand
            x(4) = min (x(4), x_out (3) + 2*dx);
                                                                % limit the increase to 2 times
            in = in.setVariable("ECMS_s_tune", x(4));
             [SOC_end, dSOC] = dSOCsim_v1(in);
            ECMS_s = x(4);
            y(4) = SOC_end;
            x_{out} (1) = x_{out} (2);
                                      y_{out} (1) = y_{out} (2);
            x_{out} (2) = x_{out} (3);
                                      y_{out} (2) = y_{out} (3);
                                      y_out (3) = SOC_end;
            x \text{ out } (3) = x(4);
            if (SOC_end >= SOCEndTrg); break; end
            if (abs(y(4) - SOCEndTrg) <= tol); break; end</pre>
        end
        subplot (1,2,1);
        plot(x(4),dSOC,'bs','MarkerSize',15)
        fprintf ('x(4) = %f, y(4) = %f \n', x(4), y(4));
        if (abs(y(4) - SOCEndTrg) <= tol)</pre>
            ECMS_s = x(4);
            SOC end = y(4);
             solution found = 1;
        end
    end
end
if ((y2 > SOCEndTrg) && (solution_found == 0)) % y2 is good
    x_min = min (x1, x2); x_max = max (x1, x2); y_min = min(y1, y2); y_max = max (y1, y2); %
    w_min = abs (y_min - SOCEndTrg) / (abs(y_min - SOCEndTrg) + abs(y_max - SOCEndTrg));
                                                                                                %
    x\overline{3}= (1-w_min) \overline{*} x_min + w_min * x_max; % get weighted interpolation between x1, and x2
    in = in.setVariable("ECMS_s_tune", x3);
    [SOC end, dSOC] =dSOCsim v1(in);
    y3 = SOC_end;
    subplot (1,2,1);
    plot(x3,dSOC,'bs','MarkerSize',15)
    fprintf ('x3 = %f, y3 = %f \n',x3, y3);
    if (abs(y3 - SOCEndTrg) <= tol)</pre>
        ECMS_s = x3;
        SOC_end = y3;
        solution_found = 1;
    end
```

```
end
    if (solution_found == 0)
        x_out(1) = x1; x_out(2) = x2; x_out(3) = x3; y_out(1) = y1; y_out(2) = y2; y_out(3) = y3
    end
end
end
function [SOC end, dSOC]=dSOCsim v1(in)
out=sim(in);
% for ii=1:length(out)
    if isempty(out.ErrorMessage)
        SOC=out.logsout.getElement('Battery SOC').Values.Data;
        dSOC=SOC(end)-SOC(1);
        SOC end = SOC(end);
    else
        dSOC=NaN;
    end
end
function dx = ECMS_S_dis_up (ECMS_s, y, SOC_target)
% function computes standard dx = increase/decrease in ECMS_s
\% the dx is proportional to the distance between SOC_end (y) and SOC_Target
% also, dx is proportional to ECMS_s, a, c, ff can be adjusted
ff = 0.05;
a = 0.015;
c = 3.5;
b = ECMS_s / c; % ECMS_s effect
if (ECMS_s < c-0.1); b = 1; end
dx = a + b * abs(y-SOC_target) * ff;
end
function [z] = Second_order_roots (x, y, y_tar)
    solve the equation y_{tar} = az^2 + bz + c, with y_i = ax_i^2 + bx_i + c, for 1 \le i \le 3.
d1 = y(1) / (x(1) - x(2)) / (x(1) - x(3));
d2 = y(2) / (x(2) - x(1)) / (x(2) - x(3));
d3 = y(3) / (x(3) - x(1)) / (x(3) - x(2));
AA = (d1 + d2 + d3);
BB = - (d1 * (x(2) + x(3)) + d2 * (x(1) + x(3)) + d3 * (x(1) + x(2)));
CC = d1 * x(2) * x(3) + d2 * x(1) * x(3) + d3 * x(1) * x(2) - y_tar;
z1 = (-BB + sqrt (BB*BB - 4 * AA * CC)) / 2 / AA;
z = real(z1);
```

 $\quad \text{end} \quad$ 

### See Also

Equivalent Consumption Minimization Strategy

## **Detect Misfires Using On-Board Diagnostics**

This example shows how to implement onboard-diagnostics (OBD) and detect engine misfires. The example uses Powertrain Blockset<sup>™</sup> and AUTOSAR Blockset to introduce, detect, mature, and report misfire events from the SI Core Engine.

#### Model

#### **Run Simulation**

On the Simulation tab, click **Run**. As the simulation runs, the Diagnostic Probe output displays trouble codes appear. P0300 is a general warning for a misfire issue in one or more cylinders. P0303 indicates a specific misfire issue with Cylinder 3.

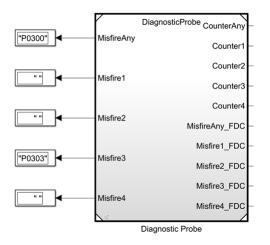

#### **Diagnostic Service Component**

The Diagnostic Service Component (AUTOSAR Blockset) configures the AUTOSAR Diagnostic Event Manager (Dem) service functions. The Diagnostic Event manager associates the client ports for engine events, including cylinder misfires, to diagnostic Event IDs.

| Block Parameters: Diagnostic Service Component X                                                                      |           |          |           |         |   |
|----------------------------------------------------------------------------------------------------|-----------|----------|-----------|---------|---|
| Diagnostic Service Component<br>Configure AUTOSAR Diagnostic Services and Runtime Environment<br>(RTE) for emulation. |           |          |           |         |   |
| RTE                                                                                                    | Dem       | FiM      |           |         |   |
| Update                                                                                                    | diagram   | to refre | sh table. |         |   |
| Filter o                                                                                                    | contents  |          |           |         |   |
|                                                                                                    | Client Po | ort      | ID        | ID Type | ^ |
| EngineOnPermission                                                                                                    |           | 1        | FID       |         |   |
| EngRu                                                                                                    | n         |          | 1         | EventId |   |
| Misfire1                                                                                                    |           | 2        | EventId   |         |   |
| Misfire                                                                                                    | e1_Get    |          | 2         | EventId |   |
| Misfire                                                                                                    | 2         |          | 3         | EventId |   |
| Misfire2_Get                                                                                                    |           | 3        | EventId   |         |   |
| Misfire3                                                                                                    |           | 4        | EventId   |         |   |
| Misfire3_Get                                                                                                    |           | 4        | EventId   |         |   |

#### **Diagnostic Probe**

The Diagnostic Probe model reference uses DiagnosticInfoCaller (AUTOSAR Blockset) blocks to call AUTOSAR Dem service functions. The Get Status blocks get the diagnostic status for the four engine cylinders. The Get Counter blocks get the fault detection counter for the engine cylinders.

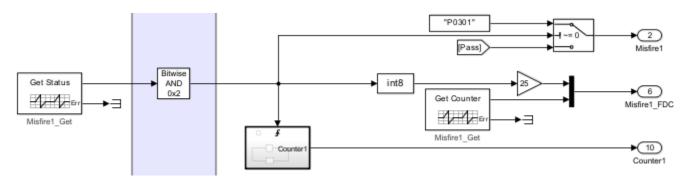

#### ECU With TPU and Diagnostics

This subsystem detects misfire events, using crankshaft acceleration as an indicator. Navigate to autoblkSICoreOBDMisfire > ECU\_With\_TPU\_and\_Diagnostics > TPU Level Misfire Detection. Open

the Diagnosis Parameters block. You can modify the OBD threshold calibrations for detection and maturation.

| 🚹 Block Paramete                                                             | rs: Diagnosis Pa                 | rameters                        |      |       | × |  |
|------------------------------------------------------------------------------|----------------------------------|---------------------------------|------|-------|---|--|
| Subsystem (mas                                                               | k)                               |                                 |      |       | ^ |  |
| Misfire detection<br>Crank speed is n<br>lowpoint around<br>Zero (0) referen | neasured durin<br>0 deg and higl | ig two crank a<br>hpoint around |      | s,    |   |  |
| Inputs                                                                       |                                  |                                 |      |       |   |  |
| Define crank angle windows for speed measurements.                           |                                  |                                 |      |       |   |  |
| Crank angle window for speed lowpoint, AngLo [deg]: [-6,12]                  |                                  |                                 |      |       |   |  |
| Crank angle window for speed highpoint, AngHi [deg]: [84,102]                |                                  |                                 |      |       |   |  |
|                                                                              |                                  |                                 | _    |       | ~ |  |
| <                                                                            |                                  |                                 |      |       | > |  |
|                                                                              | OK                               | Cancel                          | Help | Apply | / |  |

#### **OBD Breakout Box**

This subsystem defines misfire events to inject into the simulation. Navigate to autoblkSICoreOBDMisfire > OBD Breakout Box > Injector Pulsewidth Fault Injection. Open the Misfire Events block. You can modify the misfire fault injection timing.

| Block Parameters: Misfire Events                                                                                                    | ×        |
|----------------------------------------------------------------------------------------------------|----------|
| Subsystem (mask)                                                                                                    | ^        |
| Injection of misfire events.<br>Misfire events are defined for each cylinder<br>with a monotonically increasing row vector [1xn].<br>Every misfire will occur shortly after time n, at (around) TD0<br>firing.<br>To define no misfire, enter a scalar > simulation Stop Time. |          |
| Inputs                                                                                                    |          |
| Cyl 1 misfire events, Misf1 [s]: [0.1,0.3]                                                                                                    | :        |
| Cyl 2 misfire events, Misf2 [s]: 100                                                                                                    | :        |
| Cyl 3 misfire events, Misf3 [s]: 0.675 0.7 0.75 0.8 0.85                                                                                                    | 1        |
| Cyl 4 misfire events, Misf4 [s]: [0.2,0.4]                                                                                                    |          |
| OK Cancel Help Ap                                                                                                    | <b>v</b> |

#### **Engine Plant With Sensors and Actuators**

The SI Core Engine computes cylinder pressure as a function of crank angle. The Crank VRS Sensor and Measurement Circuit simulates the 58-tooth wheel that tracks the progression of the 4-stroke engine cycle.

#### **Cranktrain Block**

Open the Cranktrain block to modify the engine cranktrain geometry and dynamics.

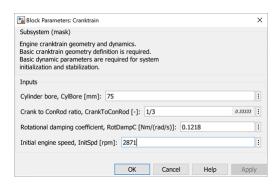

## See Also

SI Core Engine | DiagnosticInfoCaller | Diagnostic Service Component

## **More About**

- "AUTOSAR Blockset"
- "Configure Calls to AUTOSAR Diagnostic Event Manager Service" (AUTOSAR Blockset)
- "SI Core Engine Air Mass Flow and Torque Production" on page 2-2

## **Read and Write Block Parameters to Excel**

If you manage model data in external files, you can use scripts to pass the data between the data file and a Simulink® model. This example shows you how to read block parameter data from and write parameter data to an Excel® data file. Specifically, the example provides functions that read and write Mapped SI Engine parameter data. You can adapt the functions to read and write parameters for additional blocks.

#### **Open Mapped SI Engine Block**

Open the Mapped SI Engine block in the hybrid electric vehicle P2 reference application.

#### **Open the Hybrid Electric Vehicle P2 Reference Application**

```
workDir = pwd;
autoblkHevP2Start;
cd(workDir);
```

Set a variable equal to the block path.

bp = 'SiMappedEngine/Mapped SI Engine'; % block path

#### **Open Mapped SI Engine Block**

In the HevP2ReferenceApplication model, navigate to Passenger Vehicle > Ideal Mapped Engine > SiMappedEngine . Open the Mapped SI Engine block. The **Breakpoints for commanded torque**, **Breakpoints for engine speed input**, **Number of cylinders**, **Crank revolutions per power stroke**, and **Total displaced volume** parameters are set to workspace variables.

| Breakpoints for commanded torque input, f_tbrake_t_bpt [Nm]: f_tbrake_t_bpt |   |  |  |  |  |
|-----------------------------------------------------------------------------|---|--|--|--|--|
| Breakpoints for engine speed input, f_tbrake_n_bpt [rpm]: f_tbrake_n_bpt    | : |  |  |  |  |
| Engine Characteristics                                                      |   |  |  |  |  |
| Number of cylinders, NCyl []: NCyl                                          | : |  |  |  |  |
| Crank revolutions per power stroke, Cps []: Cps                             | : |  |  |  |  |
| Total displaced volume, Vd [m^3]: Vd                                        | : |  |  |  |  |

The functions in the example overwrite the workspace variables with the values in the data file.

#### **Specify Data File Configuration**

First, specify the file name. This example file SiEngineData.xlsx contains three sheets. The first sheet contains scalar values for commanded torque breakpoints, breakpoints for engine speed input breakpoints, number of cylinders, crank revolutions, and total displaced volume. The second sheet contains a table values for the brake torque map. The third sheet contains table values for the fuel torque map.

```
fileName = 'SiEngineData.xlsx';
```

Note that the first sheet in the file specifies the Number of cylinders, Ncyl parameter as 6.

|   | MappedSIEngineBlock               | VarName2 | VarName3 | VarName4 |  |
|---|-----------------------------------|----------|----------|----------|--|
|   | Text                              | Text 🔹   | Number 🔹 | Number 🔹 |  |
| 1 | Mapped SI Engine Block            |          |          |          |  |
| 2 | Input Configuration Parameters    | Unit     | Value    |          |  |
| 3 | Breakpoints for commanded torqu   | Nm       | 0        | 35       |  |
| 4 | Breakpoints for engine speed inpu | rpm      | 0        | 641.2000 |  |
| 5 |                                   |          |          |          |  |
| 6 | Engine Characteristics            | Unit     | Value    |          |  |
| 7 | Number of cylinders, Ncyl         | •        | 6        | Ν        |  |
| 8 | Crank revolutions per power strok | •        | 2        | 45       |  |
| 9 | Total displaced volume, Vd        | m^3      | 0.0036   |          |  |

Next, define the configuration data for the engine subsystem. This example sets a configuration for double variables of size scalar, vector, or a 2D array.

- Scalar data structure specifies the data on the first sheet.
- Vector data structure specifies the data on the second sheet.
- Array data structure specifies the data on the third sheet.

engData = struct(); % engine parameter data

```
% Scalar data
```

```
engData.Ncyl = struct('xlSheet','Main', 'xlRange','C7:C7', 'slBlockPath',bp, 'slBlockParam','Ncy'
engData.Cps = struct('xlSheet','Main', 'xlRange','C8:C8', 'slBlockPath',bp, 'slBlockParam','Cps'
engData.Vd = struct('xlSheet','Main', 'xlRange','C9:C9', 'slBlockPath',bp, 'slBlockParam','Vd');
```

```
% Vector data
engData.t_bpt = struct('xlSheet','Main', 'xlRange','C3:R3', 'slBlockPath',bp, 'slBlockParam','f_'
engData.n_bpt = struct('xlSheet','Main', 'xlRange','C4:R4', 'slBlockPath',bp, 'slBlockParam','f_'
```

```
% 2D array data
engData.torque = struct('xlSheet','Brake Torque', 'xlRange','B2:Q17', 'slBlockPath',bp, 'slBlock
engData.fuel = struct('xlSheet','Fuel Map', 'xlRange','B2:Q17', 'slBlockPath',bp, 'slBlockParam'
```

#### **Read Mapped SI Engine Block Parameters**

Update the Mapped SI Engine block to the values specified in the data file.

#### **Read Data File and Update Parameters**

Use this code to read the data file and update the Mapped SI Engine block parameters.

```
f = fields(engData);
for idx = 1:length(f)
try
    var = getfield(engData, f{idx});
    % read value from Excel
    val = readmatrix(fileName, 'Sheet',var.xlSheet, 'Range',var.xlRange);
    % open Simulink model
    mdl = fileparts(var.slBlockPath);
    open_system(mdl);
    % set parameter value and save model
    set_param(var.slBlockPath, var.slBlockParam, mat2str(val));
    save_system(mdl);
    catch ME
    % return any error info
```

```
disp(getReport(ME, 'extended', 'hyperlinks', 'on'))
    fprintf('\nContinuing to next variable...\n\n');
    end
end
fprintf('Done writing values to Simulink\n')
```

Done writing values to Simulink

#### **Open Mapped SI Engine Block**

In the HevP2ReferenceApplication model, navigate to Passenger Vehicle > Ideal Mapped Engine > SiMappedEngine. Open the Mapped SI Engine block. The **Breakpoints for commanded torque**, **Breakpoints for engine speed input**, **Number of cylinders**, **Crank revolutions per power stroke**, and **Total displaced volume** parameters are set to the values specified in the data file. Confirm that the **Brake torque map** and **Fuel flow map parameters** are the same as the values specified in the data file.

| Breakpoints for commanded torque input, f_tbrake_t_bpt [Nm]: 1 262.14 281.07 300]   |
|-------------------------------------------------------------------------------------|
| Breakpoints for engine speed input, f_tbrake_n_bpt [rpm]: 6.3 3755.8 4015.4 4274.9] |
| Engine Characteristics                                                              |
| Number of cylinders, NCyl []: 6                                                     |
| Crank revolutions per power stroke, Cps []: 2                                       |
| Total displaced volume, Vd [m^3]: 0.00359999893917068                               |

#### Write Modified Parameters to Data File

In the Mapped SI Engine block, change the **Number of cylinders**, **NCyl** parameter from 6 to 8. Click **Apply**. Save the model.

| Breakpoints for commanded torque input, f_tbrake_t_bpt [Nm]: 21 262.14 281.07 300]  |  |  |  |  |  |
|-------------------------------------------------------------------------------------|--|--|--|--|--|
| Breakpoints for engine speed input, f_tbrake_n_bpt [rpm]: 6.3 3755.8 4015.4 4274.9] |  |  |  |  |  |
| Engine Characteristics                                                              |  |  |  |  |  |
| Number of cylinders, NCyl []: 8                                                     |  |  |  |  |  |
| Crank revolutions per power stroke, Cps []: 2                                       |  |  |  |  |  |
| Total displaced volume, Vd [m^3]: 0.00359999893917068                               |  |  |  |  |  |

Alternatively, use this code to update the parameter and save the model.

```
set_param(bp,'Ncyl','8');
save_system('SiMappedEngine');
```

#### Write Parameter Data to File

First, create a copy of the data file. Write the modified parameter data to the copy of the data file.

```
copyfile('SiEngineData.xlsx','SiEngineDataCopy.xlsx','f');
fileName = 'SiEngineDataCopy.xlsx';
```

Next, use this code to write the Mapped SI Engine block **Breakpoints for commanded torque**, **Breakpoints for engine speed input**, **Number of cylinders**, **Crank revolutions per power stroke**, **Total displaced volume**, **Brake torque map**, and **Fuel flow map** parameters to the data file.

```
% Read data from Simulink model then write to Excel
f = fields(engData);
for idx = 1:length(f)
   try
        var = getfield(engData, f{idx});
        % open Simulink model
        mdl = fileparts(var.slBlockPath);
        open system(mdl);
        % read value from Simulink
        val = str2num(get_param(var.slBlockPath, var.slBlockParam));
        % write value to Excel
        writematrix(val, fileName, 'Sheet',var.xlSheet, 'Range',var.xlRange);
    catch ME
        % return any error info
        disp(getReport(ME, 'extended', 'hyperlinks', 'on'))
        fprintf('\nContinuing to next variable...\n\n');
    end
end
fprintf('Done writing values to Excel\n')
```

```
Done writing values to Excel
```

Open the file with the modified data. Confirm that the number of cylinders in the data file is 8.

| 1 | SiEngineDataCopy.xlsx 🔀                            |          |          |    |  |
|---|----------------------------------------------------|----------|----------|----|--|
|   | А                                                  | В        | С        |    |  |
|   | MappedSIEngineBlock                                | VarName2 | VarName3 | Va |  |
|   | Text •                                             | Text 🔹   | Number 🔻 | Νι |  |
| 1 | Mapped SI Engine Block                             |          |          |    |  |
| 2 | Input Configuration Parameters                     | Unit     | Value    |    |  |
| 3 | Breakpoints for commanded torque input, f_tbrake   | Nm       | 0        |    |  |
| 4 | Breakpoints for engine speed input, f_tbrake_n_bpt | rpm      | 0        |    |  |
| 5 |                                                    |          |          |    |  |
| 6 | Engine Characteristics                             | Unit     | Value    |    |  |
| 7 | Number of cylinders, Ncyl - 8                      |          |          |    |  |
| 8 | Crank revolutions per power stroke, Cps - 2        |          |          |    |  |
| 9 | Total displaced volume, Vd                         | m^3      | 0.0036   |    |  |

## See Also

Mapped SI Engine

## **Related Examples**

"HEV P2 Reference Application" on page 7-7

## **Generate Drive Cycles for Real Driving Emissions**

Real Driving Emissions (RDE) is an emissions standard required by the European Union. To meet this standard, a car is driven on public roads and over a wide range of different conditions. Specific equipment installed on the vehicle, the Portable Emission Measuring System (PEMS), collects data to verify that legislative caps for pollutants such as NOx are not exceeded.

This example shows how to generate an RDE-compliant trip.

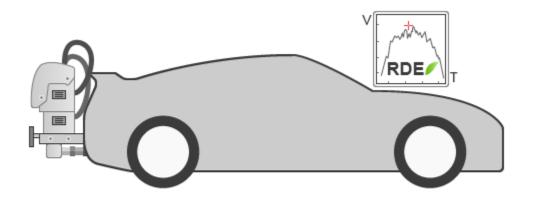

#### **RDE trip parameters**

Instantiate an RDE object

DriveCycles = RDE.DriveCycles; % create RDE object

Sampling interval [s]

```
DriveCycles.dt = 1; % sampling interval [s]
```

Velocity threshold for stop condition [m/s]

DriveCycles.StopSpeedTh = 1/3.6; % stop velocity threshold [m/s]

#### **RDE Trip Specifications**

RDE trips cover three types of operation: urban, rural, and motorway. All datasets with  $v \le 60$  km/h belong to the 'urban' speed bin, all datasets with 60 km/h  $< v \le 90$  km/h belong to the 'rural' speed bin and all datasets with v > 90 km/h belong to the 'motorway' speed bin. These classifications are based purely on speed. The urban/rural/motorway mix, based on the speed definition, should be evenly distributed for each category within a 10% tolerance. The table shows the distance and speed specifications for each urban, rural, and motorway part of the RDE test.

| Trip specif         | fics     | Provision set in the legal text          |
|---------------------|----------|------------------------------------------|
| Total trip duration |          | Between 90 and 120 min                   |
|                     | Urban    | >16 km                                   |
| Distance            | Rural    | >16 km                                   |
|                     | Motorway | >16 km                                   |
|                     | Urban    | 29% to 44% of distance                   |
| Trip composition    | Rural    | 23% to 43% of distance                   |
|                     | Motorway | 23% to 43% of distance                   |
|                     | Urban    | 15 to 40 km/h                            |
| Average speeds      | Rural    | Between 60 and 90 km/h                   |
|                     | Motorway | > 90 km/h (>100 km/h for at least 5 min) |

#### **Boundary Conditions for the RDE Tests**

In addition to specifying the trip characterization, other defined boundary conditions include ambient conditions, stop times, maximum speed, and altitude. A set of additional dynamic boundary conditions has been added for the second RDE legislative package to exclude driving that could be regarded as too smooth or too aggressive, based on indicators such as speed and acceleration. The table shows the dynamic boundary conditions for the RDE tests.

| Paramet                        | er                                               | Provision set in the legal text                                                                             |  |
|--------------------------------|--------------------------------------------------|----------------------------------------------------------------------------------------------------|--|
| Payload                        |                                                  | ≤90% of maximum vehicle weight                                                                              |  |
| Altitude                       | Moderate                                         | 0 to 700 m                                                                                                  |  |
| Annude                         | Extended                                         | Between 700 and 1300 m                                                                                      |  |
| Altitude diffe                 | erence                                           | No more than a 100-m-altitude diference between start and finish                                            |  |
| Cumulative altitude ga         | in                                               | 1200 m/100 km                                                                                               |  |
| Ambient temperature            | Moderate                                         | 0°C to 30°C                                                                                                 |  |
| Ambient temperature            | Extended                                         | From –7°C to 0°C and 30°C to 35°C                                                                           |  |
| Stop percer                    | itage                                            | Between 6% and 30% of urban time                                                                            |  |
| Maximum s                      | peed                                             | 145 km/h (160 km/h for 3% of motorway driving time)                                                         |  |
| Dynamic boundary<br>conditions | Maximum<br>metric<br>(reqs. defined<br>at 4.1.1) | 95th percentile of v*a (speed * positive<br>acceleration) for each trip segment (urban,<br>rural, motorway) |  |
| conditions                     | Minimum metric<br>(reqs. defined<br>at 4.1.2)    | RPA (relative positive<br>acceleration) for each trip segment (urban,<br>rural, motorway)                   |  |

*NOTE: The present RDE package does not generate altitude or temperature data.* 

#### **RDE Parameters**

Urban/rural/motorway velocity range [m/s]

Parameter defined in the RDE legislation at chapter: 6.3.1, 6.4.1, 6.4.2, 6.5.1

DriveCycles.OperationModeBoundaries = [60 90]/3.6; % Boundaries between urban, rural, motorway [r

Allowed distance normalized percentage for the urban part of the trip

Parameter defined in the RDE legislation at chapter: 6.6.1

DriveCycles.UrbanRatioRange = [0.29 0.44]; % Allowed distance normalized percentage for the urban

Allowed distance normalized percentage for the rural part of the trip

Parameter defined in the RDE legislation at chapter: 6.6.2

DriveCycles.RuralRatioRange = [0.23 0.43]; % Allowed distance normalized percentage for the rura

Allowed distance normalized percentage for the motorway part of the trip

Parameter defined in the RDE legislation at chapter: 6.6.3

DriveCycles.MotorwayRatioRange = [0.23 0.43]; % Allowed distance normalized percentage for the management of the management of the managem

Usual max velocity [m/s] (can be occasionally higher, for overpassing, etc.)

DriveCycles.MotorwayUsualMaxSpeed = 145/3.6; % Usual max velocity [m/s] (can be occasionally high Time ratio limit for higher velocities

DriveCycles.MotorwayAbsoluteSpeedTimeRatio = 0.03; % Time ratio limit for higher velocities []

Absolute max velocity [m/s] (cannot be higher than this)

DriveCycles.MotorwayAbsoluteMaxSpeed = 160/3.6; % Absolute max velocity [m/s] (cannot be higher '

Urban allowed speed range.

Parameter defined in the RDE legislation at chapter: 6.8.1

DriveCycles.UrbanAverageSpeedRange = [15 40]/3.6; % urban allowed speed range [m/s]

Urban stop normalized percentage range.

Parameter defined in the RDE legislation at chapter: 6.8.2

DriveCycles.UrbanStopRatioRange = [0.06 0.3]; % Urban stop normalized percentage range []

Urban min stop time and number of stop events.

Parameter defined in the RDE legislation at chapter: 6.8.3

DriveCycles.UrbanMinStopTime = 10; % Urban min stop time [s]
DriveCycles.UrbanMinStopCount = 2; % Urban min stop occurrences []

Motorway min velocity and time allowed for min velocity.

Parameter defined in the RDE legislation at chapter: 6.9.1

```
DriveCycles.MotorwayUsualMinSpeed = 100/3.6; % Motorway min velocity [m/s]
DriveCycles.MotorwayUsualMinSpeedTime = 5*60; % Time allowed for min velocity [s]
```

Range for RDE trip duration

Parameter defined in the RDE legislation at chapter: 6.10.1

DriveCycles.TripDurationRange = [90 120]\*60; % Allowed total trip duration range [s]

Min distance for urban, rural, and motorway parts

Parameters defined in the RDE legislation at chapter: 6.12

DriveCycles.UrbanMinDistance = 16000; % Min distance for urban part [m] DriveCycles.RuralMinDistance = 16000; % Min distance for rural part [m] DriveCycles.MotorwayMinDistance = 16000; % Min distance for motorway part [m]

Rural and motorway average speed range

DriveCycles.RuralAverageSpeedRange = [60 90]/3.6; % Rural average speed range [m/s]
DriveCycles.MotorwayAverageSpeedRange = [90 145]/3.6; % Motorway average speed range [m/s]

#### Dynamic Boundary Conditions Used by the Relative Positive Acceleration (RPA) and VA95

These conditions are defined in order to exclude driving that could be regarded as too smooth or too aggressive, based on indicators such as speed and acceleration.

To be valid, each urban, rural, and motorway section of an RDE trip must be below the VA95 constraint line and above the RPA constraint line.

The constraints are defined as below

#### 4. VERIFICATION OF TRIP VALIDITY

4.1.1. Verification of v\*apos\_[95] per speed bin (with v in [km/h])

### If $\overline{v}_k \leq 74,6 \, km/h$

and

$$(v \cdot a_{pos})_{k} = [95] > (0,136 \cdot \overline{v}_{k} + 14,44)$$

is fulfilled, the trip is invalid.

If  $\overline{v}_k > 74.6 \text{ km/h}$  and  $(v \cdot a_{pos})_k - [95] > (0.0742 \cdot \overline{v}_k + 18.966)$  is fulfilled, the trip is invalid.

- 4.1.2. Verification of RPA per speed bin
- If  $\overline{v}_k \leq 94,05 \text{ km/h}$  and  $\text{RPA}_k < (-0,0016 \cdot \overline{v}_k + 0,1755)$  is fulfilled, the trip is invalid.
- If  $\overline{\mathbf{v}_k} > 94,05 \, \mathrm{km/h}$  and RPA<sub>k</sub> < 0,025 is fulfilled, the trip is invalid.

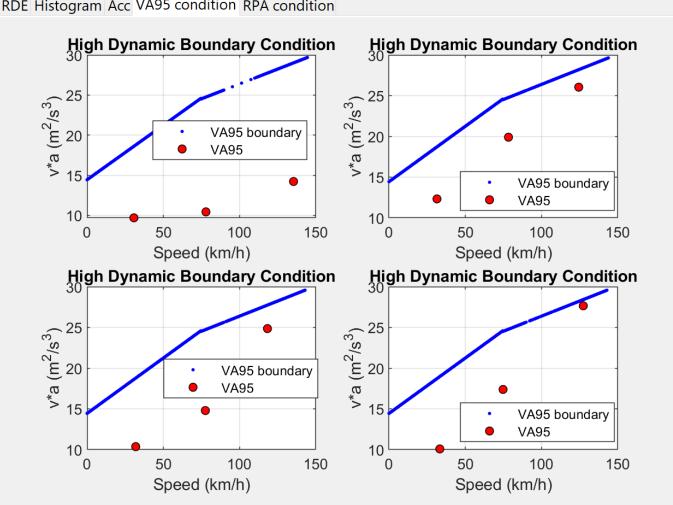

RDE Histogram Acc VA95 condition RPA condition

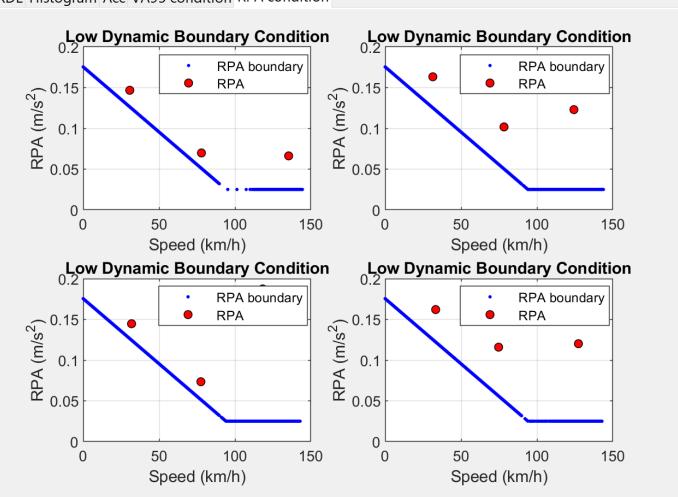

RDE Histogram Acc VA95 condition RPA condition

RPA has units m/s<sup>2</sup> or kWs/(kg\*km) and positive acceleration means values greater than 0.1 m/s<sup>2</sup>.

VA95 is the 95th percentile of the product of vehicle speed per positive acceleration greater than 0.1 m/s<sup>2</sup> and has units of m<sup>2</sup>/s<sup>3</sup> or W/kg, similar to a power to mass ratio.

#### Parameters for VA95 indicator verification (used in calcVa95Boundary)

Parameters defined in the RDE legislation at section 4.1.1 (VERIFICATION OF TRIP VALIDITY)

```
DriveCycles.VA95VelocityThreshold = 74.6/3.6; % m/s
DriveCycles.VA95BoundarySpeedCoeff1 = 0.136; % units equivalent to m/s^2
DriveCycles.VA95BoundaryBias1 = 14.44; %W/kg
DriveCycles.VA95BoundarySpeedCoeff2 = 0.0742; % units equivalent to m/s^2
DriveCycles.VA95BoundaryBias2 = 18.966; % W/kg
```

#### Parameters for RPA verification (used in calcRpaBoundary)

Parameters defined in the RDE legislation at section 4.1.2 (VERIFICATION OF TRIP VALIDITY)

```
DriveCycles.RPAVelocityThreshold = 94.05/3.6; % m/s
DriveCycles.RPABoundarySpeedCoeff = -0.0016; % units equivalent to 1/s
```

```
DriveCycles.RPABoundaryBias = 0.1755; % m/s^2
DriveCycles.RPALowerBound = 0.025; % m/s^2
```

#### **RDE** generator parameters

```
DriveCycles.ShapeParameter = 1; % Velocity generator uses the gamma PDF and this is the PDF's tur
DriveCycles.SmoothingMethod = loess ; % velocity using MATLAB smooth function
DriveCycles.SmoothingWindowLength = 5; % window length
```

Number of RDE trips to be generated

DriveCycles.NTrips = 4; % number of RDE trips

Number of tries to generate a valid RDE trip

DriveCycles.NumberOfIterations = 10000; % iteration find valid trip limit

Output folder for RDE data

DriveCycles.OutputFolder = fullfile(pwd(), 'results'); % output folder location

#### **Generate RDE trips**

This will also save the timeseries data as separate CSV files.

#### DriveCycles.generateDriveCycles(); % generated the results

```
RDE compliant drive cycle successfully generated in 81 iterations
RDE compliant drive cycle successfully generated in 92 iterations
RDE compliant drive cycle successfully generated in 33 iterations
RDE compliant drive cycle successfully generated in 120 iterations
```

To view and check the drive cycle files, open them using an application available on your platform. For example, on the Windows® platform, use the command winopen("./results/ drive\_cycle\_1.csv").

#### Plot the generated RDE trips

DriveCycles.plotDriveCycles % plot the results

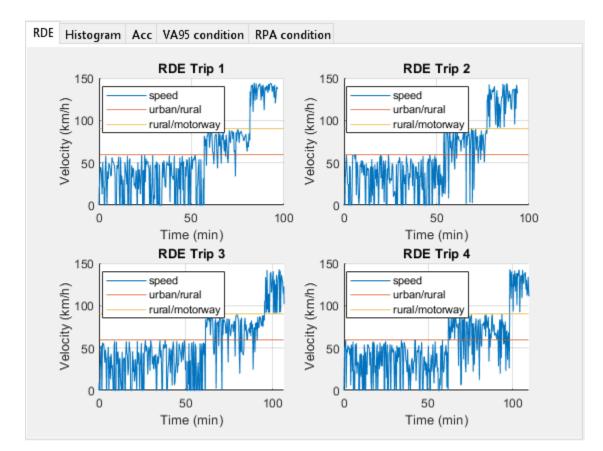

#### References

The RDE legislation has been divided into four legislative packages, covering various areas such as specifications for measurement equipment, trip definitions, and boundary conditions.

#### **RDE** legislative packages:

#### RDE package 1

Basic features of the RDE test, such as characterization of the RDE trip, the vehicle family concept, description of the data evaluation tools, technical requirement of the PEMS equipment, and reporting obligations.

Official Journal of the European Union, L 82, 31 March 2016. 2016/427

#### RDE package 2

Determination of the conformity factors and the timetable for RDE implementation. Technical features include the introduction of dynamic boundary conditions and a limit for altitude gain together with a detailed approach to calculating it.

Official Journal of the European Union, L 109, 26 April 2016. 2016/646

### RDE package 3

Particulate number measurement along, provisions for hybrids, and a procedure to include cold starts and regeneration events in the RDE test.

Official Journal of the European Union, L 175, 7 July 2017. 2017/1151

#### RDE package 4

In service compliance and surveillance tests along with specific provisions for light commercial vehicles (vans)

Official Journal of the European Union, L 301, 27 November 2018. 2018/1832

#### **Other references**

- 1 Vehicle Regulations Informal Working Groups UNECE Transport Division RDE background material
- 2 REAL DRIVING EMISSIONS (RDE) Challenges for On-Road Tests
- **3** Building a cycle for Real Driving Emissions

# **Virtual Vehicle Composer**

- "Get Started with the Virtual Vehicle Composer" on page 8-2
- "Setup Virtual Vehicle" on page 8-4
- "Configure Virtual Vehicle Data" on page 8-7
- "Configure Virtual Vehicle Scenario and Test" on page 8-10
- "Configure Virtual Vehicle Data Logging" on page 8-12
- "Build Virtual Vehicle" on page 8-13
- "Operate Virtual Vehicle" on page 8-14
- "Analyze Virtual Vehicle" on page 8-15
- "Resize Engines and Mapped Motors" on page 8-18

## Get Started with the Virtual Vehicle Composer

The **Virtual Vehicle Composer** app enables you to configure and build a virtual vehicle that you can use for system-level performance analysis, including component sizing, fuel economy, drive cycle tracking, software integration testing, and hardware-in-the-loop (HIL) testing. Use the app to quickly enter your vehicle parameter data, build a virtual vehicle model, run test scenarios, and analyze the results.

The virtual vehicle model contains the blocks and reference application subsystems available with Powertrain Blockset, Vehicle Dynamics Blockset<sup>™</sup>, Simscape Driveline<sup>™</sup>, and Simscape Electrical<sup>™</sup>. You can use the app to quickly configure the architecture and enter parameter data.

## **Open the Virtual Vehicle Composer App**

To open the app, do either of the following:

• MATLAB Toolstrip: On the Apps tab, under Automotive, click the Virtual Vehicle Composer

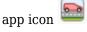

• MATLAB command prompt: Enter virtualVehicleComposer.

### Virtual Vehicle Composer Workflow

To build, operate, and analyze your virtual vehicle, use the **Virtual Vehicle Composer** app **Composer** tab options. To get started with an example, follow the workflow steps to build a four-wheeled electric vehicle (EV), test it with FTP-75 drive cycle, and analyze the results.

| Step | Step                                                             |   |                             | Description                                                                                                    |  |
|------|------------------------------------------------------------------|---|-----------------------------|----------------------------------------------------------------------------------------------------|--|
| 1    | "Setup Virtual Vehicle"<br>on page 8-4                           | * | Setup                       | <ul> <li>Select New, then specify:</li> <li>Project, folder, and model name</li> <li>Powertrain architecture</li> <li>Model template</li> <li>Vehicle dynamics</li> </ul> |  |
| 2    | "Configure Virtual<br>Vehicle Data" on page<br>8-7               |   | Data and<br>Calibratio<br>n | Specify the chassis, tire, brake type, powertrain,<br>and driver. For each selection, enter the vehicle<br>parameter data.                                                |  |
| 3    | "Configure Virtual<br>Vehicle Scenario and<br>Test" on page 8-10 |   | Scenario<br>and Test        | Select the virtual vehicle test scenario. Options include a drive cycle scenario for fuel economy and energy management analysis.                                         |  |
| 4    | "Configure Virtual<br>Vehicle Data Logging"<br>on page 8-12      |   | Logging                     | Select the model signal data to log when<br>operating your virtual vehicle. Options include<br>vehicle position, velocity, and acceleration.                              |  |

| Step |                                           | Button  |                                 | Description                                                                                                    |  |  |  |  |
|------|-------------------------------------------|---------|---------------------------------|----------------------------------------------------------------------------------------------------|--|--|--|--|
| 5    | "Build Virtual Vehicle"<br>on page 8-13   | <u></u> | Virtual<br>Vehicle              | Build your virtual vehicle. When you build, the<br>Virtual Vehicle Composer creates a Simulink<br>model that contains the vehicle architecture and<br>data that you specified in the configuration<br>steps. |  |  |  |  |
| 6    | "Operate Virtual<br>Vehicle" on page 8-14 |         | Run Test<br>Plan                | Simulate your model in the scenario that you specified in step 2.                                                                                                    |  |  |  |  |
| 7    | "Analyze Virtual<br>Vehicle" on page 8-15 |         | Simulation<br>Data<br>Inspector | Use the Simulation Data Inspector to view and inspect the simulation signals.                                                                                                    |  |  |  |  |

# See Also

Virtual Vehicle Composer

# **Setup Virtual Vehicle**

Use the **Virtual Vehicle Composer** app to configure your virtual vehicle. First, specify the project and model name, powertrain architecture, model template, and vehicle dynamics.

In the **Virtual Vehicle Composer** app, on the **Composer** tab, click **New**. The app opens a default virtual vehicle template and creates virtual vehicle project files.

| 📣 Vi   | rtual Ve        | hicle Co | mposer     |                                      |                                           |             |              |        |              | _        | . [  |     | ×    |  |
|--------|-----------------|----------|------------|--------------------------------------|-------------------------------------------|-------------|--------------|--------|--------------|----------|------|-----|------|--|
| со     | MPOSER          | 2        |            |                                      |                                           |             |              |        |              |          |      |     | ?    |  |
| _      | Open            | Save     | X<br>Setup | Calibration                          | and                                       | Test        | Logging      | BUILD  | OPERATE      | ANALYZE  | LAYO | л   |      |  |
| Virtua | FILE<br>I Vehic | -lo      |            | CONF                                 | IGUR                                      | E           |              |        |              |          |      |     |      |  |
| Virtue | ii venic        | 10       |            | Setup<br>Project nam<br>Project fold |                                           | VVP<br>C:\U |              | MATLAE | 3\Projects\e | examples |      | Bro | owse |  |
|        |                 |          |            | Model name                           | Model name: ConfiguredVirtualVehicleModel |             |              |        |              |          |      |     |      |  |
|        |                 |          |            | Vehicle class:                       |                                           |             |              |        |              |          |      |     |      |  |
|        |                 |          |            | Powertrain                           | a                                         | Elec        | tric Vehicle | 1EM    |              |          | •    |     |      |  |
|        |                 |          |            |                                      |                                           |             |              |        |              |          |      |     |      |  |
|        |                 |          |            | Model temp                           | I                                         | Simu        | ulink        |        |              |          | •    |     |      |  |
|        |                 |          |            | Vehicle dyn                          |                                           |             | 9.9          |        | [            | 1        |      |     |      |  |
|        |                 |          |            |                                      |                                           |             |              |        |              |          |      | Cr  | eate |  |
|        |                 |          |            |                                      |                                           |             |              |        |              |          |      |     |      |  |

For this example, configure an electric vehicle (EV) that uses a Simulink model template with longitudinal vehicle dynamics. Set:

- 1 **Project name** to VVProj.
- 2 **Project folder** to C:\Users\<user\_name>\MATLAB\Projects\examples.
- 3 Model name to ConfiguredVirtualVehicleModel.
- 4 Powertrain Architecture to Electric Vehicle 1EM.
- 5 Model template to Simulink.
- 6 Vehicle dynamics to Longitudinal vehicle dynamics.

Click **Create**.

After completing this step, see "Configure Virtual Vehicle Data" on page 8-7.

### **More About**

#### **Powertrain Architecture**

Use the **Powertrain Architecture** parameter to specify the powertrain architecture. By default, the parameter is set to Conventional Vehicle. The conventional vehicle architecture has a sparkignition (SI) or compression-ignition (CI) internal combustion engine, transmission, chassis, and associated powertrain control algorithms. You can also select Electric Vehicle 1EM to specify an electric vehicle (EV) powertrain architecture.

If you have Powertrain Blockset, you can specify model architectures for hybrid electric vehicles (HEVs).

The HEV and EV model architectures include an internal combustion engine, chassis, transmission, battery, motor, generator, and associated powertrain control algorithms.

#### **Model Template**

Use the **Model template** parameter to specify a Simulink or Simscape vehicle plant and powertrain architecture. By default, the virtual vehicle uses a Simulink model template. If you have Simscape Driveline, you can configure the vehicle plant and powertrain architecture with Simscape subsystems that model a conventional vehicle.

If you have Simscape Driveline and Simscape Electrical, you can configure the vehicle plant and powertrain architecture with Simscape subsystems that model EVs and HEVs.

#### **Vehicle Dynamics**

Use the **Vehicle Dynamics** parameter to configure the virtual vehicle dynamics.

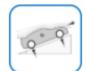

Longitudinal vehicle dynamics — Suitable for fuel economy and energy management analysis.

igement analysis.

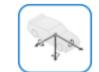

Combined longitudinal and lateral vehicle dynamics — If you have Vehicle Dynamics Blockset, you can specify dynamics suitable for vehicle handling, stability, and ride comfort analysis.

**Note** The virtual vehicle uses the Z-up coordinate system as defined in SAE J670 and ISO 8855.

## See Also

Virtual Vehicle Composer

### **Related Examples**

- "Coordinate Systems in Vehicle Dynamics Blockset" (Vehicle Dynamics Blockset)
- "Create Projects"
- "Get Started with the Virtual Vehicle Composer" on page 8-2

# **Configure Virtual Vehicle Data**

Before completing this step, see "Setup Virtual Vehicle" on page 8-4.

Next, use the **Data and Calibration** options to configure the virtual vehicle chassis, tire, brake type, powertrain, environment and driver. The available options depend on the virtual vehicle **Powertrain architecture** and **Model template** parameter settings.

| 📣 Virtual Vehicle Co                                     | mposer    |                   |                      |            |                  |                     |                            |         | _             |  | × |
|----------------------------------------------------------|-----------|-------------------|----------------------|------------|------------------|---------------------|----------------------------|---------|---------------|--|---|
| COMPOSER                                                 |           |                   |                      |            |                  |                     |                            |         |               |  | ? |
| 🕂 🗀 🗐                                                    | %         |                   |                      | i u        |                  |                     |                            | E       |               |  |   |
| New Open Save                                            |           | ta and<br>bration | Scenario<br>and Test | Logging    | Virtual Vehic    | le Run<br>Test Plan | Simulation<br>Data Inspect |         | fault<br>yout |  |   |
| FILE                                                     |           | CONF              | IGURE                |            | BUILD            | OPERATE             | ANALYZE                    | LA      | YOUT          |  |   |
| Virtual Vehicle                                          |           |                   | Setup                | Data and ( | Calibration      | Scenario and        | Test Logg                  | ing     |               |  | 0 |
| PassengerCar     Chassis: Vehicle Body 3DOF Longitudinal |           |                   |                      |            |                  |                     |                            |         |               |  |   |
| Chassis                                                  |           |                   |                      |            |                  |                     |                            |         |               |  |   |
|                                                          |           |                   | €@⊥                  | - Co       | Fu               | el economy an       | d energy mana              | igement | t             |  |   |
| Tire Data                                                |           |                   | l                    | J          |                  |                     |                            |         |               |  |   |
| 🔻 Brake Type                                             |           |                   |                      |            |                  |                     |                            |         |               |  |   |
| Brake Contr                                              | ol Unit   |                   | Parameters           |            |                  |                     |                            |         |               |  |   |
|                                                          |           |                   |                      |            |                  |                     |                            |         |               |  |   |
| Vehicle Con                                              | trol Unit |                   | P                    | arameter N | I Descri         | otion               |                            | Unit    | Value         |  |   |
|                                                          |           |                   | 1 P                  | IntVehMass | s Vehicle        | mass                |                            | kg      | 1623          |  |   |
| Engine C                                                 |           | 2 P               | IntVehDstC           | G Longitu  | dinal distance f | m                   | 1.09                       |         |               |  |   |
|                                                          |           |                   | 3 P                  | IntVehDstC | G Lonaitu        | dinal distance f    | rom center                 | m       | 1.7           |  |   |

### Chassis

Use the **Chassis** parameter to select the body dynamics. The available options depend on the virtual vehicle **Setup > Vehicle dynamics** parameter.

For this example, set Chassis to Vehicle Body 3DOF Longitudinal.

- **1 Tire** to Longitudinal Tire to configure a tire model suitable for drive cycle analysis.
  - On the **Vehicle Data** tab, enter the tire data for your virtual vehicle, including:
    - PlntWhlLdRadius Loaded radius
    - PlntWhlMass Wheel mass

For this example, use the default parameter values.

- 2 Brake Type to Disc.
  - On the **Vehicle Data** tab, enter the brake type data for your virtual vehicle, including:

- PlntBrkStcFricCff Static friction coefficient
- PlntBrkKinFricCff Kinetic friction coefficient

For this example, use the default parameter values.

#### **Tire and Brake**

Use the Tire and Brake Type options to specify the tire and brake parameter data.

- **1** Set **Tire** to MF Tires Longitudinal to configure a tire model suitable for drive cycle analysis.
  - On the **Tire Data** tab, enter the tire data for your virtual vehicle, including:
    - PlntWhlLdRadius Loaded radius
    - PlntWhlPrsFrnt Front wheel pressure

For this example, use the default parameter values.

- 2 Brake Type to Disc.
  - On the **Vehicle Data** tab, enter the brake type data for your virtual vehicle, including:
    - PlntBrkStcFricCff Static friction coefficient
    - PlntBrkKinFricCff Kinetic friction coefficient

For this example, use the default parameter values.

#### Powertrain

Use the **Powertrain** parameters to select the engine, transmission, drivetrain, differential system, and electrical system parameters for your virtual vehicle. The available options depend on the virtual vehicle **Powertrain architecture** and **Model template** parameter settings.

For this example, under Powertrain, set:

- **1 Vehicle Control Unit** to EV 1EM.
- 2 Engine to EV 1EM.
- 3 Drivetrain to Front Wheel Drive.
- 4 Drivetrain > Front Differential System to Open Differential.
- 5 Electrical System to Electrical System 1EM.
  - Use the **DC-DC Converter** parameters to specify DC-to-DC conversion electrical losses or measured efficiency.
    - PlntDCDCPwrLmt Converter power limit
    - PlntDCDCEff Converter efficiency
  - Use the **Electric Machine (Motor)** parameters to specify a mapped motor and drive electronics operating in torque-control model, including:
    - PlntEM1Spd Vector of rotational speeds
    - **PlntEM1EffTbl** Corresponding efficiency

- Use the **Energy Storage** parameters to specify a datasheet battery model for lithium-ion battery, including:
  - PlntBattOpenCirctVolt Open circuit voltage table data
  - **PlntBattVoltSocBpt** Open circuit voltage breakpoints

#### Driver

Use the **Driver** parameter to select the driver. The available options depend on the virtual vehicle **Powertrain architecture** and **Model template** parameter settings.

For this example, set **Driver** to Longitudinal Driver to implement a driver suitable for drivecycle tracking.

- Enter the driver data for your virtual vehicle, including:
  - DriverAeroRes Aerodynamic drag coefficient
  - DriverDrivelineRes Rolling and driveline resistance coefficient

For this example, use the default parameter values.

#### Environment

Use the **Environment** parameter to select the environment. For this example, set **Environment** to Standard Ambient.

- Enter the environment data for your virtual vehicle, including:
  - EnvAirTemp Ambient air temperature
  - EnvWindVelX Ambient wind velocity in X direction

For this example, use the default parameter values.

After completing this step, see "Configure Virtual Vehicle Scenario and Test" on page 8-10.

#### See Also

Virtual Vehicle Composer

#### **Related Examples**

# **Configure Virtual Vehicle Scenario and Test**

Before completing this step, see "Configure Virtual Vehicle Data" on page 8-7.

Next, use the **Scenario and Test** options to configure virtual vehicle test scenario. The available options depend on the virtual vehicle **Powertrain architecture** and **Model template** parameter settings.

| 4               | 📣 Virtual Vehicle Composer - 🗆 🗙 |           |                                    |              |                         |                      |    |         |                   |    |                |         |        |   |  |  |
|-----------------|----------------------------------|-----------|------------------------------------|--------------|-------------------------|----------------------|----|---------|-------------------|----|----------------|---------|--------|---|--|--|
| Γ               | co                               | MPOSE     | 2                                  |              |                         |                      |    |         |                   |    |                |         |        | ? |  |  |
| 4               | 2                                |           |                                    | $\mathbb{X}$ |                         |                      |    |         | Ŕ                 |    | Þ              |         |        |   |  |  |
| Ne              | w                                | Open      | Save                               | Setup        | Data and<br>Calibration | Scenario<br>and Test |    | ng      | Virtual Vehicl    |    | Run<br>st Plan | ANALYZE | LAYOUT |   |  |  |
|                 |                                  | FILE      |                                    |              | CONF                    | IGURE                |    |         | BUILD             | OP | ERATE          | · ·     | · ·    |   |  |  |
| щ               |                                  | Setup     | etup Data and Calibration Scenario |              |                         |                      |    | st      | Logging           |    |                |         | 0      |   |  |  |
| VIRTUAL VEHICLE | Sce Drive Cycle                  |           |                                    |              | Drive                   | сус                  | FT | P72     | Add to Test Plans |    |                |         |        |   |  |  |
| RTUAL           |                                  | Test P    | lans                               |              |                         |                      |    |         |                   |    |                |         | 1      |   |  |  |
| 2               |                                  | Maneuvers |                                    |              |                         |                      |    | Details |                   |    |                |         |        |   |  |  |
|                 |                                  | 1         | Drive Cycle                        |              |                         |                      |    | FTP75   |                   |    |                |         |        |   |  |  |
|                 |                                  |           |                                    |              |                         |                      |    |         |                   |    |                |         |        |   |  |  |

If you set **Scenario** to Drive Cycle, you can use:

- Drive cycles from predefined sources. By default, the block includes the FTP-75 drive cycle. To install additional drive cycles from a support package, see "Install Drive Cycle Data" on page 5-2. The support package has drive cycles that include the gear shift schedules, for example, JC08 and CUEDC.
- Workspace variables that define your own drive cycles.
- .mat, .xls, .xlsx, or .txt files.
- Wide open throttle (WOT) parameters, including initial and nominal reference speed, deceleration start time, and final reference speed.

For this example, run the virtual vehicle through the FTP75 drive cycle. On the **Scenario and Test** tab, set:

- 1 Scenario to Drive Cycle.
- **2 Drive cycle** to FTP75.
- **3** Click **Add to Test Plans**.

After completing this step, see "Configure Virtual Vehicle Data Logging" on page 8-12.

### See Also

Virtual Vehicle Composer

# **Related Examples**

# **Configure Virtual Vehicle Data Logging**

Before completing this step, see "Configure Virtual Vehicle Scenario and Test" on page 8-10.

Next, use the **Virtual Vehicle Composer** app to configure the virtual vehicle data that you want to log, including vehicle position, velocity, and acceleration. The signals available for logging depend on your **Powertrain architecture**, **Model template**, and **Scenario and Test** parameter settings.

By default, on the **Logging** tab, the app has signals in the **Selected Signals** list. Use the app to select or remove the signals that you want to log. For this example, log the default signals in the list.

| ۹ ۱ | /irtual Ve | hicle Co                                                                                                    | omposer                     |                         |          |          |              |     |                                                                                                    |                                                                                                    |                   | _ |                 | ×  |
|-----|------------|----------------------------------------------------------------------------------------------------|-----------------------------|-------------------------|----------|----------|--------------|-----|----------------------------------------------------------------------------------------------------|----------------------------------------------------------------------------------------------------|-------------------|---|-----------------|----|
| C   | OMPOSE     | 2                                                                                                    |                             |                         |          |          |              |     |                                                                                                    |                                                                                                    |                   |   | •               | ?  |
| ÷   |            |                                                                                                    | $\mathbb{X}$                |                         |          |          | è            |     | $\triangleright$                                                                                                    |                                                                                                    |                   |   |                 |    |
| New | Open       | Save                                                                                                    | Setup                       | Data and<br>Calibration | Scenario | Logging  | Virtual Vehi | cle | Run<br>Test Plan                                                                                                    | Simulation<br>Data Inspector                                                                                  | Default<br>Layout |   |                 |    |
|     | FILE       |                                                                                                    |                             | CON                     | FIGURE   |          | BUILD        |     | OPERATE                                                                                                    | ANALYZE                                                                                                    | LAYOUT            |   |                 |    |
| щ   | Setup      | Dat                                                                                                    | ta and C                    | alibration              | Scenario | and Test | Logging      |     |                                                                                                    |                                                                                                    |                   |   |                 | 0  |
|     |            | ist<br>hFdbk<br>Driver<br>Body<br>Wheels<br>Drivelir<br>Steerin<br>Battery<br>EM<br>TrlrBoo<br>TrlrWh<br>Engine<br>Susper | ne<br>ng<br>/<br>dy<br>eels |                         |          | Sel      | ect>>        |     | ected Signal<br>river.SteerF<br>river.AccelF<br>river.DecelF<br>river.GearF<br>ody.BdyFrm<br>ody.BdyFrm<br>ody.BdyFrm<br>ody.BdyFrm<br>attery.BattS<br>attery.BattS<br>attery.BattC<br>M.EMTrq<br>riveline.EmgTi<br>ngine.EngTi | dbk<br>dbk<br>dbk<br>.Cg.Vel.xdot<br>.Cg.Acc.ax<br>.Cg.Acc.ay<br>.Cg.Acc.ay<br>.Cg.Acc.az<br>oc<br>olt<br>urr |                   |   | Defau<br>Remove | /e |

After completing this step, see "Build Virtual Vehicle" on page 8-13.

### See Also

Virtual Vehicle Composer

### **Related Examples**

• "Get Started with the Virtual Vehicle Composer" on page 8-2

### **More About**

"Simulation Data Inspector"

# **Build Virtual Vehicle**

Before completing this step, see "Configure Virtual Vehicle Data Logging" on page 8-12.

Next, use the **Virtual Vehicle Composer** app to build your virtual vehicle. When you build, the app creates a model that contains the vehicle architecture and data that you specified in the previous steps.

For this example, build the virtual vehicle with an electric vehicle (EV) architecture. In the app **Build** section, click **Virtual Vehicle**.

The build takes time to complete. View progress in the MATLAB Command Window.

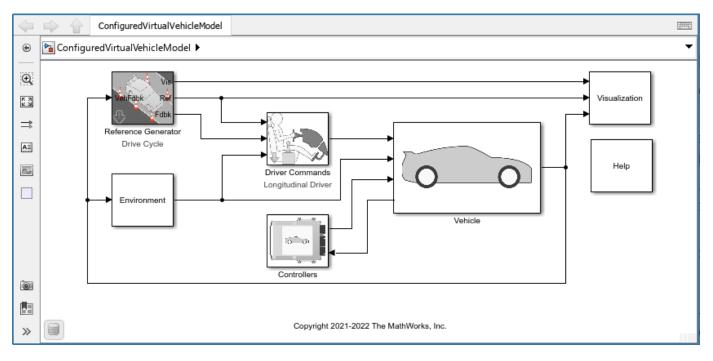

The app names the model ConfiguredVirtualVehicleModel.

After completing this step, see "Operate Virtual Vehicle" on page 8-14.

## See Also

Virtual Vehicle Composer

### **Related Examples**

# **Operate Virtual Vehicle**

Before completing this step, see "Build Virtual Vehicle" on page 8-13.

Next, use the **Virtual Vehicle Composer** app to operate your virtual vehicle. When you operate the vehicle, the app simulates the model using the test scenario that you specified on the **Scenario and Test** tab.

For this example, operate the electric vehicle (EV) using the FTP75 drive cycle. In the app **Operate** 

section, click **Run Test Plan** 🕑.

The simulations take time to complete. View progress in the MATLAB Command Window.

After completing this step, see "Analyze Virtual Vehicle" on page 8-15.

### See Also

Virtual Vehicle Composer

#### **Related Examples**

# **Analyze Virtual Vehicle**

Before completing this step, see "Operate Virtual Vehicle" on page 8-14.

Next, use the **Virtual Vehicle Composer** app to analyze your virtual vehicle. When you analyze the vehicle, the app uses the Simulation Data Inspector to view the signals that you logged on the **Logging** tab.

For this example, analyze the electric vehicle (EV) response to the FTP75 drive cycle. In the app

Analyze section, click Simulation Data Inspector 🖾.

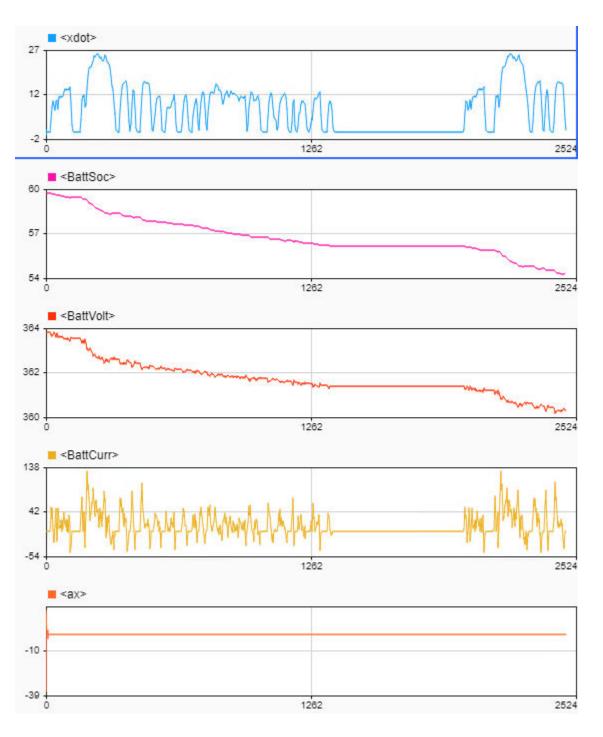

**See Also** Virtual Vehicle Composer

### **Related Examples**

### **More About**

• "Simulation Data Inspector"

# **Resize Engines and Mapped Motors**

Use the Virtual Vehicle Composer app to:

- Resize an engine based on desired maximum engine power or engine displacement.
- Resize a motor based on high-level specifications.

You can use the dynamometer reference applications to resize the engines a motors. For more information, see:

- "Resize the CI Engine" on page 3-89
- "Resize the SI Engine" on page 3-96
- "Resize the Motor" on page 3-87

### **Resize Engine**

For virtual vehicles configured with a conventional or hybrid electric vehicle (HEV) powertrain architecture, you can resize the engine based on a desired maximum engine power or engine displacement.

After you set up your virtual vehicle, in the **Virtual Vehicle Composer** app, follow these steps.

**1** In the **Virtual Vehicle** pane, select **Engine**, then click the **Data and Calibration** tab.

| Virtual Vehicle                                                                 | Setup Data and Calibration Scenario a |                                               |        |               | nd Te  | est         | Logging                  |           |         | 0          |
|---------------------------------------------------------------------------------|---------------------------------------|-----------------------------------------------|--------|---------------|--------|-------------|--------------------------|-----------|---------|------------|
| <ul> <li>PassengerCar</li> <li>Chassis</li> <li>Tire</li> </ul>                 | F                                     | Engi                                          | ine: S | Simple Engine | e (SI) | )           |                          |           |         | •          |
| <ul> <li>Brake Type</li> <li>Powertrain</li> </ul>                              | Paramet<br>Design                     | ers Engine R                                  | esize  |               |        | erform      | 2000                     |           |         |            |
| ✓ Engine                                                                        | Resize (                              | Ontion:                                       | Dien   | ace 🔻         |        | enom        | Name                     |           | Unit    |            |
| Engine Control Unit <ul> <li>Transmission</li> <li>Drivetrain</li> </ul> Driver | Desired<br>EngRes<br>Desired          | displacement,<br>zDispDesIn [L]:<br>number of |        | 1.50          |        | 1 2 2       | Maximum p<br>Engine disp | placement | kW<br>L | - <b>•</b> |
| Environment                                                                     | cylinders<br>ylDes:                   | 4.00                                          |        |               | Plot F | Performance | •                        |           |         |            |

- 2 Specify a **Resize Option** option:
  - Power Enter a **Desired maximum power**
  - Displacement Enter a Desired displacement

For either power or displacement, set the **Desired number of cylinders**.

Depending on your **Engine**, the resize options may enable additional architecture and performance parameters.

**3** Select **Resize Engine**. The **Virtual Vehicle Composer** resizes the engine and adjusts the calibration parameters. The **Performance** pane provides the updated engine performance characteristics based on the resized engine.

### **Resize Mapped Motor**

For virtual vehicles configured with an electric vehicle (EV) or HEV powertrain architecture, you can resize the mapped motor based on a desired maximum motor power.

After you setup your virtual vehicle, in the Virtual Vehicle Composer app, follow these steps.

1 In the Virtual Vehicle pane, select Electric Machine (Motor), then click the Data and Calibration tab.

| Virtual Vehicle                                                                                       | Setup     | Setup Data and Calibration Scena |              |            |      | nd Test  | Logging          |           | 0   |
|----------------------------------------------------------------------------------------------------|-----------|----------------------------------|--------------|------------|------|----------|------------------|-----------|-----|
| <ul> <li>✓ Drivetrain</li> <li>Front Differential System</li> <li>Rear Differential System</li> </ul> |           |                                  | Electric Mac | hine (Moto | or): | Hybri    | d Electric Vehic | le P1     | •   |
| Active Differential Contro                                                                            | Paramete  | ers                              | Motor Resize |            |      |          |                  |           |     |
| ✓ Electrical System                                                                                   | Design    |                                  |              |            |      | Performa | ince             |           |     |
| DC-DC Converter                                                                                       | Desired p | power[                           | [W]: 30      | 30000.00   |      |          | Name             | Unit      |     |
| Electric Machine (Motor)                                                                              | Desired   |                                  | [block]:     |            |      | 1        | Rated Power      | W         |     |
| Energy Storage                                                                                        | Desired t | orque                            | [MIN].       | 200.00     |      |          | 4                |           | → ▼ |
| Vehicle Control Unit                                                                                  | Res       | size M                           | otor         |            |      |          |                  |           | -   |
| Driver                                                                                                |           |                                  |              |            |      |          | Plot Perfor      | mance     |     |
| Environment -                                                                                         |           |                                  |              |            |      |          | Run Perform      | ance Test |     |

- 2 Specify the **Motor Resize** motor parameter options, including desired power, and desired torque.
- **3** Select **Resize Motor**. The Virtual Vehicle Composer resizes the mapped motor. The **Performance** pane provides the updated performance characteristics and plots based on the resized motor. If you do not resize the motor, the pane provides the performance characteristics and plots of the existing motor.

### See Also

Virtual Vehicle Composer

#### **Related Examples**

- "Get Started with the Virtual Vehicle Composer" on page 8-2
- "Calibrate, Validate, and Optimize CI Engine with Dynamometer Test Harness" on page 3-11
- "Calibrate, Validate, and Optimize SI Engine with Dynamometer Test Harness" on page 3-15